## **Методические указания по проведению цикла занятий «Алгоритмика» в подготовительных группах дошкольных образовательных учреждений с использованием свободно распространяемой учебной среды ПиктоМир А.Г. Кушниренко, А.Г. Леонов, М.В. Райко, И.Б. Рогожкина**

*Версия от 30.08 – занятия 1 – 17.*

## **Предисловие**

Данное методпособие подготовлено на основе материалов авторов и материалов, опубликованных или любезно предоставленных перечисленными ниже коллегами. Мы базируемся на опыте использования системы ПиктоМир в нескольких разных ситуациях:

- 
- индивидуальные занятия с дошкольниками (А. Кушниренко, А. Леонов);
- занятия с дошкольниками и младшеклассниками в зимней Пущинской школе (М. Ройтберг, В. Яковлев, Д. Хачко, А. Буланов);
- кружок для второклассников в Московской школе «Базис» (А. Кисловская, М. Райко );
- многолетний опыт работы И. Рогожкиной математика и психолога, руководителя Московской стажировочной площадки «Одаренные дети» – с десятками подготовительных групп ДОУ 1511 г. Москвы;
- летние занятия с первоклассниками в Хорошевской гимназии (Е. Лебедева, М. Райко);
- кружок для дошкольников в ДОУ 2635 г. Москвы ( Е. Лебедева, М. Райко).

Дополнительные материалы по Алгоритмике и ПиктоМиру можно найти на сайте М. Ройтберга [http://ege-go.ru/,](http://ege-go.ru/) в блоге А. Левенчука<http://ailev.ru/>и блоге И. Рогожкиной «Родители по-умному» [www.wiseparents.ru.](http://www.wiseparents.ru/)

Согласно принципам нового ФГОС дошкольного образования форма дидактической деятельности «занятие» не соответствует возрастным особенностям детей дошкольного возраста. Поэтому в тексте ФГОС дошкольного образования слово «занятие» не встречается ни разу. В данной методичке мы, тем не менее, используем термин «занятие», понимая его в духе ФГТ 2009 г. как любую занимательную совместную деятельность взрослого и группы детей, проводимую в различных формах.

В цикле занятий «Алгоритмика» занятия проводятся в форме игры, дискуссии, демонстрации, сотрудничества в малых группах и индивидуальной или парной работы на компьютерах. В процессе работы на компьютерах дети составляют из пиктограмм простейшие программы управления виртуальным роботом, движения которого изображаются на экране компьютера.

В данном методическом пособии предполагается, что в занятиях участвуют один взрослый – в тексте используется слово «учитель» – и группа из нескольких детей. Оптимальное количество детей в группе – 6. Максимально возможное – 8 детей. Методпособие написано в предположении, что в группе 6 детей. Число занятий курса – 1. Практическая работа ведется на лаптопах или планшетах. Данное методпособие написано в предположении, что будут использоваться лаптопы, снабженные мышками. Для каждого занятия, кроме первого, необходим один лаптоп для учителя и по одному лаптопу для каждого ребенка. Компьютеры детей обезличены в том смысле, что в начале занятия они раздаются детям в произвольном порядке и вся информация о результатах работы ребенка на компьютере по завершении занятия не сохраняется (для этого учитель должен в конце занятия удалить результаты, нажав на кнопку «очистить прогресс») так что на следующем занятии ребенку можно выдать любой компьютер, а не только тот, на котором он работал на предыдущем занятии. На некоторых занятиях детям выдаются раздаточные материалы на листах формата А4. Эти материалы учитель должен распечатать самостоятельно на черно-белом или цветном принтере, открыв на своем компьютере файлы в формате pdf, размещенные в электронном приложении к данной методичке.

На каждом занятии ребенок использует лаптоп не более 15 – 20 минут. Учитель обязан до начала занятия обеспечить требуемую степень зарядки аккумулятора каждого лаптопа. Мы рекомендуем проводные мышки, не требующие автономных аккумуляторов. Если используются беспроводные мышки, учителю нужно следить и за их работоспособностью.

Мы настоятельно рекомендуем использовать на занятиях магнитную доску. Во-первых, на такой доске удобно рисовать клетчатые поля и перемещать по ним магнитик с наклейкой, схематически изображающий робота. Во-вторых, если изготовить магниты размером 5,5х5,5 см, на которых изображены пиктограммы команд робота и повторители , то на магнитной доске будет удобно выкладывать и демонстрировать всей группе программы управления роботом. Документация на заказ комплекта магнитов на одного преподавателя и примерная стоимость приведены в приложении. Если магнитной доски нет – подойдет любая меловая или маркерная доска, на которой можно рисовать двумя-тремя цветами.

Для повышения усвоения материала и привлекательности курса, желательно использовать еще и электронную доску или проектор для демонстрации решений с планшета (лаптопа) учителя и их коллективного обсуждения.

Ниже приведены примерные «поминутные» (точнее «поэпизодные») планы занятий. Авторы методпособия не предполагают, что эти планы будут выполняться буквально. Учитель может подкорректировать их или радикально изменить по своему усмотрению.

В данной методичке занятия нумеруются числами от 1 до 1, эпизоды внутри одного занятия именуются строчными русскими буквами. Например, первый эпизод занятия 3 называется 3а, второй эпизод – 3б и т. д. Единицей работы на компьютере является Игра, уровни Игры нумеруются от 1. Например, первый уровень Игры 3 называется уровень 3.1, второй уровень Игры 3 называется 3.2 и т. д. Как правило, номер Игры совпадает с номером занятия, на котором учитель предлагает детям поиграть в Игру.

Система ПиктоМир разработана по заказу Академии Наук в Научно Исследовательском Институте Системных Исследований РАН (НИИСИ РАН).Все компьютерные задания, описанные в данном пособии, включены в стандартную поставку системы ПиктоМир. Эти компьютерные задания, как и сама система ПиктоМир, являются свободно распространяемыми. Любая организация, любой пользователь могут использовать ПиктоМир и компьютерные задания на любом количестве компьютеров, в любых целях, включая и коммерческие, не запрашивая никаких дополнительных разрешений. Накопив опыт, учитель может корректировать предложенные в стандартной поставке задания и создавать свои собственные задания. Как это делается – описано в документации, размещенной на сайте [www.piktomir.ru.](http://www.piktomir.ru/)

Версия учебной системы ПиктоМир для дошкольников может использоваться на трех платформах:

- на лаптопах с мышью под управлением операционной системы MS Windows;
- на планшетах фирмы Apple под управлением iOS;
- на планшетах фирмы Samsung и других фирм под управлением операционной системы Android.

Формат компьютерных заданий (сгруппированных в миры ПиктоМира) к платформе не привязан. Задания разработанные для одной платформы, будут работать на остальных платформах автоматически.

ПиктоМир можно использовать не только для дошкольников, но и для младших школьников. В этом случае удобно использовать особую версию системы ПиктоМир, которая методически сопрягается с текстовой учебной системой программирования Кумир. Подробности можно найти на сайтах :

> <http://www.niisi.ru/kumir/> [http://lpm.org.ru/kumir3/;](http://lpm.org.ru/kumir3/) *<http://ege-go.ru/>*/.

#### **Занятие 1. Роботы – исполнители команд**

На занятии детям раздаются памятки с изображением четырех команд робота «Вертун» (магнит на холодильник).

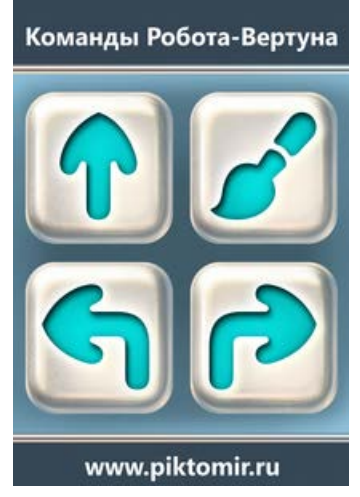

**Материал для учителя.** Исполнителем называют любого робота, который умеет выполнять по отдаваемым ему командам некоторый вполне определенный набор действий. В игре роль такого робота может исполнять и человек, если заранее договориться с ним о том, роль какого робота он будет в этой игре исполнять.

Набор команд, которые можно отдавать роботу и описания действий, которые будет выполнять робот по этим командам, известен заранее и в процессе командования роботом не меняется.

Любой исполнитель по своей инициативе ничего не делает. Он ждет, когда ему дадут команду. После того, как исполнитель получит команду, он начинает ее выполнять и это занимает какое-то время. По завершении выполнения команды, исполнитель «докладывает», что команда выполнена, отвечая: «Готово»

Если же исполнитель в какой-то ситуации получил команду, которую он не может выполнить, то он должен «доложить»: «Авария» и прекратить работу в ожидании ремонта.

Исполнителем может командовать компьютер, другой исполнитель или Человек. Такого Человека будем называть Командиром.

С понятием исполнитель будем знакомить детей в игровой форме. Для проведения игровой части занятия необходима игровая зона – свободное пространство на полу размером не менее 2х3метра.

**1.а.** Начнем играть в Робота-Двунога. Чтобы играть в Двунога, нужно заранее договориться о правилах игры, о том, какие команды Двуног понимает и что он по этим командам делает.

**Правила игры.** Двуног живет на полу, замощенном квадратными плитками (клетками) определенного размера (примерно полметра на полметра). На полу игровой зоны таких клеток может и не быть, но мысленно их нужно себе вообразить. Когда Двуног ожидает команды, он находится в центре клетки и смотрит строго в одном из четырех направлений, которые ведут из этой клетки в соседние.

Двуног понимает и умеет выполнять следующие семь команд:

шаг вперед, шаг назад, повернуться налево, повернуться направо, поднять левую ногу, поднять правую ногу, опустить ногу

По командам шаг вперед и шаг назад Двуног шагает или перепрыгивает в центр соседней клетки и продолжает смотреть в ту же сторону, что и до выполнения команды.

**Вопрос учителя детям**: «как вы думаете, почему у Двунога есть две команды поднимания ног – для левой и правой ноги – и только одна команда опускания ноги».

**Правильный ответ**: «когда Двуног стоит на двух ногах, то он может поднять или одну из двух ног или другую и командуя, нужно сказать, какую из двух ног поднимать, левую или правую; когда же одна нога поднята, то только ее и можно опустить, неважно, правая она или левая, поэтому нужна только одна команда опускания ноги».

**Пояснение для детей**. Каждым исполнителем должен командовать кто-то один, иначе возникнет путаница. На занятиях командовать исполнителем будет разрешено только тому, кто назначен его Командиром. Чтобы исполнитель знал, кого он должен слушаться, кто назначен его Командиром, у учителя есть волшебная «командирская шапочка» и командовать исполнителем может только тот, кто надел эту волшебную шапочку.

После пояснения про «командирскую шапочку» учитель расставляет детей в два ряда по три человека, с расстоянием между детьми в каждом направлении не меньше метра, говорит, что они теперь роботы - Двуноги, надевает «командирскую шапочку» и начинает командовать – всеми Двуногами одновременно. В короткой игре учитель должен продемонстрировать все команды Двунога. Завершается игра ситуацией, когда стоящим на левой ноге Двуногам Командир дает команду «поднять левую ногу». Эта команда невыполнима, каждый Двуног отвечает «Авария» и ждет прибытия ремонтника.

**Командир:** «Поднять левую ногу» **Каждый ребенок – Двуног** выполняет действие и обязательно отвечает: «Готово» **Командир:** «Опустить ногу» **Все Двуноги** опускают поднятую ногу и говорят «Готово». **Командир**: «Вперед» **Все Двуноги** делают шаг вперед и говорят «Готово». **Командир**: «Повернуться налево» **Двуног** должен выполнять эту команду так: поднять левую руку, повернутся налево на том месте, где он стоит, опустить левую руку и сказать «Готово». **Командир**: «Поднять правую ногу» **Двуноги**: выполняют команду **Командир**: «Вперед» **Каждый Двуног** по этой команде должен прыгнуть на одной ножке вперед и затем

сказать «Готово»

**Командир**: «Повернуться направо»

**Двуноги** выполняют эту команду так: поднимают правую руку, опускают поднятую ногу, поворачиваются в нужном направлении, поднимают ногу, которую они опускали, чтобы сделать поворот, опускают поднятую руку и докладывают «Готово».

**Замечание**. Не нужно разрешать детям пытаться повернуться на месте на одной ноге. Это будет получаться не у всех и будет потерян темп.

**Пояснение для детей.** Что должен делать Двуног, если он получает команду «опустить ногу» в тот момент, когда он стоит на двух ногах. В этой и других аналогичных ситуациях, когда требуемое командой действие уже выполнено, Двуногу ничего делать не нужно, он просто отвечает «Готово».

**Пояснение для учителя**: другие роботы ведут себя аналогично. Например, если робот Вертун стоит уже в закрашенной клетке и получает команду «закрасить», то он повторно клетку не красит, а просто отвечает: «Готово».

**Вопрос учителя**: придумайте другие случаи, когда требуемое командой действие уже выполнено.

**Пример верного ответа**: «если Двуног стоит на левой ноге, а правая нога поднята, то по команде «поднять правую ногу» Двуногу ничего делать не нужно и он сразу отвечает «Готово».

**Пример неверного ответа**: «если Двуног только что повернулся налево, то по команде «повернуться налево» он ничего не делает». (Этот ответ неверен. Действительно, Двуногу можно дать подряд две команды «повернуться налево» и он выполнит их обе и в результате повернется кругом).

**Замечание для учителя**: на занятиях 1-4 дети играют в компьютерные игры с Роботом-Вертуном. На 5 занятии — с Роботом — Двигуном. Далее компьютерные игры смешанные: и Двигун, и Вертун. На 17 занятии дети знакомятся с Роботом - Ползуном.

**1.б.** Теперь поиграем в другого Робота. Его зовут Робот-Вертун. С этим роботом нам нужно подружиться, мы будем с ним играть на компьютерах. Как и Двуног, Вертун живет на клетчатой поверхности, замощенной квадратными плитками. Между некоторыми клетками есть стены. Вертун понимает и умеет выполнять четыре команды:

```
вперед закрасить
налево направо
```
Эти команды будем изображать картинками (пиктограммами):

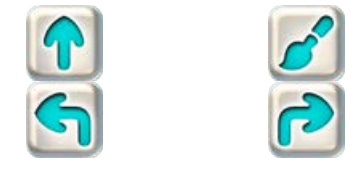

**Учитель: «**Чтобы вы хорошо запомнили команды Вертуна, даю каждому из вас памятку с этими командами. Эта памятка магнитная. Вы можете повесить ее дома на холодильник и рассказать родителям про Вертуна.»

Детям выдается памятка с командами Вертуна – магнит на холодильник Вообще-то Вертун – робот космический. Он предназначен для ремонта космических платформкосмодромов. Космические корабли взлетают и садятся на космодром, при этом некоторые плиты повреждаются и их нужно чинить – закрашивать специальной краской.

**Учитель**: «Сравним Двунога и Вертуна. Чем отличаются? Что общего?»

**Указания для учителя**. Вот возможный вариант освоения возможностей Вертуна.

- Выстраиваем в игровой зоне местность для Вертуна: на полу выкладываются разноцветные квадраты из бумаги (для удобства и привлекательности мы рекомендуем использовать универсальный коврик-пазл, состоящий из разноцветных квадратов размером 25х25).
- Разбиваем детей на пары; в каждой паре дети договариваются, кто будет Командир, а кто Робот-Вертун (учитель должен запастись нужным числом волшебных шапочек).
- В центре лабиринта заправка для Вертунов (заправляем их топливом). Поочередно, Командир каждой пары отдает команды своему Вертуну и проводит его к заправке. Как только очередной Вертун добрался до заправки – учитель изображает процесс заправки и все дети аплодируют,

поздравляя Командира и Вертуна с выполнением задания. (На схеме ниже заправка обозначена буквой А, а начальные положения Вертуна цифрами 1, 2 и 3.)

**Рекомендации для учителя:** можно расставить в комнате препятствия и попросить Командиров провести Роботов так, чтобы Робот разбился; можно завязать Роботам глаза – это повышает эмоциональный накал игры и ответственность Командиров. Пример разметки игровой зоны

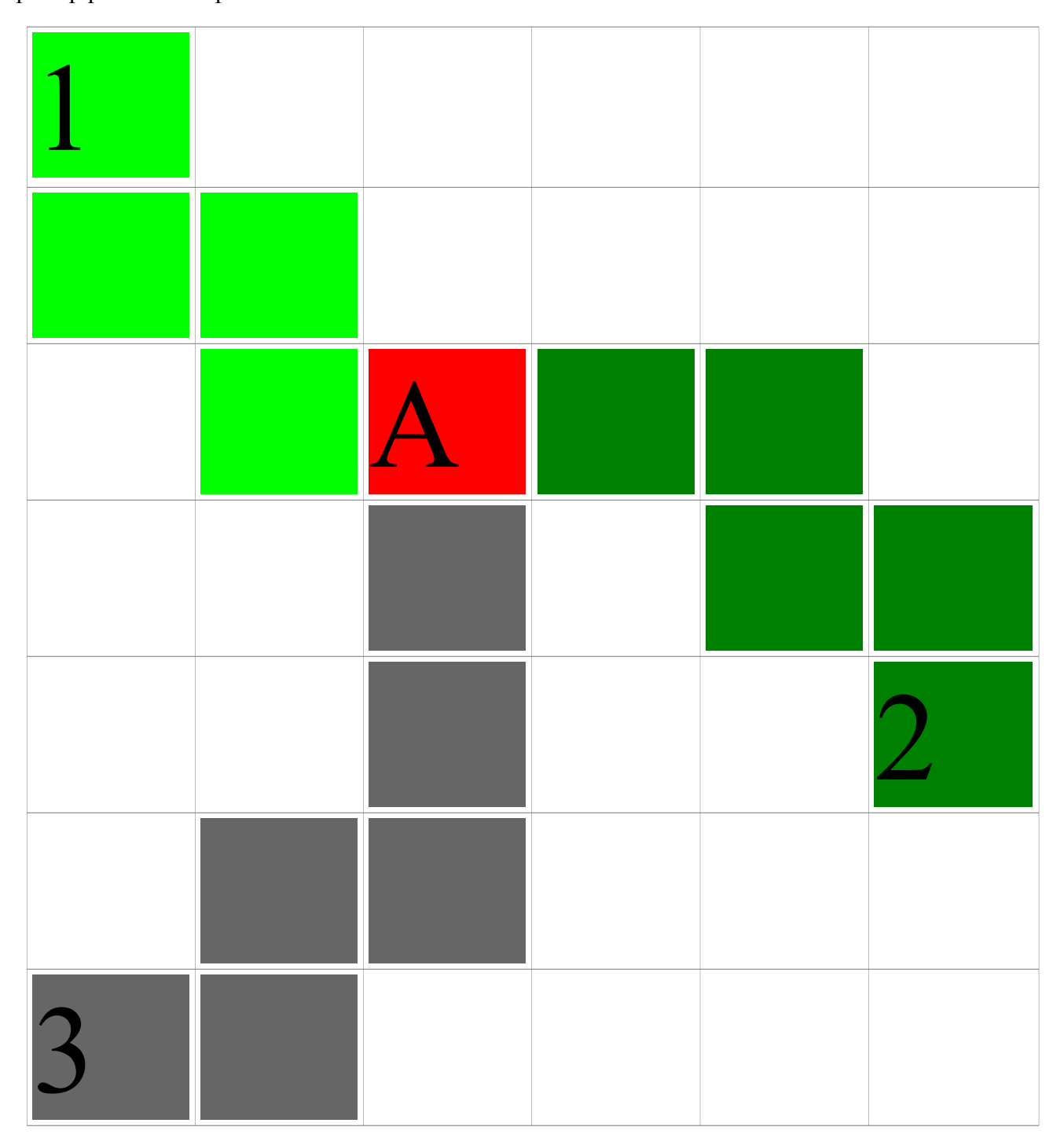

**1.в.** Знакомство с лаптопом. Так как не все дети умеют им пользоваться, придется потратить несколько минут, рассказав

- как включить лаптоп;
- что делать, если погас экран;
- как запустить ПиктоМир и начать игру 1.

Знакомство с ПиктоМиром начинается с игры 1

**Пояснение для учителя :** пункт 1.в не обязательный, его можно перенести на Занятие 2. Уровень 1 Игры 1

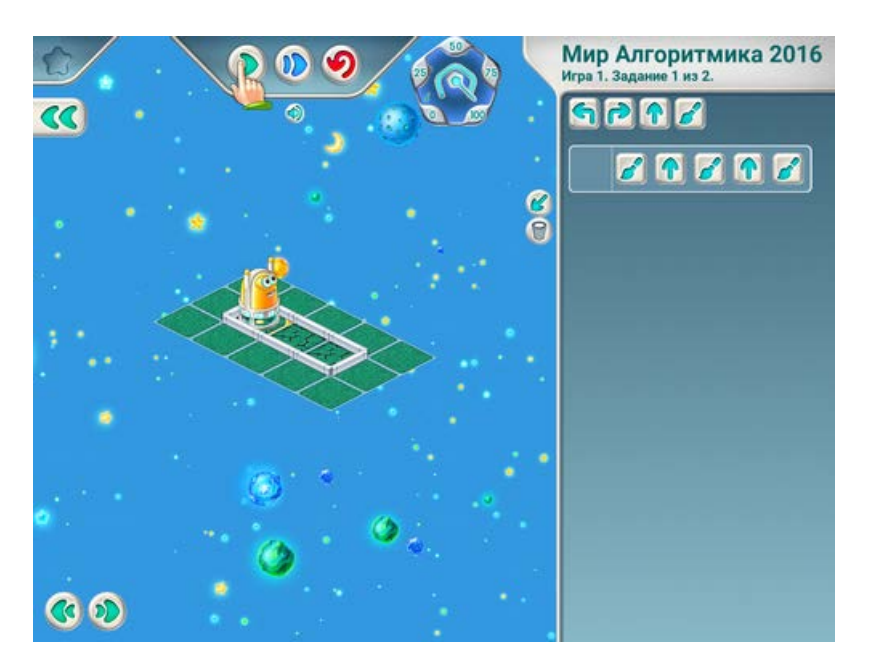

# Уровень 2 Игры 1

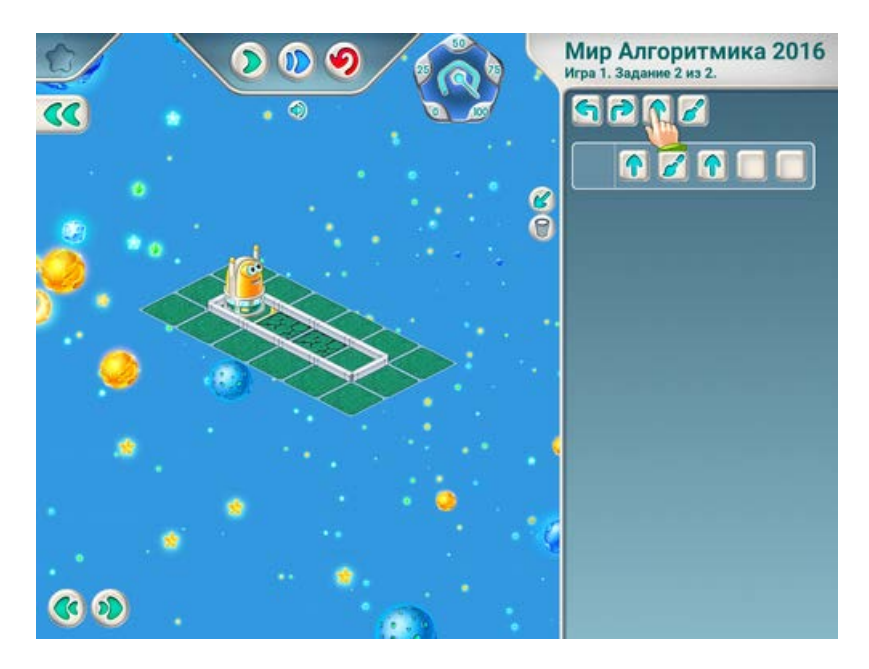

### **Занятие 2. Робот – Вертун. Составляем программу управления Вертуном**

Для этого занятия учитель должен подготовить раздаточный материал (файл «labir2.pdf» («Лабиринт. Занятие 2.»))

Для подготовки раздаточного материала необходимо распечатать единственную страницу файла в нужном числе экземпляров, т. е. для каждого ребенка.

На данном занятии каждому ребенку выдаются:

- с возвратом круглый магнитик с наклеенными глазами для изображения Вертуна при работе на бумаге;
- без возврата план лабиринта формата А4 (распечатка файла «labir2.pdf» («Лабиринт. Занятие 2.»))

Учителю для работы потребуется

- либо магнитная доска и магниты пиктограммы команд Вертуна из которых на магнитной доске будет собираться программа провода Вертуна по лабиринту;
- либо обычная доска, на которой программа будет учителем рисоваться шаг за шагом.

На компьютере учителя желательно заготовить видеоролик с запуском реального космического корабля (например,<http://www.youtube.com/watch?v=P7BV1Wf285g>).

**2.а.** Занятие начинается с рассказа о Роботе-Вертуне и принципе программного управления.

**Легенда о Роботе-Вертуне.** В космическом пространстве летают передвижные космодромы. Путешествуя между планетами, космические корабли делают посадки на этих космодромах. Космодромы делают из квадратных плит. Хотя плиты и прочные, но при взлете космического корабля они портятся и их нужно чинить – закрашивать поврежденные места специальной краской.

Учитель может продемонстрировать старт космического корабля на своем планшете, показав первые 30 секунд видеоролика с запуском отечественного космического корабля: <http://www.youtube.com/watch?v=P7BV1Wf285g>

После просмотра ролика нужно обсудить с детьми, почему на ремонт космодрома лучше посылать не человека, а какого-нибудь робота?

**Возможный ответ**: после старта поверхность космодрома очень горячая и человек на ней, даже в специальном скафандре, работать не сможет.

Напомним детям, что, Вертун по своей инициативе ничего не делает. Чтобы Вертун сделал что-то полезное – например ремонт – им нужно командовать, давать ему команду за командой. Командовать Вертуном может человек или компьютер. Чтобы починить большой космодром, нужно будет дать Вертуну много команд и в ходе работы легко запутаться.

**Принцип программного управления.** Чтобы не запутаться, отдавая команды Вертуну, человек может записать план работы Вертуна по ремонту в специальную Книжку или в память

компьютера**. Такая запись плана называется Программой.** Когда наступит время делать ремонт – эту программу нужно будет шаг за шагом выполнить. Это выполнение может делать человек, но лучше поручить командование Вертуном по заранее составленной программе компьютеру.

На наших занятиях мы научимся составлять программы управления Вертуном и другими роботами.

Учитель напоминает детям, что на прошлом занятии они получили памятку с четырьмя командами Вертуна. Учитель вызывает к доске поочередно четырех детей и они рисуют на доске четыре пиктограммы команд Вертуна.

**2.б.** Учитель выдает каждому ребенку магнитики «Робота-Вертуна», бумажный лабиринт (лист формата А4, распечатка файла «labir2.pdf»), простой карандаш и ластик.

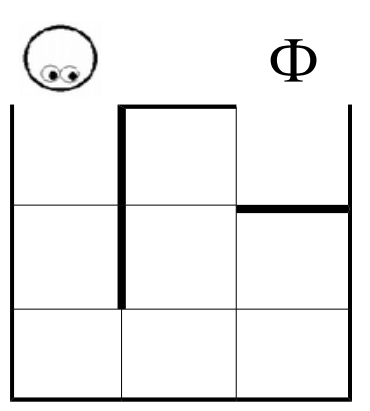

Такой же Лабиринт учитель рисует на доске и объясняет, что командуя Вертуном, нужно провести его по лабиринту от входа к выходу.

Командир (это может быть выбранный ребенок или учитель) отдает команды, дети проводят своего Робота по лабиринту. После выдачи каждой команды, Командир выкладывает магнитик с пиктограммой команды на магнитной доске (или рисует пиктограмму команды на доске мелом или маркером). В результате на доске появляется запись ПРОГРАММЫ, в которой в одной строке, слева направо, стоят все команды, которые были отданы Вертуну.

**Учитель:** «Теперь нарисуем, какой маршрут прошел Вертун по этой программе». Учитель рисует на доске первые два звена маршрута:

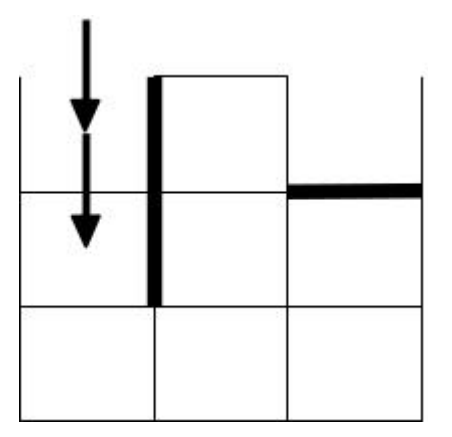

**Учитель:** «А теперь поменяйтесь лабиринтами с соседом и убедитесь, что у вас получились одинаковые маршруты.»

Правильный маршрут:

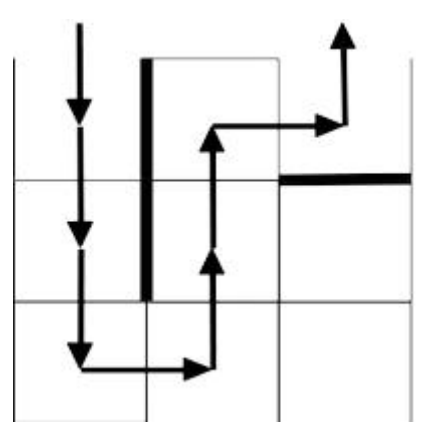

**Обозначения**. В данном методическом пособии задания на составление программ для Вертуна приводятся в виде рисунка лабиринта, в котором изображается

– начальное положение Вертуна и его ориентация (куда смотрят глаза)

Ф – требуемое место прибытия Робота-Вертуна (Ф – от слова Финиш),

□ – этим знаком помечаются все клетки, которые нужно закрасить

**2.в.** Учитель изображает на доске задание

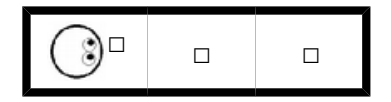

Рисуется табличка из трех клеток и магнит-Вертун ставится в нужное место. ЗДЕСЬ И ДАЛЕЕ ПРЕДПОЛАГАЕТСЯ, ЧТО В РАСПОРЯЖЕНИИ УЧИТЕЛЯ ЕСТЬ МАГНИТНАЯ ДОСКА (на обычной доске учителю или ребенку придется при рисовании нового положения Вертуна, стирать старое положение).

Учитель напоминает, что задача в том, чтобы СОСТАВИТЬ ПРОГРАММУ, по которой Вертун закрасит все клетки, и немедленно выкладывает готовое решение:

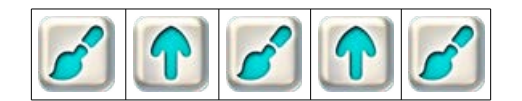

Далее учитель вызывает к доске одного ребенка, надевает волшебную шапочку и начинает командовать по программе. Ребенок у доски выполняет команды, передвигая магнитик и закрашивая клетки. (Напоминание учителю: не забывайте следить за тем, чтобы после выполнения каждой команды ребенок у доски говорил «Готово»).

После выполнения программы учитель подводит итог: мы выполнили эту программу и увидели, что она работает правильно.

**Вопрос учителя:** «можно ли составлять программу для Вертуна, не надев волшебную шапочку»?

**Правильный ответ**: «при составлении программы волшебная шапочка не нужна. Ведь тот, кто составляет программу, никаких команд Вертуну не дает, а только планирует, как это он сам или кто-нибудь другой, будет в будущем давать команды Вертуну. Так что волшебная шапочка потребуется Командиру в будущем ПРИ ВЫПОЛНЕНИИ программы, а ПРИ СОСТАВЛЕНИИ программы шапочка не нужна».

**Вопрос учителя**: «как называют человека, который составляет программы для Вертуна и других роботов ?»

**Правильный ответ**: «программист.»

**Указание.** Описанные ниже пункты 2г, 2д и 2е могут быть пропущены, так как они дублируют задания, которые на этом же занятии предполагается выполнять на компьютере.

**2.г.** Учитель рисует на доске задание, размещает в нужном месте магнитик, изображающий Вертуна

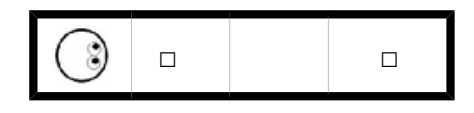

и сразу, без обсуждения, выкладывает на доске решение, в котором пропущены две команды:

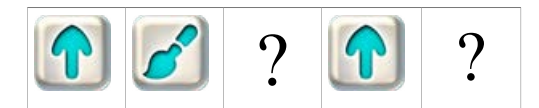

Учитель задает детям вопрос: «какую команду нужно вставить в середину этой **программы** и какую – в конец? и начинает выполнять программу команда за командой»

По подсказкам детей учитель вставляет нужные команды:

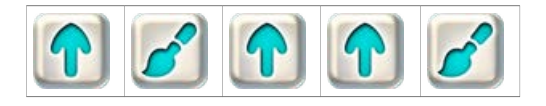

**2.д.** Учитель рисует на доске задание

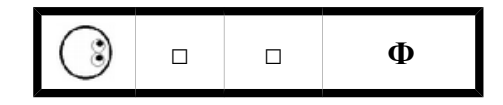

И сразу, без обсуждения, выкладывает на доске решение, в котором не дописаны две команды:

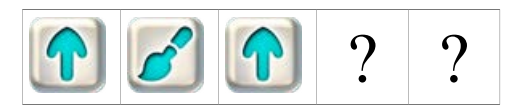

Учитель задает детям вопрос: «какие две команды нужно дописать в конец программы?» Правильное решение:

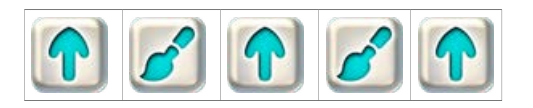

**2.е.** Учитель рисует на доске задание

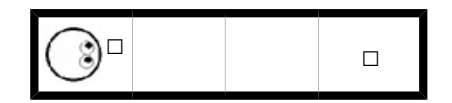

Сразу, без обсуждения, выкладывает на доске решение и просит детей проверить, правильна ли программа:

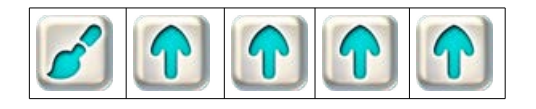

Дети должны обнаружить ошибку и сказать, что последней нужно поставить не команду

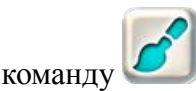

**Пояснение для учителя**: Задания второй игры очень простые и аналогичны разобранным выше заданиям.

Открыв Игру 2, дети должны начать выполнять задания (проходить уровни) этой игры от 2.1 до 2.4. Эти уровни, в сущности, предназначены для знакомства с кнопками системы ПиктоМир. Успешное прохождение ребенком уровней 2.1 – 2.4 свидетельствует о том, что ребенок освоил кнопки Пиктомира.

На уровне 2.1 ребенок должен научиться

- 2.1а. запускать выполнение программы зеленой кнопкой.
- 2.1б. возвращать Вертуна в исходное положение красной кнопкой.

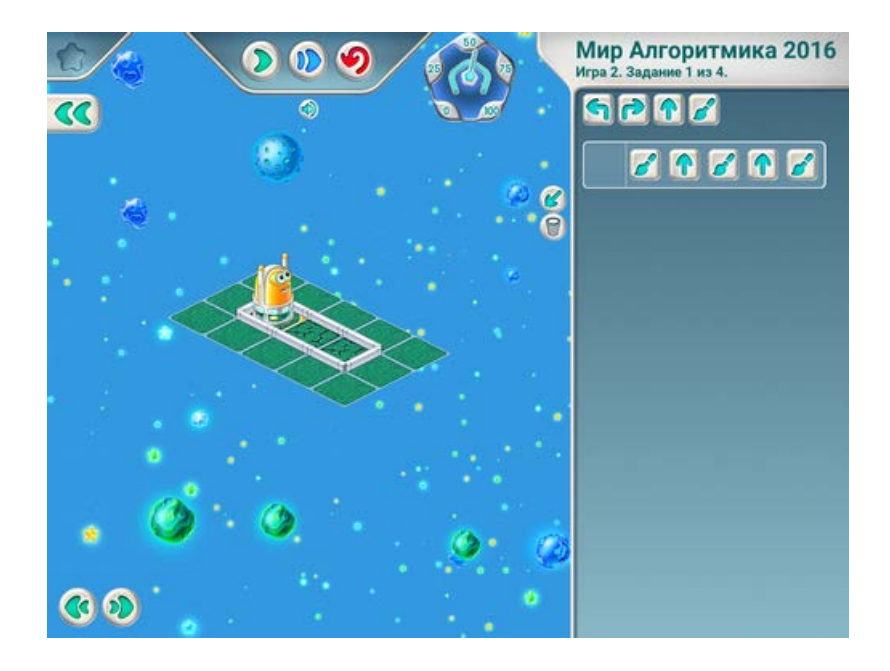

Можно предложить детям несколько раз запустить программу, меняя скорость передвижения Робота с помощью «спидометра»

На этом же занятии учитель может рассказать детям как выполнять программы пошагово с помощью синей кнопки.

На уровнях 2.2. и 2.3. ребенок должен научиться добавлять пиктограммы команд в программу.

Как добавить пиктограмму в алгоритм программы.

- Первый способ: кликнуть на пиктограмме (она начнет подпрыгивать), затем кликнуть в нужном месте программы.
- Второй способ: перетащить пиктограмму в нужное место программы.
- Третий способ: найти нужную пиктограмму в программе и перетащить ее копию в нужное место.

Уровень 2.2:

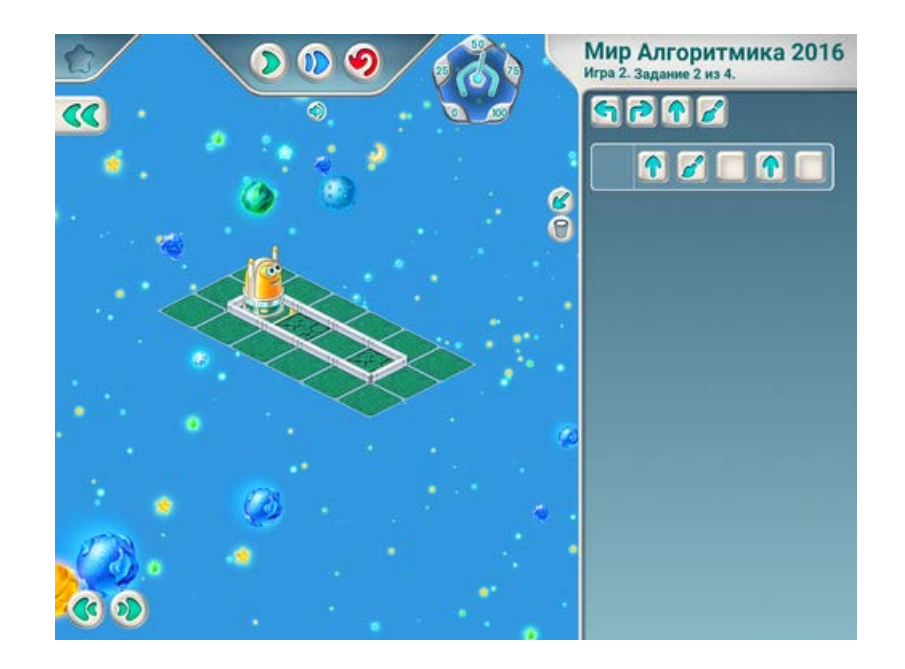

Уровень 2.3:

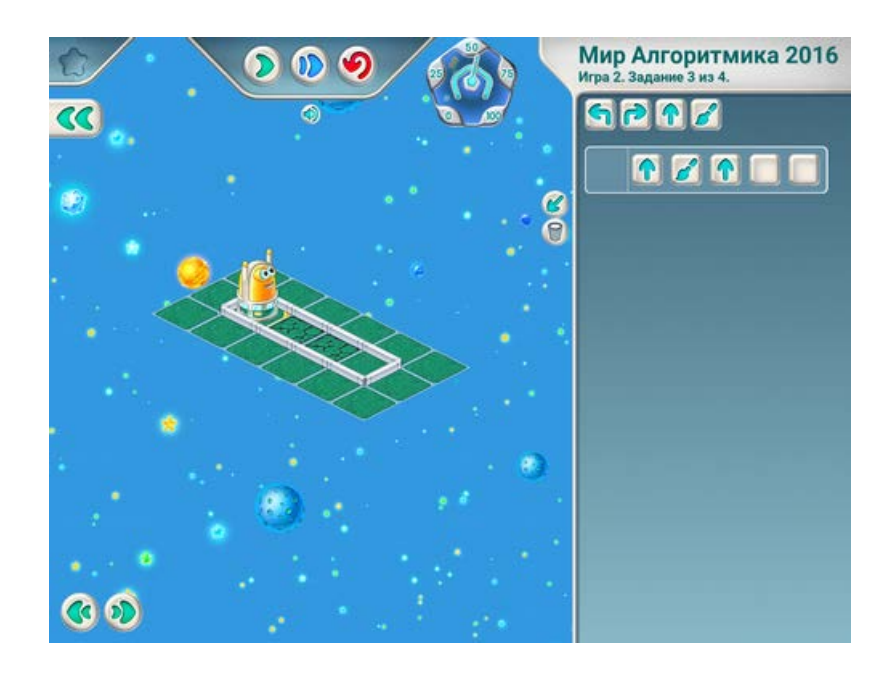

На уровне 2.4 ребенок должен научиться удалять из программы ошибочные команды. Как удалить пиктограмму из алгоритма.

• Для удаления нужно перетащить пиктограмму за рамку – границу алгоритма. Уровень 2.4:

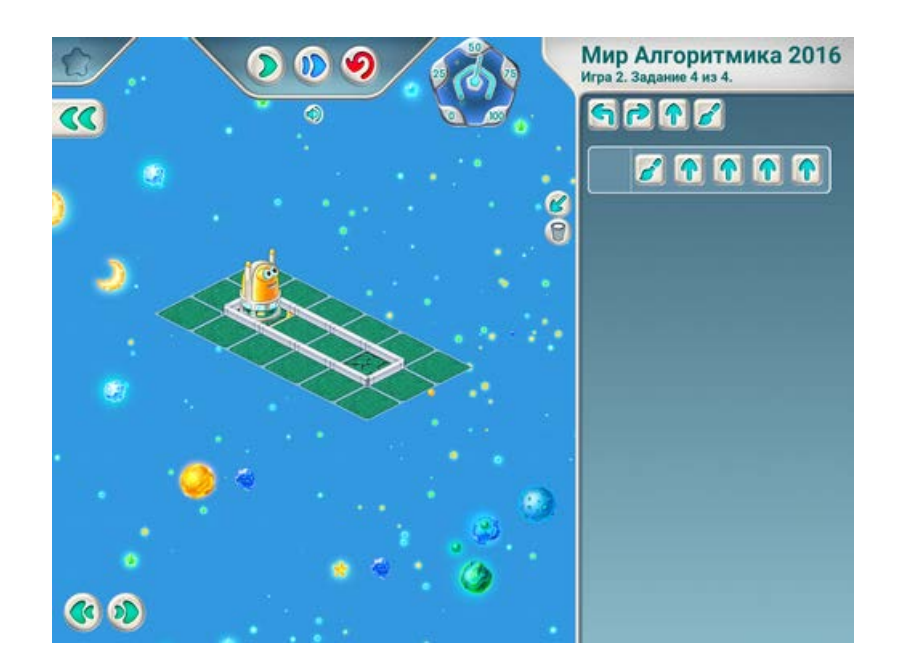

**Материал для учителя. Терминология.** В учебной программной системе Пиктомир **программой** называют план управления Роботом, записанный по определенным правилам. Программа в ПиктоМире состоит из частей, называемых **алгоритмами**. В программе всегда есть один главный алгоритм, с него начинается выполнение программы. В программе могут быть и другие алгоритмы, они имеют однобуквенные имена: А, Б, В, ... и называются вспомогательными алгоритмами.

В учебной программной системе КуМир используется та же терминология: программа состоит из алгоритмов, есть главный алгоритм и вспомогательные алгоритмы.

В других программных системах, учебных и производственных, также используется термин программа, а вместо термина алгоритм используются термины подпрограмма и/или функция.

В ПиктоМире и Кумире , как и в других системах разработки программ, есть два режима выполнения программы: непрерывный и пошаговый. Использование пошагового режима выполнения предусмотрено на Занятии (пункт .в), но познакомится с этим режимом можно при первом знакомстве с кнопками ПиктоМира.

Программное обеспечение цикла занятий «Алгоритмика» состоит из игр–по одной игре для каждого из занятий. Каждая Игра состоит из нескольких Уровней. На каждом уровне ребенку предлагается задание. Для прохождения уровня нужно составить программу, выполняя команды которой, Вертун или Двигун выполняет задание. Шаблон программы также дается в задании и не может быть изменен.

# **Занятие 3. Робот – Садовник. Игра «Садовник.1»**

Для этого занятия учитель должен подготовить раздаточный материал (файл «sad3.pdf» («Садовник. Занятие 3»))

Для подготовки раздаточного материала придется проделать довольно большую работу:

- распечатать первую страницу файла (план сада) в нужном числе экземпляров, т.е. для каждого ребенка;
- на каждом плане заклеить все квадратики непрозрачными стикерами (один квадратик один стикер);
- распечатать вторую страницу файла (три программы для Садовника) в нужном числе экземпляров.

**3.а.** Каждый ребенок получает:

• первую страницу файла, подготовленную заранее учителем (яблоки ребенку не видны, заклеены стикерами );

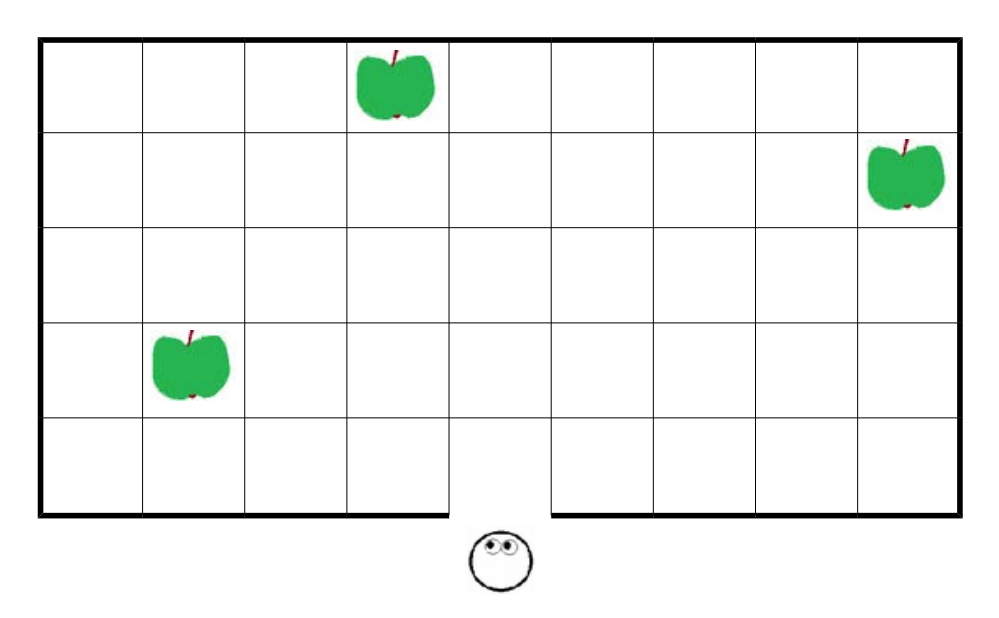

• вторую страницу файла с заданием

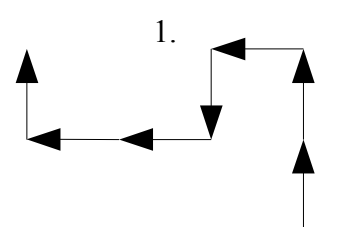

Ребенок должен провести Робота по маршруту. ( стрелка показывает перемещение из середины одной клетки в середину другой) 2.

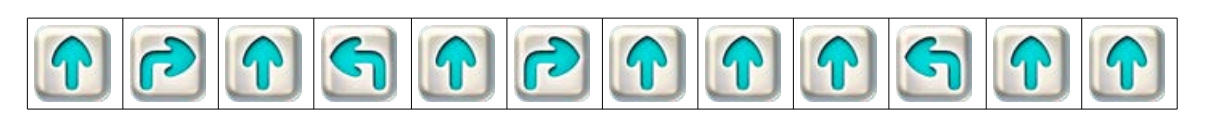

Ребенок должен провести Робота, выполняя программу.

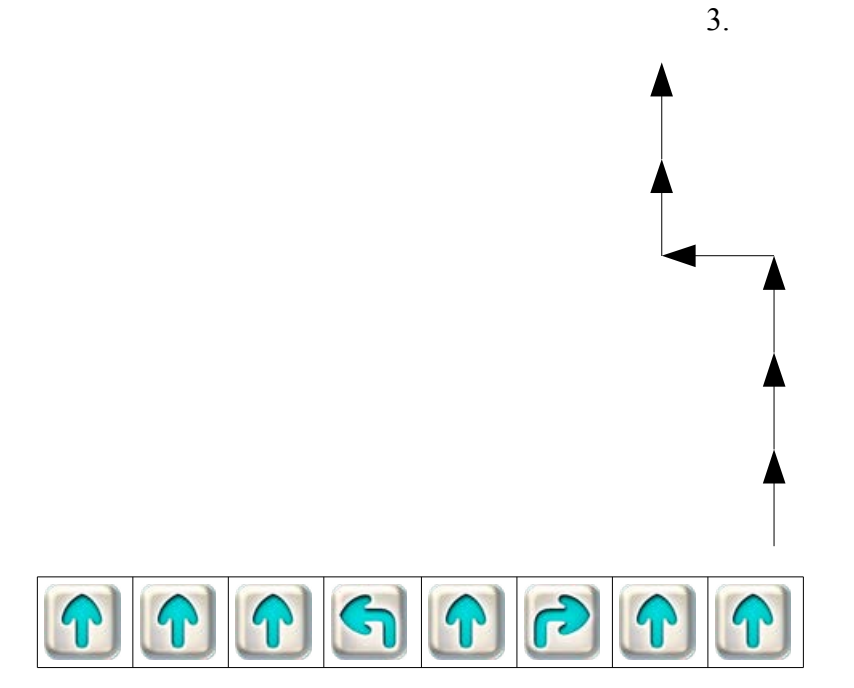

Ребенок сам решит как провести Робота: «по маршруту» или «по программе»

• магнитик Робот-Садовник.

Робот-Садовник умеет выполнять команды: «вперед», «налево», «направо*»*.

Задача «Садовника» собрать яблоки, они упали и спрятались в траве, под стикерами. Чтобы найти три яблока, «Садовник» должен поочередно пройти по маршруту или выполнить программу, которые приведут его к цели.

Учитель рекомендует детям при выполнении каждой программы, зачеркивать уже выполненные команды. После выполнения каждой программы или окончания маршрута нужно отклеить стикер с той клетки, на которой оказался Садовник.

Если все было выполнено правильно, под стикером окажется яблоко.

Если яблока не оказалось, нужно выполнить программу еще раз.

**3.б.** Дети открывают Игру 3. Учитель рисует на доске задание

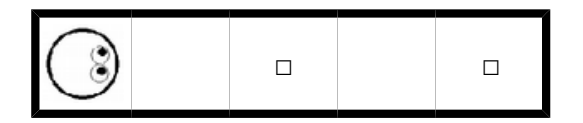

Дети обсуждают решение, диктуют команды, учитель складывает программу на доске. Дети переносят решение в компьютер.

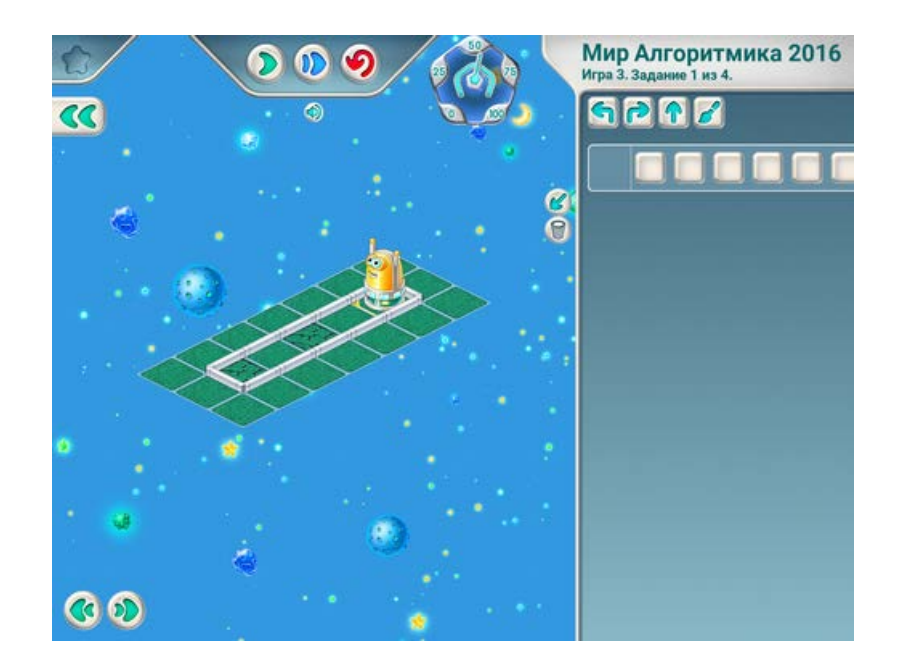

Правильное решение:

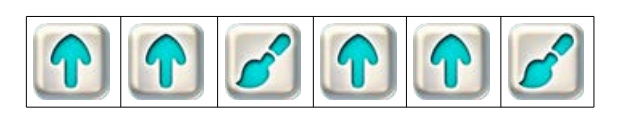

**3.в.** Учитель рисует на доске задание 3.2.

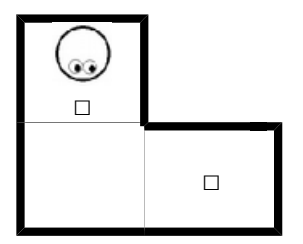

**Вопросы учителя:** «можно ли при решении этой задачи обойтись только командами «вперед» и «закрасить»? Какую из двух команд поворота – «налево» или «направо» нужно будет использовать?»

В процессе коллективного обсуждения учитель, или вызванный к доске ребенок, выкладывает правильную программу

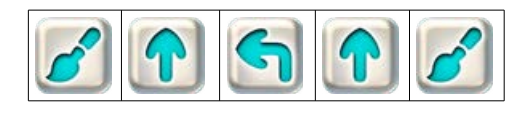

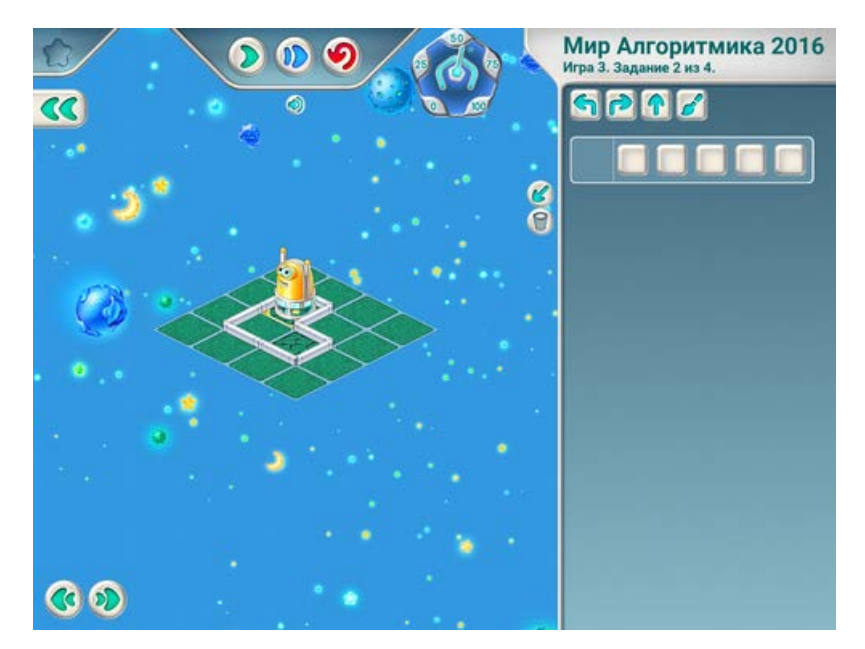

**3.г.** Учитель рисует на доске задание 3.3.

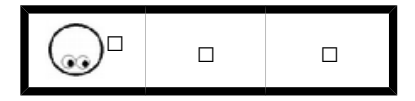

**Вопросы учителя**: «что нужно сделать для того, чтобы попасть в среднюю клетку? Какую команду поворота нужно использовать?»

**Примеры правильных ответов**: перед «переходом в среднюю клетку Вертун должен повернуться в направлении средней клетки; повернуться нужно налево (можно повернуться и три раза направо, но это глупо).»

В процессе коллективного обсуждения учитель, или вызванный к доске ребенок, выкладывает правильную программу

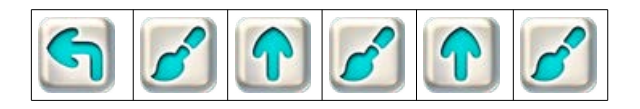

**Замечание для учителя.** «Глупое» решение с поворотом через «правое плечо» состоит из 8 команд.

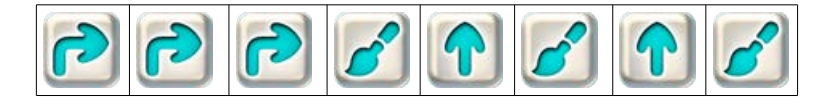

При работе на компьютере возможность такого решения отсекается тем, что в задаче 3.3 для записи решения предусмотрен шаблон только на 6 команд.

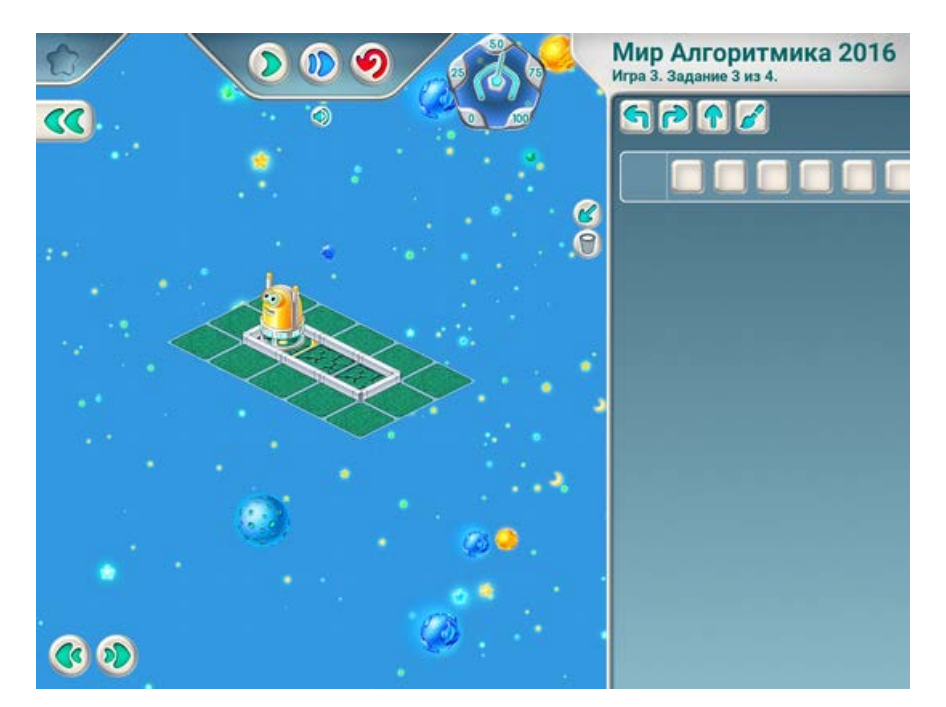

**3.д.** Учитель рисует на доске задание 3.4.

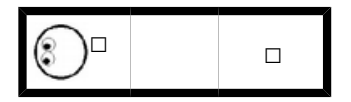

**Вопросы учителя**: «что нужно сделать перед тем, как выйти из начальной клетки? Какую команду поворота можно использовать?»

**Примеры правильных ответов**: «перед выходом из начальной клетки Вертун должен повернуться «кругом». Для этого ему нужно дать подряд либо две команды «вправо» либо две команды «влево».»

Учитель выкладывает на доске два равноправных варианта решения:

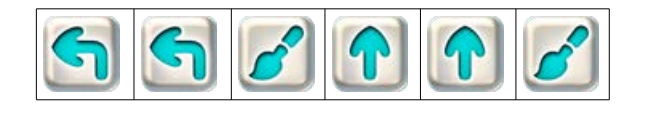

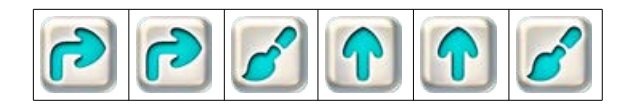

**Замечание для учителя.** При желании, можно рассказать детям, что военным был бы привычнее первый вариант и спросить детей, знают ли они – почему?

**Правильный ответ:** «в армии поворот «кругом» выполняется, как говорят, «через левое плечо», то есть «в левую сторону»

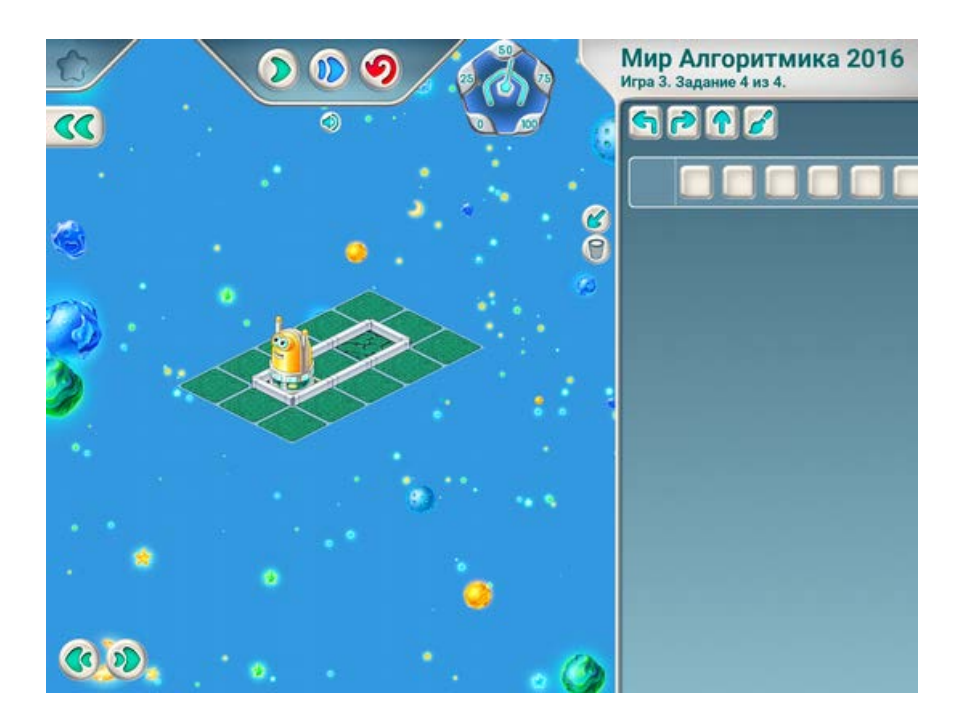

### **Занятие 4. Рассуждаем о программах.**

**4.а.** В начале занятия немного порассуждаем о программах.

**Учитель задает вопрос:** «Сколько команд «вперед» нужно дать Вертуну, чтобы он дошел до флажка в конце коридора из нескольких клеток?»

Далее учитель рисует примеры и спрашивает, сколько команд вперед нужно для каждого коридора.

**Учитель**: рисует коридор

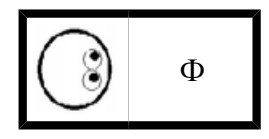

и спрашивает: «Чтобы пройти коридор из двух клеток нужна…?»

**Дети**: «Одна команда «вперед.»

2 клетки, 1 команда *«*вперед»., т. е. для записи алгоритма выполнения команд Вертуна достаточно одной клетки

**Учитель**: рисует коридор

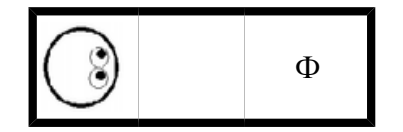

и спрашивает: «Чтобы пройти коридор из трех клеток нужны…?»

**Дети**: «Две команды».

**Учитель**: рисует коридор

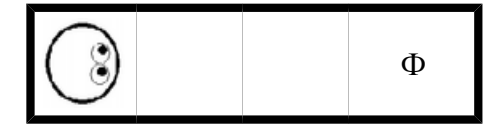

и спрашивает: «Чтобы пройти коридор из четырех клеток нужны…?»

**Дети**: «Три команды».

**Учитель**: ничего не рисует и спрашивает:

«Чтобы пройти коридор из 5 клеток нужны …?»

**Дети**: «Четыре команды.»

**Учитель**: «Теперь проверим, поняли ли вы общее правило. Вопрос: чтобы пройти коридор из 9 клеток нужно …?»

**Дети**: «Восемь команд, на «одну» меньше, чем клеток.»

**Учитель**: «Молодцы, поняли правильно, команд «вперед» нужно на единицу меньше, чем клеток в коридоре.»

**Учитель: «**А если необходимо не только пройти коридор до конца, но и закрасить последнюю клетку, сколько потребуется клеток для записи команд? Например, в этом случае»:

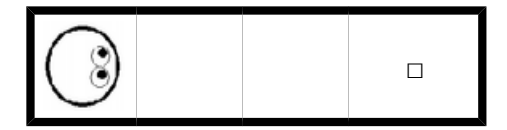

Дети предлагают верный ответ: 3 команды *«*вперед*»* и 1 команда *«*закрасить*»*, всего 4 команды. Значит для записи нам необходимо 4 свободные клетки в книжке Командира.

**4.б. Учитель**: «Теперь другой вопрос. Вот задание:»

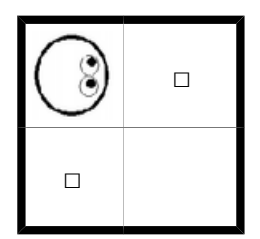

«Хватит ли двух или трех клеток в книжке Командира, чтобы записать решение задачи?»

**Дети:** «Нет. Не хватит»

**Учитель**: «Почему?»

**Дети с мест**: «нужно две команды «закрасить», … «еще нужна команда «вперед»», …, «нет, нужны две команды «вперед»», …, «ой, двух команд «вперед» не хватит, нужно три», …, «еще нужны повороты, целых два», …

**Учитель**: «молодцы, конечно двумя и даже тремя командами в программе не обойтись. Нужны 2 команды «закрасить» (загибает два пальца) , 3 команды «вперед» (загибает еще 3 пальца) и две команды поворота «направо» (загибает еще 2 пальца). Для них нужно 7 мест в книжечке Командира.»

**4.в.** Учитель раздает компьютеры и дети открывают уровень1 игры 3. Учитель рисует условие этого задания на доске:

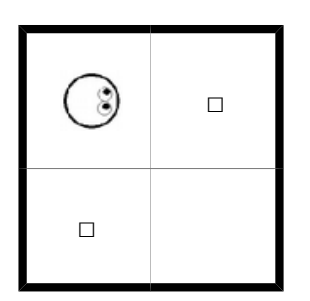

**Учитель:** «Для составления программы в этом задании отведено место размером три строки по три команды каждая – всего 9 команд. Составляя программу, эти строки нужно заполнять слева направо и сверху вниз: первые три команды слева направо в первой строке программы, следующие три команды во второй строке программы и так далее.»

Учитель записывает решение сначала в одну строку

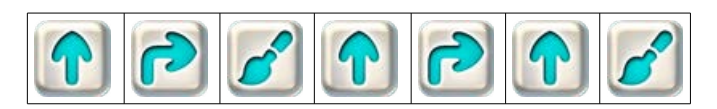

А затем дети переносят это решение в шаблон программы в три строки

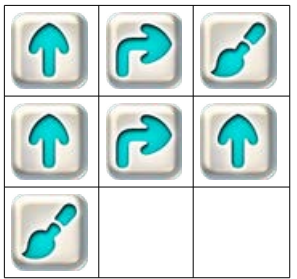

И проверяют решение, нажав зеленую кнопку для выполнения программы.

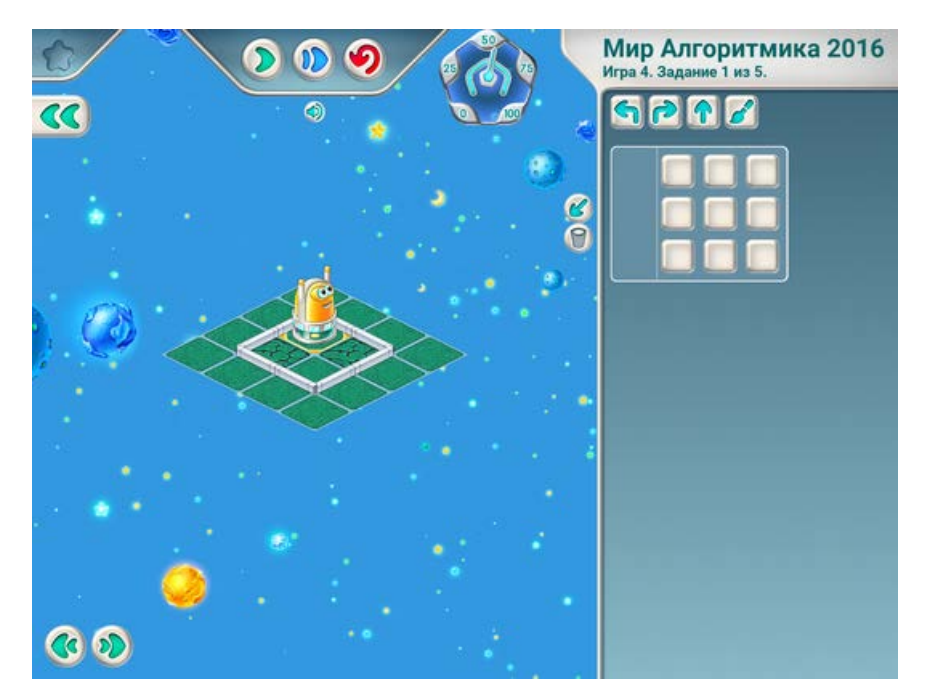

**4.г.** Учитель рисует на доске задание 4.2.

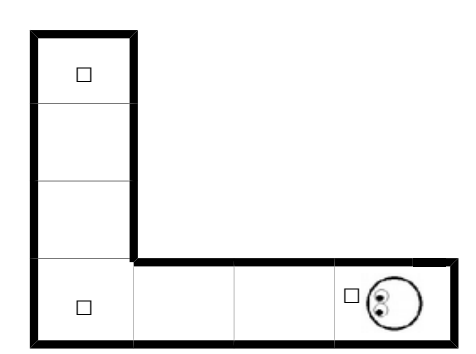

Дети решают задачу самостоятельно.

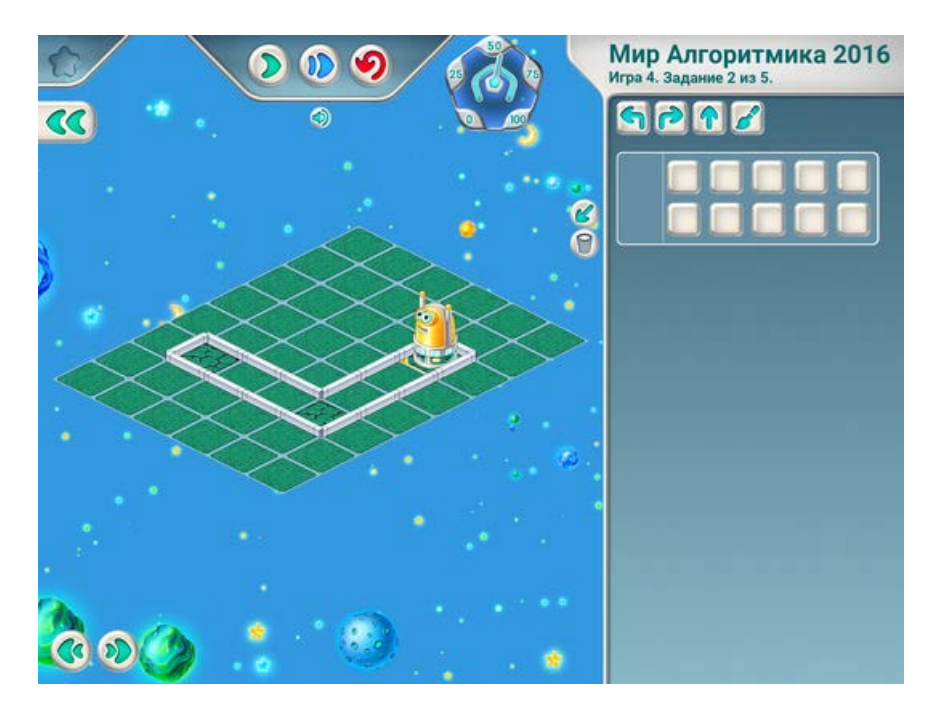

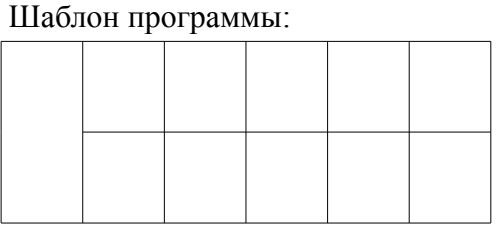

Решение:

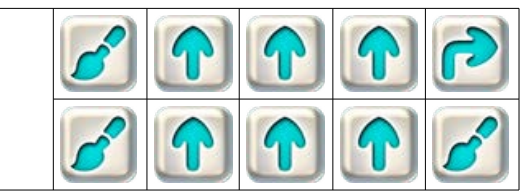

**Замечание для учителя.** В этом решении программа составлена так, что дойдя до угловой клетки Вертун сначала поворачивается, затем красит эту клетку. Возможно и другое решение, когда дойдя до угловой клетки, Вертун сначала красит эту клетку, а потом поворачивается: Второе решение:

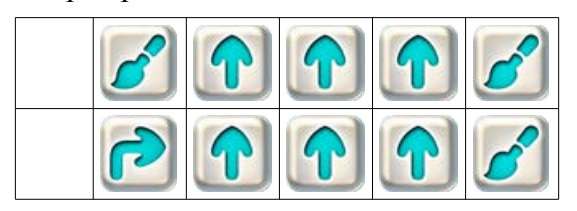

Оба решения одинаково хороши. При желании и наличии времени можно обсудить с детьми второе решение, но можно на это и не отвлекаться.

**4.д.** Учитель рисует на доске задание 4.3.

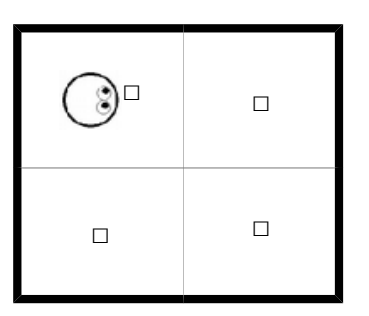

Дети решают задачу самостоятельно.

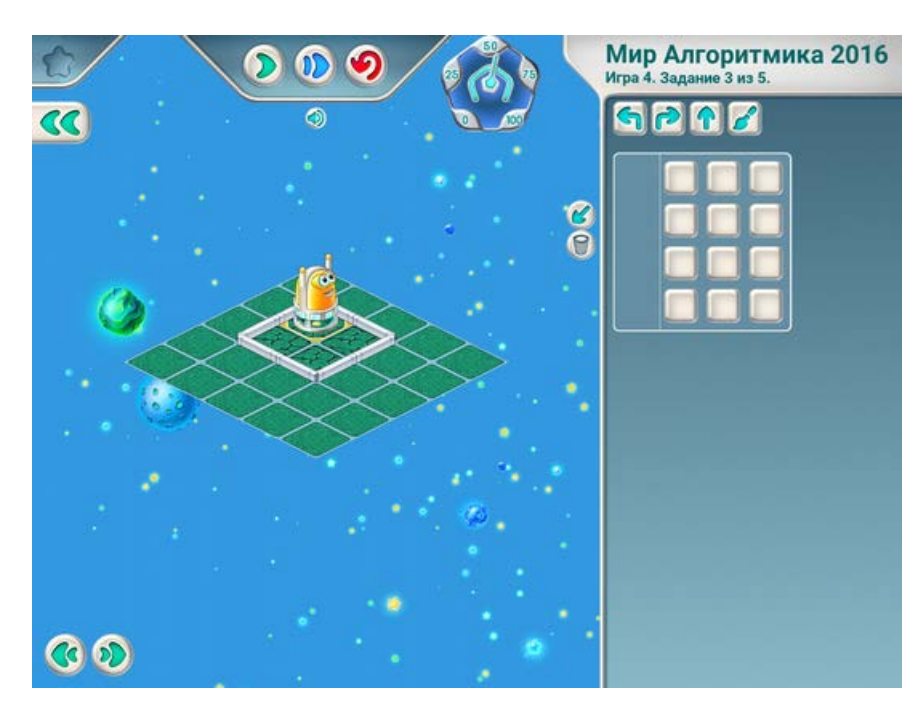

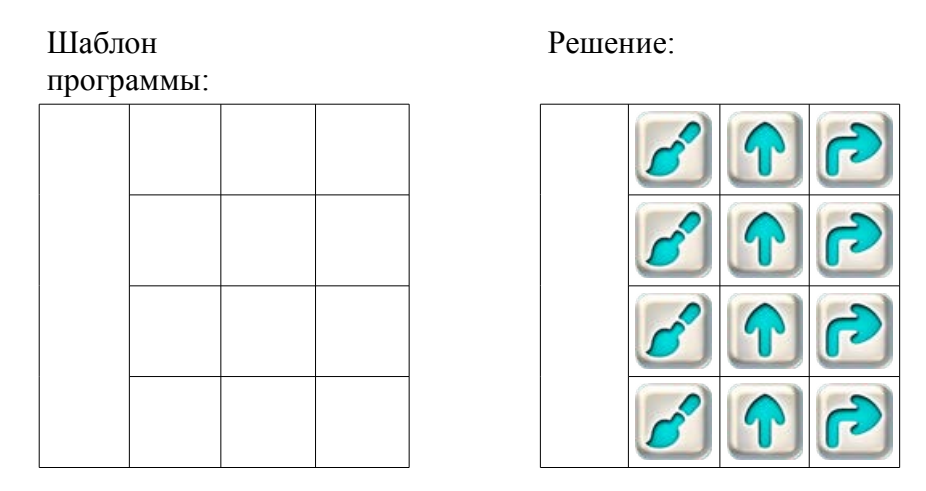

**Легкий вопрос для учителя**: «найдите в этой программе две лишние команды, которые можно вычеркнуть?»

**Вопрос для учителя потруднее**: «приведите какие-нибудь доводы в пользу верного, но не самого короткого решения из 12 команд.»

**4.е.** Учитель рисует на доске задание 4.4.

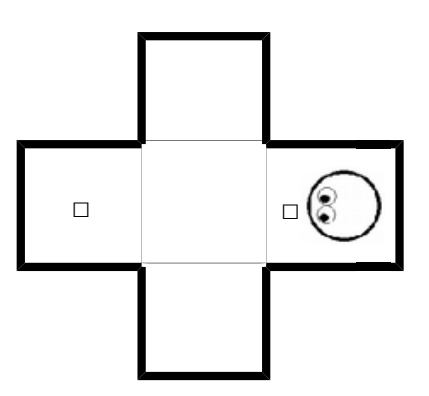

Дети решают задачу самостоятельно.

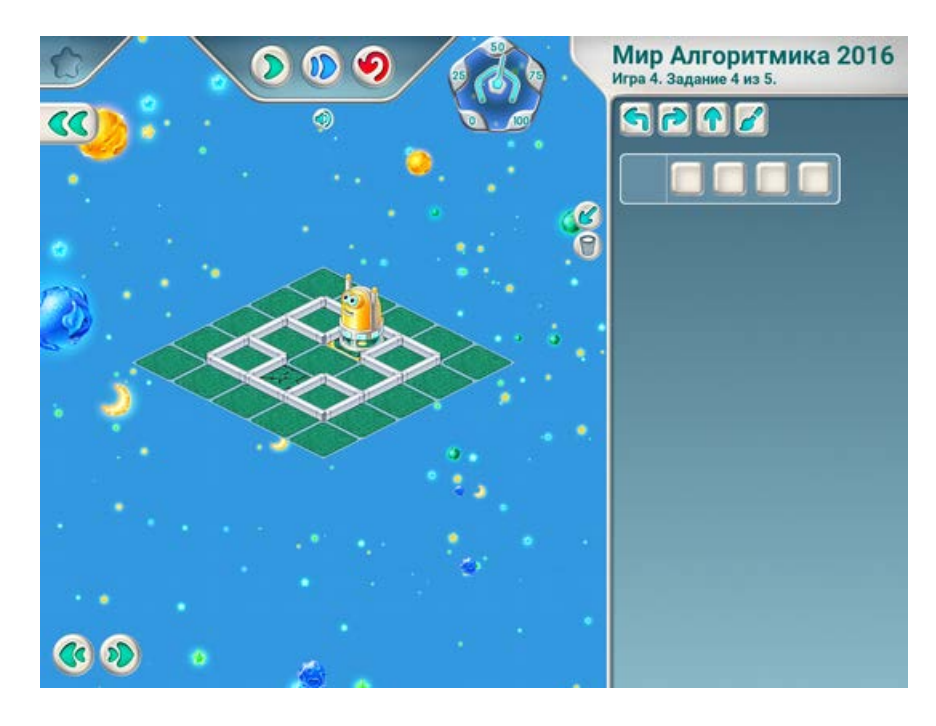

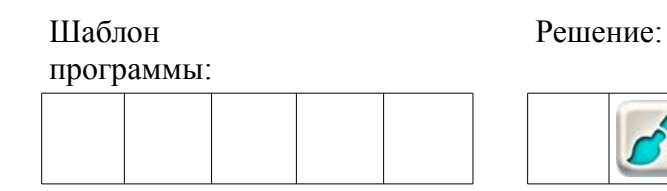

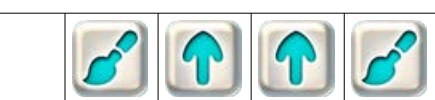

**4.ж.** Учитель рисует на доске задание 4.5.

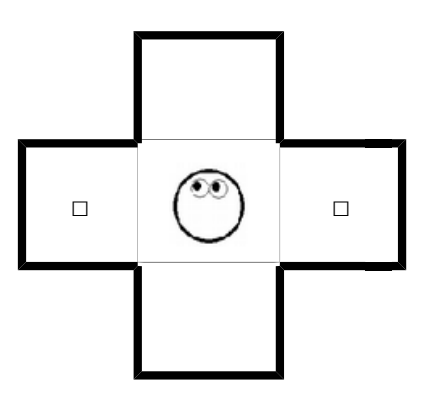

Дети решают задачу самостоятельно

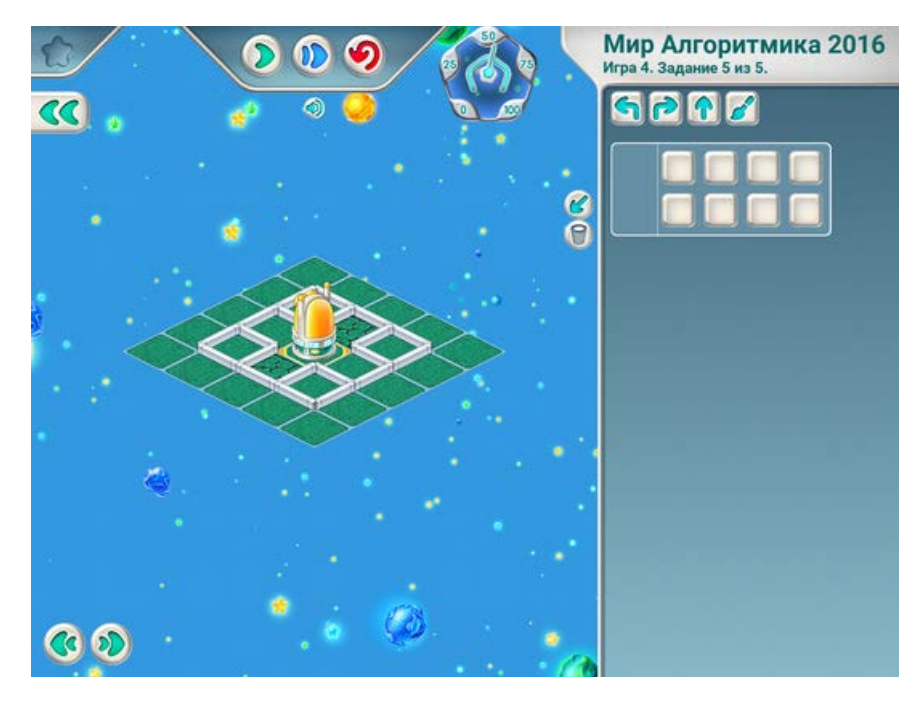

Шаблон программы: Решение:

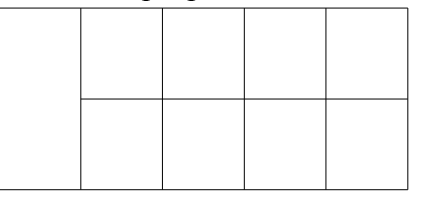

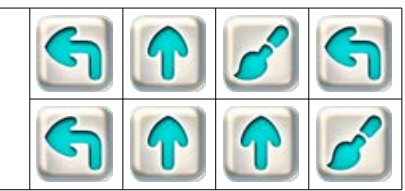

В этой задаче несколько решений. Вот, для примера, второе решение:

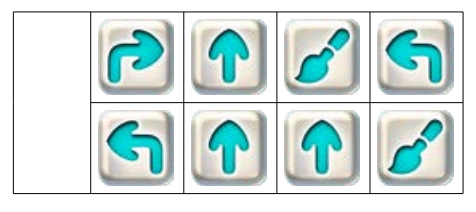

# **Занятие 5. Робот Двигун.**

 $\bigodot$ 

**Легенда о Роботе-Двигуне.** Путешествуя между планетами, грузовые космические корабли перевозят с космодрома на космодром грузы. Для наведения порядка и удобства необходимо правильно распределить груз по указанным местам. Для этого на космодроме работает Робот-

Двигун.

**5.а. Учитель**: «Сегодня поиграем в другого Робота. Его зовут Робот-Двигун. С этим роботом нам тоже нужно подружиться, и с ним мы будем играть на компьютерах. Как и Вертун, Двигун живет на клетчатой поверхности, замощенной квадратными плитками. Между некоторыми клетками есть стены. Двигун движется по клетчатому полю-складу и двигает на нужные места грузы – бочки и ящики. Двигун понимает и умеет выполнять три команды:

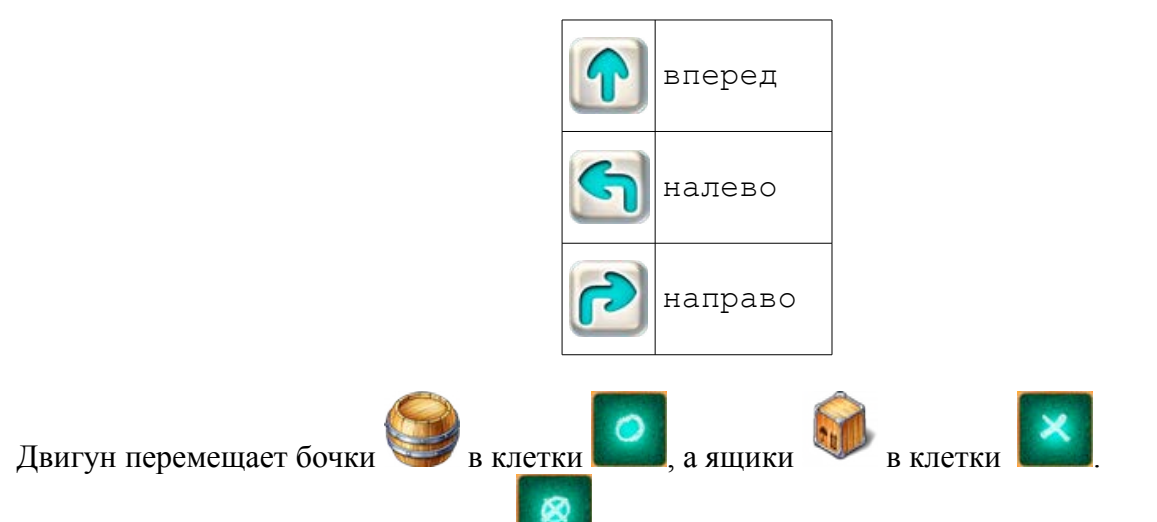

Если на поле-складе имеется клетка , то значит неважно что окажется в ней: бочка или ящик.»

**Учитель**: «Сравним Двигуна и Вертуна. Чем отличаются? Что общего?»

**Учитель:** «У Двигуна команды вперед и двигать обозначаются одной пиктограммой .

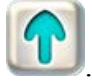

. Двигун может двигаться вместе с грузом.»

**Обозначения**. В данном методическом пособии задания на составление программ для Двигуна приводятся в виде рисунка лабиринта, в котором изображается

- ( ි – начальное положение Вертуна и его ориентация (куда смотрят глаза)
- Ф требуемое место прибытия Робота- Двигуна (Ф от слова Финиш),
- **Х** этим знаком помечаются клетки, в которые нужно задвинуть ящики
- **О** этим знаком помечаются клетки, в которые нужно задвинуть бочки
	- положение ящика

– положение бочки

**5.б. Учитель**: «Откройте на ваших компьютерах игру 5, уровень 1»

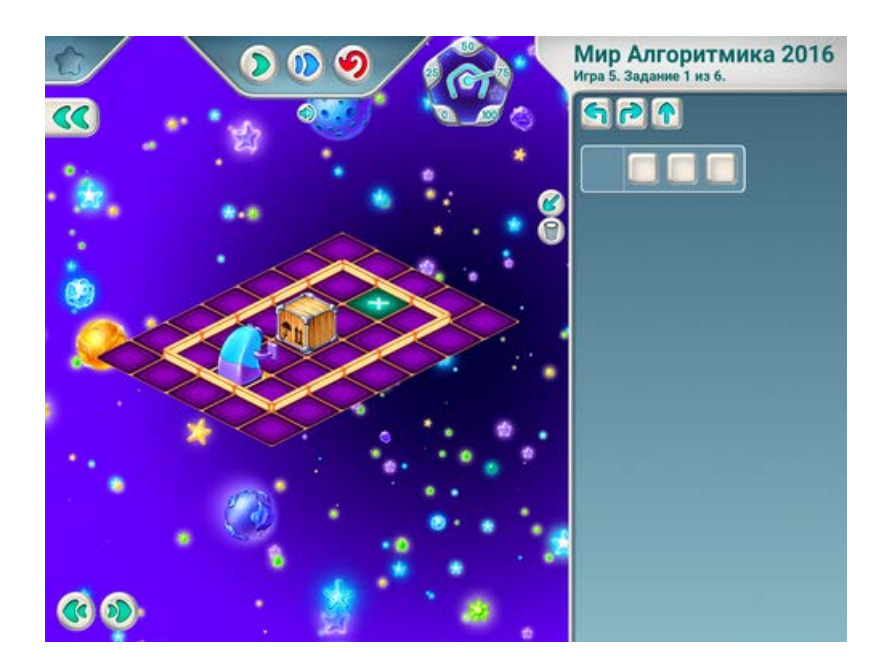

Учитель под диктовку детей выкладывает правильное решение на доске.

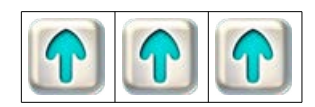

**Учитель:** « Перенесите решение в шаблон программы и проверьте ее выполнение.»

**5.в.** Учитель: «Перейдите на следующий уровень.»

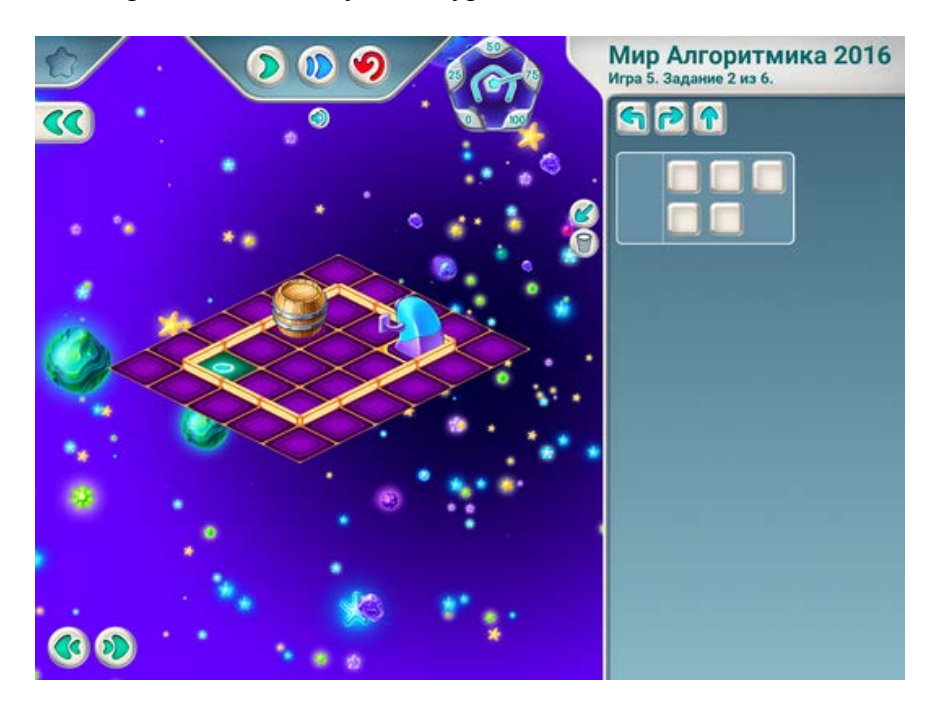

Шаблон программы: Решение:

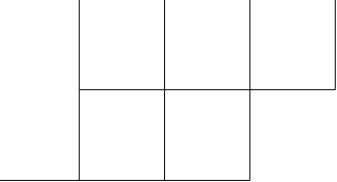

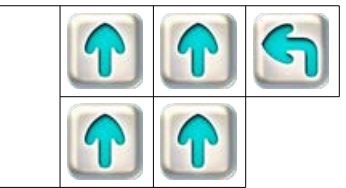

**5.г.** Дети самостоятельно выполняют задание 5.3.

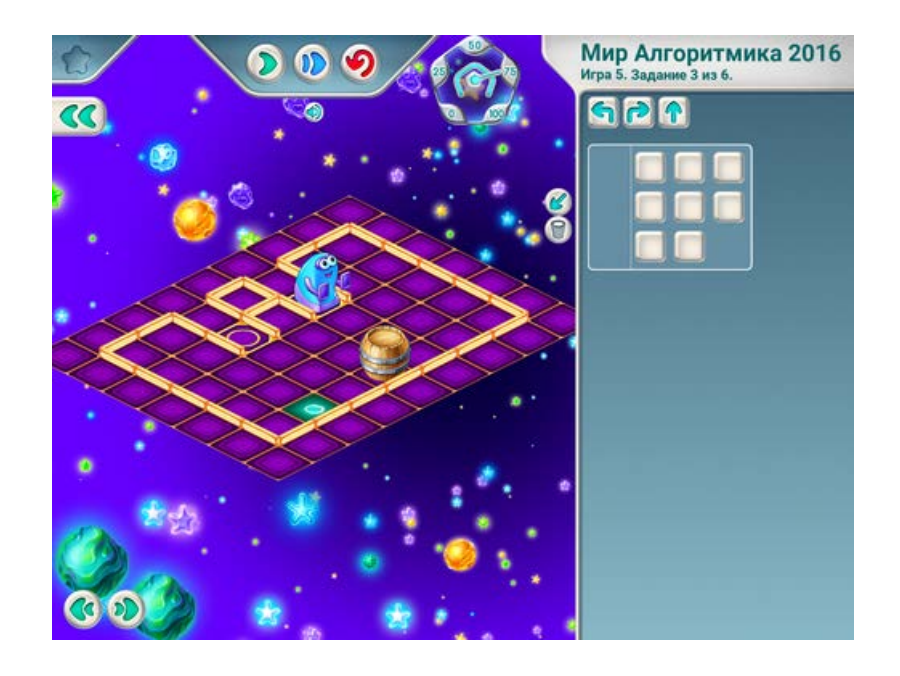

# Шаблон программы: Решение:

*Главный Алгоритм Главный Алгоритм*

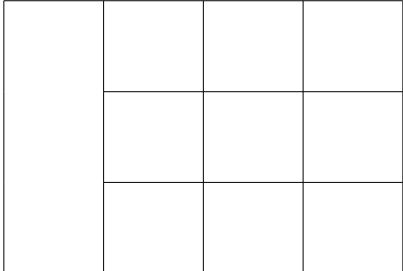

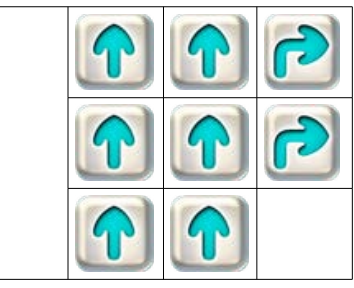

## **5.д.** Учитель: « Перейдите на уровень 5.4»

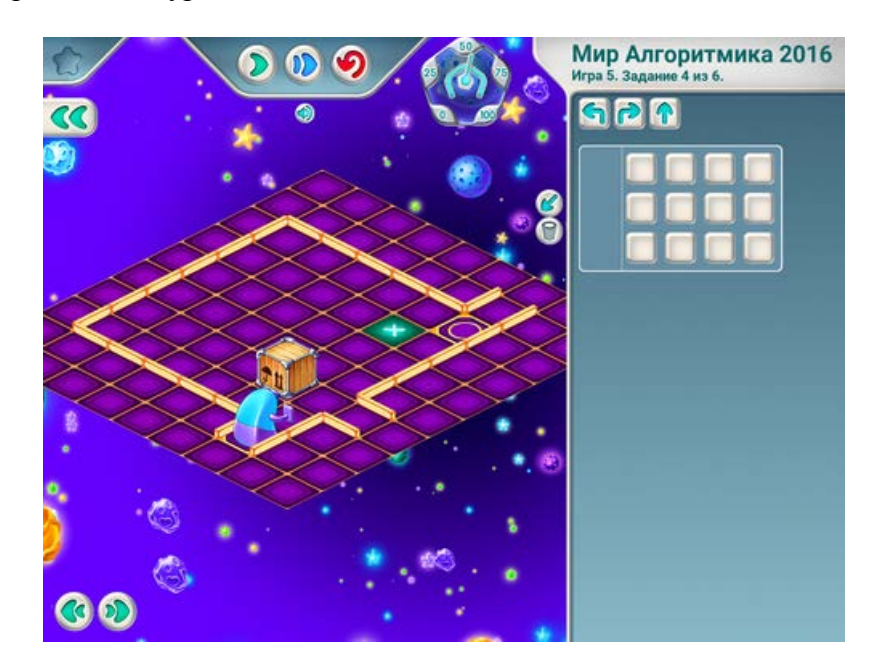

**Указание для учителя**. В игре 5 на уровне 4 программа получается длинная. Составлять длинные программы помогает «КОПИЛКА КОМАНД ПиктоМира».

Работу копилки объясним на примере решения задачи 5.4.

Открываем копилку: нажимаем (кликаем) маленькую кнопку с голубой стрелкой.

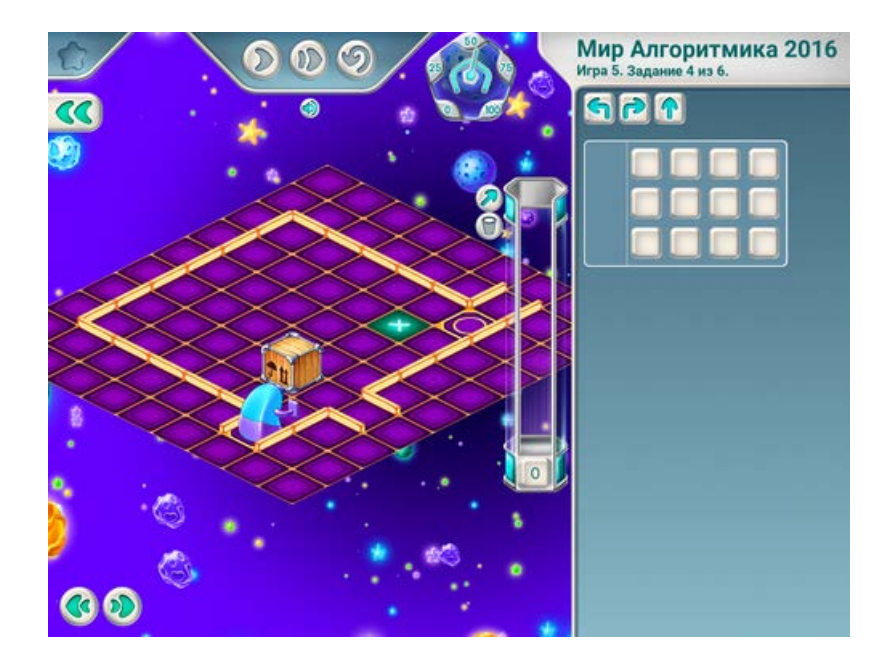

После этого начинаем давать команды Двигуну, нажимая (кликая) на пиктограммы команд в нужном порядке.

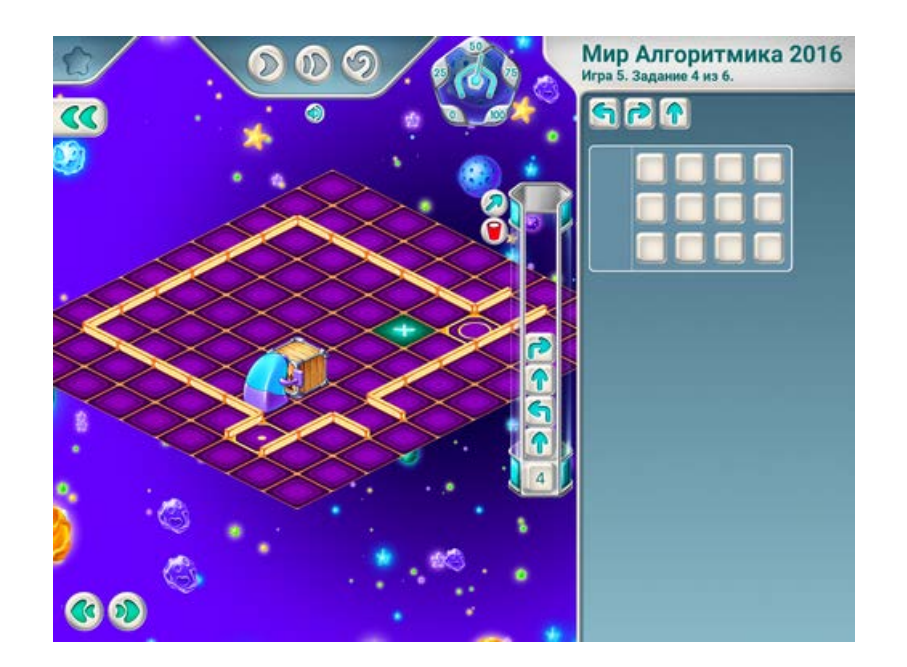

Мы видим, как после каждого нажатия Двигун выполняет команду, а пиктограмма команды летит в копилку. Когда Двигун выполнил свою работу, все нужные команды в порядке снизу вверх сложены в копилке, при этом видны только последние команды.

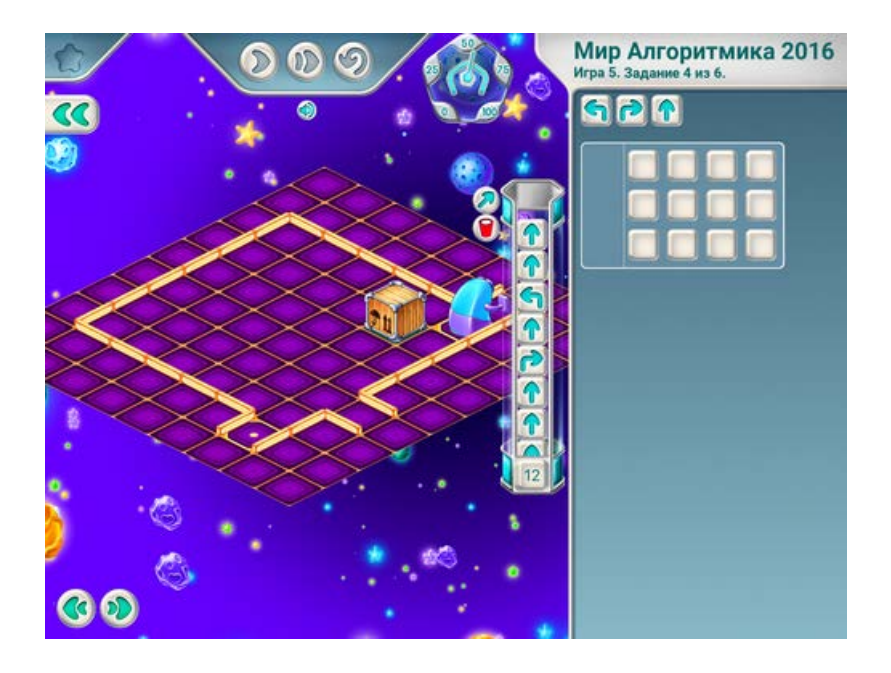

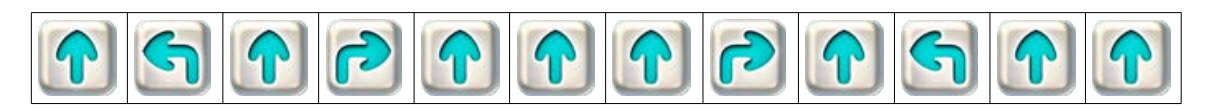

Перенесем эти команды в шаблон для программы. Для этого нужно перетащить число на табло копилки в начало шаблона программы. Получится правильная программа в нужном месте:

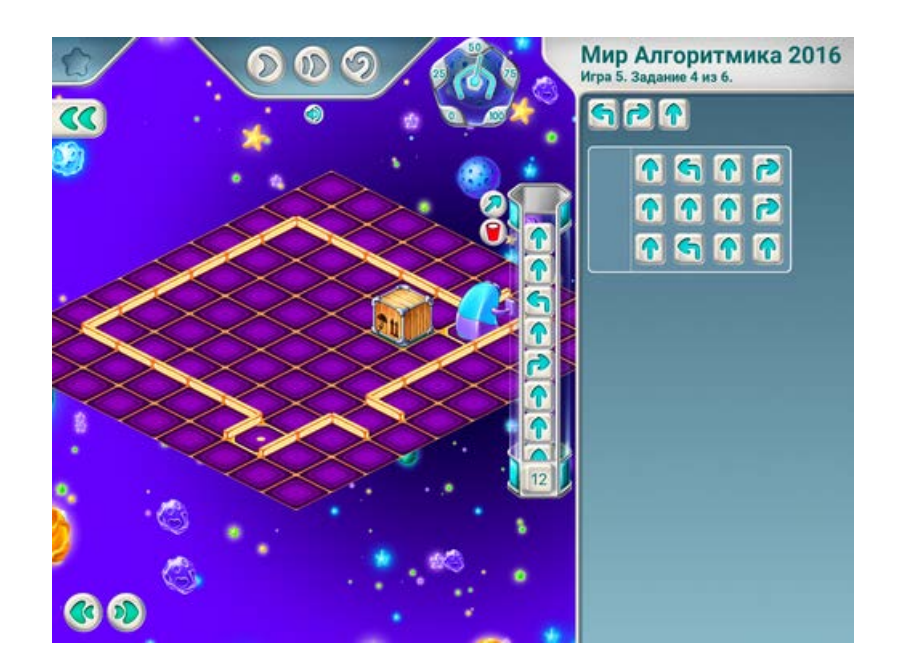

Закроем копилку, нажав на кнопку с голубой стрелкой. Запустим программу. Как работать с копилкой:

- Если последняя попавшая в копилку команда оказалась неправильной, то ее можно отменить. Для этого нужно «кликнуть» на пиктограмме этой команды в копилке. Пиктограмма при этом исчезнет, а Вертун вернется в то состояние, в котором он был до выполнения отмененной команды.
- Выбросить все команды из копилки можно нажав на красную кнопку-корзину. Вертун вернется в исходное положение.
- Если обнаружилась неправильная пиктограмма в середине программы, то «кликнув» на нее удаляться все пиктограммы, которые были расположены над ней.

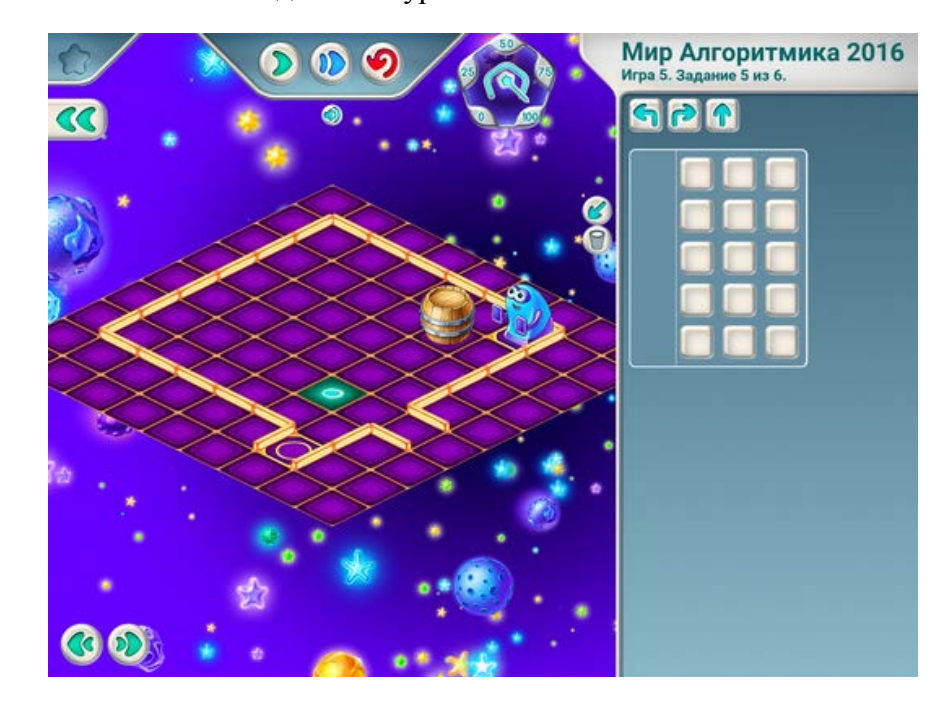

**5.е.** Дети самостоятельно выполняют задание на уровне 5.

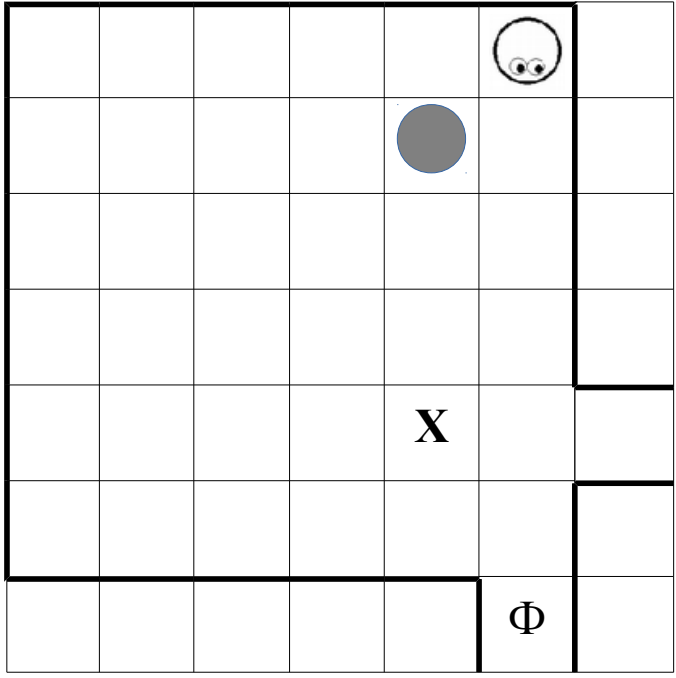

# Шаблон программы: Решение:

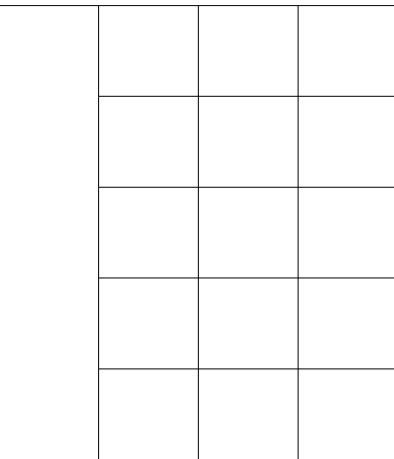

*Главный Алгоритм Главный Алгоритм*

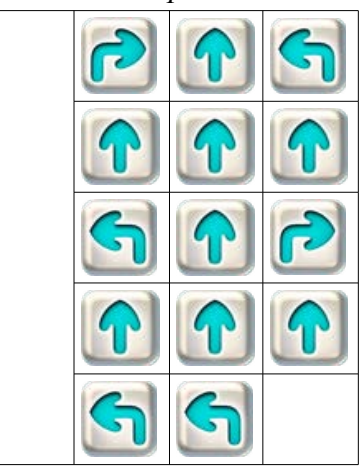

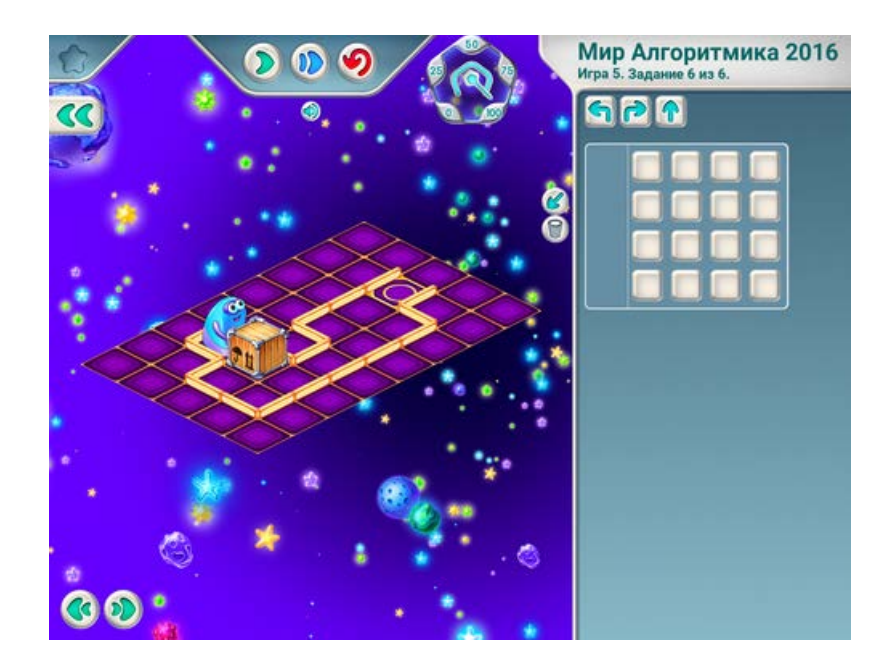

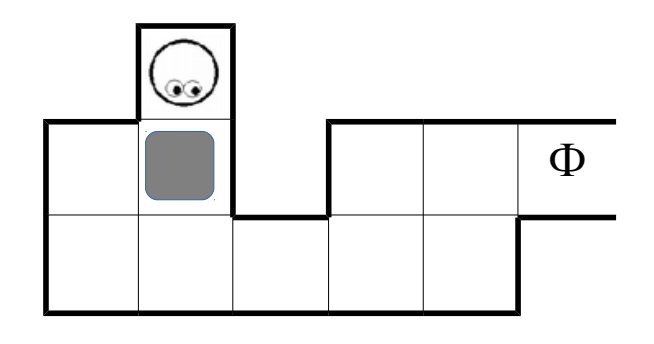

Шаблон программы: Решение:

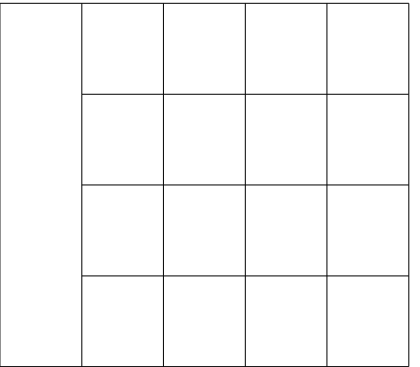

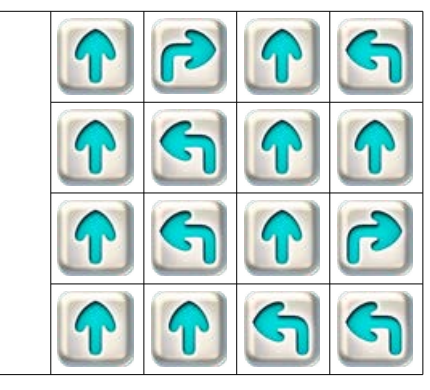

# **Занятие 6. Тренируем Вертуна**

Для этого занятия учитель должен подготовить:

- раздаточный материал (файл «stena6.pdf» («Стены. Занятие.6»)). Для подготовки материала необходимо распечатать страницу файла для каждого ребенка.
- карандаш и ластик для каждого ребенка;
- песочные часы, позволяющие отмерить одну минуту.

**6.а.** Для этой игры каждый ребенок должен получить:

- распечатанную страницу файла «stena6.pdf», на которой расположены поле Вертуна и шаблон для программы из 15 команд;
- карандаш и ластик.

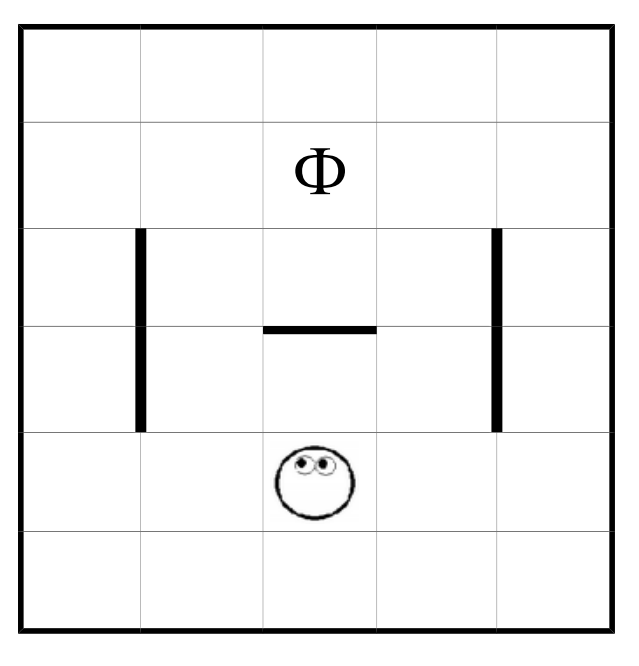

Шаблон для программы

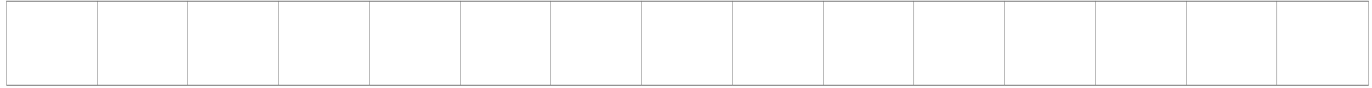

**Учитель: «**Сейчас у нас будет конкурс. Будем придумывать трудный маршрут для тренировки Вертуна. Каждый из вас получил план поля Вертуна, на котором есть одна стена размером в одну клетку и две стены размером в две клетки. Нарисуйте на поле еще три стены длиной в одну клетку так, чтобы маршрут Вертуна к Флажку был наиболее трудным. Маршрут тем труднее, чем больше команд надо дать Вертуну для его прохождения. На выполнение задания вам дается одна минута. Минута закончится когда песок перестанет сыпаться вниз.»

**Учитель**: «Напишите на обороте страницы с планом поля Вертуна свое имя. Обменяйтесь подписанными планами с соседом. Нарисуйте на полученном от соседа плане наиболее короткий маршрут Вертуна. Нарисуйте в клеточках шаблона команды для прохождения маршрута. Подсчитайте получившееся число команд и запишите это число на обороте плана рядом с именем автора этого плана.»

**Замечание для учителя**: ранее дети рисовали маршрут, но возможно кто-то из ребят забыл: одной команде «вперед» соответствует одна стрелочка, проведенная из середины одной клетки к середине другой.
Определение победителя конкурса проводится учителем. Выигрывает тот, кто расставил стены наиболее трудным для Вертуна способом.

**Замечание для учителя**: Дети будут предлагать разные варианты расстановки стен. Рассмотрим несколько наиболее интересных вариантов расстановки. **Вариант 1**.

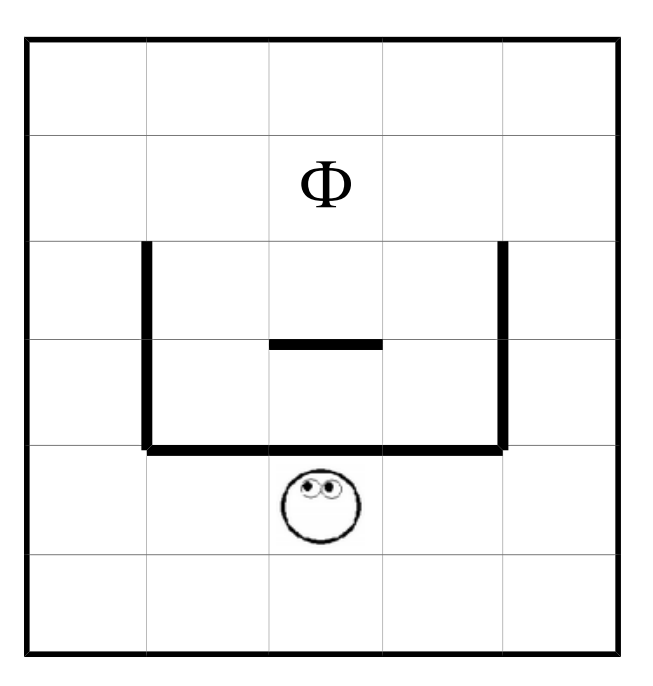

В кратчайшей программе для обхода стен Варианта 1 десять команд: три команды поворотов и семь команд вперед.

Можно обойти препятствие или слева:

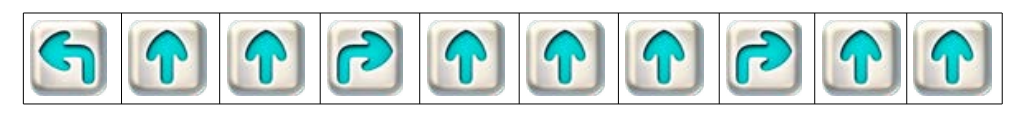

Или справа:

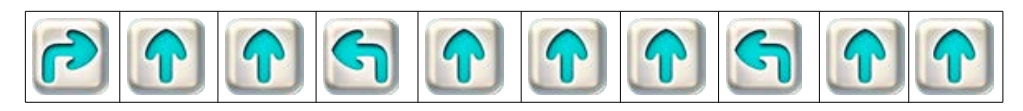

## **Вариант 2.**

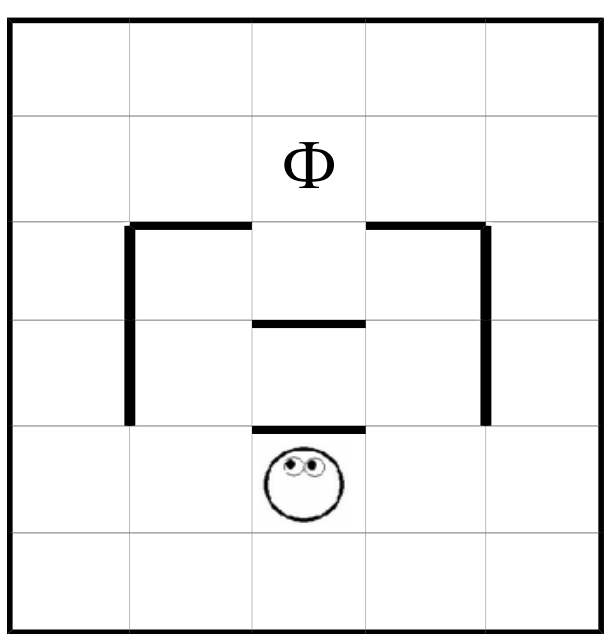

В кратчайшей программе для варианта 2 получается девять команд: четыре команды поворотов и пять вперед.

Обход слева:

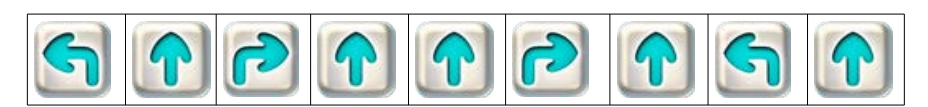

Обход справа:

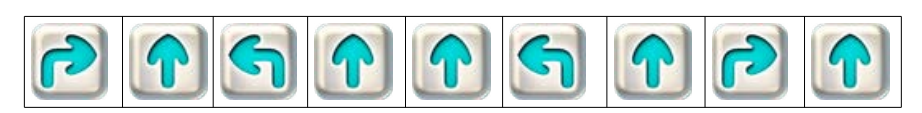

**Вариант 3.**

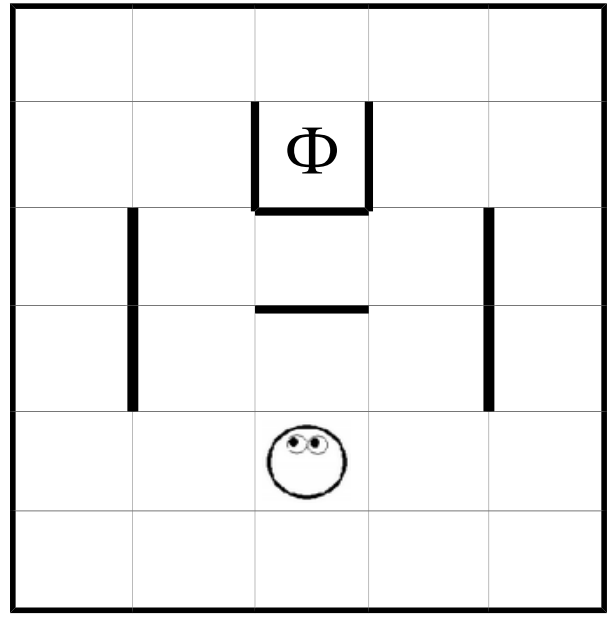

В кратчайшей программе для варианта 3 одиннадцать команд: четыре команды поворотов и семь команд вперед.

Обход слева:

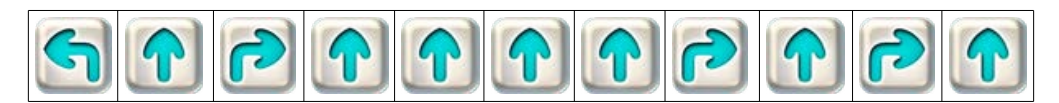

### Обход справа:

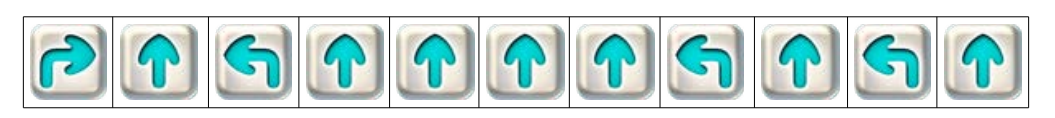

### **Вариант 4.**

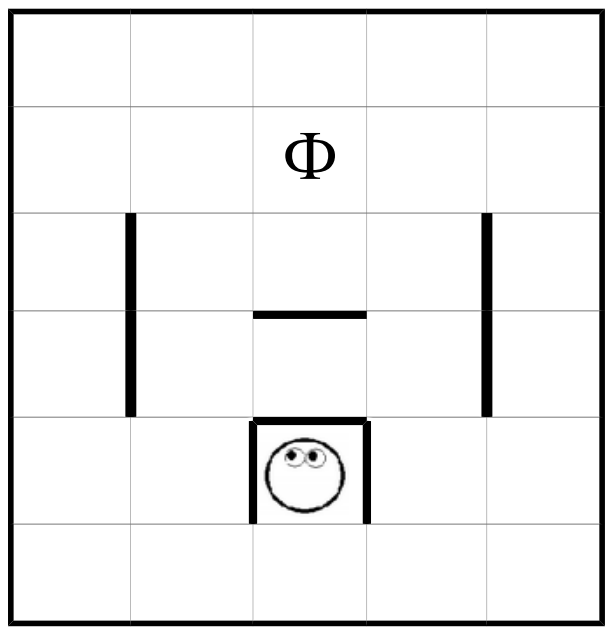

В кратчайшей программе для варианта 4 двенадцать команд: пять команд поворотов и семь команд вперед.

Обход слева:

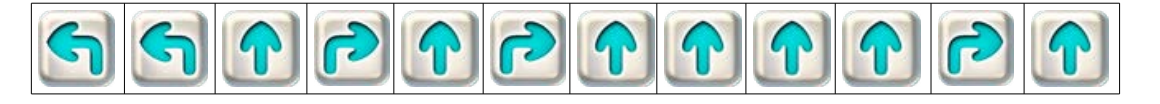

Обход справа:

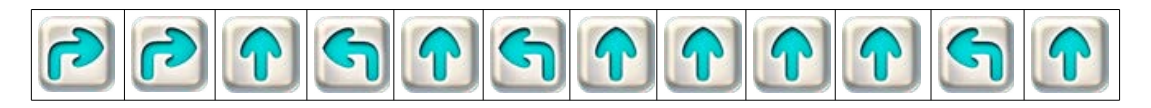

Наиболее трудный маршрут получается, если затруднить Вертуну выход из начальной позиции. В варианте 4 требуется, как минимум, двенадцать команд.

**6.б. Учитель**: «Откройте задание уровня 1 Игры 6.» «Давайте решим эту задачу с помощью копилки.»

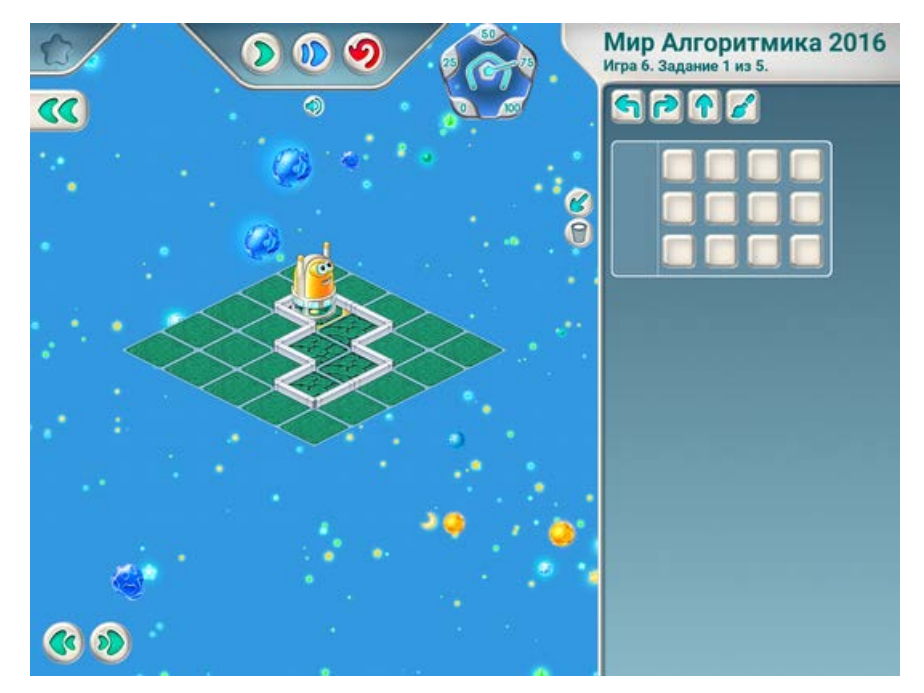

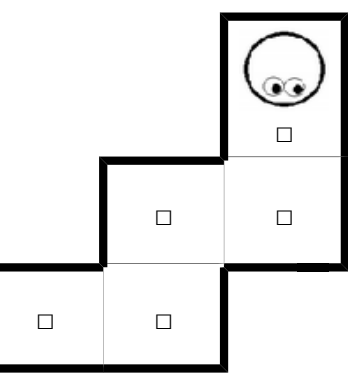

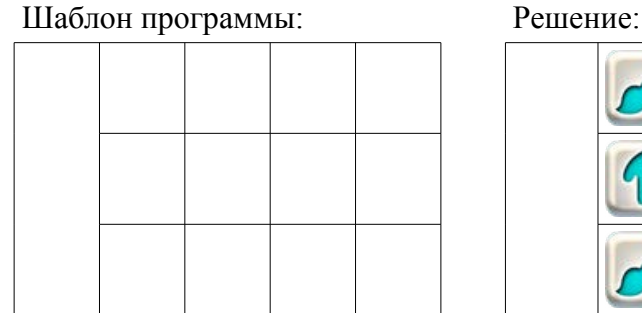

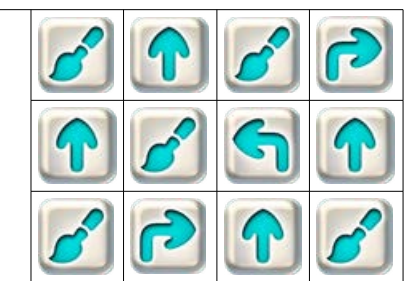

Открываем копилку: нажимаем (кликаем) маленькую кнопку с голубой стрелкой. После этого начинаем давать команды Вертуну, нажимая (кликая) на пиктограммы команд в нужном порядке. Мы видим, как после каждого нажатия Вертун выполняет команду, а пиктограмма команды летит в копилку. Когда Вертун выполнил свою работу, все нужные команды в порядке снизу вверх сложены в копилке, при этом видны только последние команды:

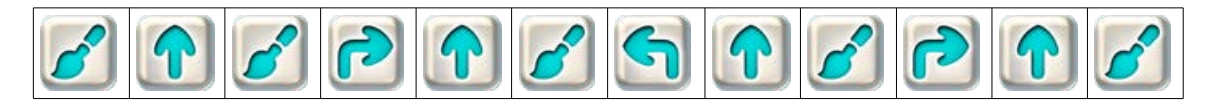

Перенесите эти команды в шаблон для программы.

Получится правильная программа в нужном месте:

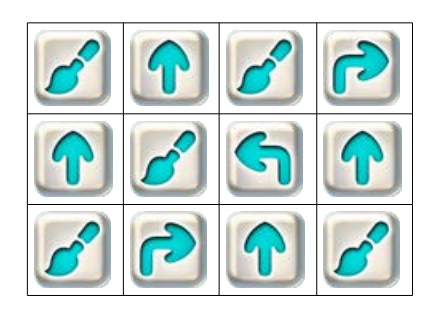

**6.в.** Дети самостоятельно выполняют задание 6.2.

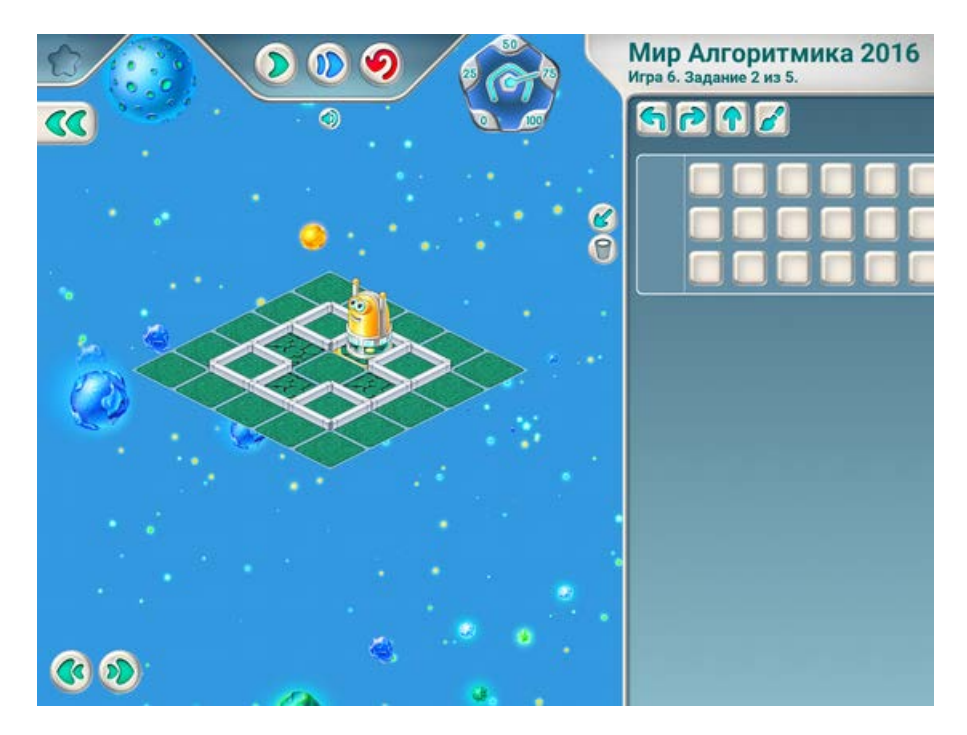

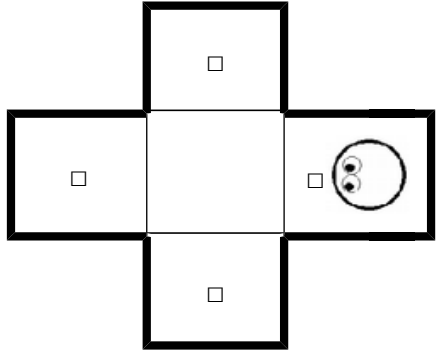

Шаблон программы: Решение:

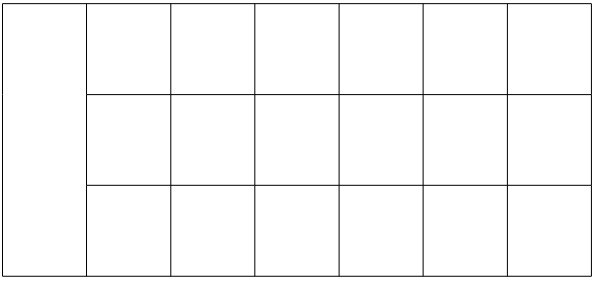

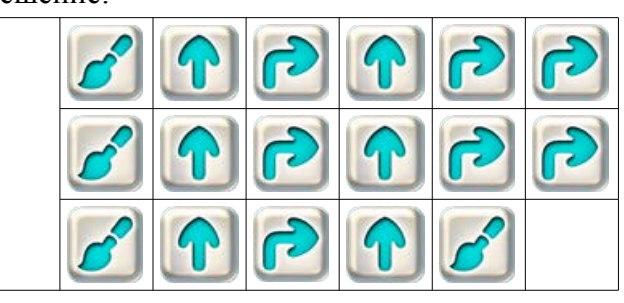

В этом решении Вертун обходит клетки «по кругу, **по часовой** стрелке».

Возможно и другое решение, при котором Вертун обходит клетки «по кругу, **против часовой** стрелке»:

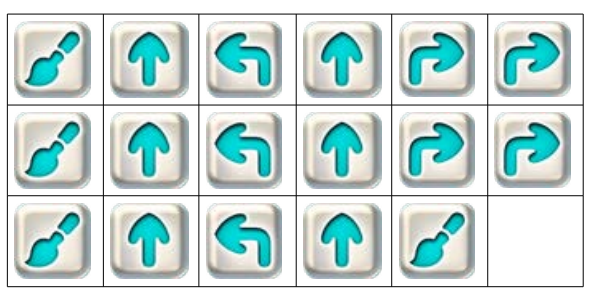

**Замечание для учителя**: каждая из этих программ умещается в шаблоне размером 3х6 (3 строки по 6 элементов в каждой). Такой шаблон и предусмотрен в задании. Дети могут предложить и более короткое решение, при котором Вертун сначала закрашивает две клетки в «горизонтальной перекладине креста», а затем две клетки в «вертикальной перекладине креста». Это решение умещается в шаблоне размером 3х5. Для того, чтобы стимулировать поиск более короткого решения, в следующем задании для программы дан шаблон размером 3х5.

**6.г.** Если ребенок не нашел короткое решение на уровне 2, то он переходит на уровень3. Если ребенок нашел короткое решение на уровне 2, то уровень3 пропускается, так как задание этого уровня ребенок уже выполнил..

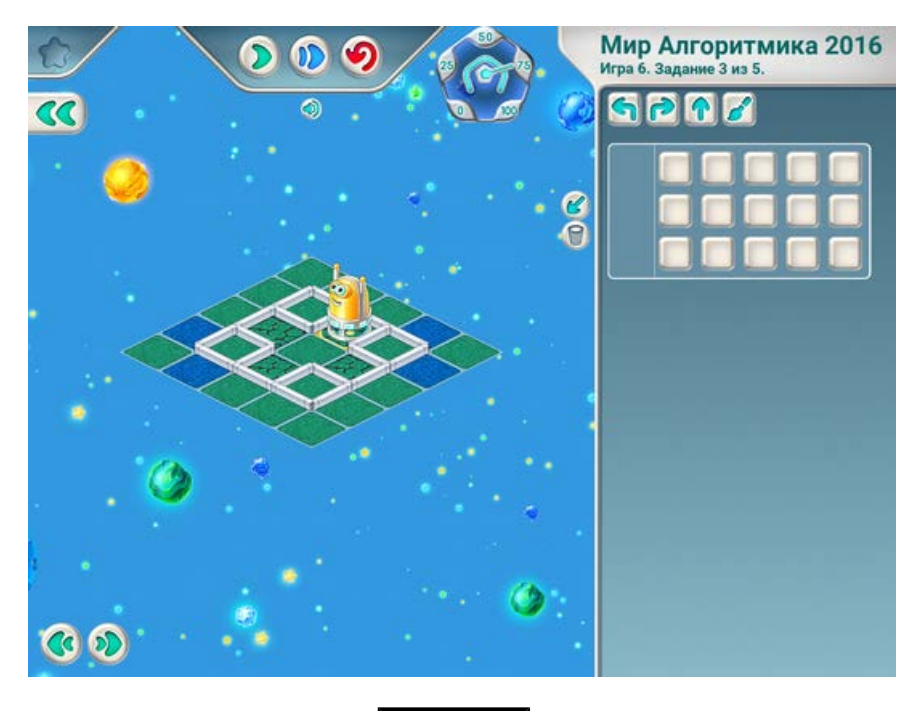

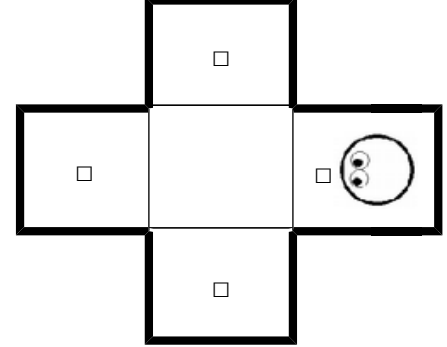

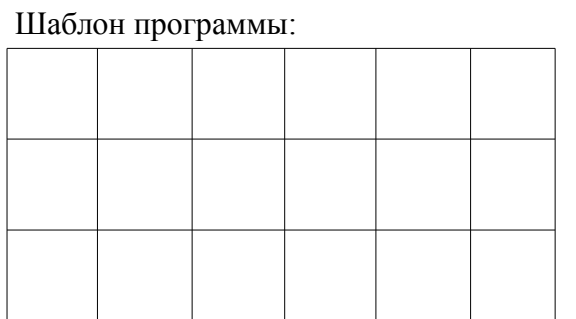

Решение:

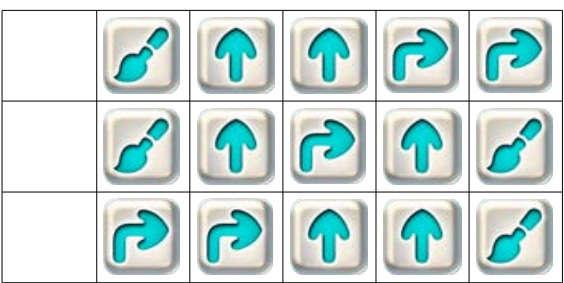

**Пояснение для учителя.** Если ребенку удалось выполнить задание 6.2, то это означает, что он уже справился с обязательным материалом занятия 6. Если после этого ребенок сумел (успел) пройти еще уровни 3, 4 и 5 игры 6 – замечательно, если же не успел – то ничего страшного. Тем, кто дошел до дополнительных уровней, нужно порекомендовать пользоваться копилкой ПиктоМира для ускорения работы.

**6.д.** Дети самостоятельно выполняют задание 6.4.

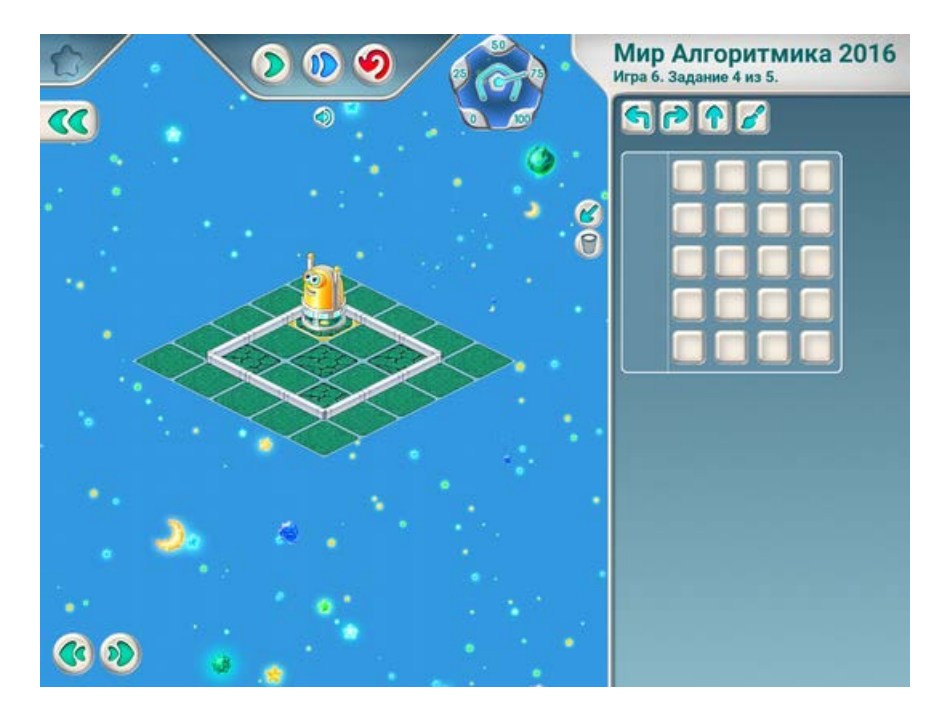

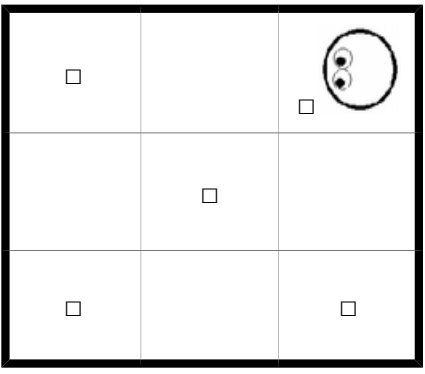

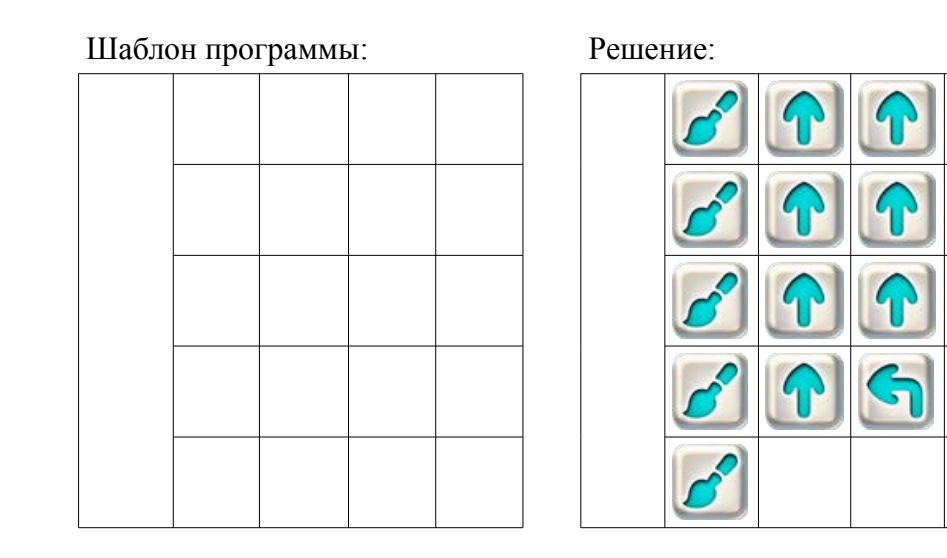

**6.е.** Дети самостоятельно выполняют задание 6.5: закрасить 6 клеток и вернуться в исходное положение:

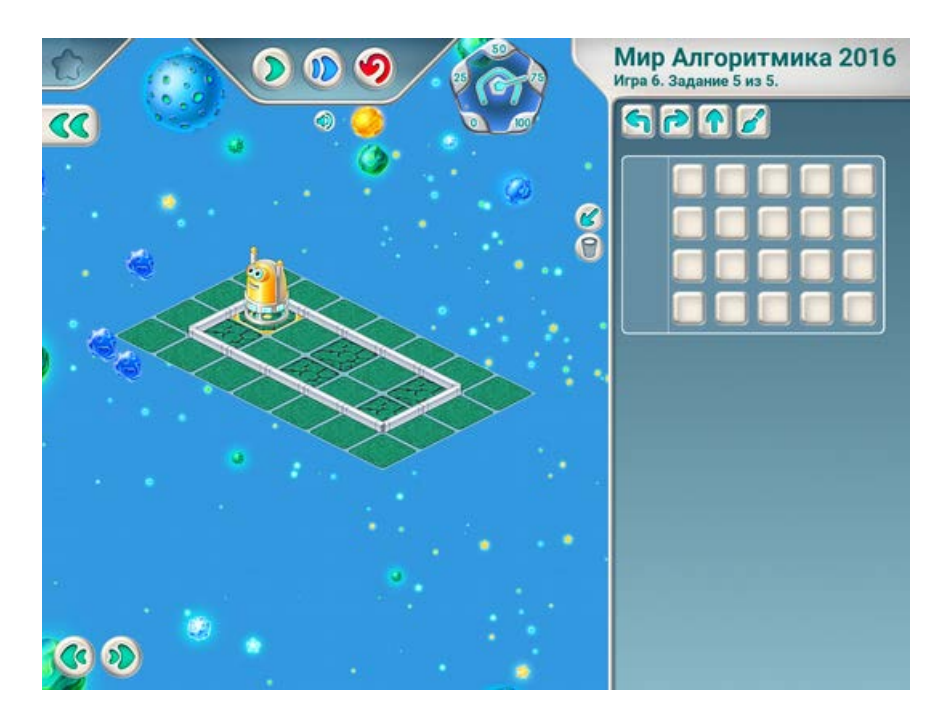

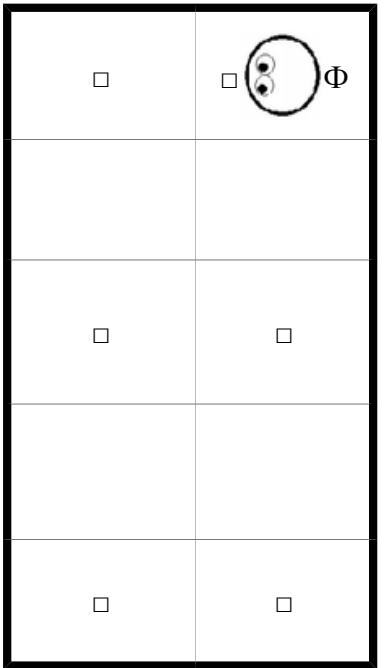

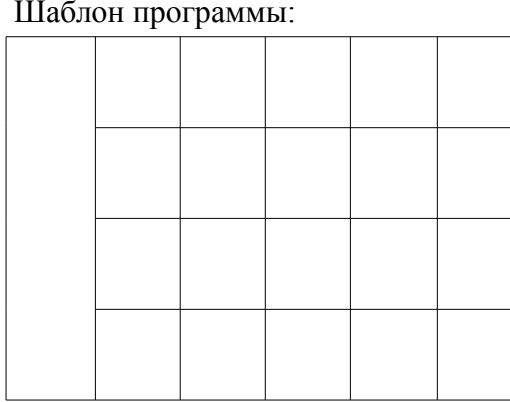

Решение:

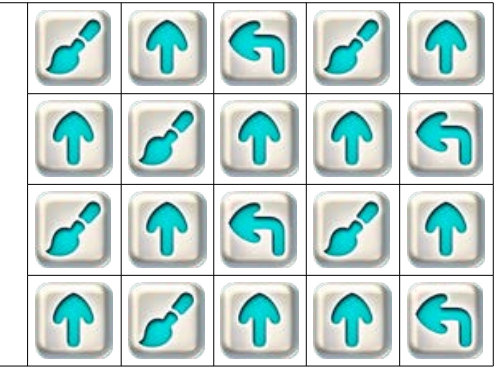

### **Занятие 7. Делаем программу короче – повторители**

Для этого занятия учитель должен подготовить раздаточный материал (Файл «lenta7.pdf» («Программы-ленты. Занятие 7.»)).

Для подготовки раздаточного материала придется проделать следующую работу:

- распечатать три страницы файла в нужном числе экземпляров, т.е. для каждого ребенка;
- из каждой страницы вырезать части программ-лент и склеить их ( на каждой странице файла одна программа).
- подготовить бумажную ленту для восьми пиктограмм.

**7.а.** Каждый ребенок получает бумажную ленту длиной в восемь пустых ячеек, карандаш. Учитель рисует на доске задание:

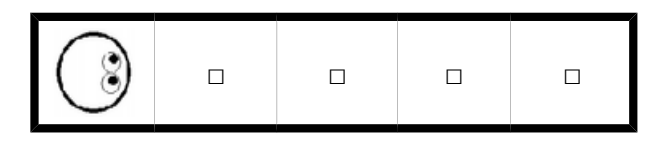

и просит детей помочь в составлении программы. Дети подсказывают учителю команды и учитель выкладывает магнитики с пиктограммами команд в ряд на доске. На доске появляется такая программа:

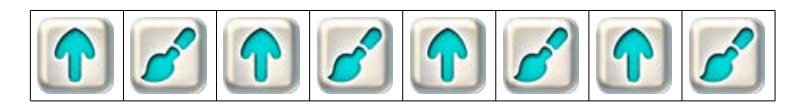

В тоже время дети на месте рисуют пиктограммы на ленте (можно использовать кассовую ленту). Учитель спрашивает детей: «есть ли в этой программе повторяющиеся «куски» и сколько их»?

В результате обсуждения дети говорят, что кусок из двух команд раза. Учитель предлагает детям сложить ленту. Учитель объявляет, что программу можно записать короче, в зашифрованном виде, с помощью знака-**повторителя** и выкладывает на доске зашифрованную программу в такой сокращенной форме

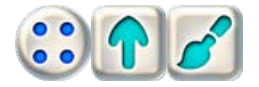

поясняя, что **4** синие точки означают, что эти две команды нужно повторить ровно **4** раза.

**Замечание для учителя:** на доске нужно пояснить детям, что эти две программы одинаковые, они решают одну и ту же задачу. Вторая программа – это сокращенная (шифрованная) запись первой. Следующий способ «шифрования» с помощью подпрограмм мы рассмотрим в Занятии .

Учитель выкладывает на доске другие знаки-повторители:

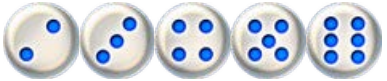

**7.б.** Учитель выдает каждому ребенку три бумажные заготовки-ленты алгоритмов с повторяющимися элементами. Задача ребенка состоит в том, чтобы сложить каждую ленту «гармошкой» из повторяющихся кусков.

1.

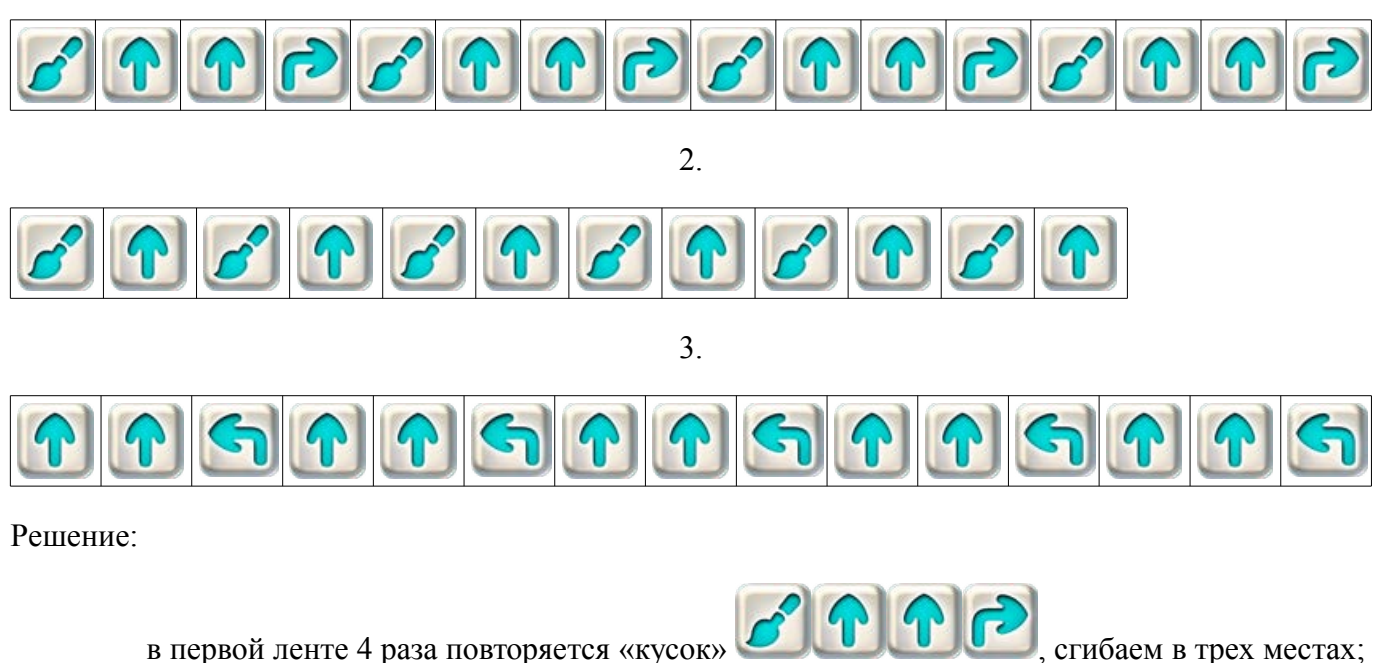

во второй ленте 6 раз повторяется «кусок»  $\Box$ , сгибаем в пяти местах;; в третьей ленте 5 раз повторяется «кусок»  $\left(\frac{1}{2}\right)$   $\left(\frac{1}{2}\right)$ , сгибаем в четырех местах.

**Учитель:** «Для проверки сравните свои гармошки с гармошками соседей».

**7.в.** Учитель выкладывает на доске 4 программы и спрашивает: «Сколько клеток закрасит Вертун при выполнении каждой из них?» Дети по очереди отвечают. а)

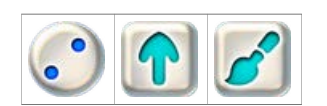

**Правильный ответ**: две клетки.  $\sigma$ 

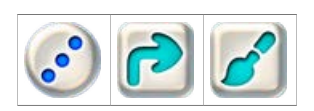

**Правильный** от**в**ет: одна клетка. в)

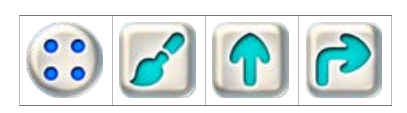

**Правильный ответ** : четыре клетки

г)

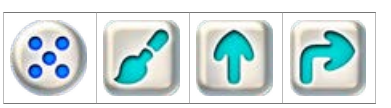

**Правильный ответ**: четыре клетки.

**Пояснение**: по этой программе Вертун ходит по сторонам квадрата 2х2. После четырех повторений закрашивает все четыре клетки квадрата. На пятом повторении Вертун идет по уже закрашенным клеткам и никаких новых клеток не закрашивает.

**7.г.** Учитель выкладывает на доске 2 программы и спрашивает, какую команду нужно удалить, чтобы Вертун закрасил ровно одну клетку а)

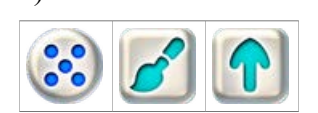

**Правильный ответ:** нужно удалить команду

б)

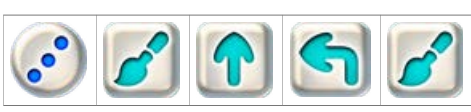

**Правильный ответ**: нужно удалить команду

**Неправильный ответ**: нужно удалить вторую команду *.* **7.д. Учитель:** «Откройте игру 7 на уровне 1.»

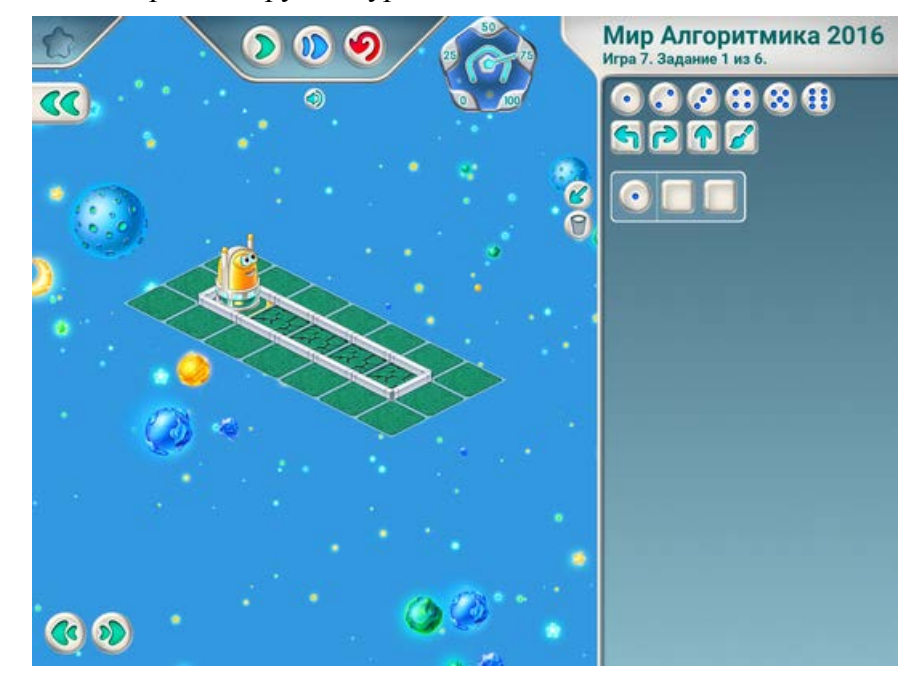

 $\boldsymbol{\hat{v}}$ 

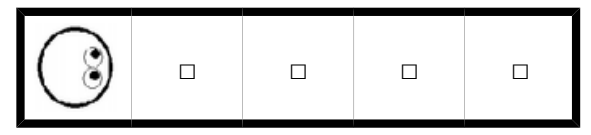

**Учитель:** «Вы видите, что в шаблоне программы есть одно дополнительное место – кружочек – для повторителя и два пустых квадратика для команд Вертуна.»

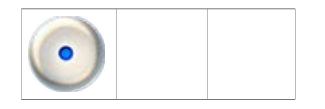

**Учитель:** «Какие команды и сколько раз нужно повторить, чтобы Вертун закрасил четыре клетки?» и, выслушав предложения детей, выкладывает на доске программу:

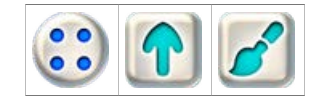

**7.е.** Дети самостоятельно выполняют задание 7.2.

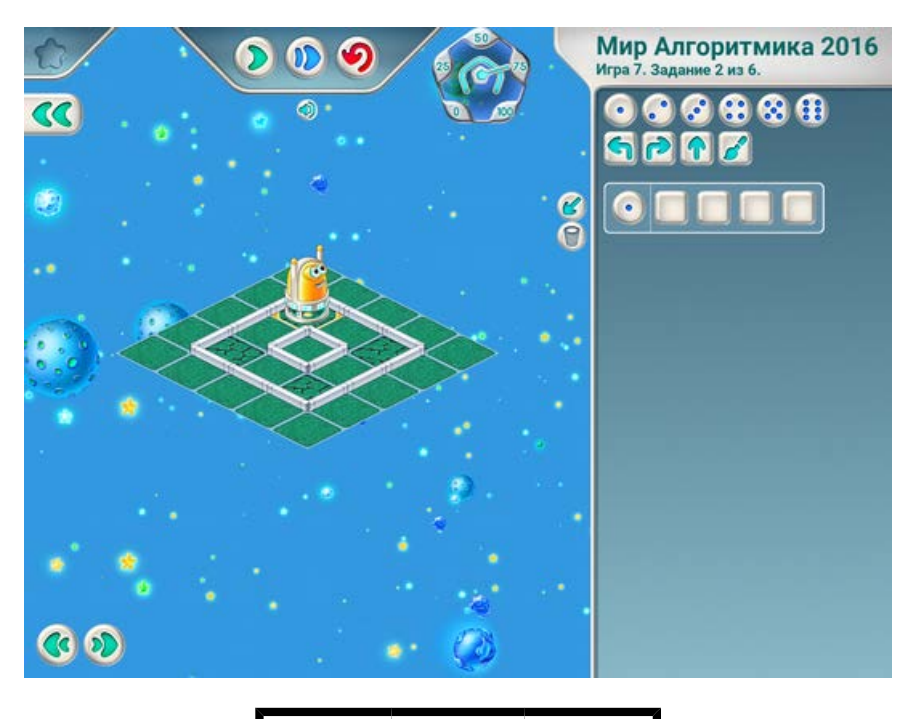

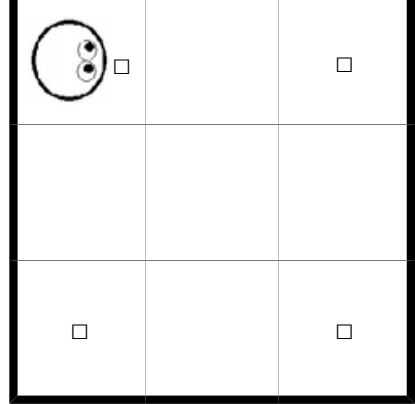

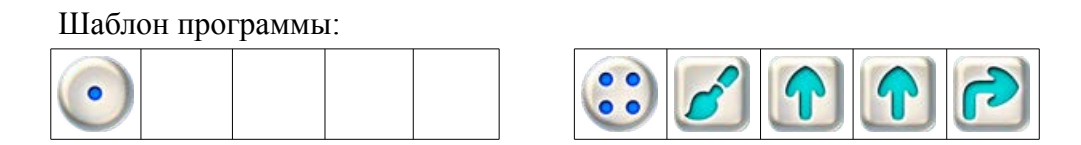

**Замечание для учителя.** Если обнаружится, что не все справляются достаточно быстро, то можно организовать разбор решения на доске. Для этого программа выкладывается на доске учителем и затем выполняется одним из детей.

**7.ж.** Дети самостоятельно выполняют задание 7.3.

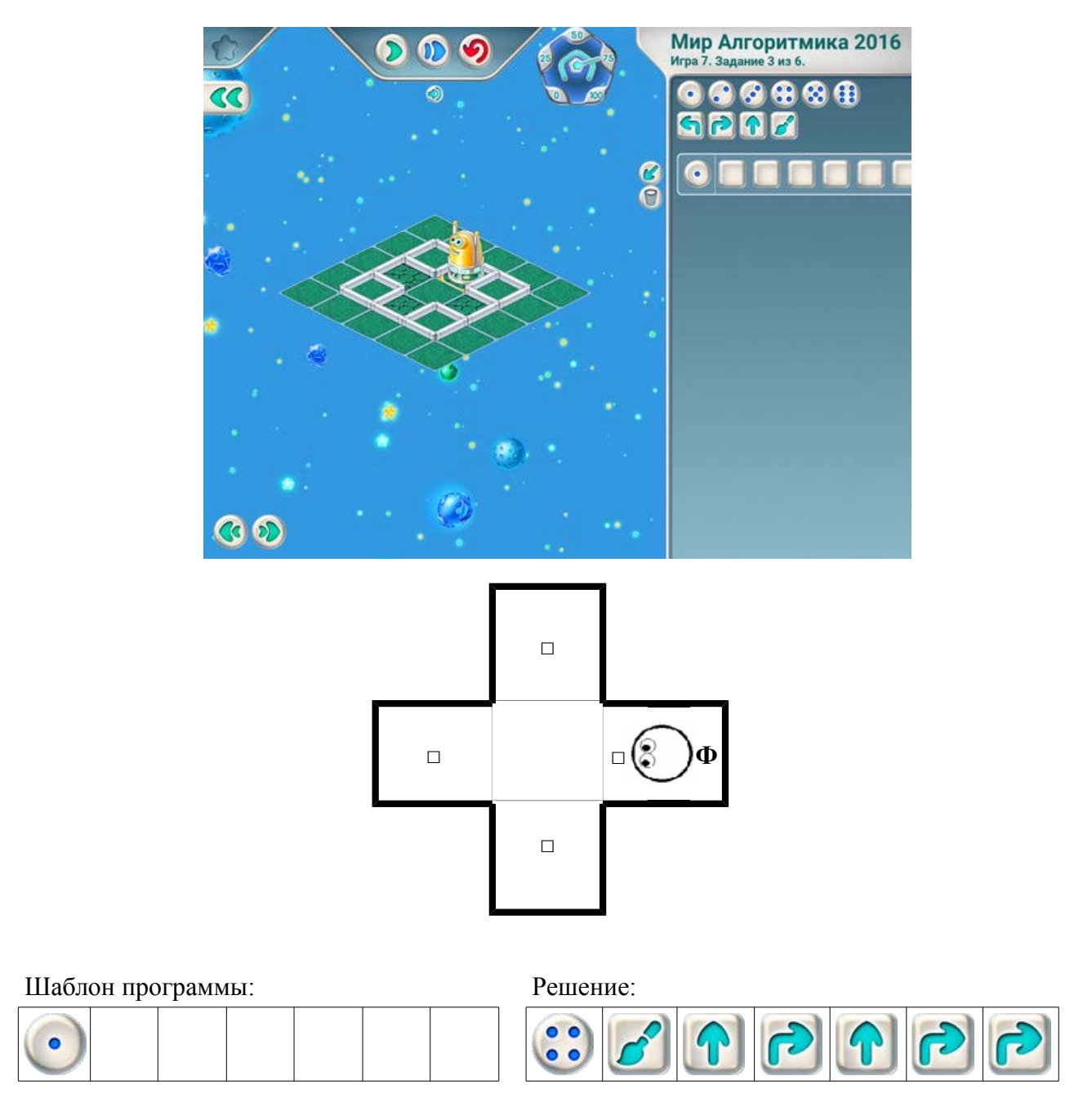

**Пояснение для учителя.** Если ребенку удалось выполнить задание 7.3, то это означает, что он уже справился с обязательным материалом занятия 7. Если после этого ребенок сумел (успел) пройти еще уровни 4, 5 и 6 игры 7 – замечательно, если же не успел – то ничего страшного.

**7.з.** Дети самостоятельно выполняют задание 7.4.

Учитель обращает внимание детей на то, что клетка, в которой стоит Вертун, НЕ ДОЛЖНА краситься

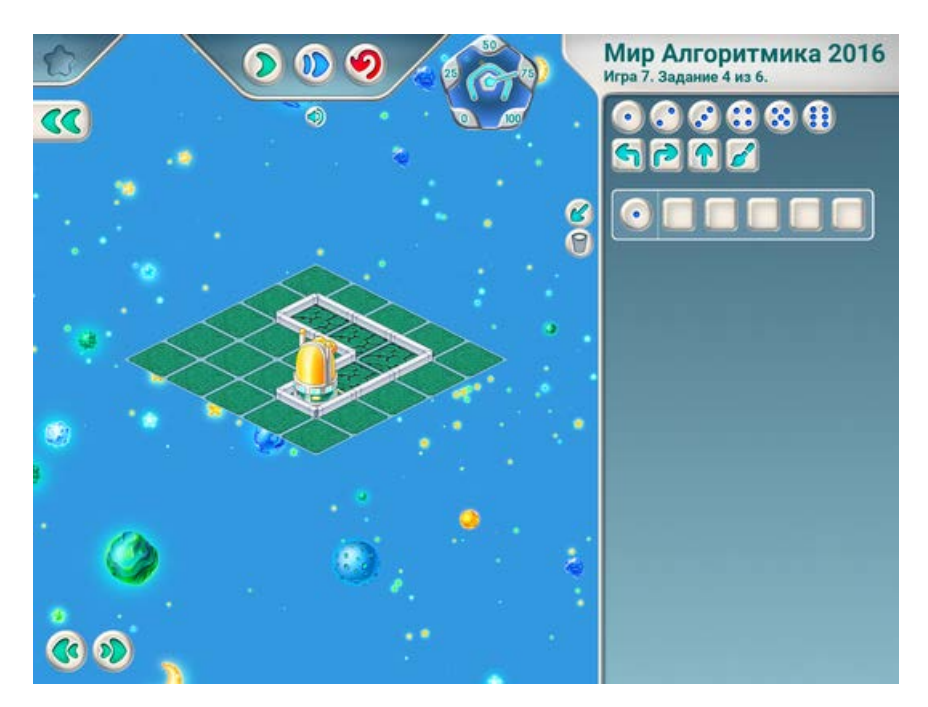

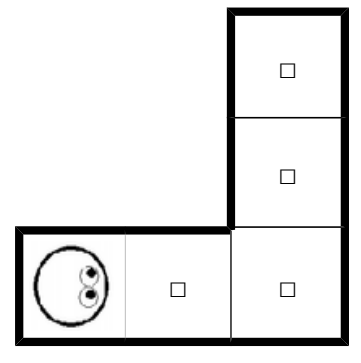

Шаблон программы: Решение:

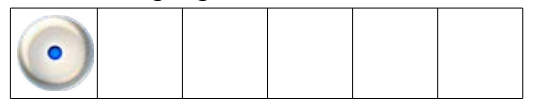

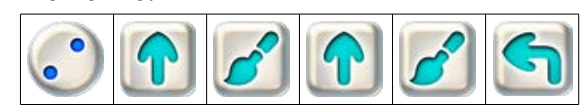

# **7.и.** Дети самостоятельно выполняют задание 7.5.

Учитель обращает внимание детей на то, что клетка, в которой стоит Вертун, ДОЛЖНА краситься

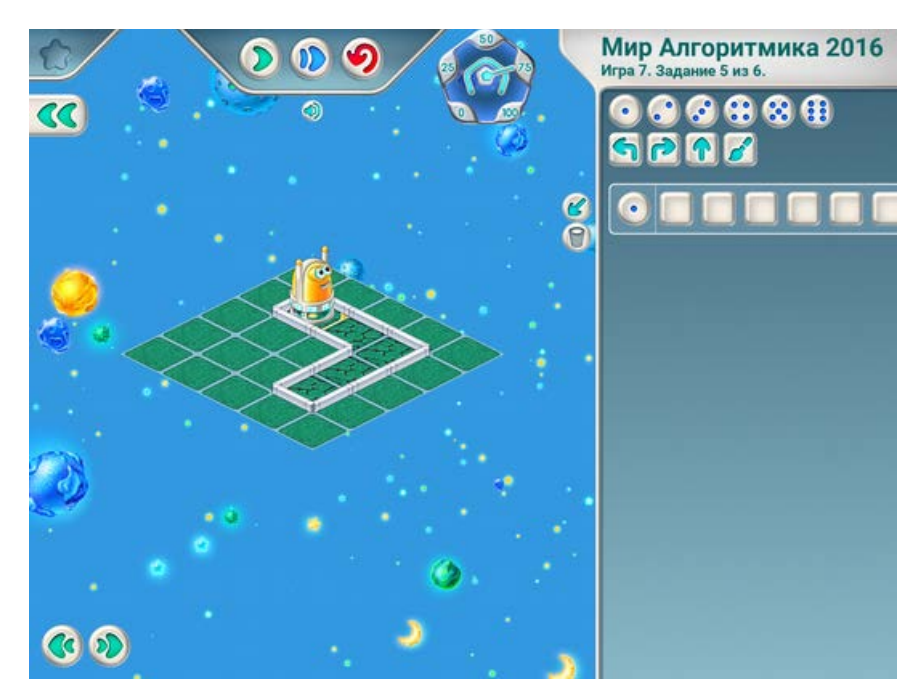

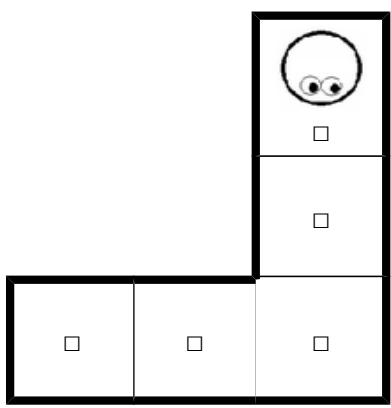

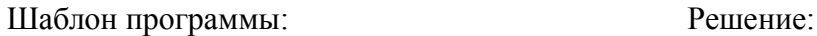

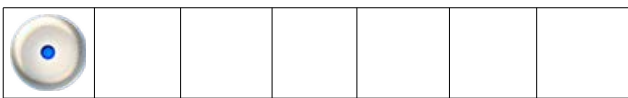

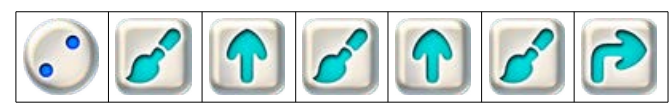

### **7.к.** Дети самостоятельно выполняют задание 7.6.

Учитель обращает внимание детей на то, что клетка, в которой стоит Вертун, ДОЛЖНА краситься

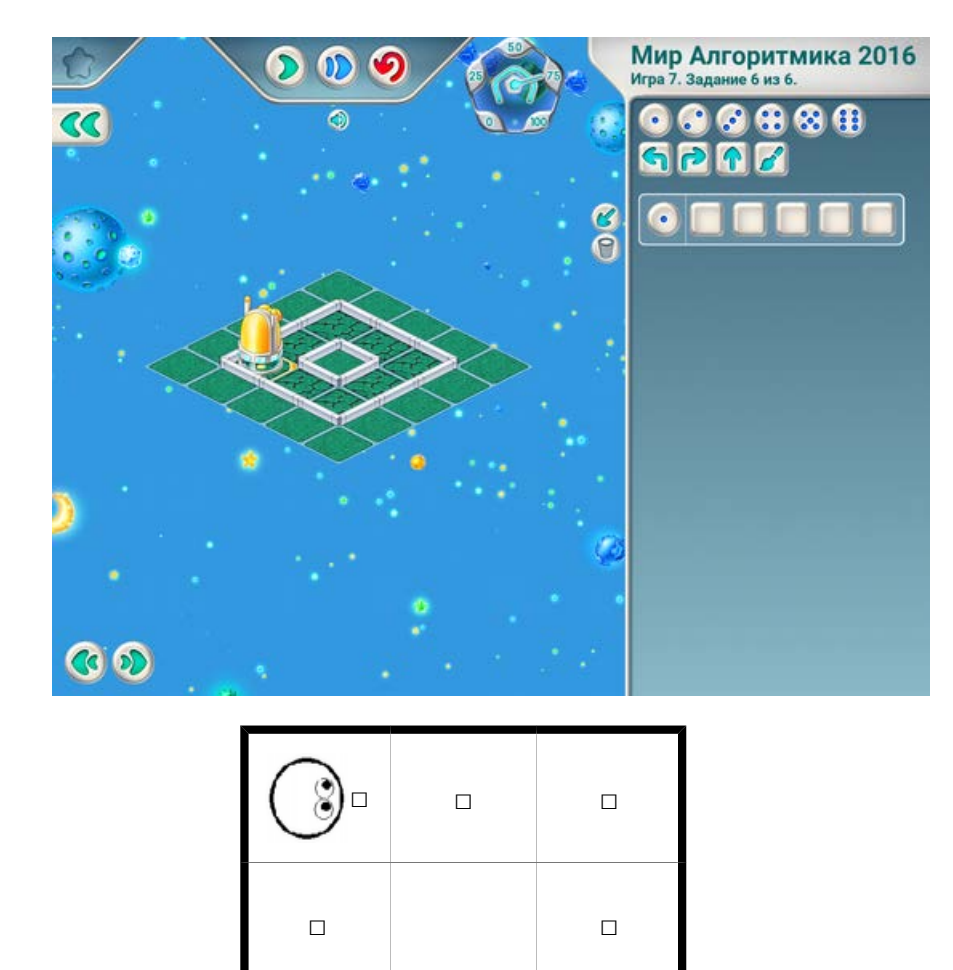

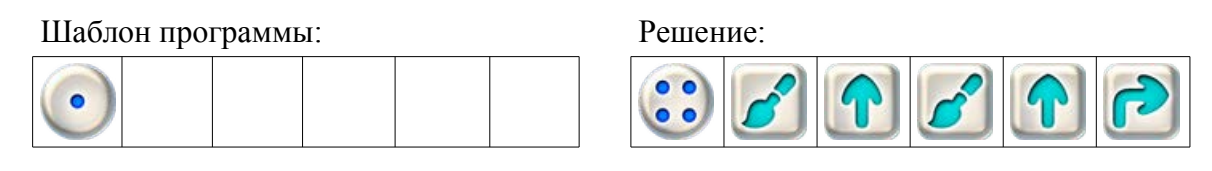

□ □ □

**Пояснение для учителя**: сторона квадрата составлена из трех клеток. В этом решении при каждом повторении Вертун сначала закрашивает первую клетку стороны квадрата – ту клетку, в которой стоит – затем делает шаг и закрашивает вторую клетку на стороне квадрата. Третья клетка закрашивается при следующем повторении. Возможен вариант решения, когда Вертун при каждом повторении уходит из той клетки, в которой стоит и не закрашивает ее.

Второй вариант решения:

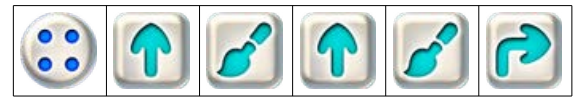

## **Занятие 8. Игра на расшифровку программ: «Секретные пакеты»**

Для этого занятия учитель должен подготовить раздаточный материал «sekpak8.pdf» («Секретные пакеты. Занятие 8»).

Для подготовки раздаточного материала :

- распечатать для каждого ребенка три страницы файла «sekpak8.pdf»;
- каждый лист превратить в пакет с номером , сгибая по пунктирным линиям, начиная снизу.

**8.а.** Игра «Секретные пакеты».

Каждый ребенок получает три пакета с номерами 1, 2 и 3 ( подготовленные заранее учителем) и карандаш с ластиком.

**Учитель: «**Каждый из вас получил три секретных пакета. В каждый пакет положили зашифрованную программу с повторителями и ее расшифровку, но в дороге пакеты попали под дождь, программы попортились и нужно восстановить правильные программы.»

«В первом пакете нужно найти неверную команду в расшифрованной программе. Зачеркните ее и ниже нарисуйте правильную.»

Зашифрованная программа с повторителем:

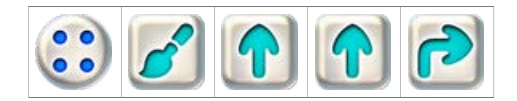

Расшифрованная программа с одной ошибкой:

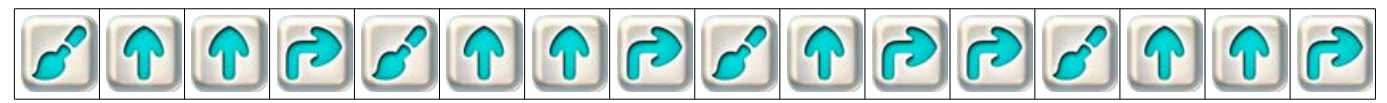

Правильное решение:

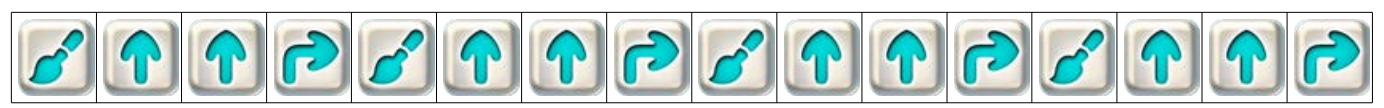

**Учитель: «**Во втором пакете в зашифрованной программе стерлись две команды, а в расшифровке–одна команда. Дорисуйте недостающие три команды.» Программа с повторителем и двумя стертыми командами:

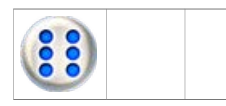

Расшифрованная программа с одной стертой командой:

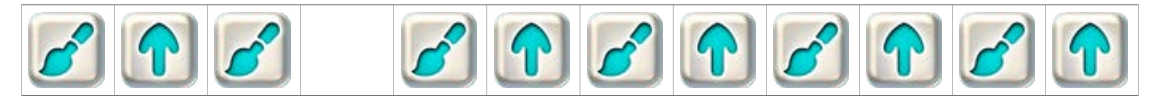

Правильное решение: программа с повторителем:

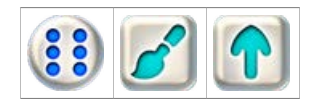

расшифрованная программа:

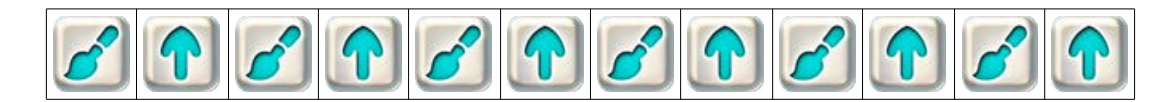

**Учитель: «**В третьем пакете – программа со стертыми командами и неправильным повторителем.»

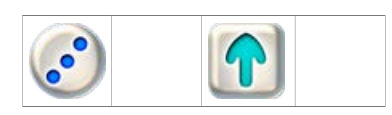

Расшифрованная программа со стертыми командами:

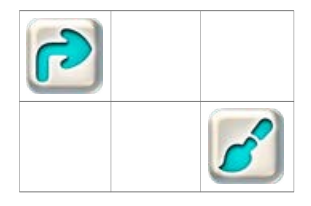

Правильное решение: программа с повторителем:

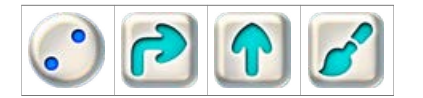

Расшифрованная программа:

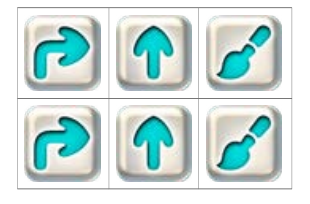

После выполнения задания, учитель задает три вопроса.

**Учитель**: «А теперь проверим, правильно ли вы исправили программы? Я задам три вопроса, а вы будете отвечать молча, показывая ответ «на пальцах».

**Учитель: «**Первый вопрос. Сколько шагов вперед сделает Вертун при выполнении программы из пакета 1?»

**Правильный ответ**: 8 шагов вперед.

**Учитель**: «Второй вопрос. Сколько поворотов сделает Вертун при выполнении программы из пакета 2?»

**Правильный ответ**: 0 поворотов.

**Учитель: «**Третий и последний вопрос. Сколько клеток закрасит Вертун при выполнении программы из пакета 3?»

**Правильный ответ**: 4 клетки.

**8.б. Учитель**: «Откройте уровень 1 игры 8».

**Замечание для учителя**: уровни 1, 2 и 3 игры 8 дети проходят с подсказками учителя. Цель подсказок – ускорить прохождение этих уровней и сохранить время для самостоятельного прохождения следующих уровней.

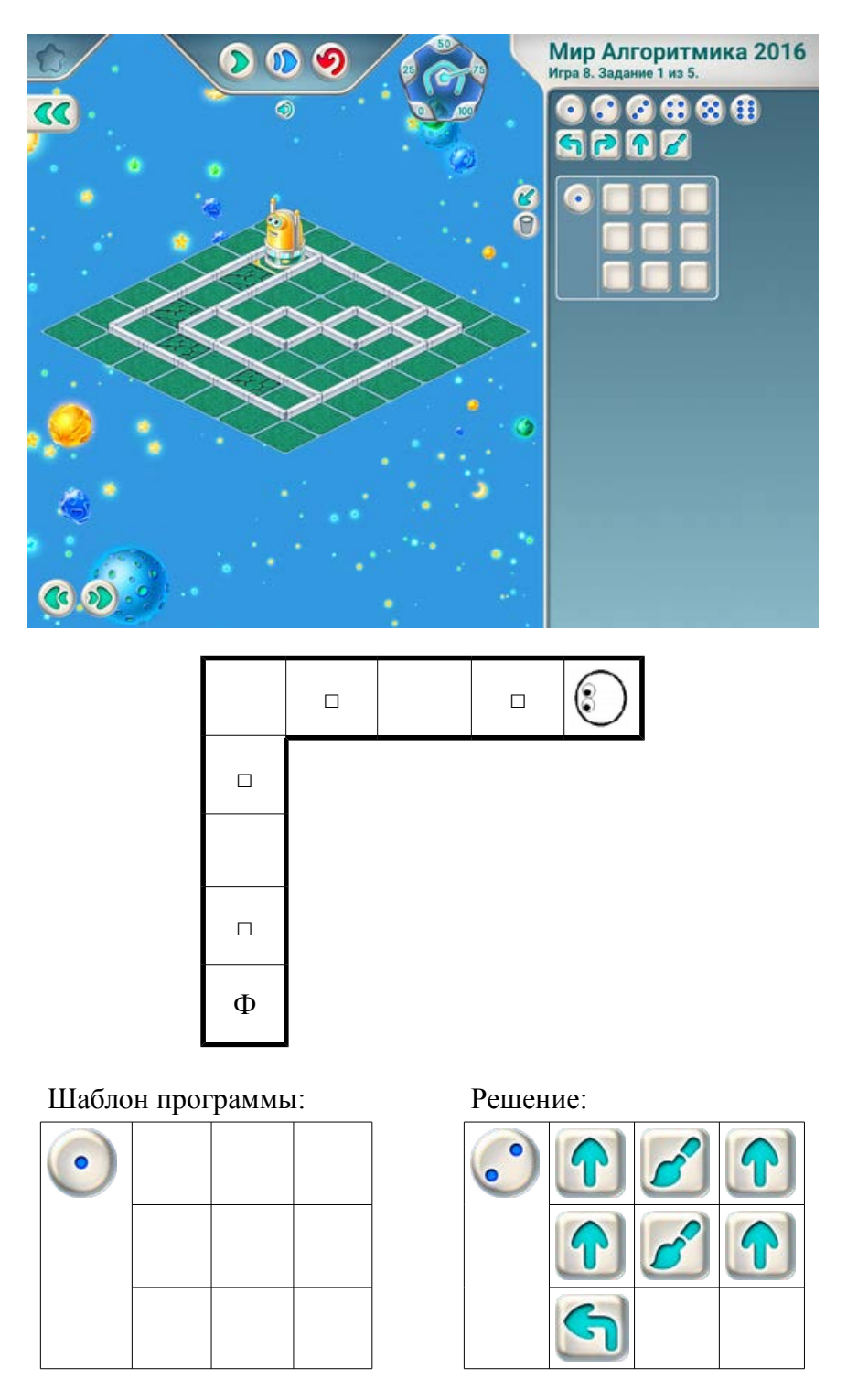

**Учитель**: «Перенесите эту программу на свой компьютер. Будем проверять программу, выполняя ее по шагам. Для этого в ПиктоМире есть синяя кнопка. Нажимайте ее до тех пор, пока вся программа не выполнится до конца.»

**Учитель**: «Какие кнопки есть в ПиктоМире для выполнения программы? Чем отличается работа этих двух кнопок?»

**Учитель**: «Эти два способа называются «непрерывно» и «по шагам».

**Учитель**: «Переходим к уровню 2 игры 8.»

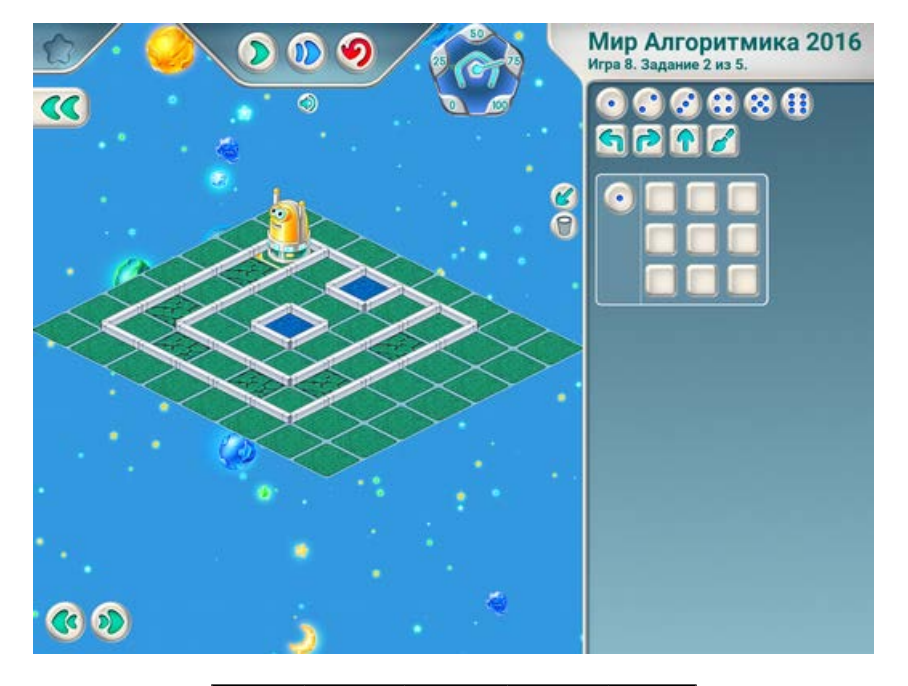

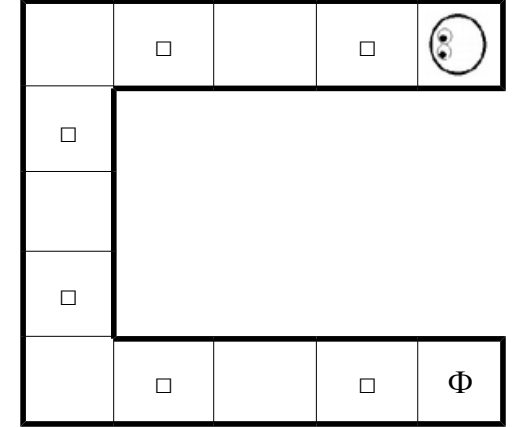

Шаблон программы: Решение:  $\bullet$ 

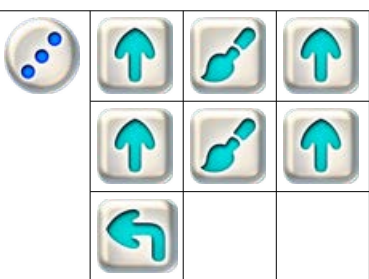

**Учитель**: «Чем этот уровень отличается от предыдущего? Что нужно поменять в программе предыдущего уровня?»

Верный ответ: «Нужно поменять повторитель • на повторитель  $\bullet$ 

**8.в.** Учитель: «Переходим к следующему уровню игры 8»

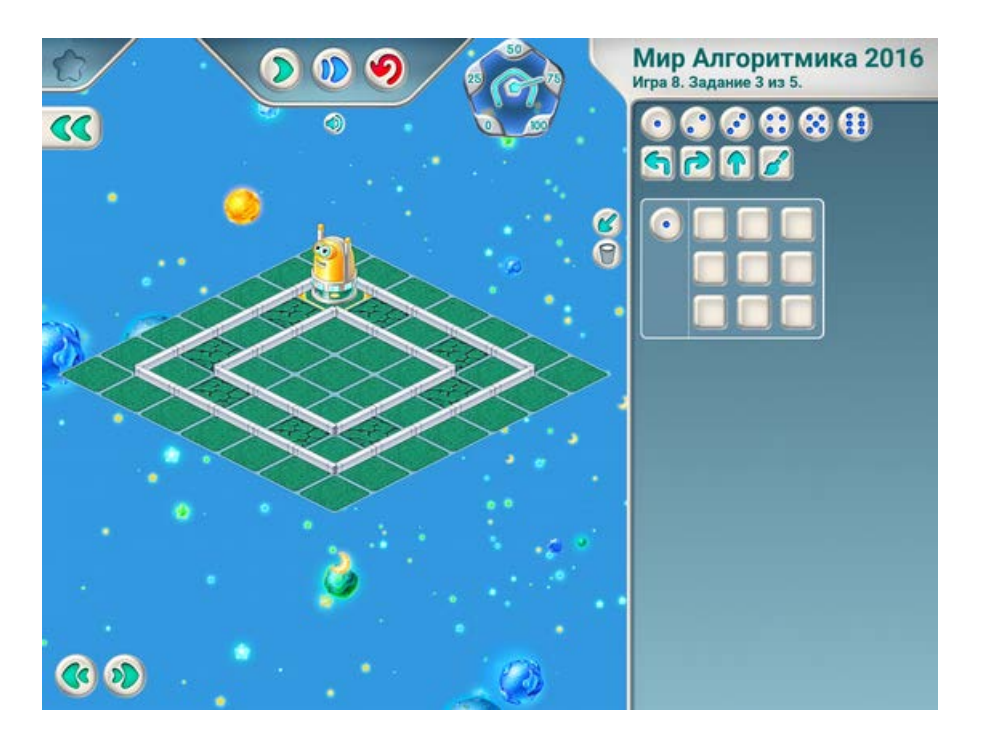

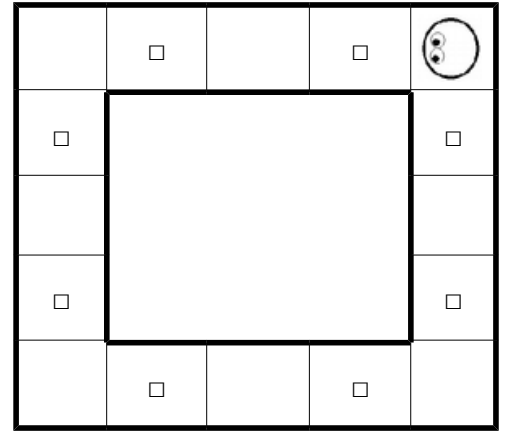

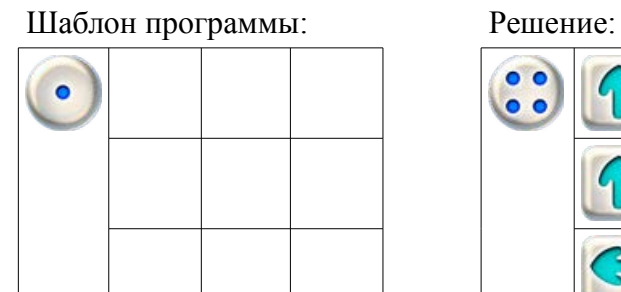

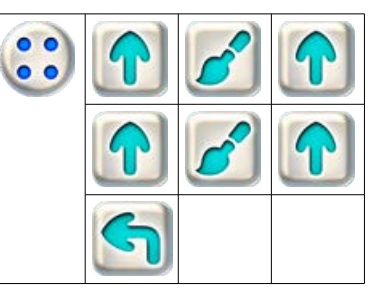

**Учитель**: «Чем этот уровень 3 отличается от предыдущего уровня 2? Что нужно поменять в программе предыдущего уровня?»

Правильный ответ: «Нужно просто напросто поменять повторитель на повторитель

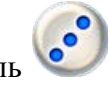

 $\ddot{\bullet}$ »

**8.г.** Игра 8.4

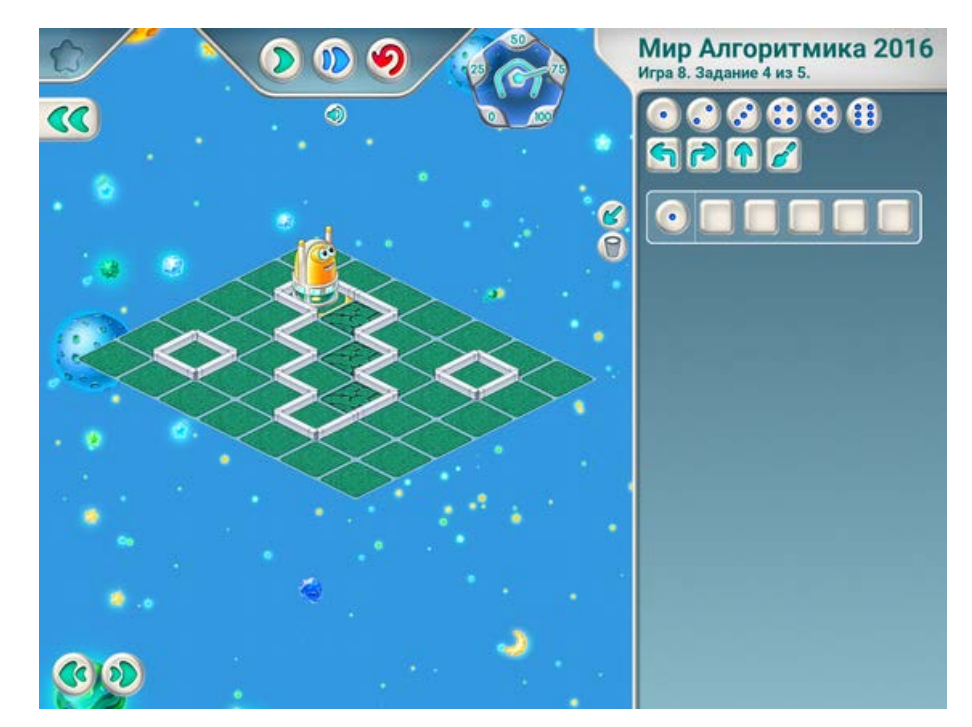

Учитель рисует на доске поле Вертуна и шаблон программы задания 8.4.

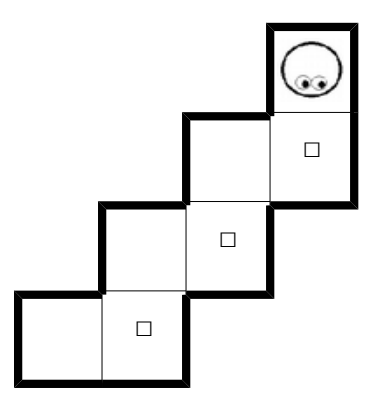

Шаблон программы:

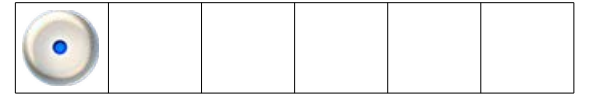

Учитель заштриховывает на поле «вертикальную» пару клеток: клетку с Вертуном и клетку под ней.

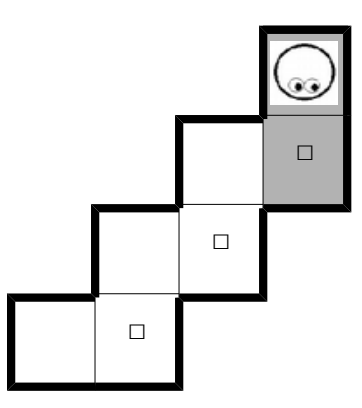

**Учитель**: «Сколько раз в этой картинке повторяется заштрихованная часть?»

Верный ответ: 3 раза.

**Учитель:** «Какой повторитель нужно выбрать для нашей программы?»

**Правильный ответ:** повторитель .

**Учитель**: « Попробуйте использовать копилку».

#### Решение:

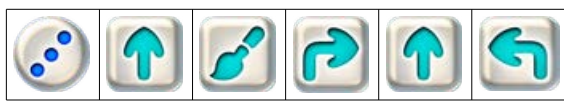

**Пояснение для учителя.** Если ребенку удалось пройти уровень 4, то это означает, что он уже справился с обязательным материалом занятия 8. Если после этого ребенок сумеет (успеет) пройти еще уровень 5 игры 8 – замечательно, если же не успеет – то ничего страшного.

### **8.д.** Игра 8.5.

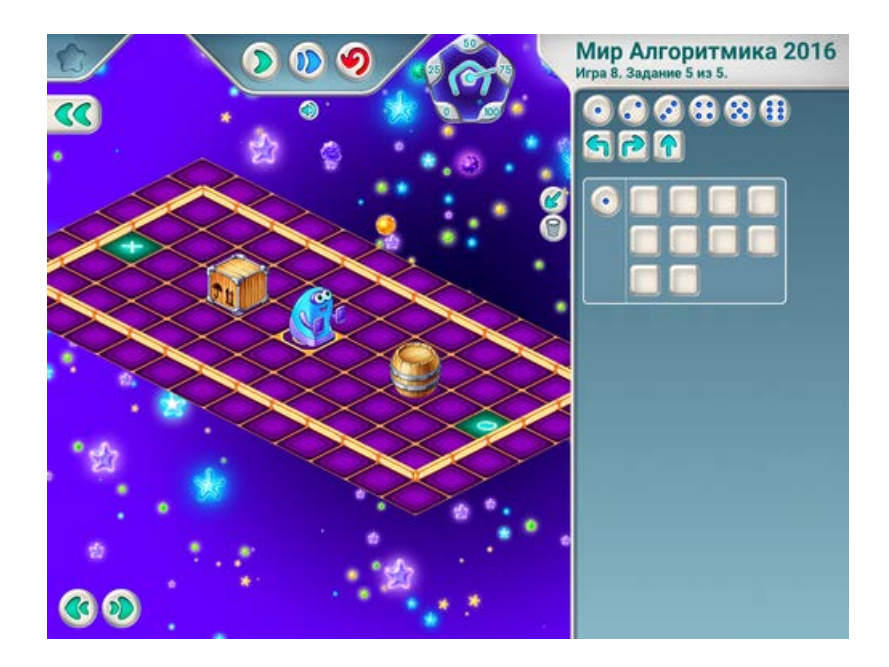

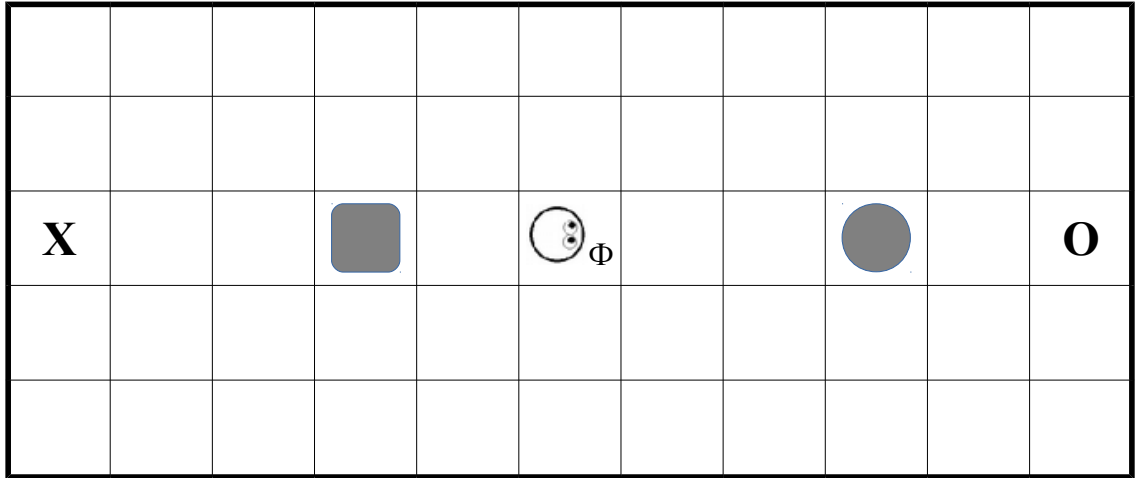

# Шаблон программы: Решение:

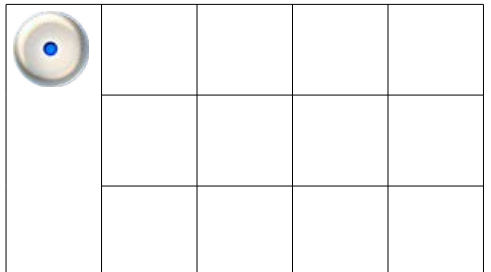

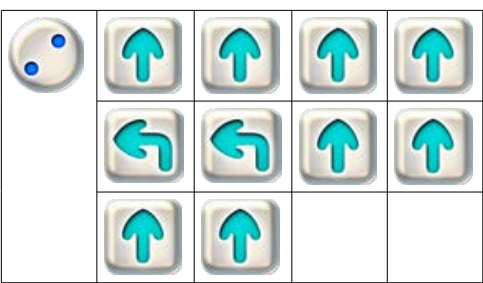

## **Занятие 9. Игра на расшифровку программ:«Садовник.2»**

Для этого занятия учитель должен подготовить раздаточный материал (файлы «sad9.pdf» («Садовник. Занятие 9»).

Для подготовки раздаточного материала придется проделать довольно большую работу:

- распечатать первую страницу файла «sad9.pdf»(план сада) в нужном числе экземпляров, т.е. для каждого ребенка;
- на каждом плане заклеить все квадратики непрозрачными стикерами (один квадратик один стикер);
- распечатать вторую страницу того же файла (три зашифрованные программы для Садовника) в нужном числе экземпляров.

**9.а.** Игра «Садовник.2» Каждый ребенок получает:

• первую страницу файла, подготовленную заранее учителем (листья ребенку не видны, заклеены стикерами);

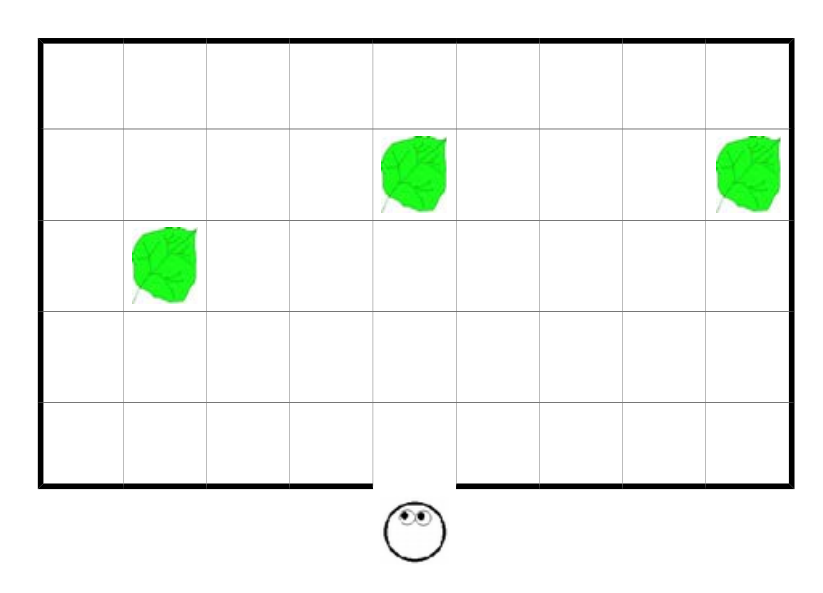

• три зашифрованные программы (вторая страница файла, подготовленная учителем)); Первая программа

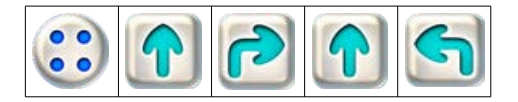

Вторая программа .

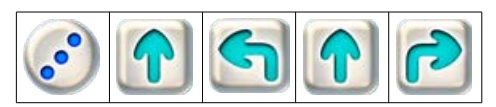

#### Третья программа.

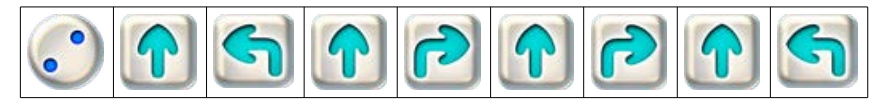

• магнитик Робот-Садовник.

Напомним, что Робот-Садовник умеет выполнять команды: «вперед», «налево», «направо». На этом занятии задача «Садовника» убрать опавшие листья: прошло время сбора урожая, наступила осень, деревья сбрасывают старую листву, она ложится на землю и мешает «дышать» корням деревьев. Листья спрятаны под стикерами.

Чтобы убрать три листика, «Садовник» должен поочередно расшифровать и выполнить три программы, которые приведут его к цели.

Учитель рекомендует детям при выполнении каждой программы, зачеркивать уже «выполненные» точечки повторителя. После выполнения каждой программы нужно отклеить стикер с той клетки, на которой оказался Садовник.

Если все было выполнено правильно, под стикером окажется листик.

Если листика не оказалось, нужно выполнить программу ещё раз.

**9.б. Учитель**: «Откройте уровень 1 игры 9».

.

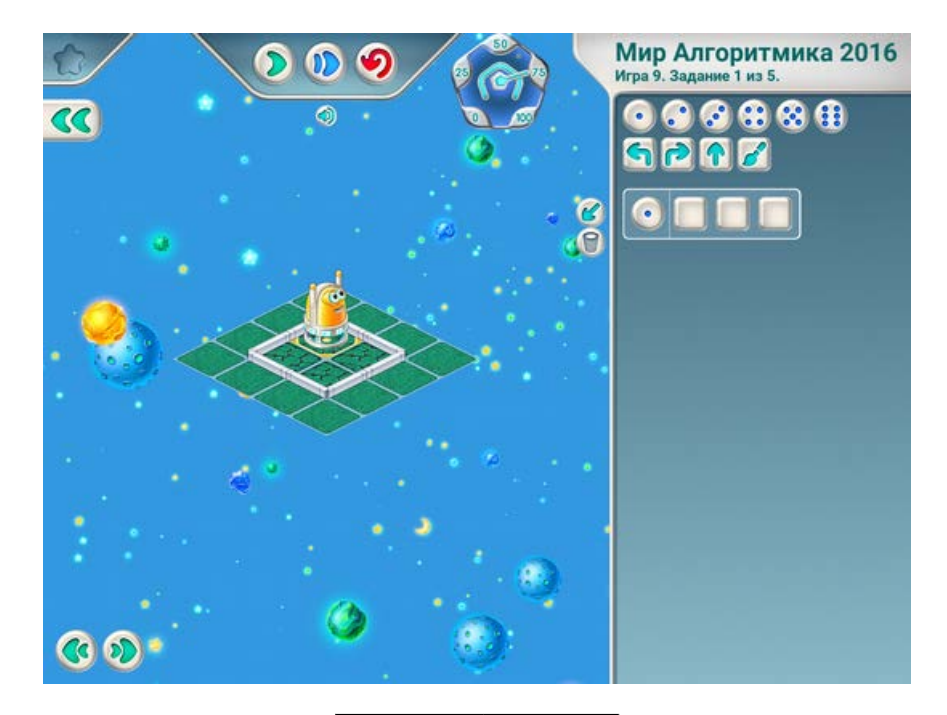

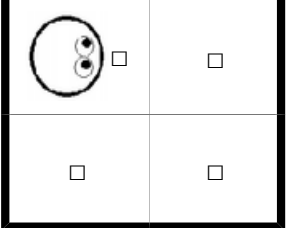

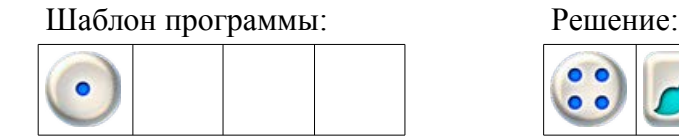

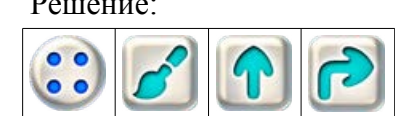

Учитель выкладывает решение этого задания на доске

**Учитель**: «Перенесите эту программу на свой компьютер Будем проверять программу, выполняя ее по шагам. Помните, какую кнопку нужно нажимать?»

**Ответ:** синюю кнопку.

**Учитель**: «Я задам пять вопросов, а вы будете отвечать молча, показывая ответ «на пальцах».

**Учитель**: «Сколько команд «закрасить» получил Вертун при выполнении этой программы? Сколько клеток он закрасил? Сколько сделал шагов? Сколько сделал поворотов направо? Сколько сделал поворотов налево?»

**Правильные ответы**: 4; 4; 4; 4; 0.

**9.в.** Дети самостоятельно выполняют задание 9.2.

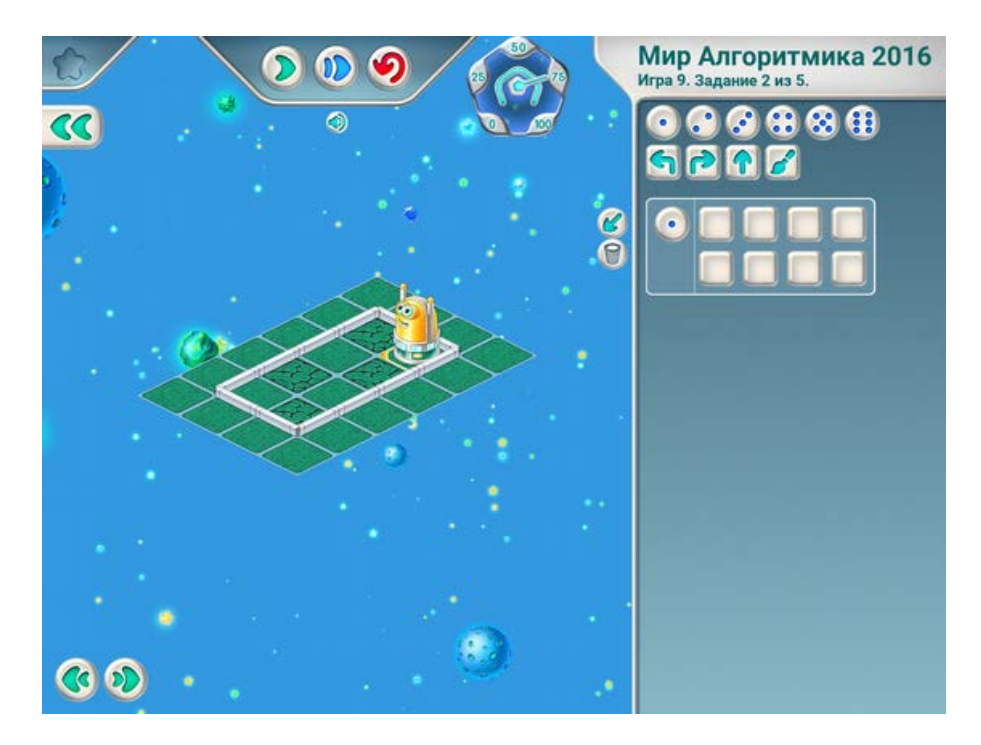

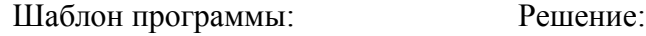

 $\epsilon$ 

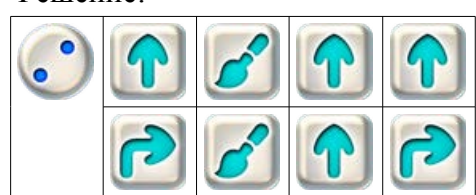

**9.г.** Дети самостоятельно выполняют задание Уровня 3.

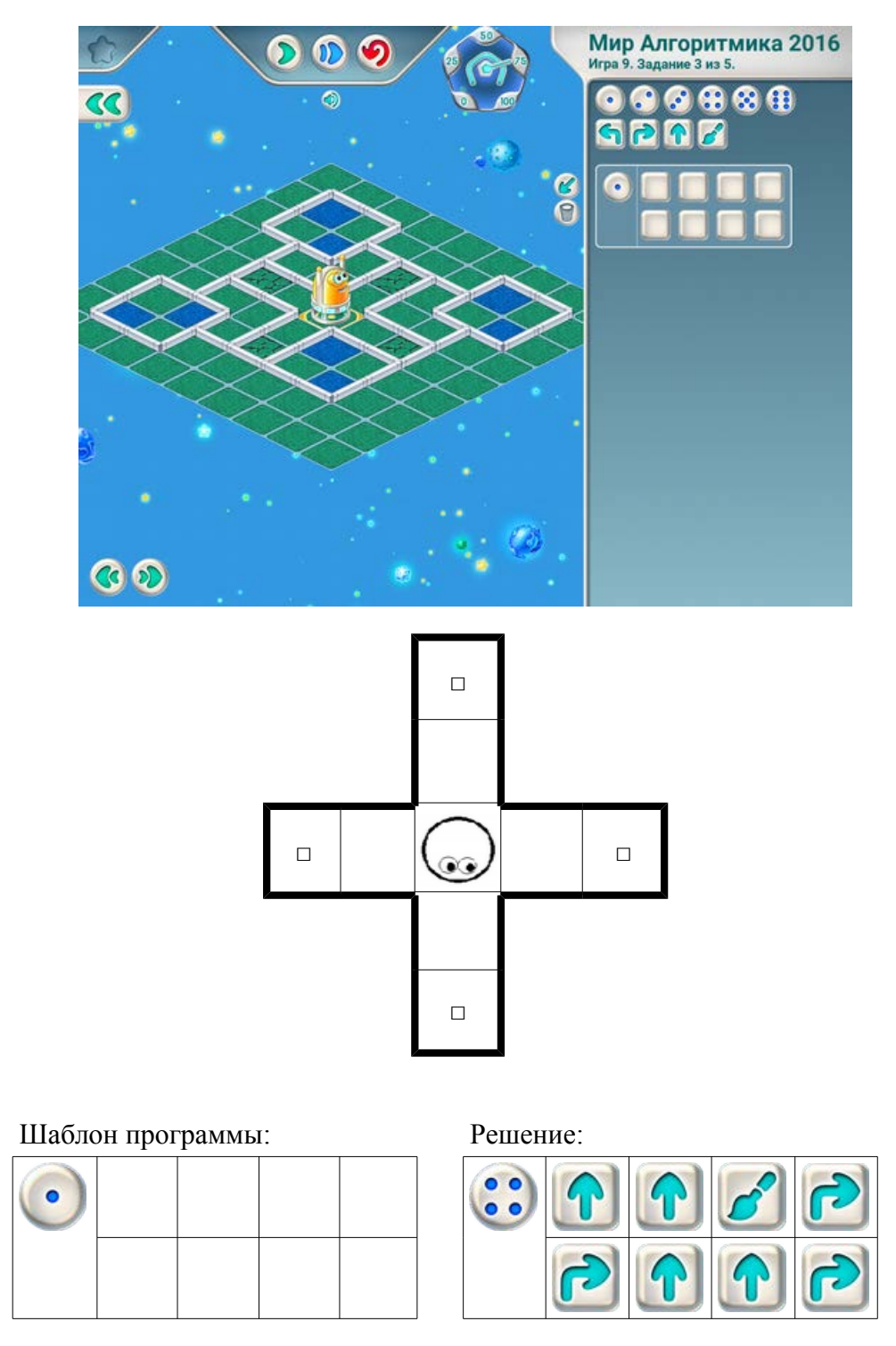

**Пояснение для учителя.** Если ребенку удалось выполнить задание 9.2 и приступить к выполнению 9.3, то это означает, что он уже справился с обязательным материалом занятия 9. Если после этого ребенок сумел (успел) завершить уровень 3 игры 9 и выйти на уровень 4 и 5 – замечательно, если же не успел – то ничего страшного.

**9.д.** Игра 9.4

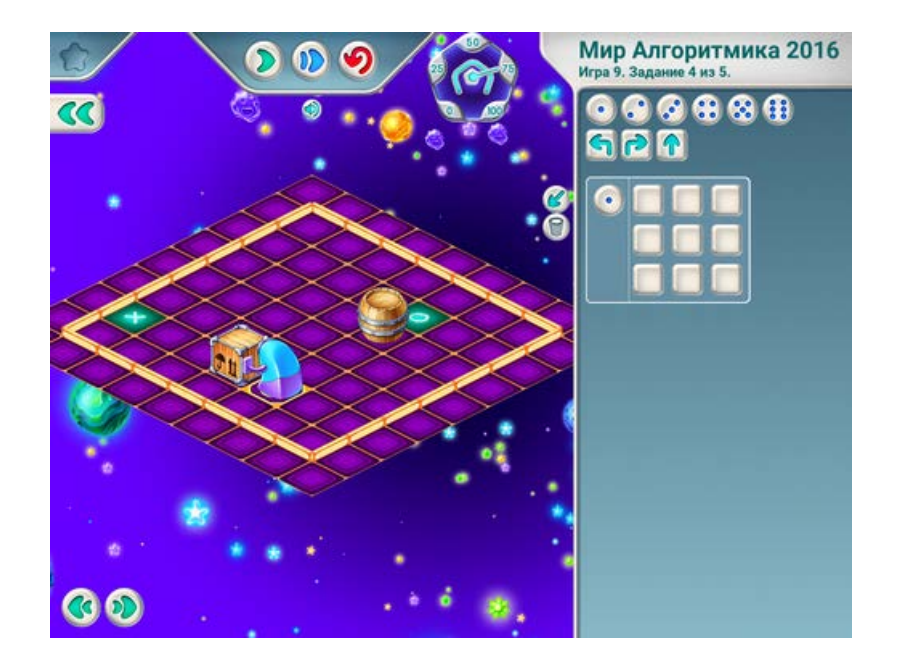

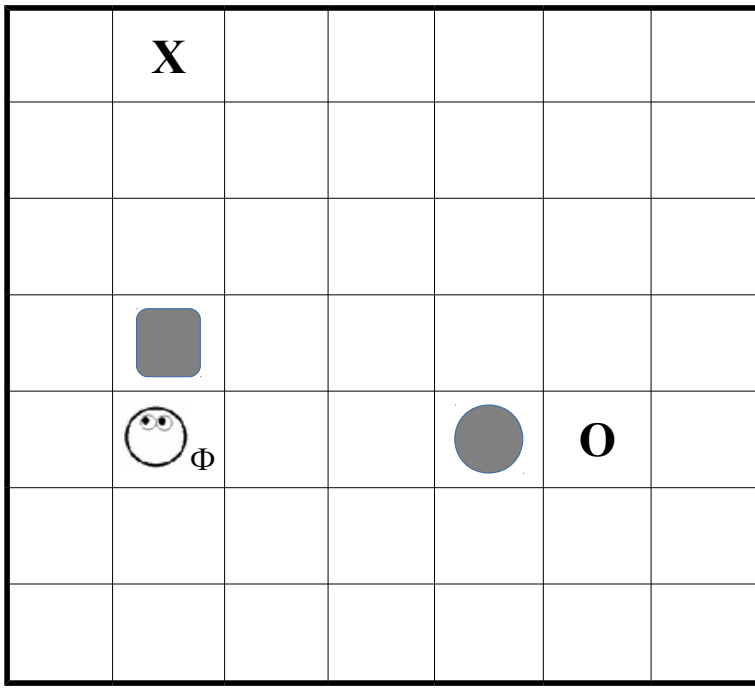

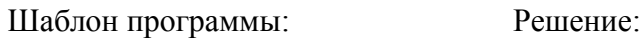

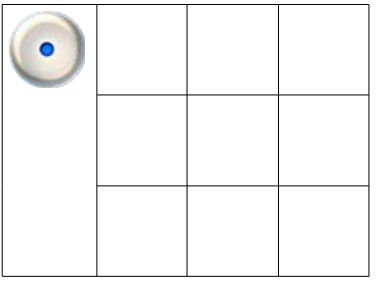

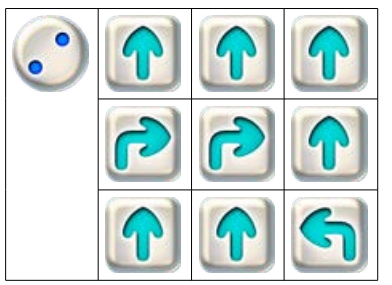

**9.е.** Игра 9.5

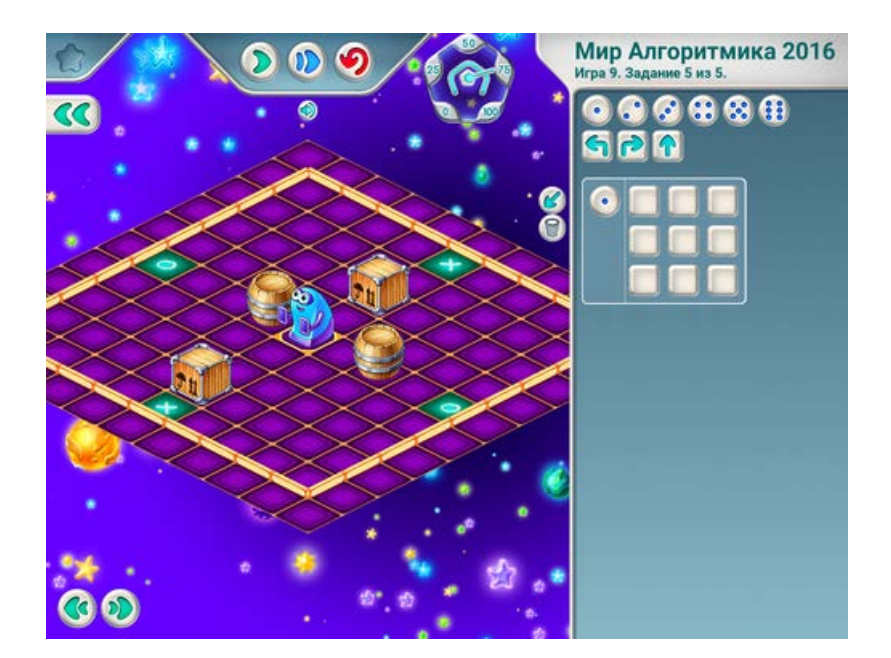

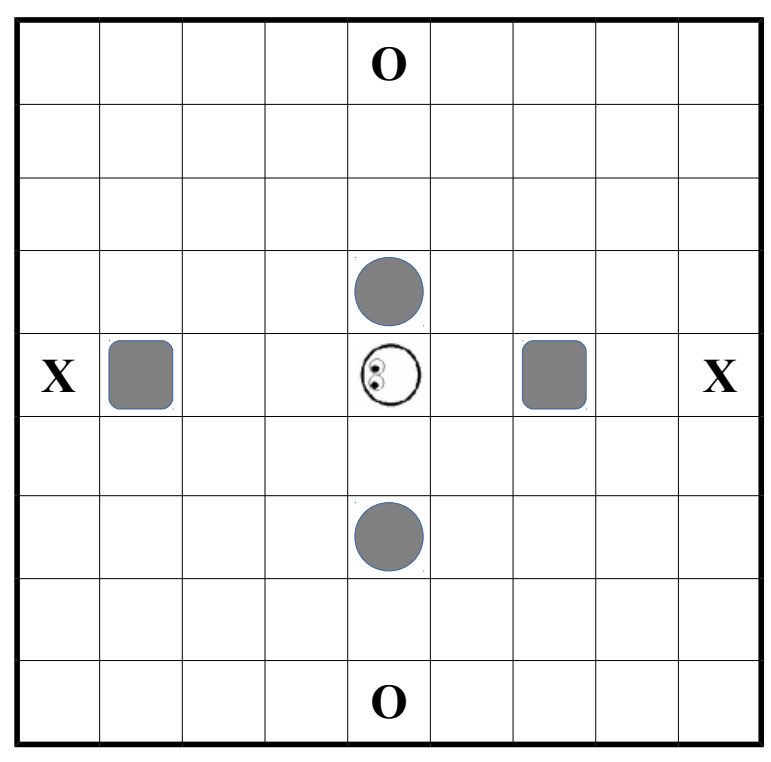

# Шаблон программы: Решение:

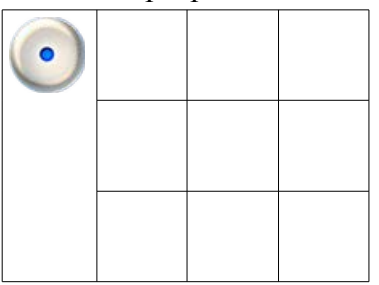

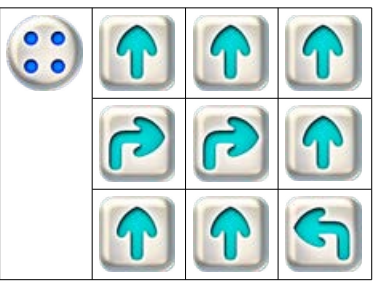

## **Занятие 10. Шифруем программы и проверяем их на компьютере**

Для этого занятия учитель должен подготовить раздаточный материал (файл «lenta10.pdf» («Программы-ленты. Занятие 10»))

Для этого учитель должен:

- распечатать для каждого ребенка первую страницу файла и вырезать из нее четыре программыленты без номеров;
- распечатать для каждого ребенка вторую страницу файла с шаблонами четырех программ.

### **10.а.** Игра на усвоение повторителей.

Каждый ребенок получает:

• стопку из четырех бумажных программ-лент, каждая из которых составлена из одинаковых «кусков».

Программа 1.

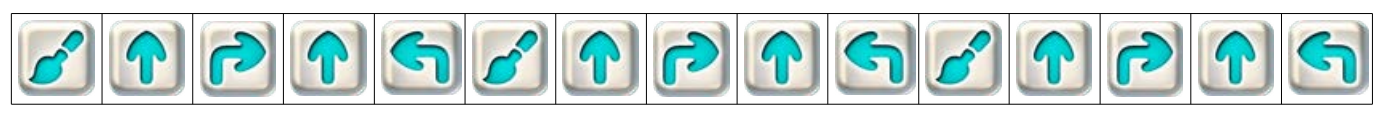

## Программа 2.

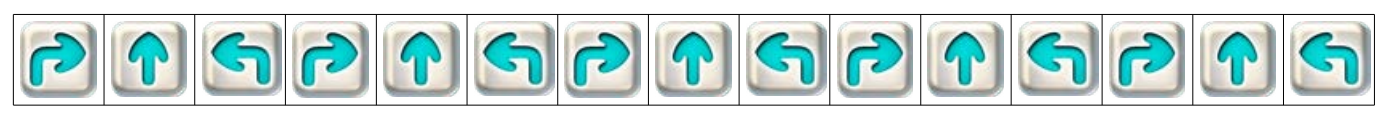

Программа 3.

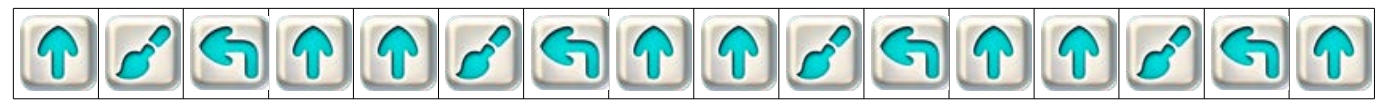

Программа 4.

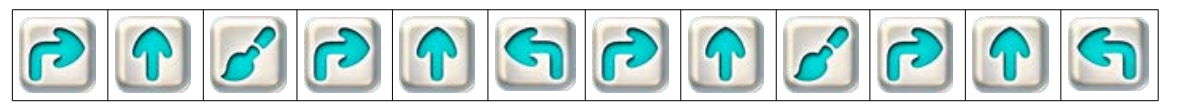

Программа 5.

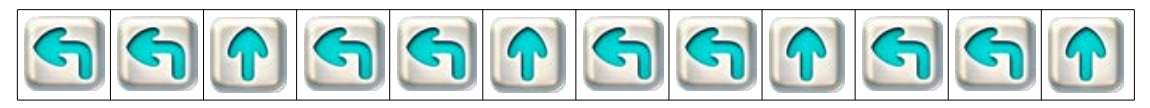

• страницу, на которой напечатаны пустые шаблоны программ с повторителями.

Шаблон 1.

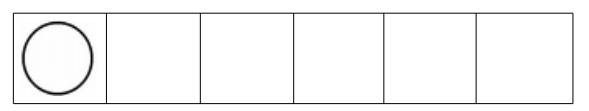

Шаблон 2.

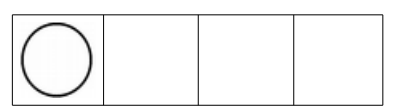

Шаблон 3.

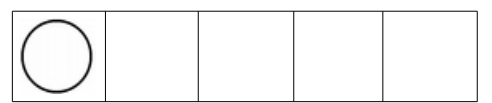

Шаблон 4.

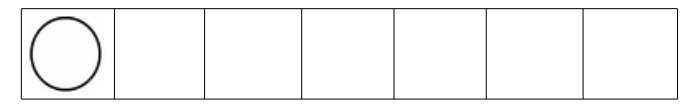

Шаблон 5.

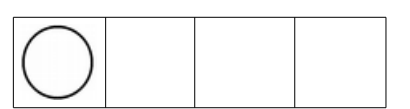

Набор шаблонов соответствует набору программ-лент. Ребенок должен заполнить каждый шаблон так, чтобы при его расшифровке получилась программа на одной из лент. На обороте каждой ленты ребенок должен написать номер шаблона, в котором он зашифровал программу этой ленты.

По указанию учителя дети разбиваются на пары и в каждой паре проверяют, что на обороте одинаковых лент написаны одинаковые номера.

**10.б. Учитель**: «Откройте Уровень 1 Игры 10. Играем самостоятельно. Не забудьте про копилку»

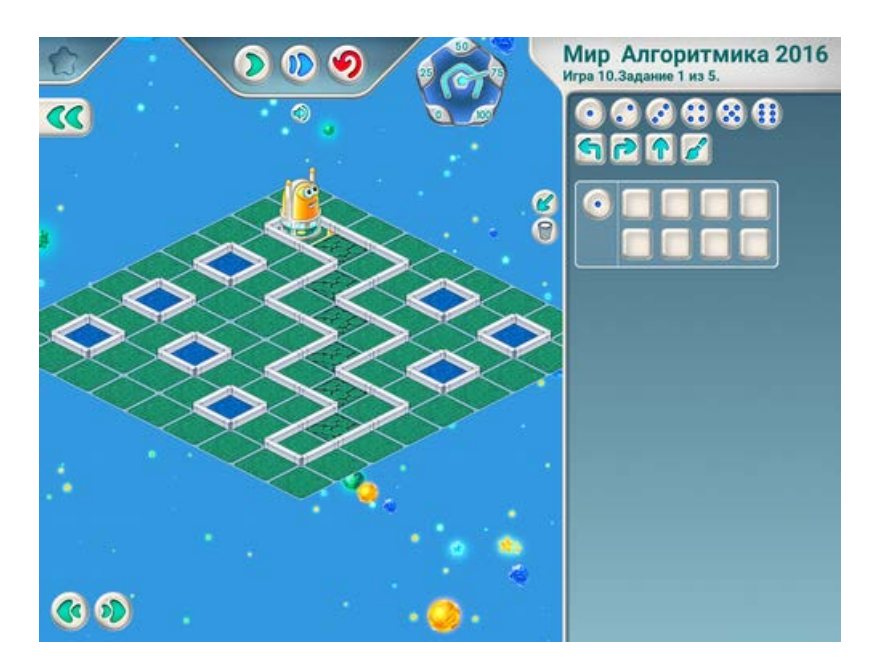

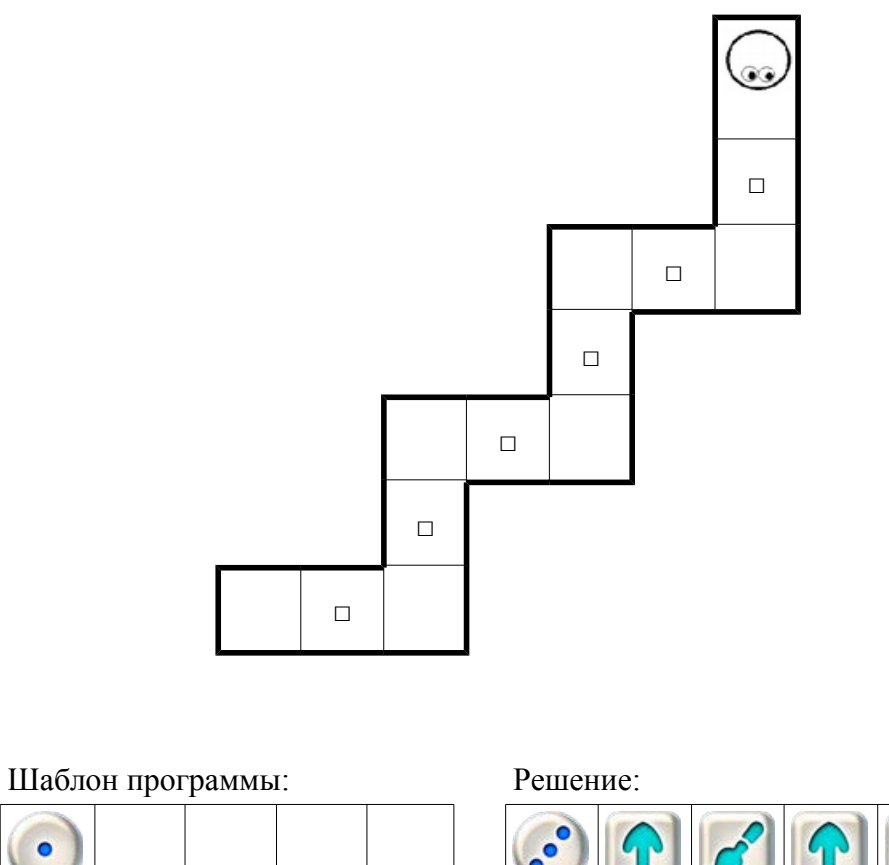

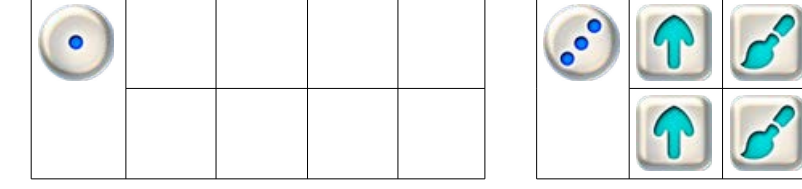

**10.в. Учитель**: «Переходим на Уровень 2». Дети самостоятельно выполняют задание Уровня 2.

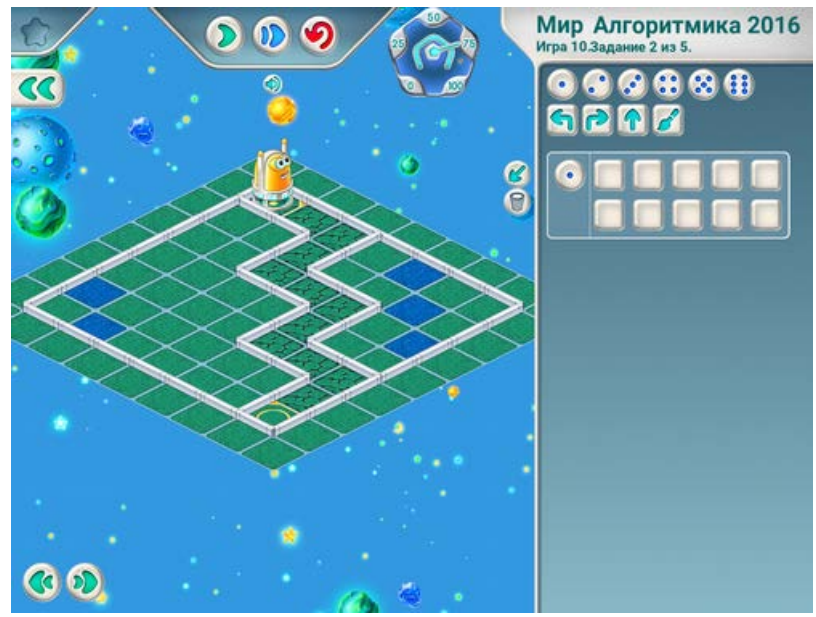

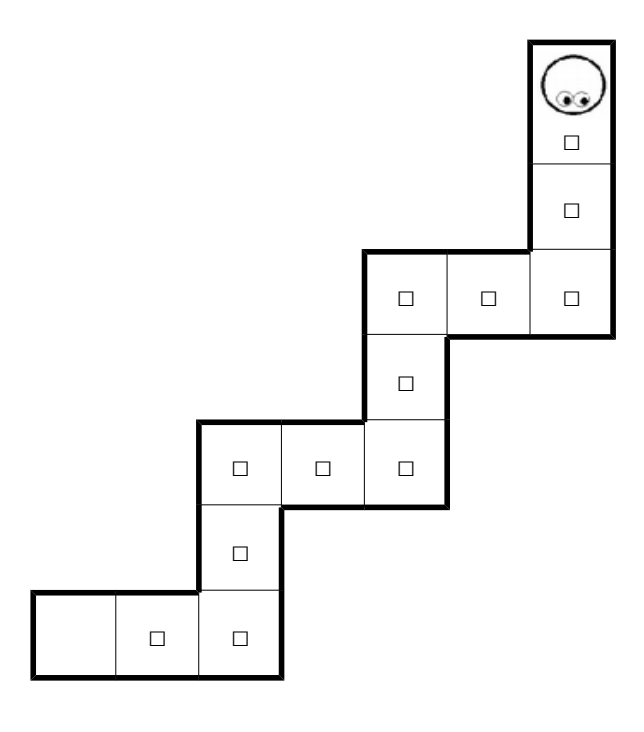

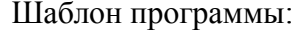

Шаблон программы: Решение:  $\bullet$ 

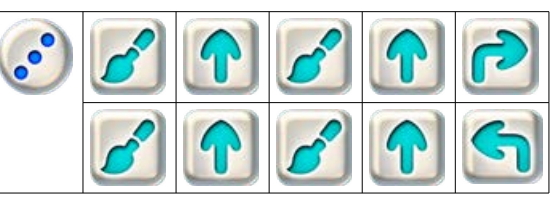

# **10.г.** Игра 10.3.

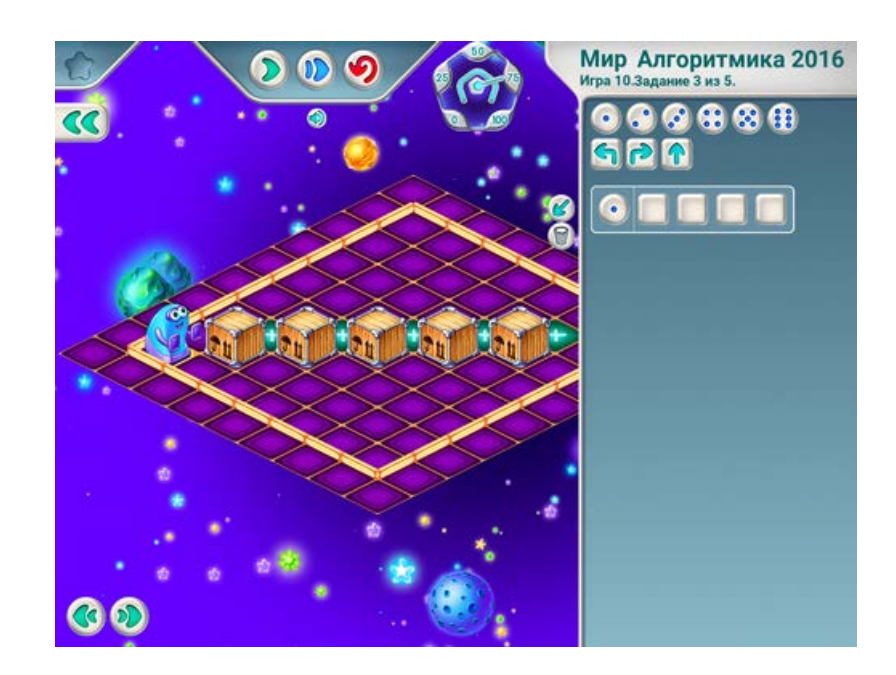

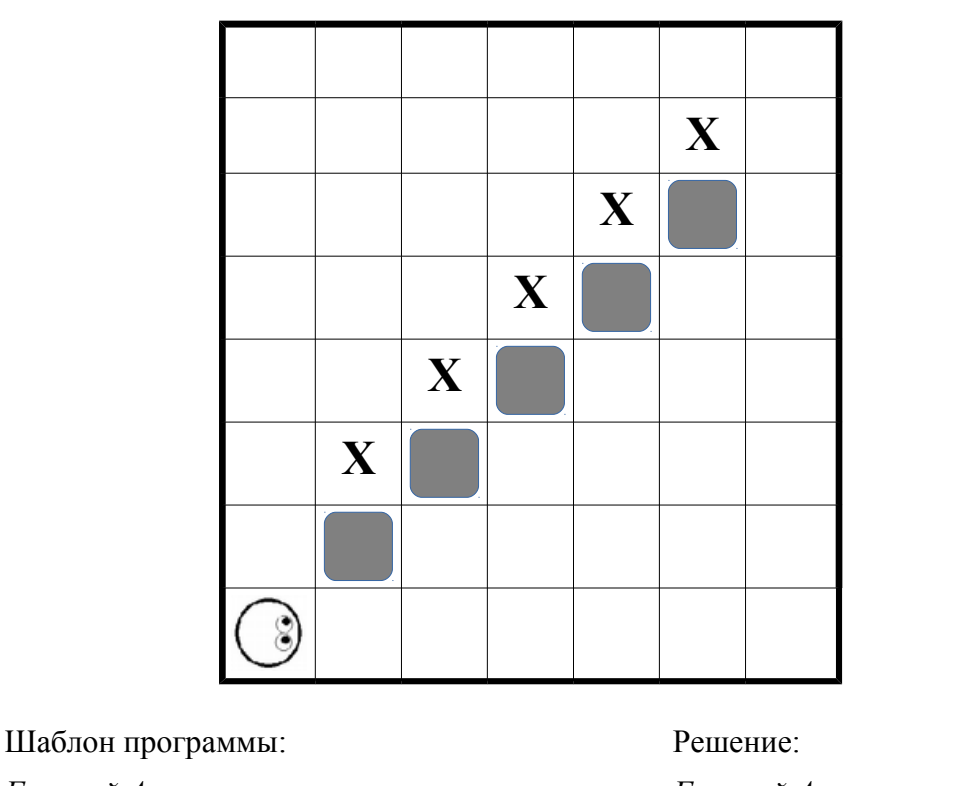

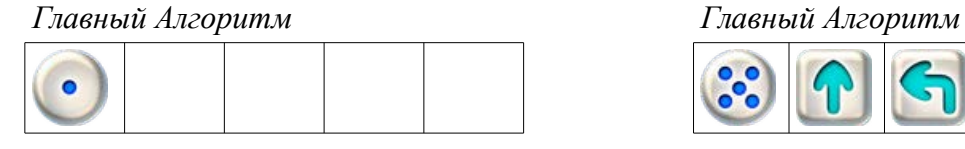

**Пояснение для учителя.** Если ребенку удалось выполнить задание 10.3 и приступить к выполнению 10.4, то это означает, что он уже справился с обязательным материалом занятия 10. Если после этого ребенок сумел (успел) завершить уровень 4 игры 10 и выйти на уровень 5 – замечательно, если же не успел – то ничего страшного.

**10.д.** Задание 10.4

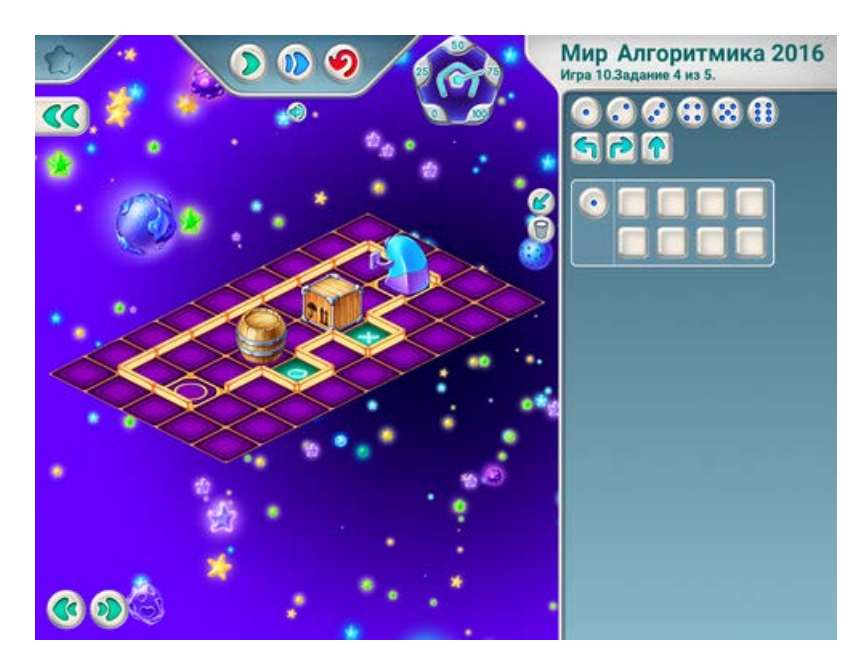
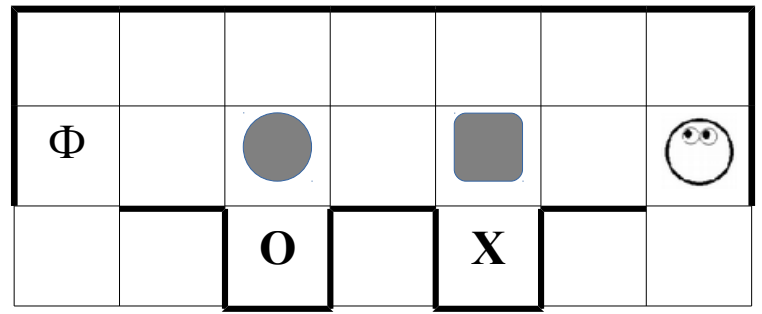

Шаблон программы: Решение:

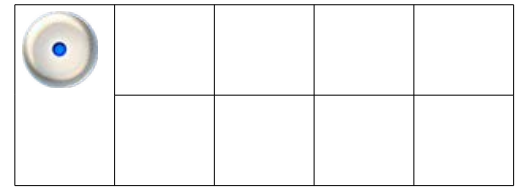

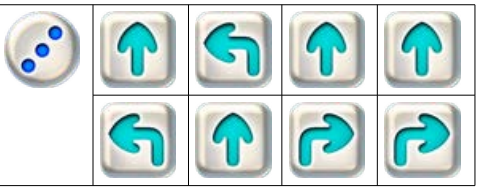

**Замечание для учителя:** Если у ребенка возникли проблемы с выполнением задания Уровня 6, то можно показать ему в качестве подсказки частично заполненный шаблон программы:

**10.е.** Задание 10.5.

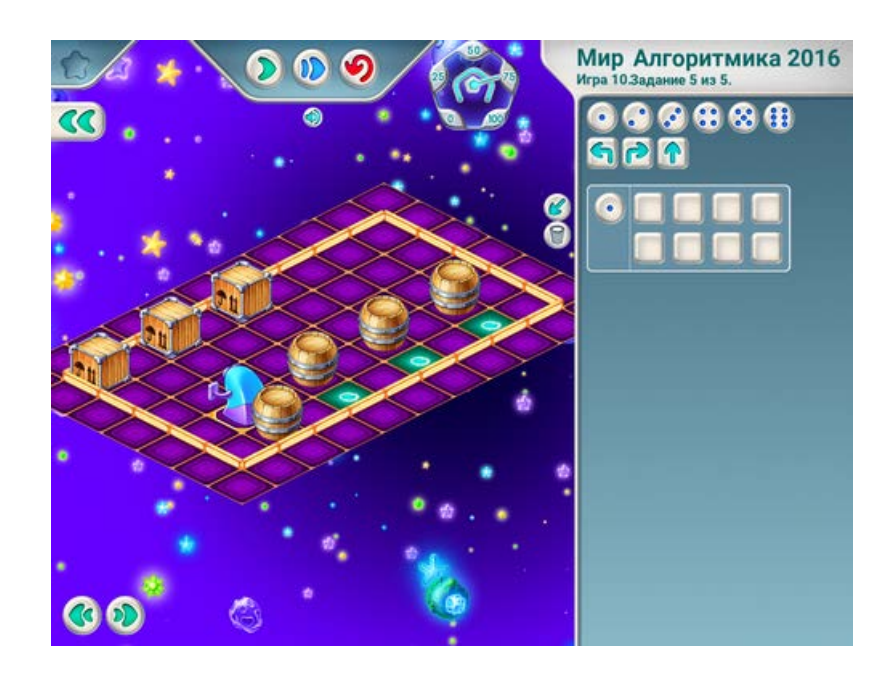

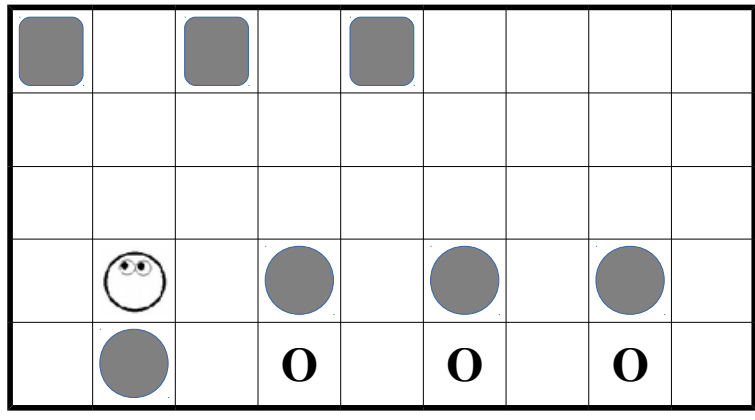

Шаблон программы:

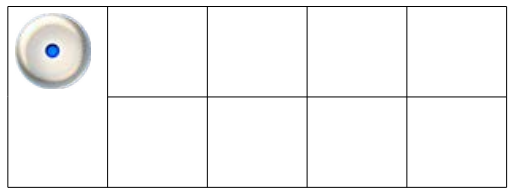

Решение:

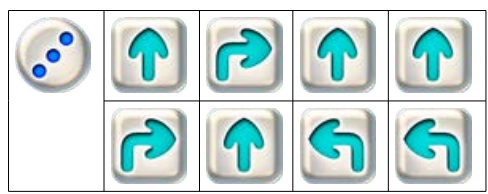

## Занятие 11. Делаем программу короче - подпрограммы

От авторов. Понятие подпрограммы – одно из важнейших в Алгоритмике. Опыт авторов показывает, что освоение этого понятия детьми не всегда проходит гладко. Почему это происходит? В ответе на этот вопрос мнения авторов разделились. Пессимисты считают, что это понятие трудно само по себе, оптимисты считают, что просто еще не найдена правильная методика введения этого понятия в цикле «Алгоритмика».

11.а. Учитель: «Сегодня знакомимся с подпрограммами. Подпрограммы позволяют зашифровать «куски» длинной программы и сделать ее короче.»

Учитель рисует на доске задание:

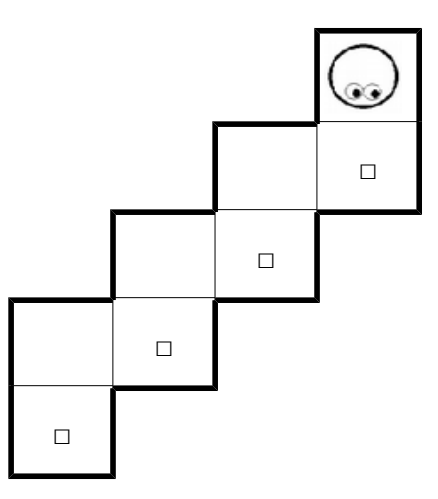

Учитель: «Диктуйте команды.» По подсказкам детей учитель выкладывает длинную программу:

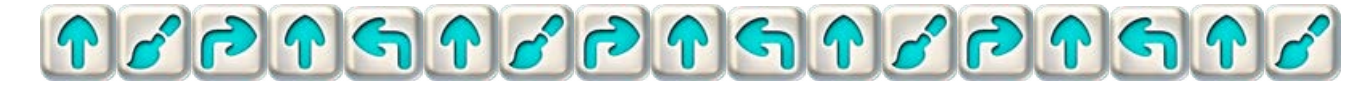

Учитель: «Есть ли в этой программе какие-нибудь одинаковые куски?» «Найдите самый длинный повторяющийся кусок.»

Учитель: «Правильно. Есть три одинаковых куска по пять команд...»

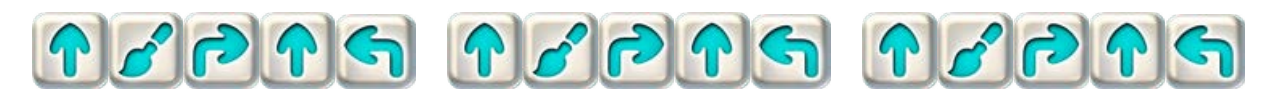

«и еще две команды в конце»

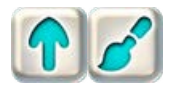

Учитель: «Зашифровать эту программу повторителем нельзя - «мешают» две последние команды. Для шифровки этой программы зашифруем повторяющийся «кусок» из пяти команд

буквой

Получится такая зашифрованная программа:

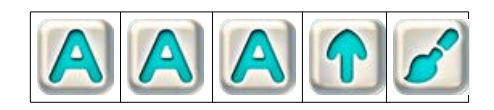

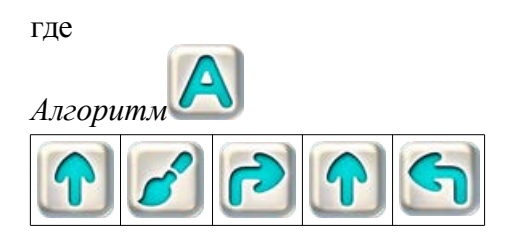

**Учитель**: «Давайте посмотрим как записывается этот способ шифрования на компьютере. Откройте уровень 1 игры 11. Перенесите зашифрованную программу в *Главный Алгоритм*, а расшифровку в *Алгоритм* А.

**Учитель**: «Проверим зашифрованную программу. Нажимайте синюю кнопку, пока программа не будет выполнена до конца.»

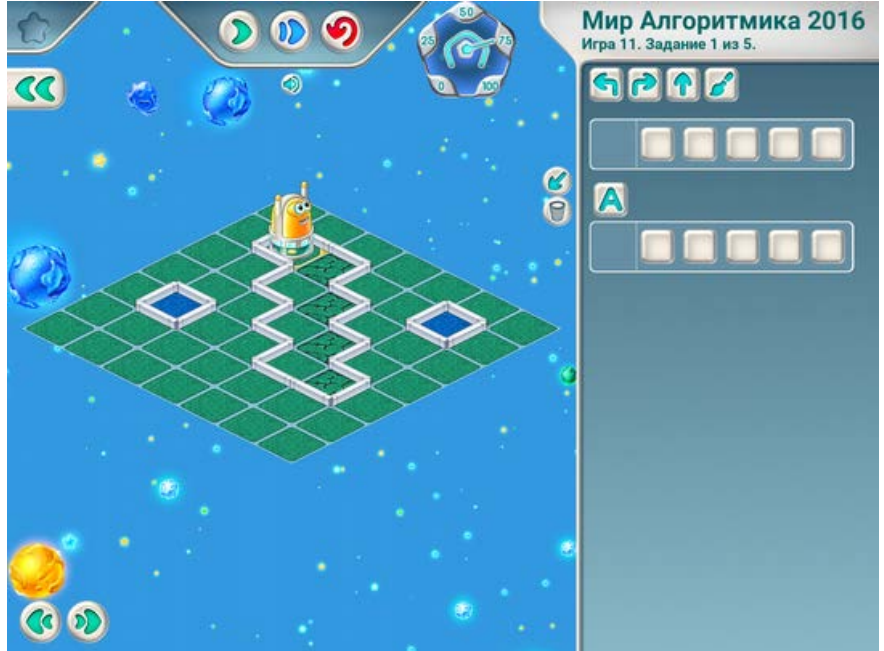

**11.б. Учитель:** « Давайте еще пошифруем.» и выкладывает на доске программу:

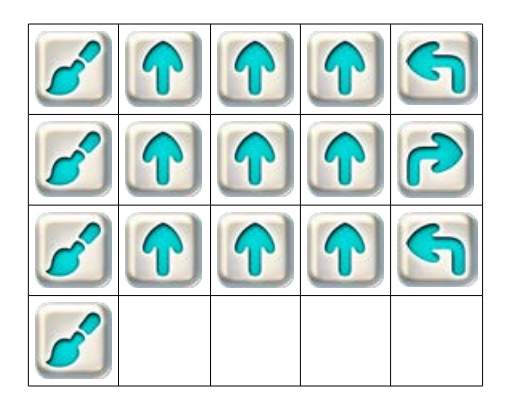

**Учитель**: «Есть ли в этой программе одинаковые куски?»

**Учитель**: «Откройте уровень 2 игры 11, доделайте шифровку программы, выложенной на доске и проверьте эту программу, нажимая синюю кнопку.»

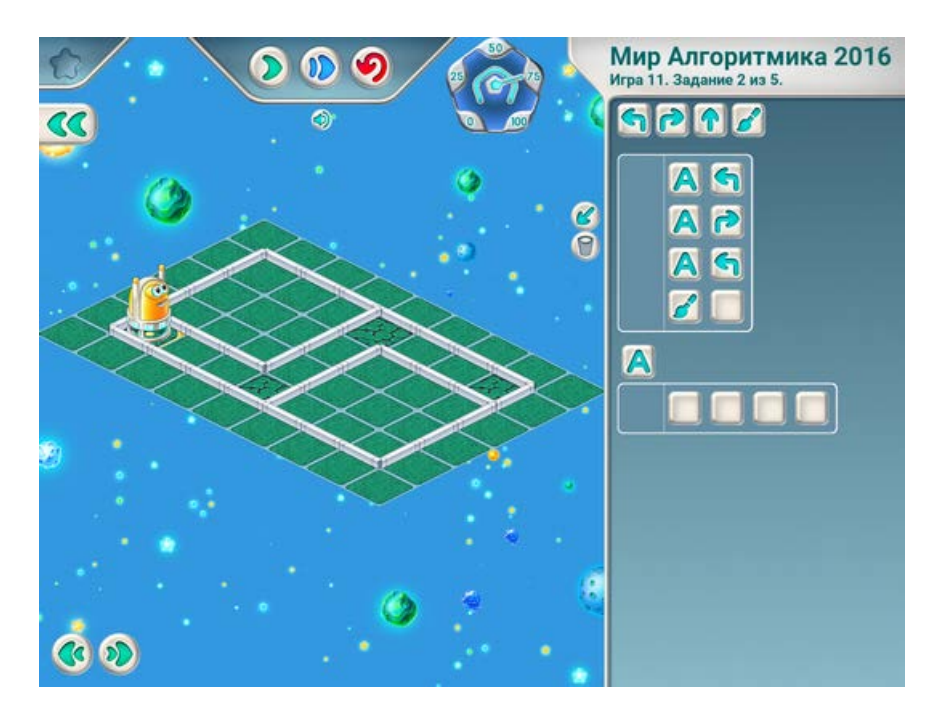

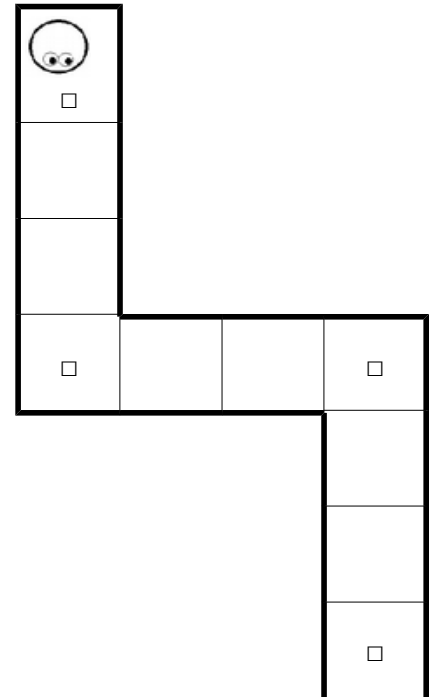

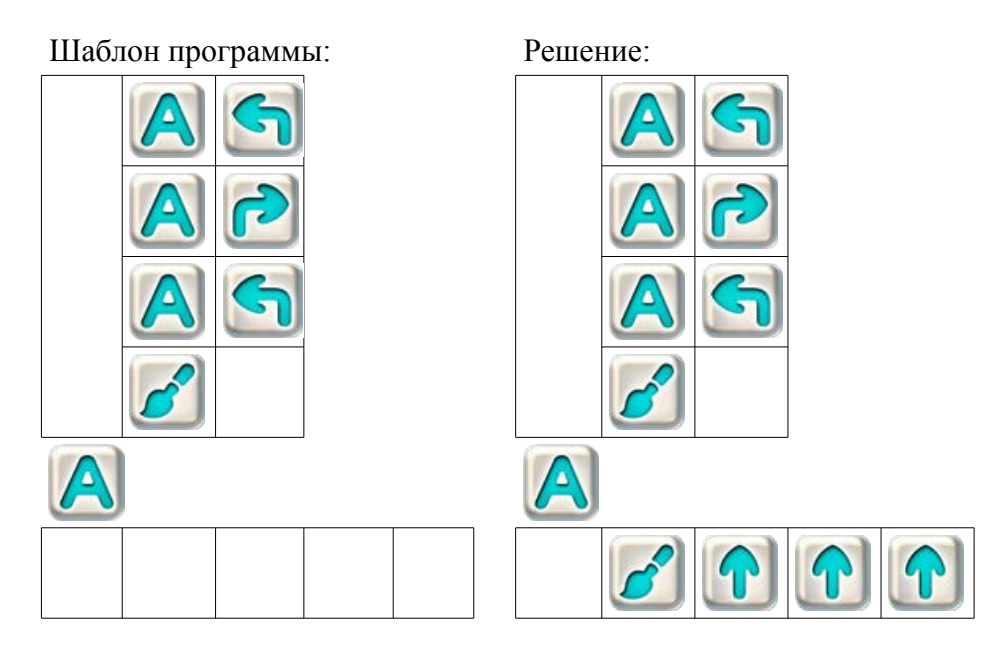

**11.в. Учитель**: «Откройте уровень3 игры 11. Составьте Главный Алгоритм.»

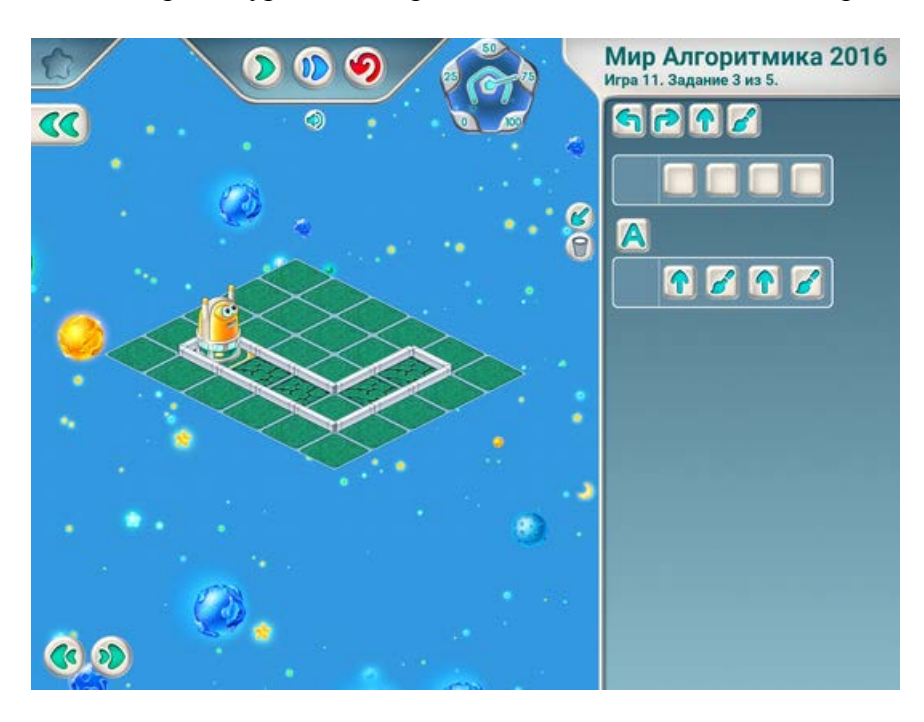

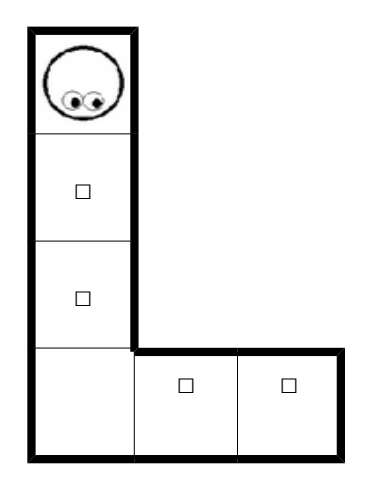

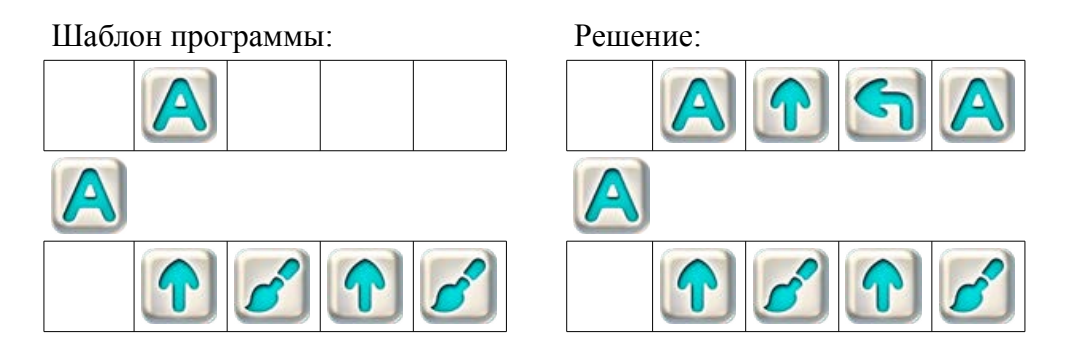

11.г. Уровень 4 Игры 11.

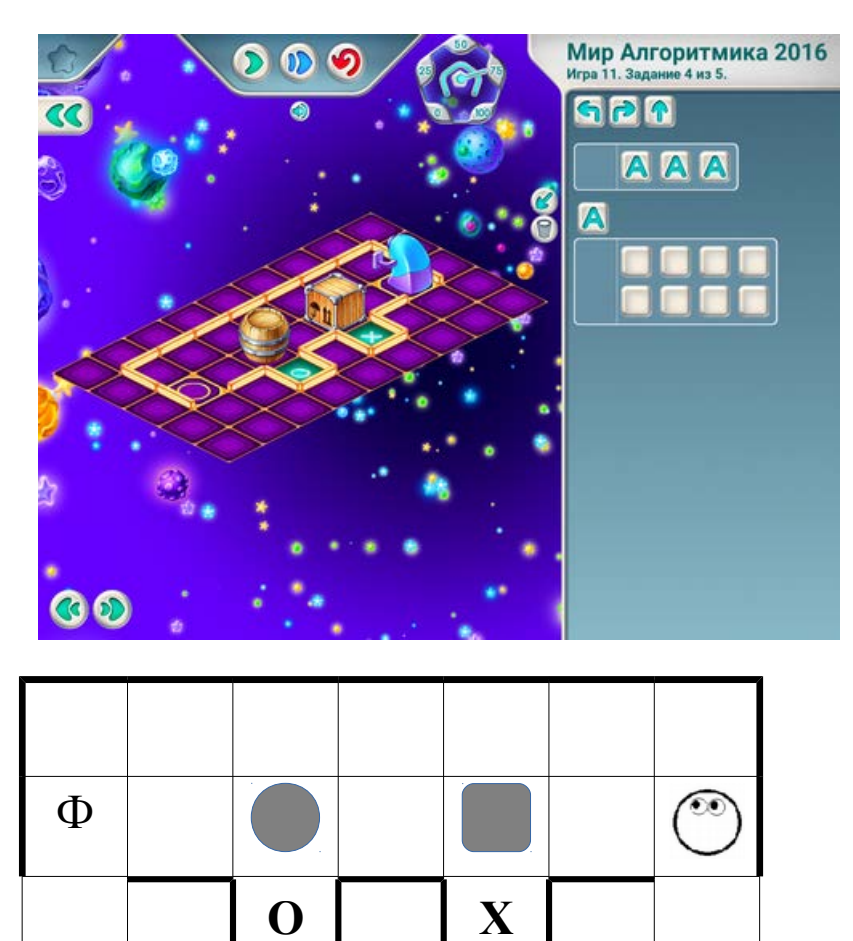

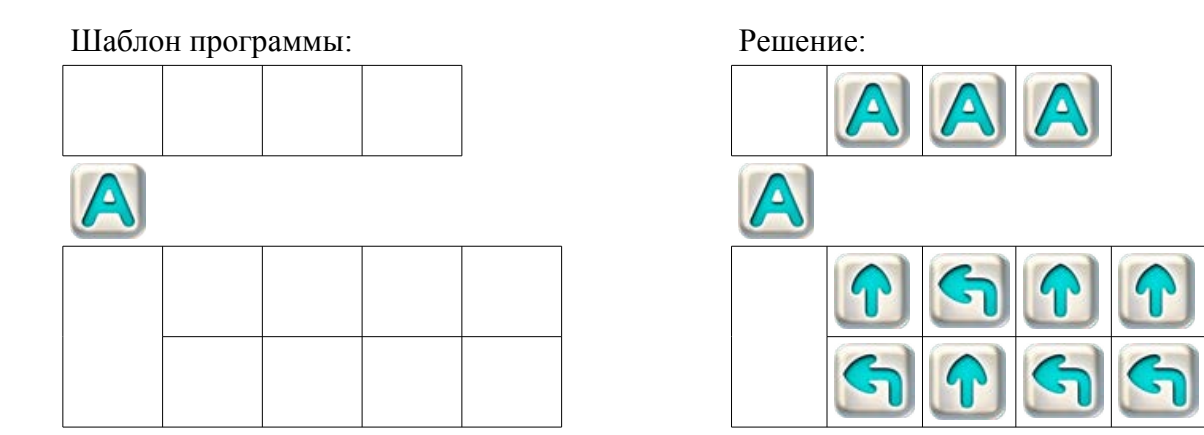

**Замечание для учителя:** Если у ребенка возникли проблемы с выполнением задания Уровня 6, то можно показать ему в качестве подсказки частично заполненный шаблон программы:

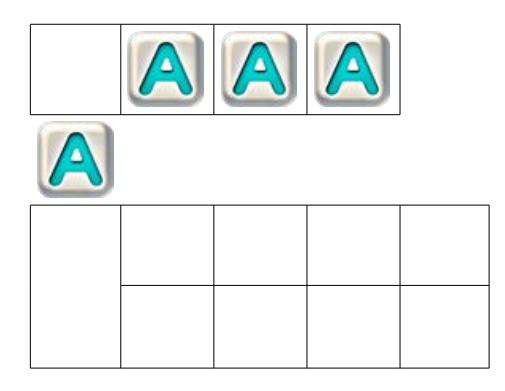

**Пояснение для учителя.** Если ребенку удалось выполнить задание 11.3 и приступить к выполнению 11.4, то это означает, что он уже справился с обязательным материалом занятия 11. Если после этого ребенок сумел (успел) завершить уровень 4 игры 11 и выйти на уровень 5 – замечательно, если же не успел – то ничего страшного.

**11.д.** Уровень 5.

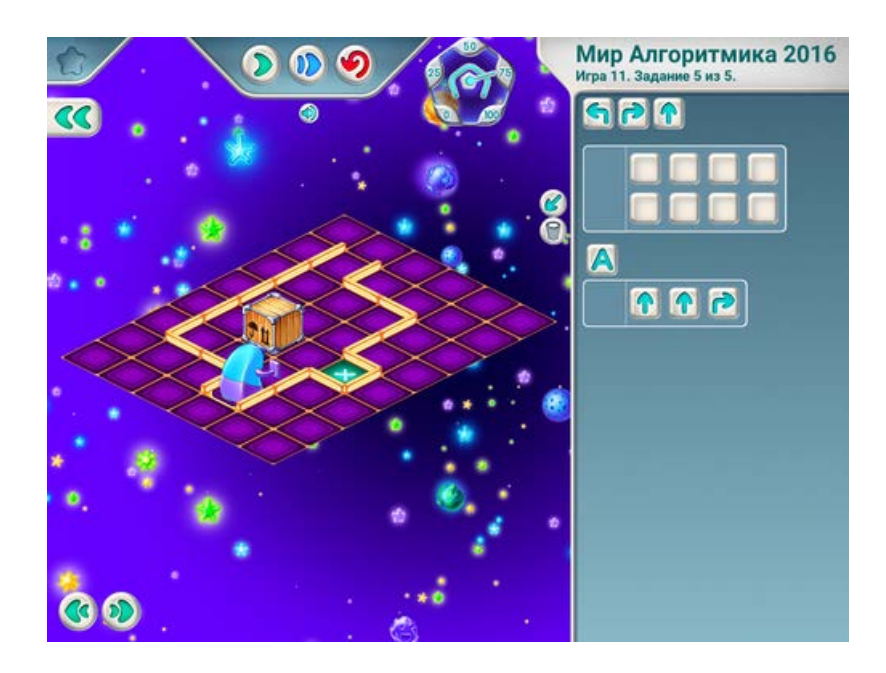

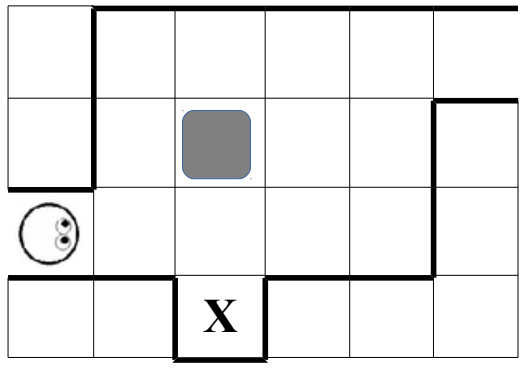

Шаблон программы:

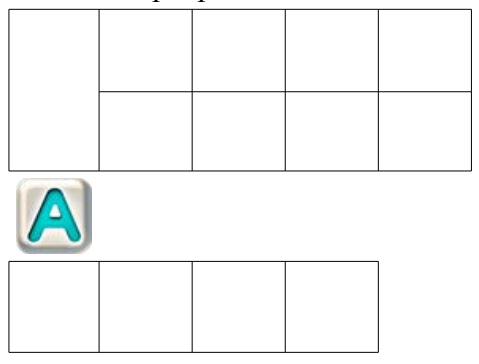

Решение:

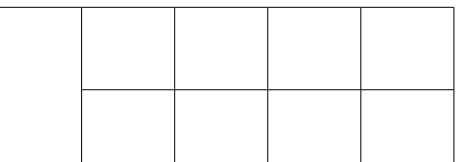

 $\Delta$ 中国子

## **Занятие 12. Играем вместе.**

Для этого занятия учитель должен подготовить раздаточный материал (файлы«bukvaf12.pdf» («Буква Ф . Занятие 12»), ), карандаши и ластики для каждого ребенка.

Для подготовки раздаточного материала необходимо распечатать две страницы каждого файла из расчета на каждую пару детей.

**12.а.** Зашифрованная буква**.** 

Учитель делит детей на пары. Первый игрок получает страницу № 1 файла «bukvaf12.pdf», второй игрок–страницу № 2 файла «bukvaf12.pdf» .

Каждый ребенок вручную выполняет выданную ему зашифрованную программу, закрашивая карандашом нужные клетки. После выполнения задания дети в паре накладывают свои страницы одна на другую и рассматривают на просвет. Если оба выполнили программу верно, то при наложении получится буква Ф.

**Пояснение для учителя:** для лучшего выполнения задания нужно предложить детям расшифровать программу и записать ее. После выполнения команды - зачеркивать

Страница № 1.

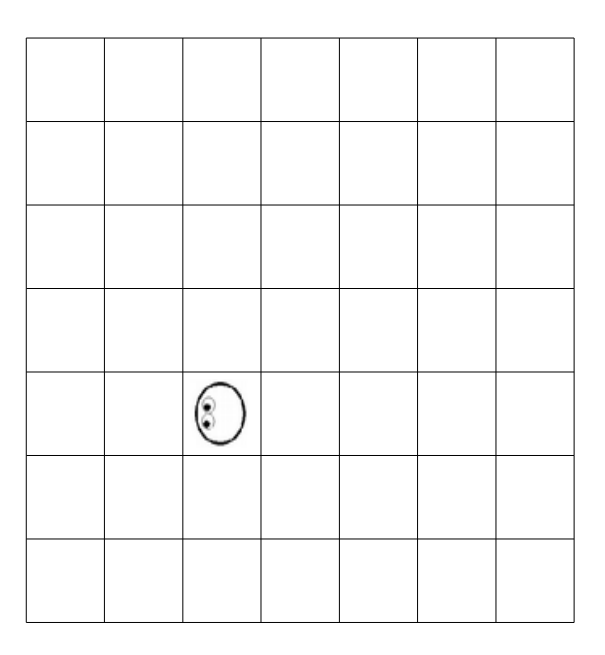

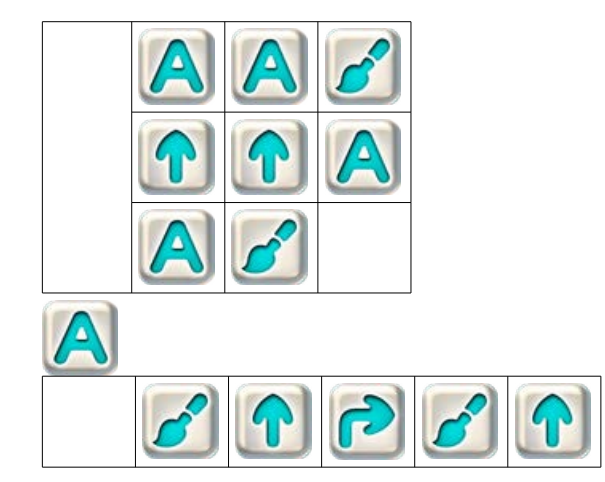

После правильного выполнения программы:

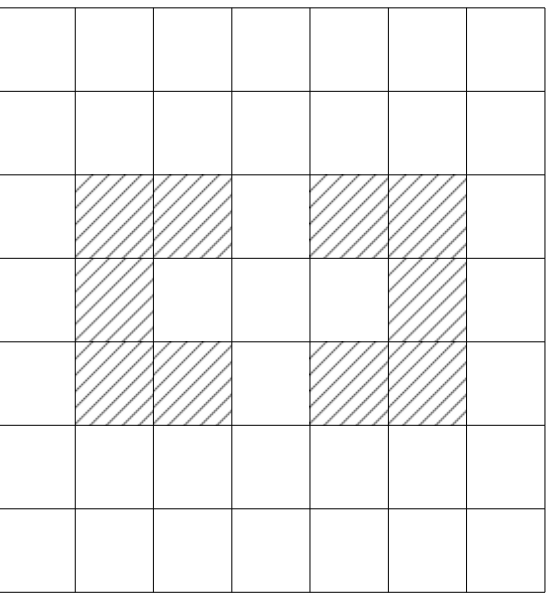

# Страница № 2.

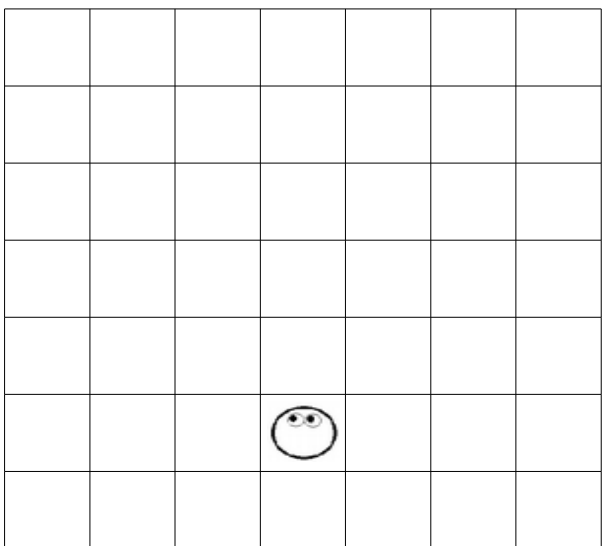

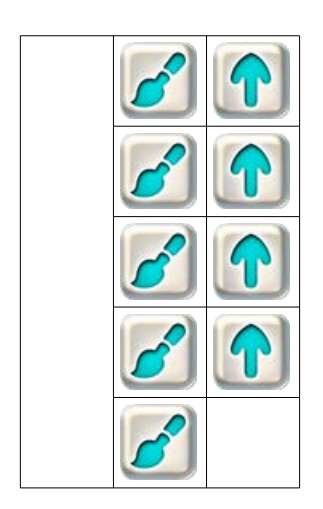

После правильного выполнения программы:

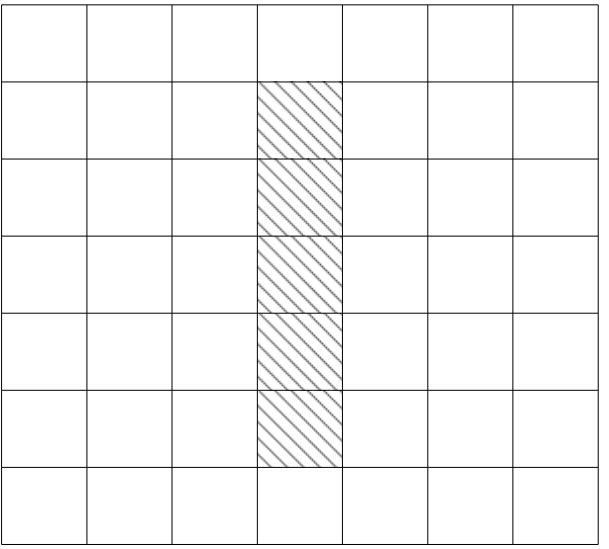

После наложения страниц и просмотра на просвет:

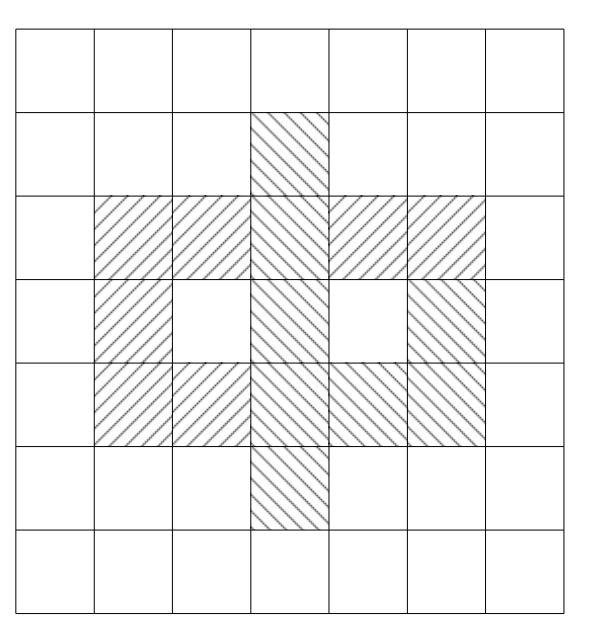

Учитель: « Что у вас получилось? Буква Ф.» Учитель: «Откройте Уровень 1 Игры 12»

вспомогательный *Алгоритм* .»

**12.б. Учитель**: «На уровне 1 *Главный Алгоритм* уже составлен. Составьте самостоятельно

84

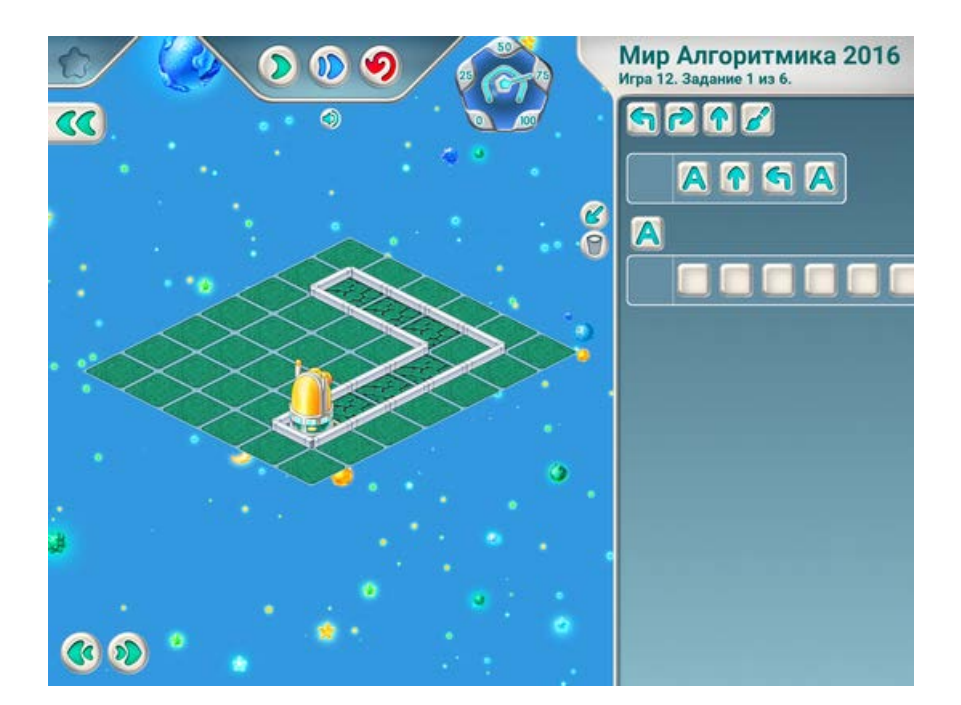

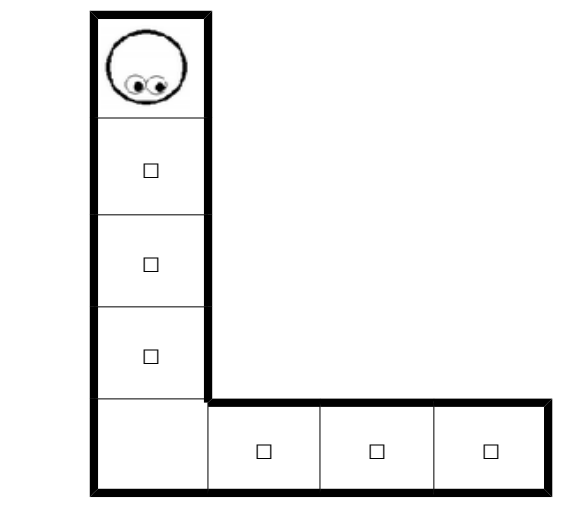

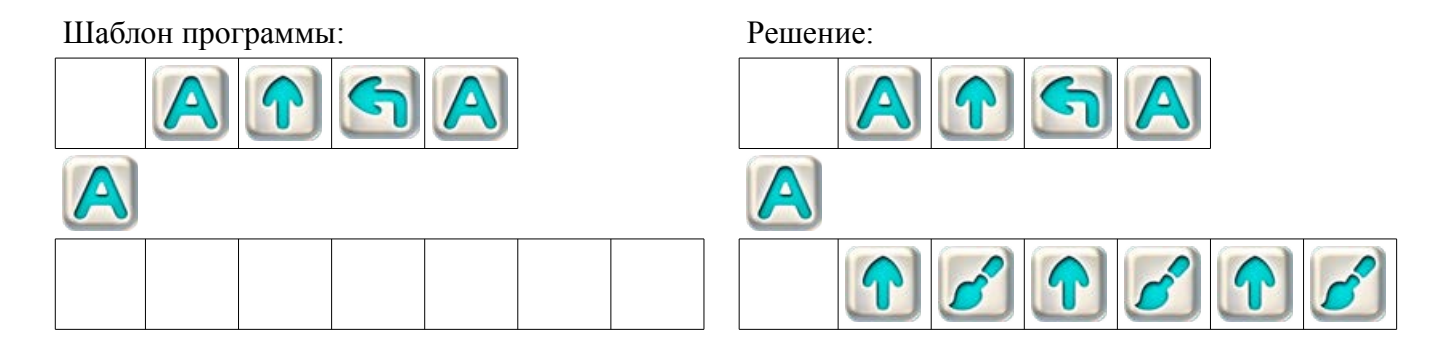

**12.в. Учитель**: «Откройте уровень 2. На предыдущем уровне 1 получался длинный алгоритм А:

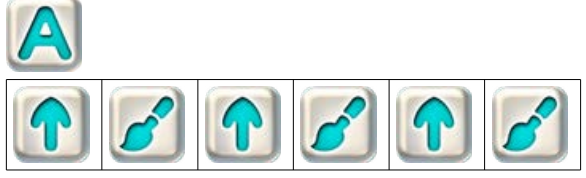

на уровне 2 его нужно записать короче, с повторителем и проверить программу, нажимая синюю кнопку.»

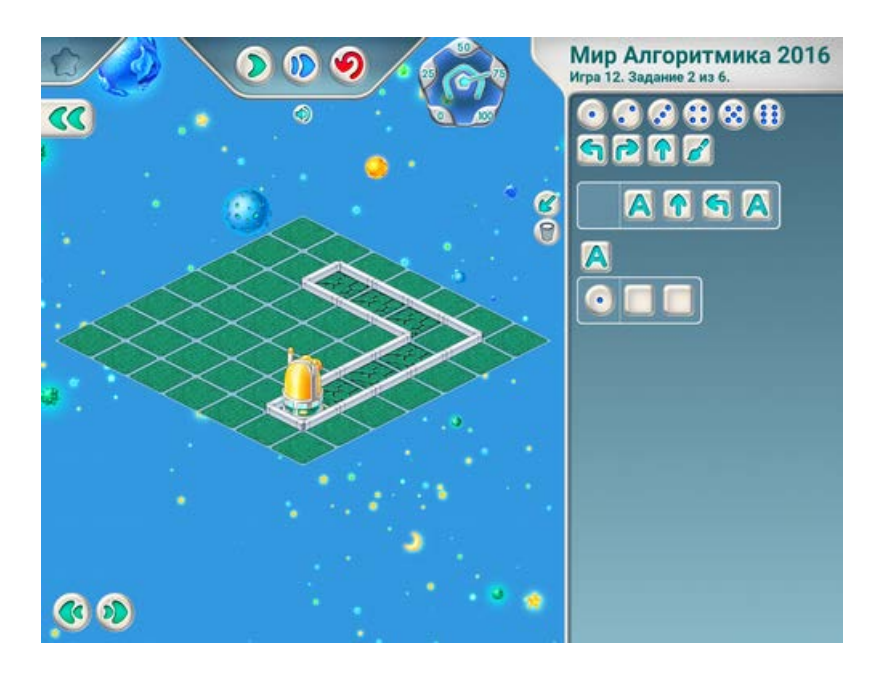

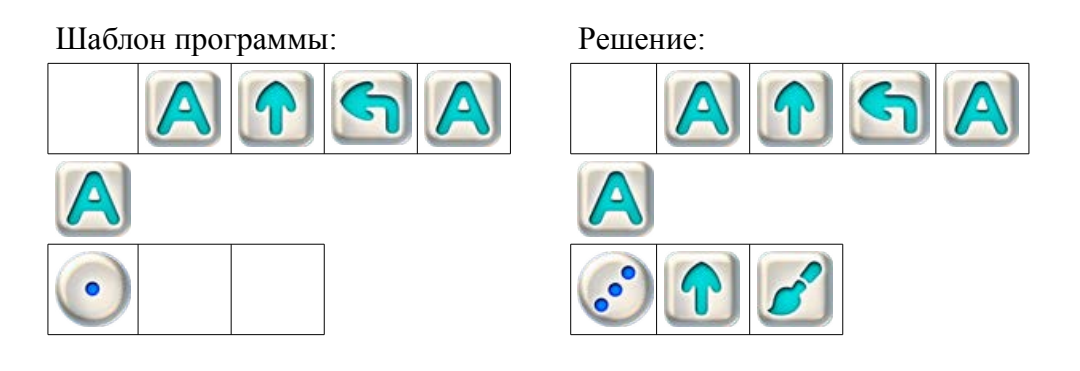

**Замечание для учителя**: шаблон *Алгоритма* **СОО** задания 12.2 демонстрирует детям

важный новый прием: использование повторителя внутри вспомогательного алгоритма. Этот прием будет использоваться в дальнейшем.

**12.г.** Дети самостоятельно выполняют задание уровня 3 игры 12.

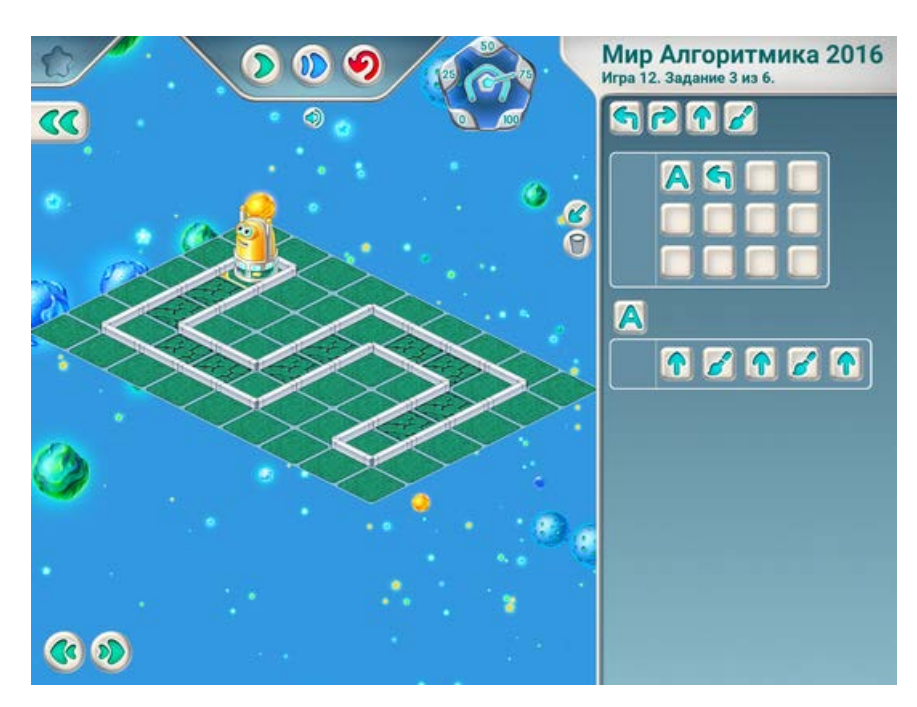

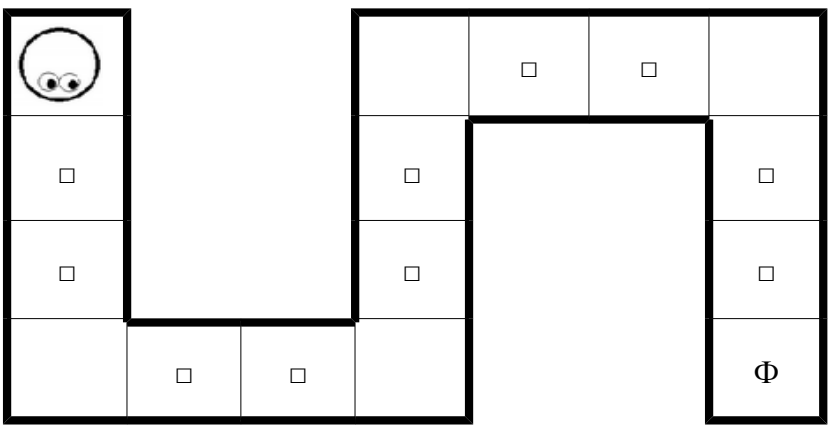

На уровне 3 шаблон программы заполнен частично и выглядит так:

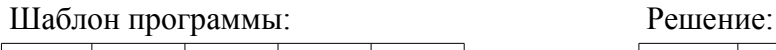

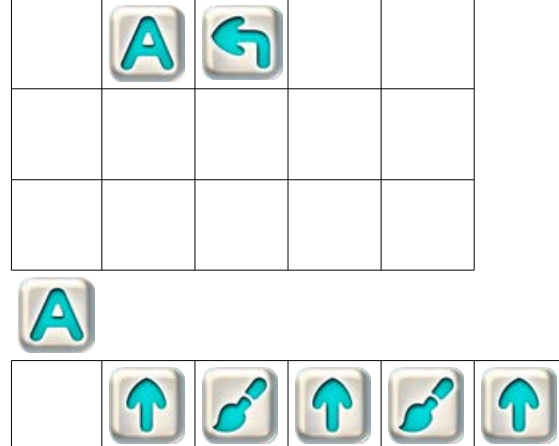

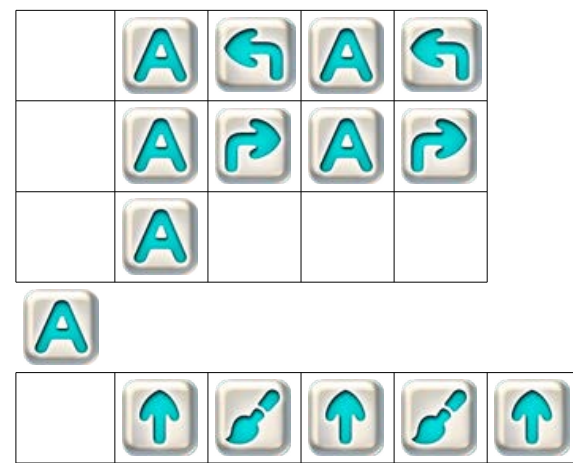

**12.д.** На уровне 4 игры 12 шаблон программы пуст и формально дети составляют программу самостоятельно. Фактически же программа на уровне 4 отличается от программы предыдущего уровня добавлением всего лишь двух команд в конец главного алгоритма.

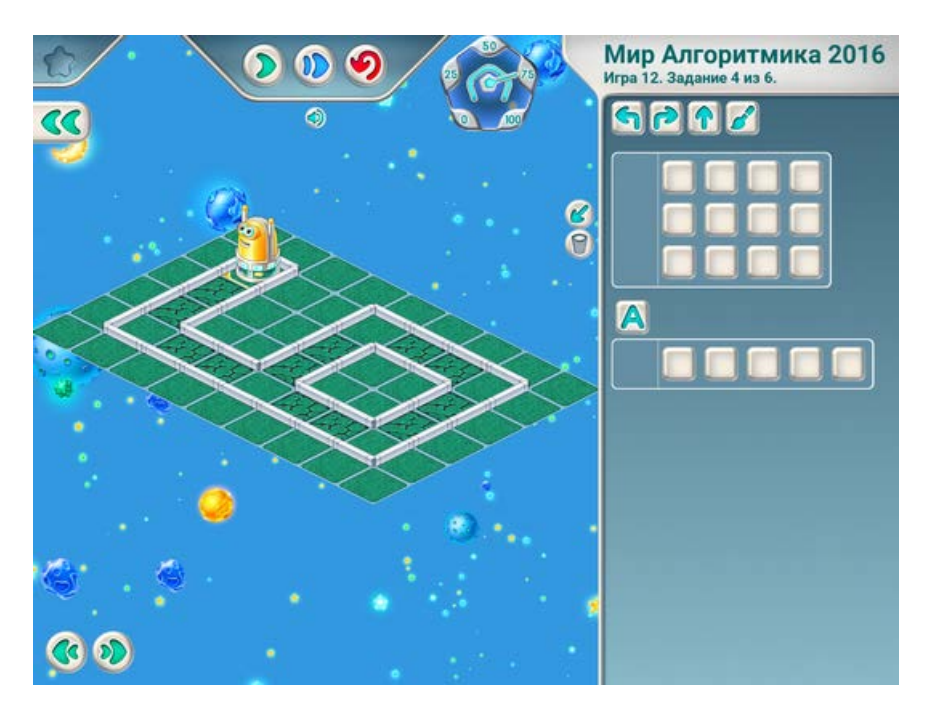

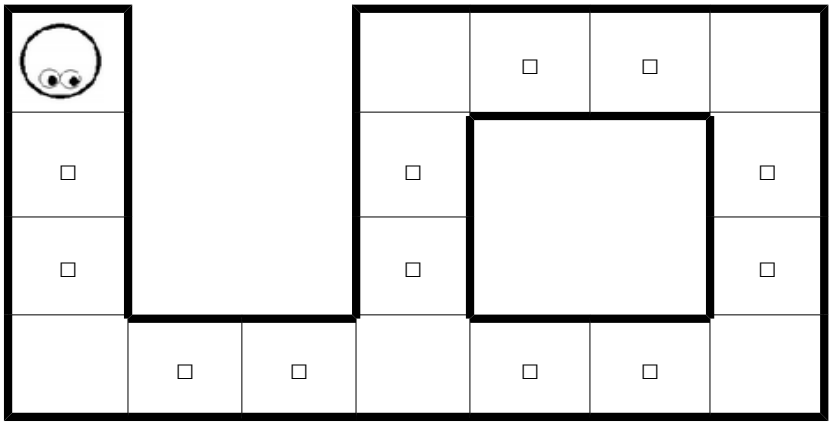

## Шаблон программы: Решение:

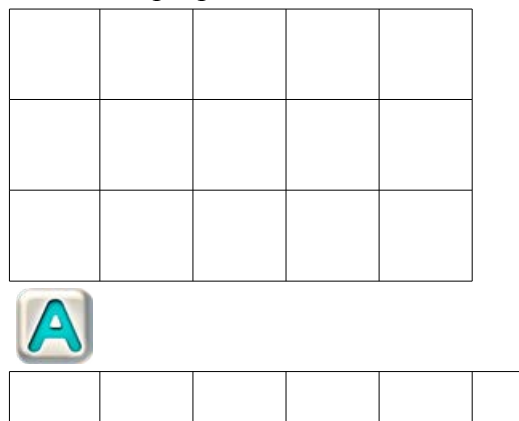

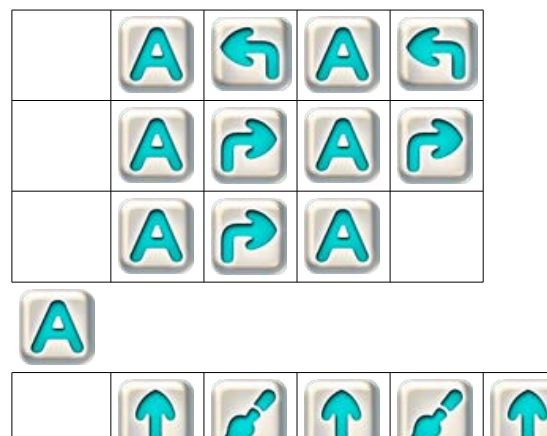

**12.е.** Дети самостоятельно играют на уровне 5**.**

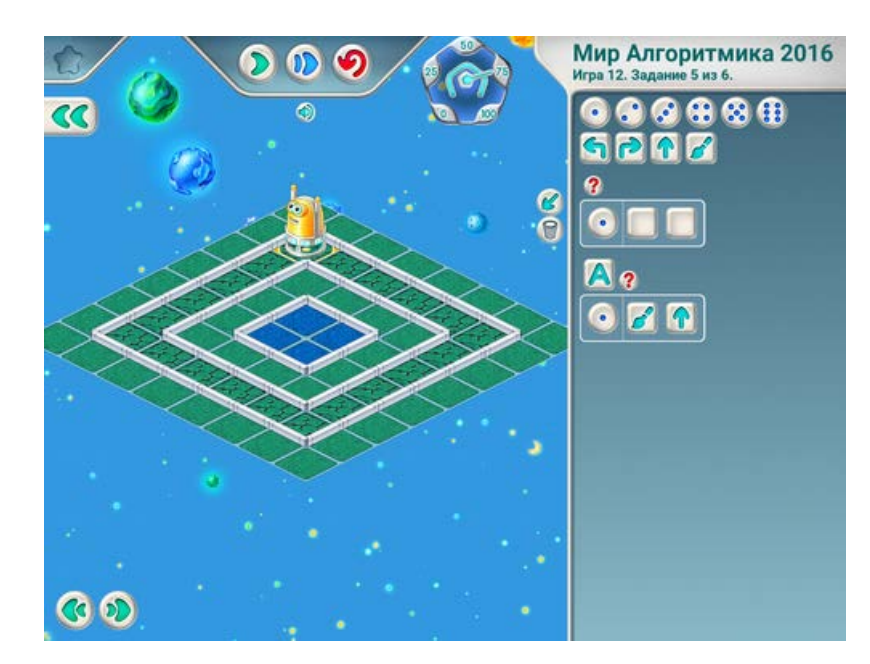

Шаблон программы: Решение:

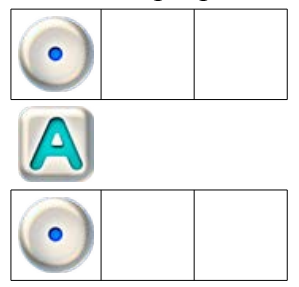

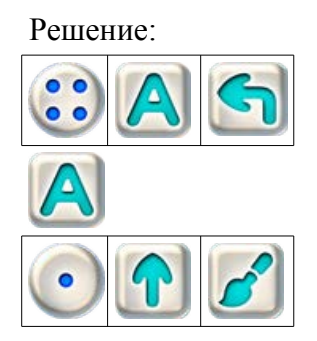

## **12.ж.** Уровень 6.

**Замечание для учителя**: данное задание взято из Базовых игр ПиктоМира.

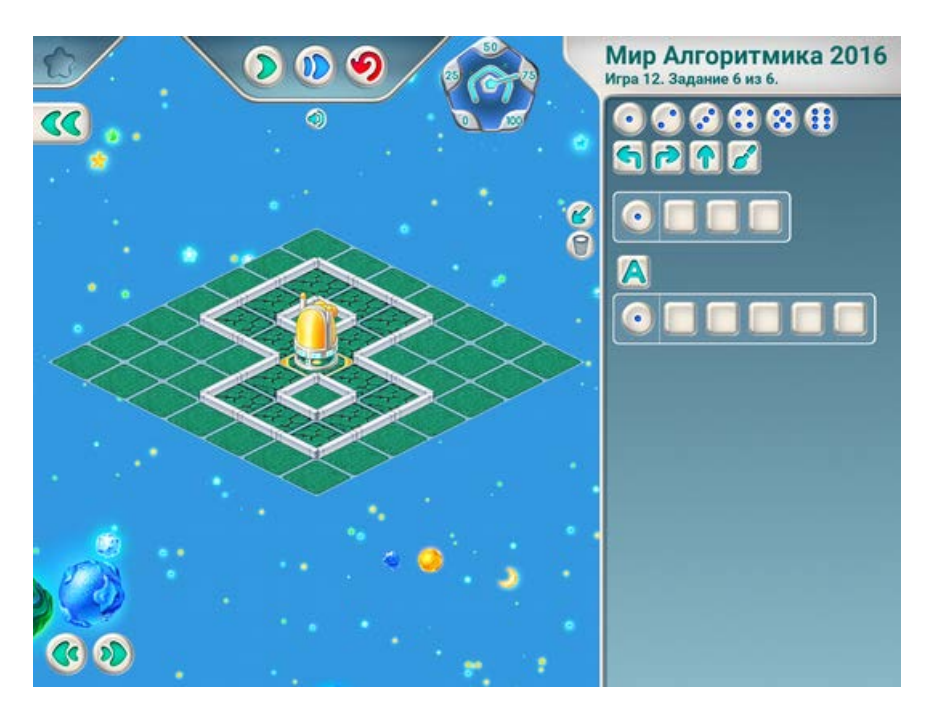

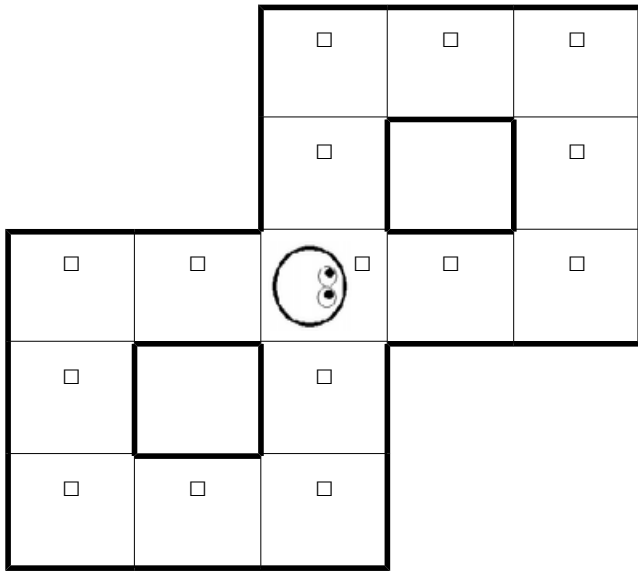

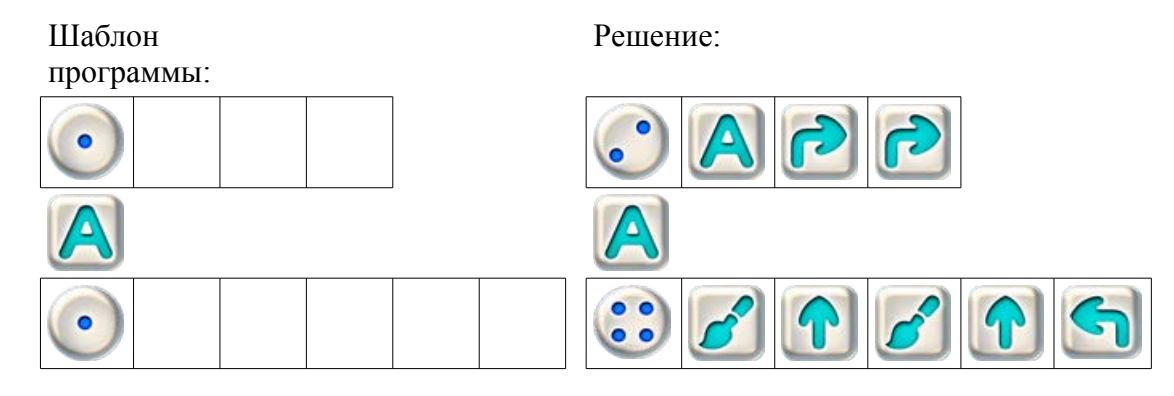

**Замечание для учителя:** Если у ребенка возникли проблемы с выполнением задания Уровня 4, то можно показать ему в качестве подсказки частично заполненный шаблон программы: *Главный Алгоритм*

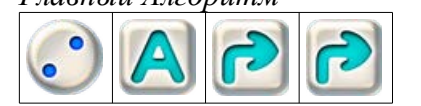

## **Занятие 13. Вертун рисует «буковки»**

Для этого занятия учитель должен подготовить раздаточный материал (Файл «bukvar13.pdf» («Буква Р. Занятие 13»)).

Для подготовки раздаточного материала придется проделать следующую работу:

- распечатать единственную страницу файла в нужном числе экземпляров, т.е. для каждого ребенка;
- подготовить карандаш , ластик и робот-магнитик для каждого ребенка.

## **13.а.** Рисунок-загадка.

Каждый ребенок получает карандаш, магнитик-робот и распечатанную страницу файла «bukvar13.pdf» с полем Вертуна и зашифрованной программой. На поле указано место, откуда должен начать движение робот.

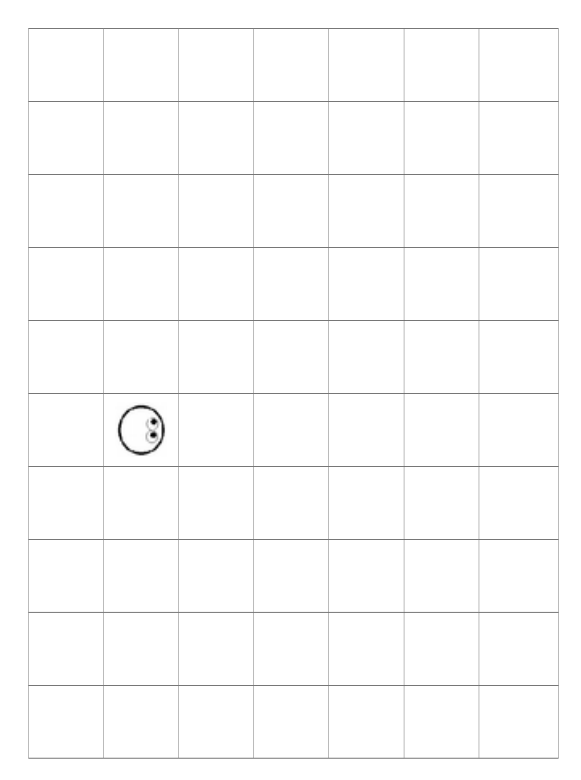

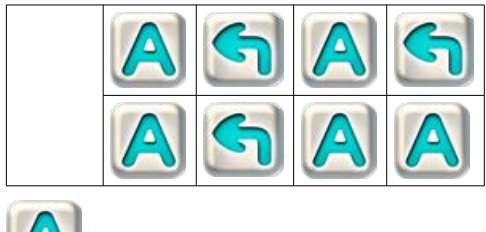

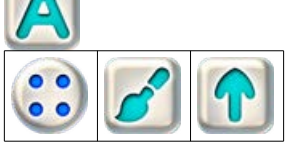

**Учитель**: «Выполните программу вручную, закрашивая карандашом клеточки на бумажном поле Вертуна».

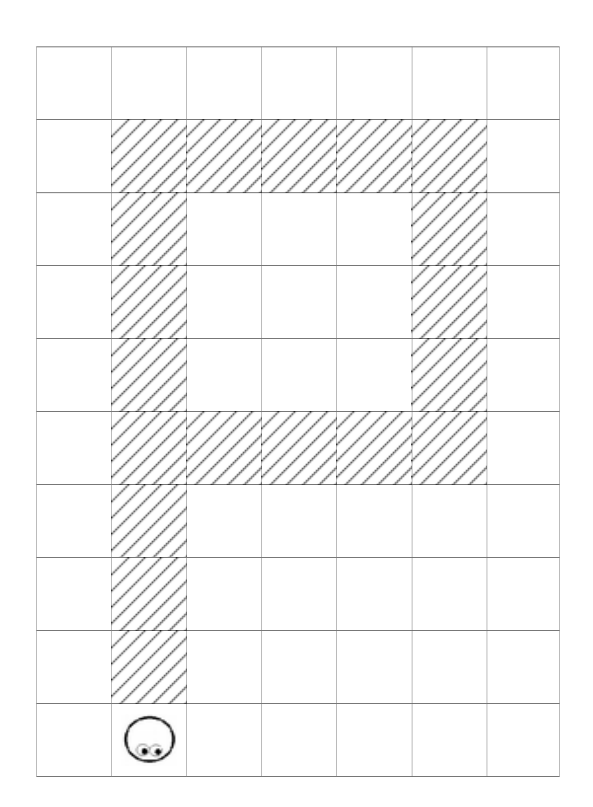

**Учитель**: «Что нарисовал Вертун?»

**13.б. Учитель: «** Откройте на компьютерах игру 13. В этой игре вас ждут другие буквы.» Дети играют самостоятельно.

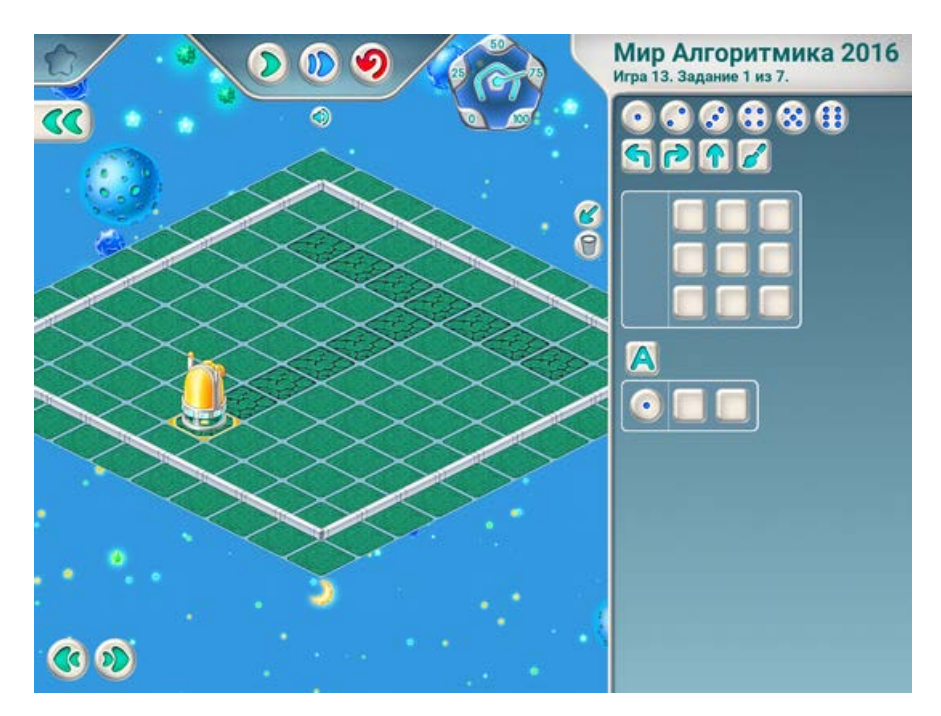

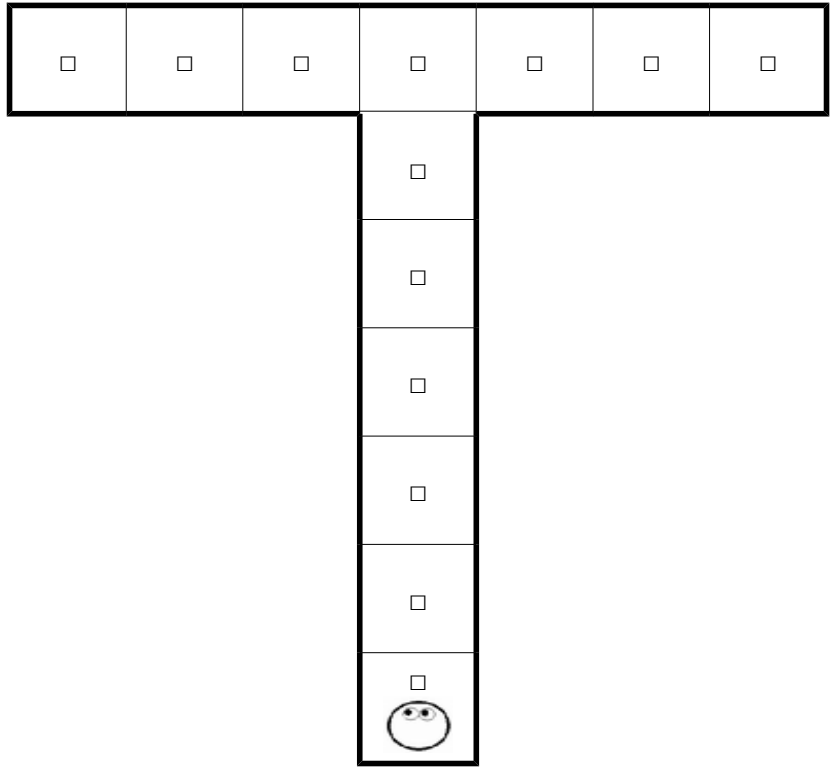

Шаблон программы: Решение:

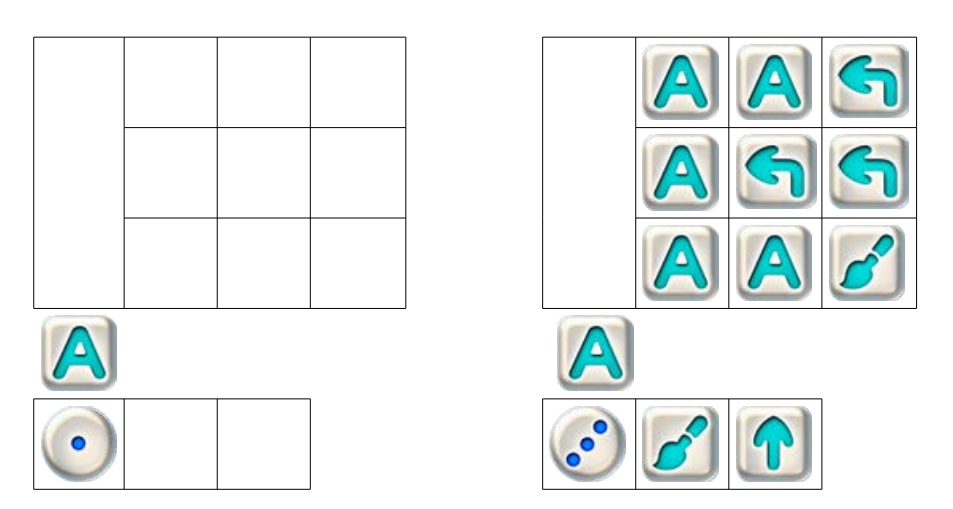

**Замечание для учителя**: Если у ребенка возникли проблемы с выполнением задания Уровня 1, то можно показать ему в качестве подсказки частично заполненный шаблон программы:

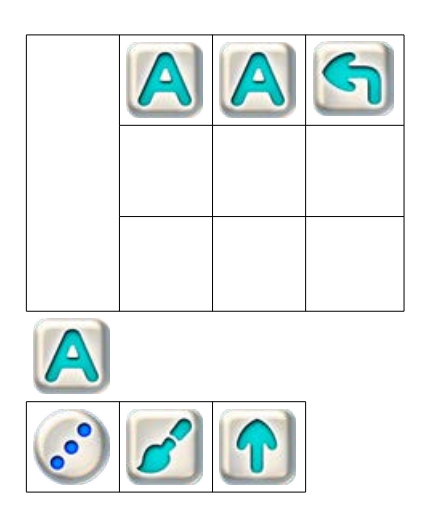

Эту незаконченную программу ребенок может выполнить и увидеть, что надо доделать.

Уровень 13.2.

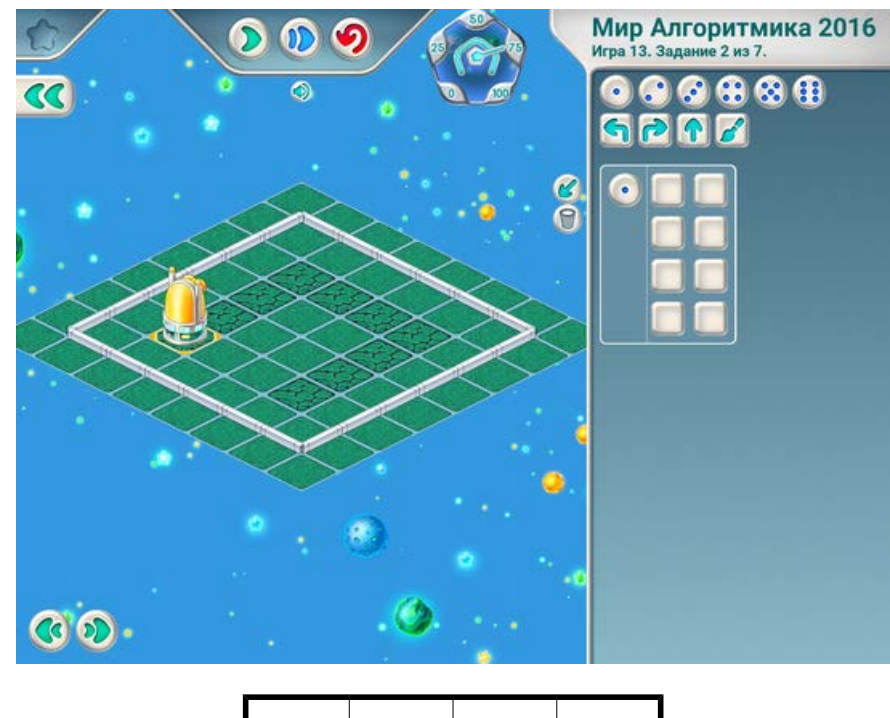

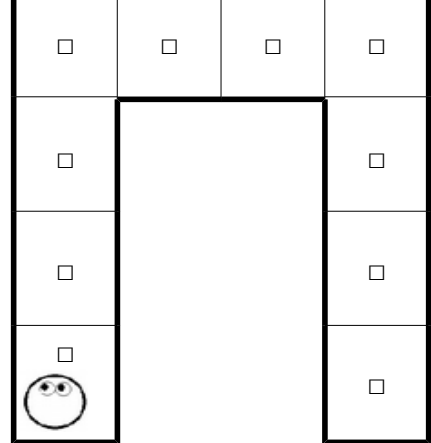

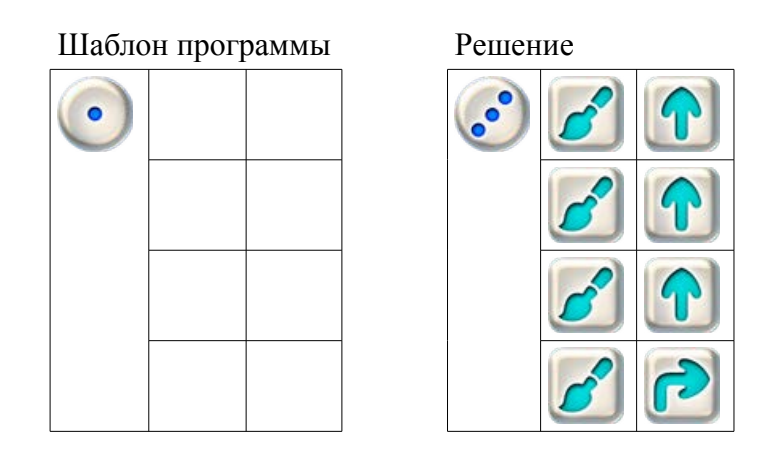

# Уровень 13.3.

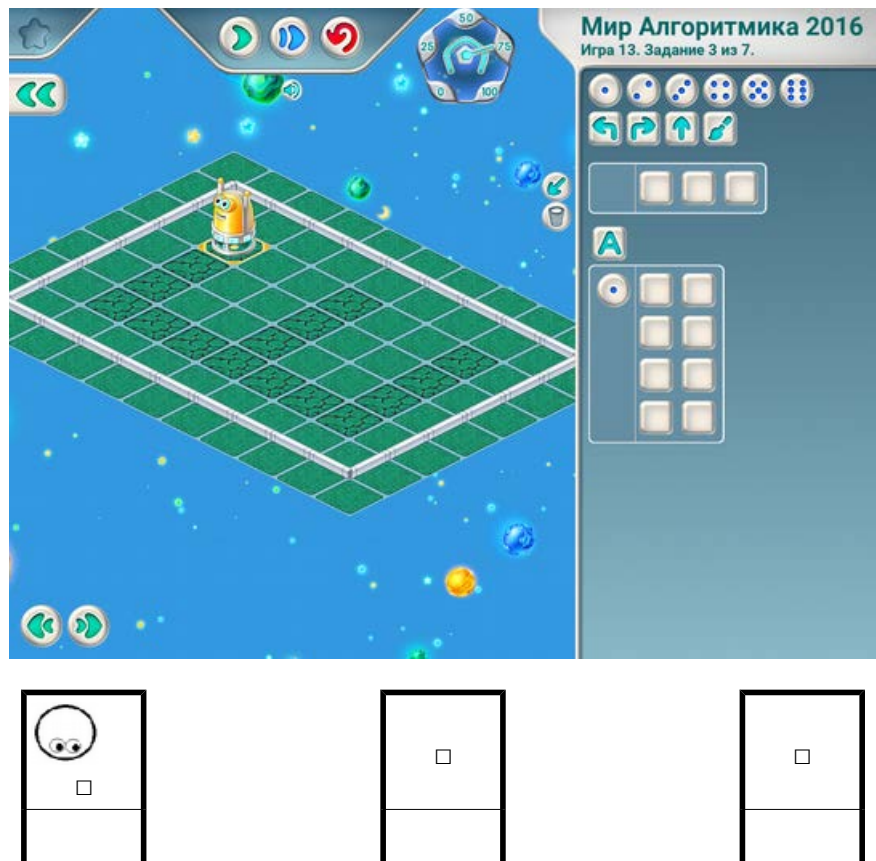

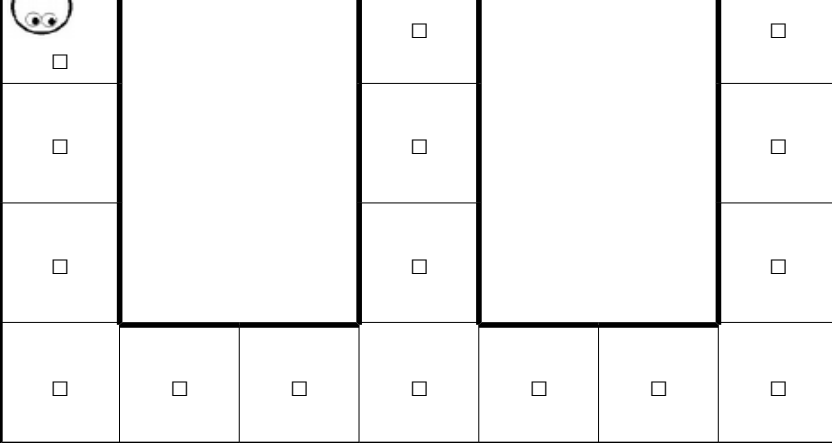

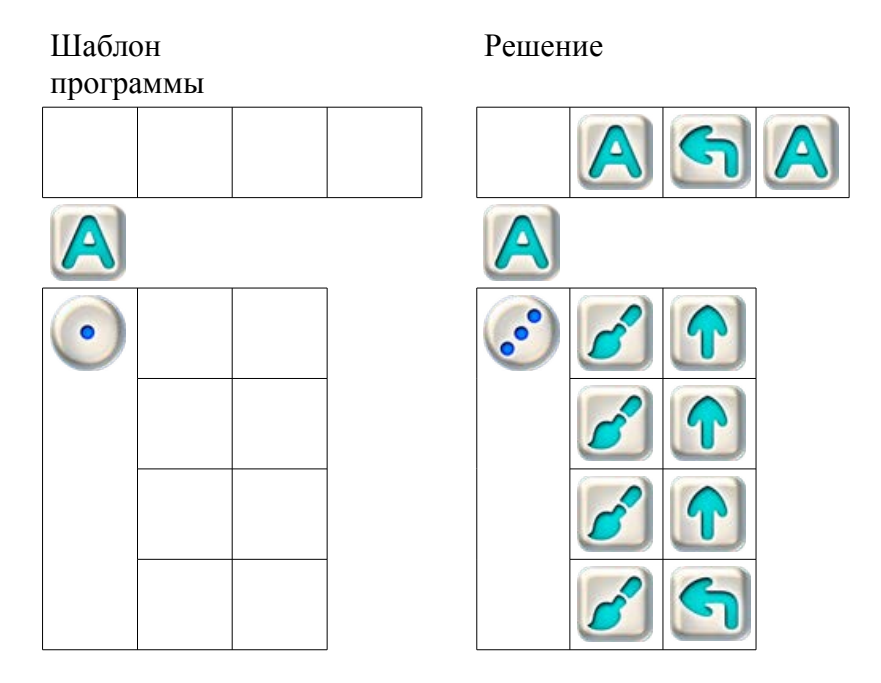

**Замечание для учителя**: Если у ребенка возникли проблемы с выполнением задания Уровня 3, то можно показать ему в качестве подсказки частично заполненный шаблон программы:

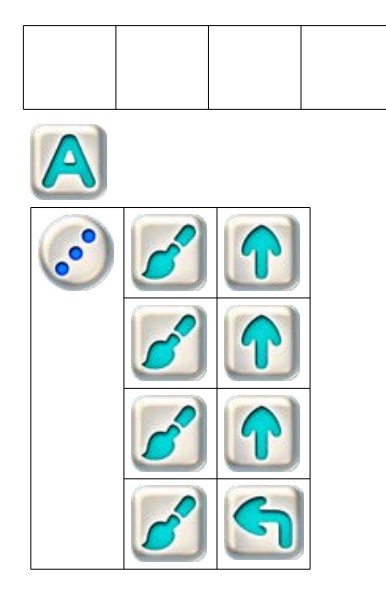

## Уровень 13.4.

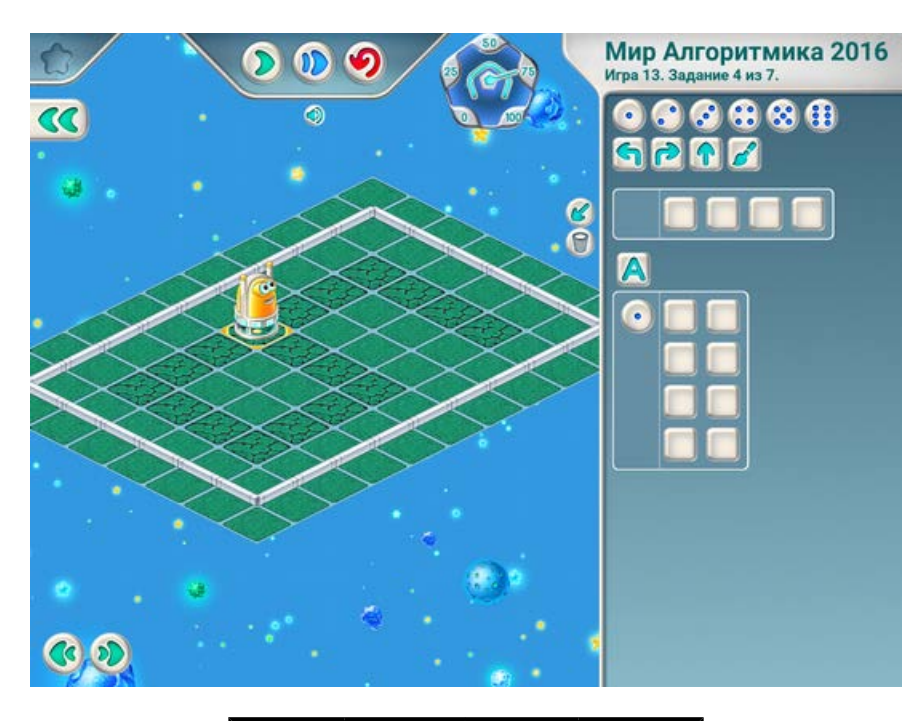

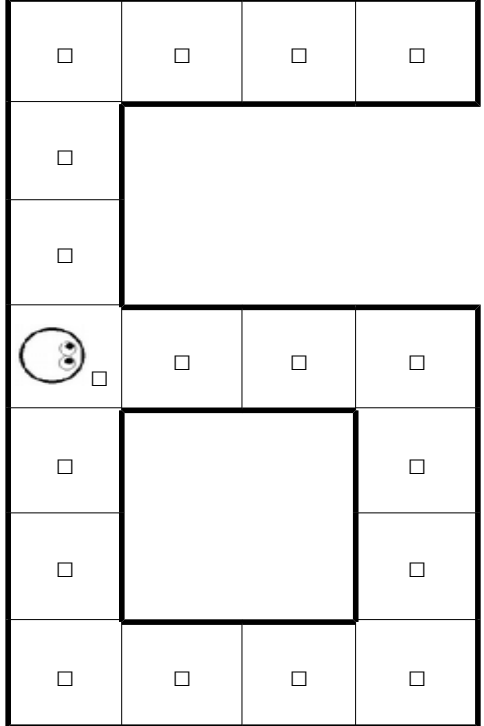

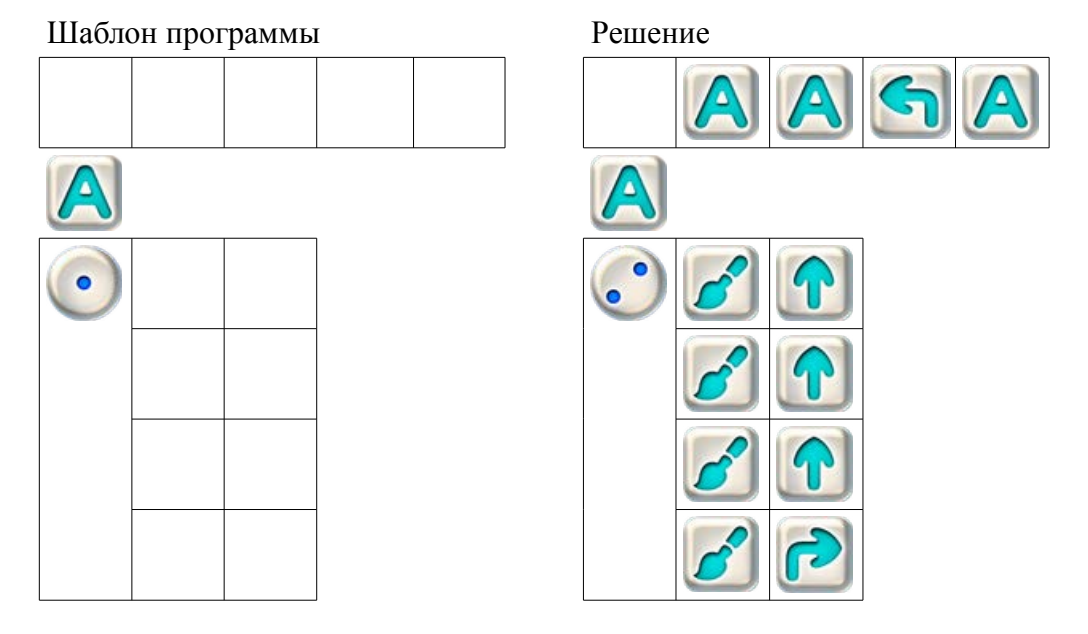

**Замечание для учителя:** Если у ребенка возникли проблемы с выполнением задания Уровня 4, то можно показать ему в качестве подсказки частично заполненный шаблон программы:

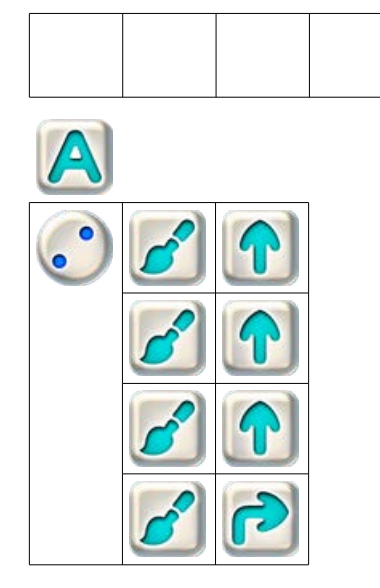

## Уровень 13.5

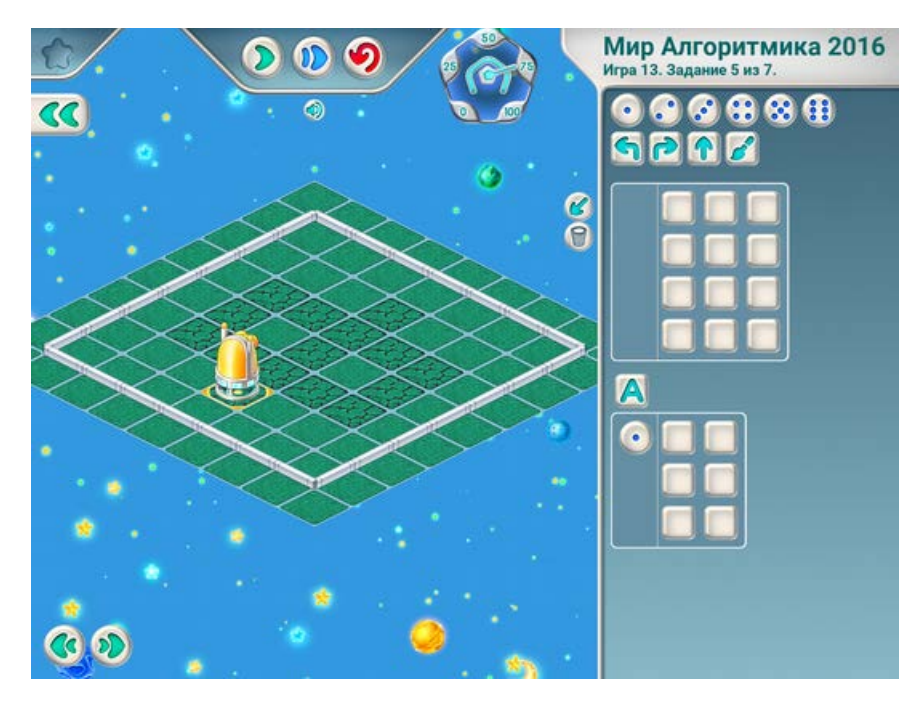

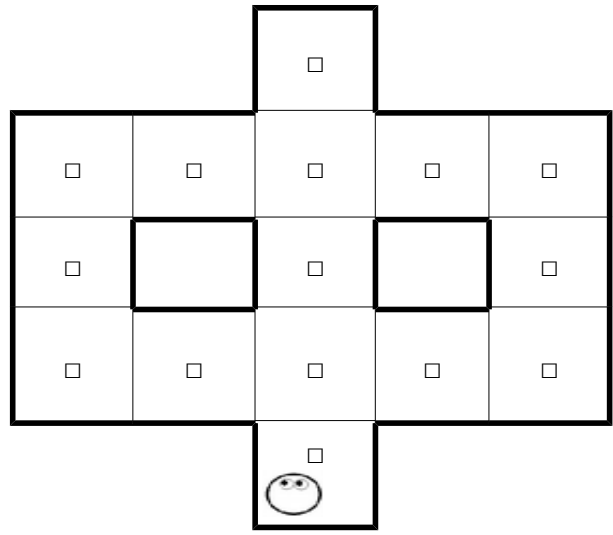

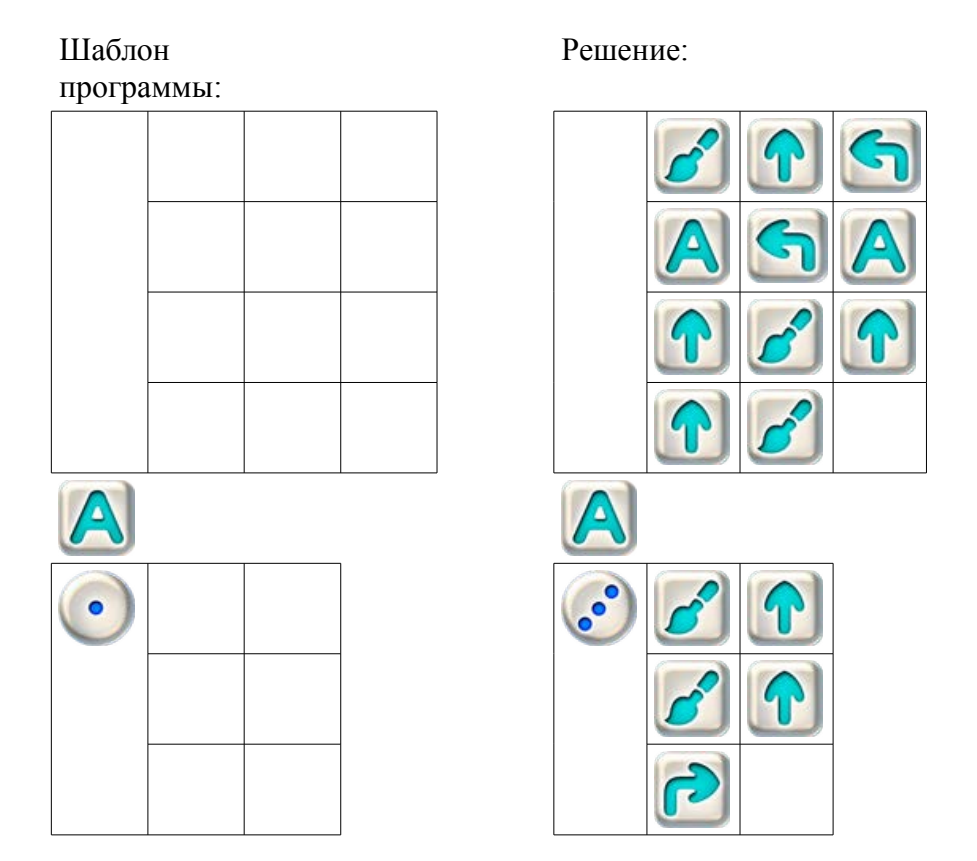

**Замечание для учителя:** Если у ребенка возникли проблемы с выполнением задания Уровня 5, то можно показать ему в качестве подсказки частично заполненный шаблон программы:

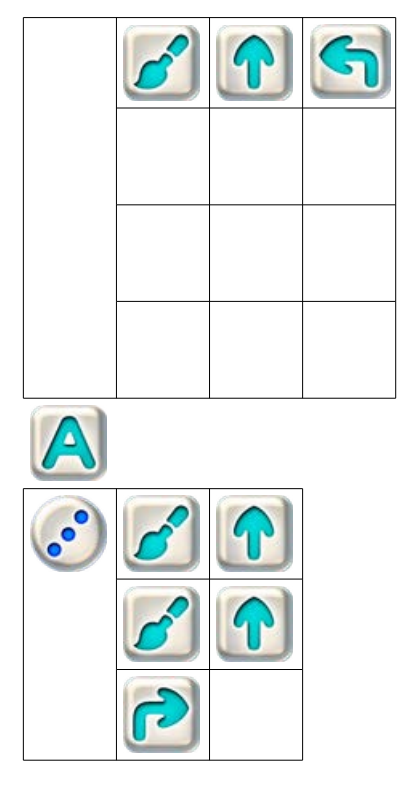

Эту незаконченную программу ребенок может выполнить и увидеть, что надо доделать.

**Пояснение для учителя**: задания уровней 6 и 7 связаны между собой. На этих уровнях один и тот же Главный Алгоритм, но разные вспомогательные алгоритмы и за счет этого буквы получаются одинаковой формы, но разного размера.

## Уровень 13.6.

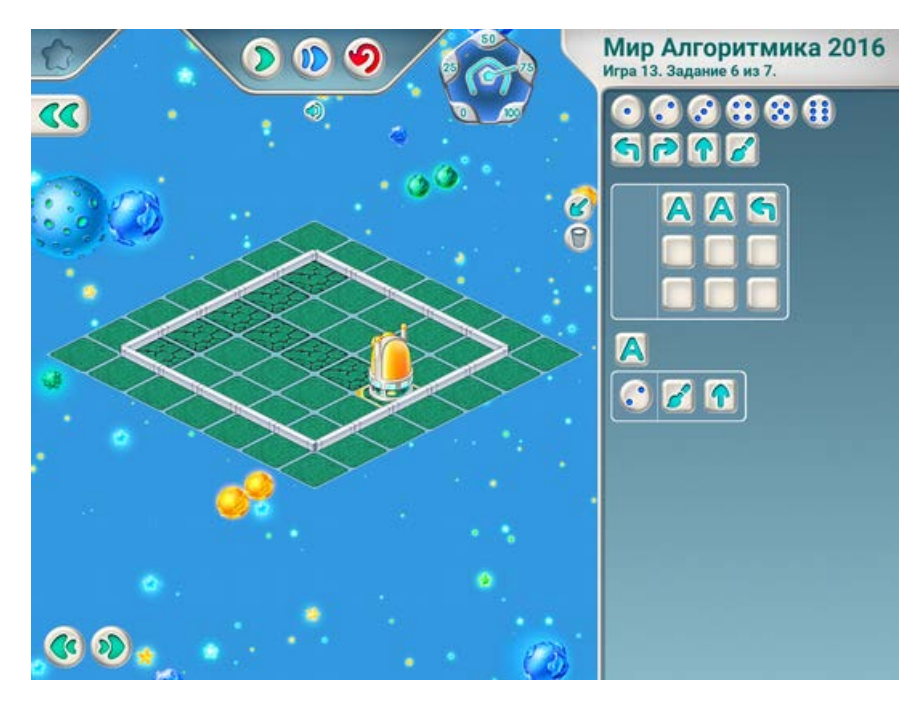

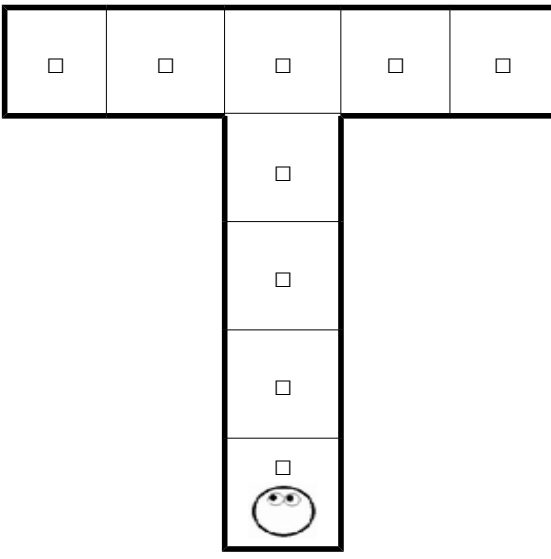

# Шаблон программы: Решение:

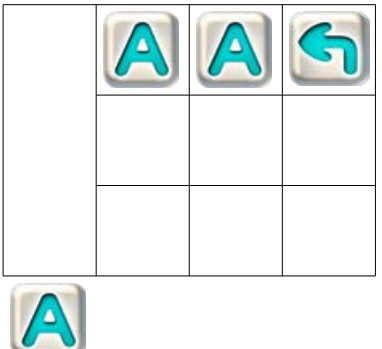

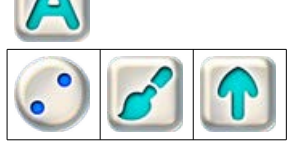

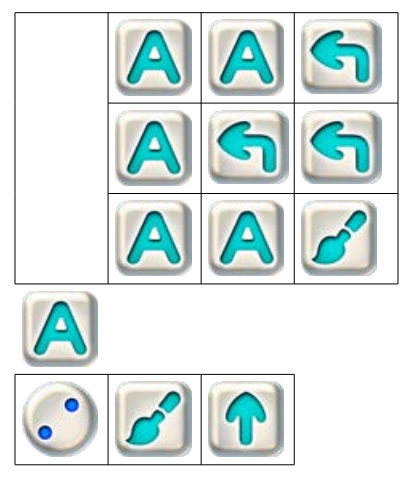

## Уровень 13.7.

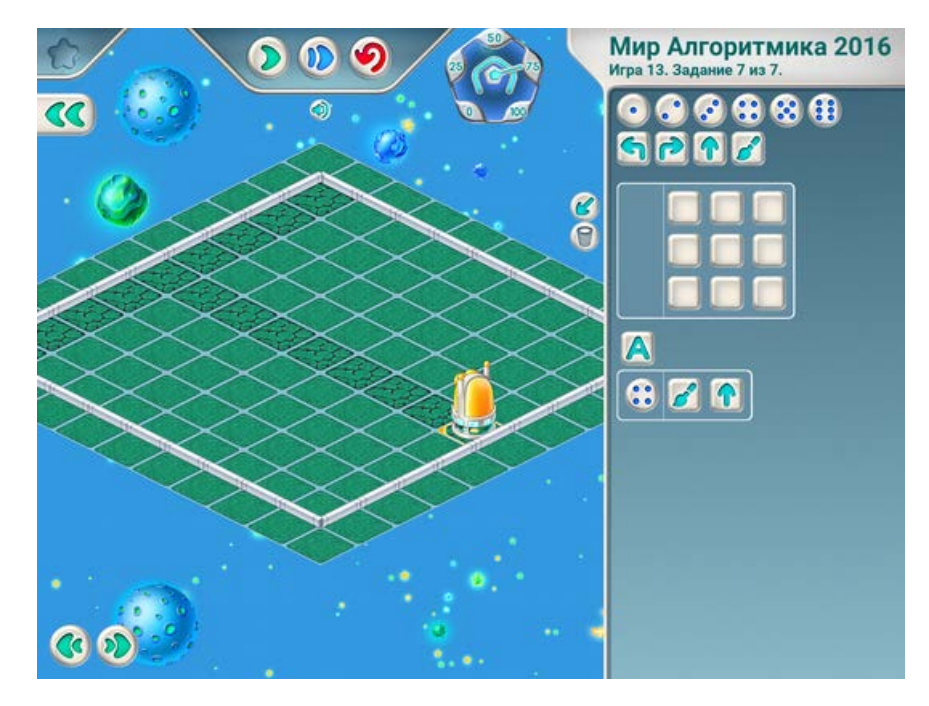

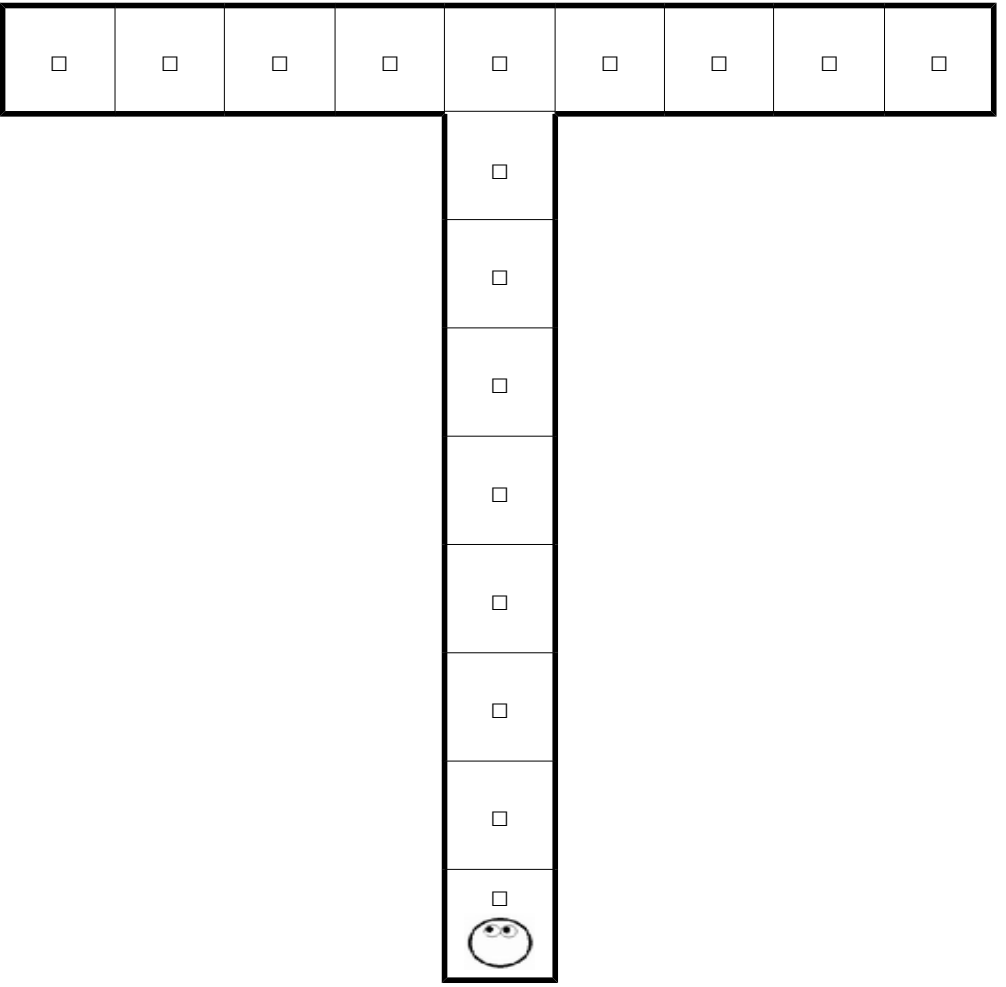

Шаблон программы: Решение:

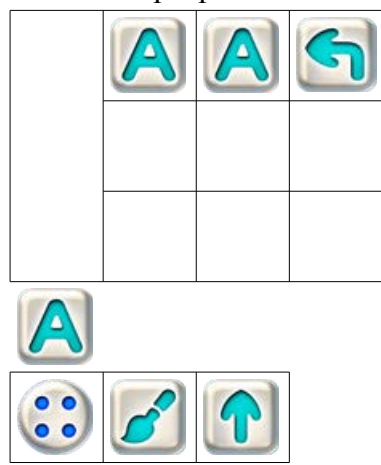

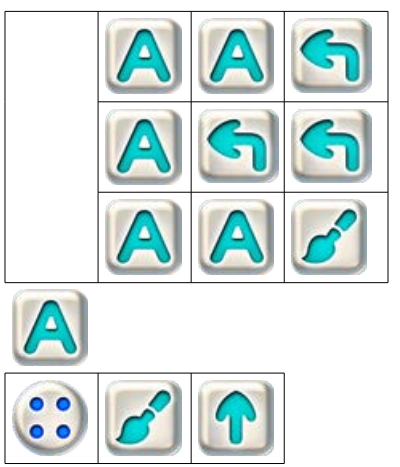

## **Занятие 14. Проверяем шифровку на просвет**

Для этого занятия учитель должен подготовить раздаточный материал (файл «ris14.pdf»(«Рисунок. Занятие 14»)), карандаши и ластики для каждого ребенка.

Для подготовки раздаточного материала необходимо распечатать две страницы данного файла из расчета на каждую пару детей.

**14.а. Учитель**: «На прошлом занятии мы познакомились с шифрованием программы с помощью вспомогательного *Алгоритма* А. Сегодня будем шифровать программы с помощью *Алгоритма* А и *Алгоритма* Б. Теперь рассмотрим вот такое задание.»

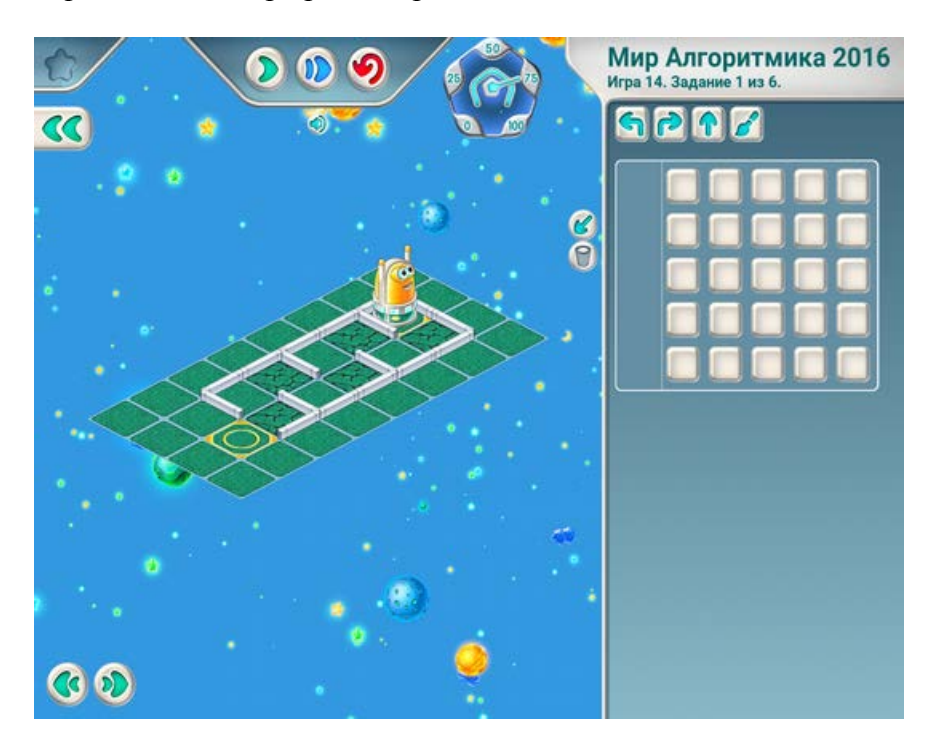

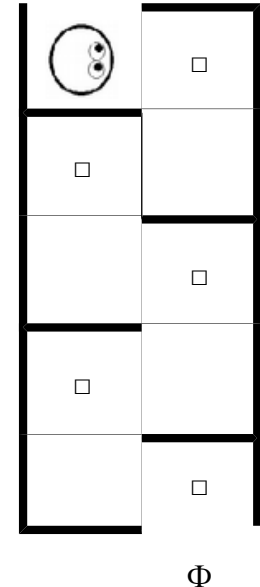

## Шаблон программы Решение

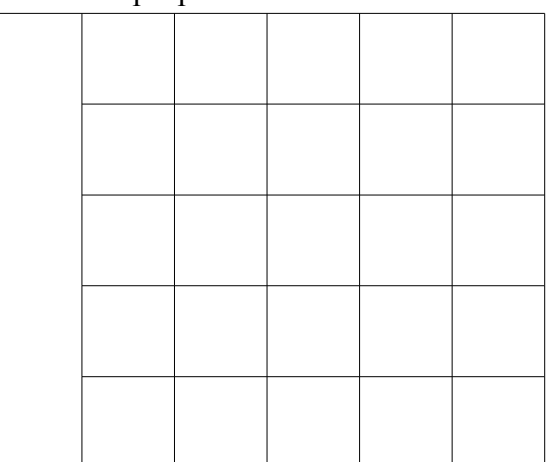

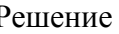

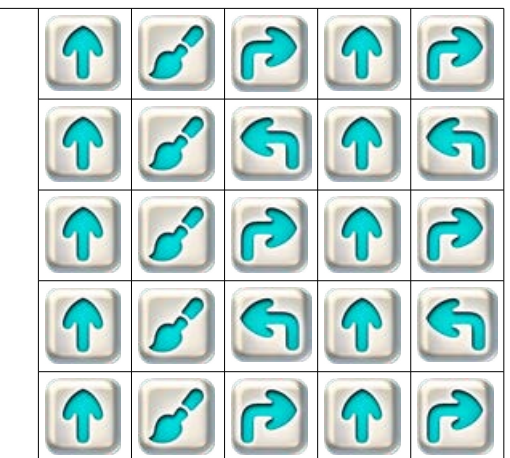

**Учитель**: «На доске – программа для этого задания.»

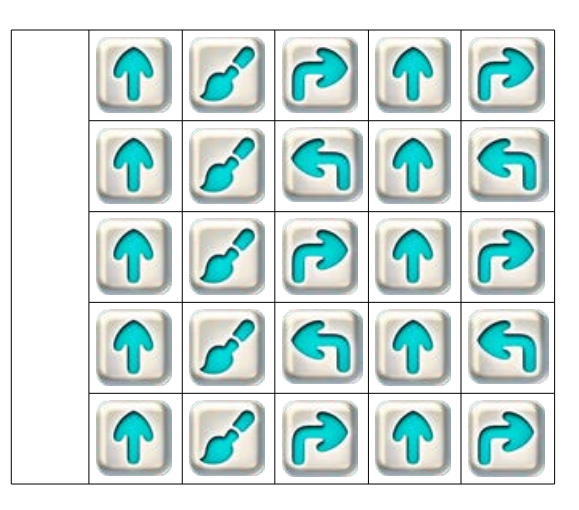

**Учитель:** «Откройте задание к уровню 1 игры 14. Перенесите программу и выполните ее по шагам, нажимая синюю кнопку.»

**Замечание для учителя**: в ПиктоМире можно копировать пиктограммы команд из одного места шаблона в другое. Этот прием можно использовать при заполнении шаблона, быстро составляя столбцы из одинаковых элементов.

**Учитель**: «Какие куски повторяются в этой программе?»

**Учитель**: «Правильно. Третья строка такая же, как первая. Четвертая–как вторая. Первую строку зашифруем буквой А, а вторую–буквой Б. Получится такая программа:

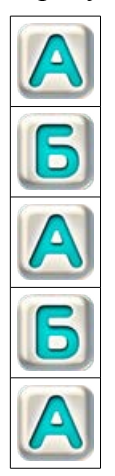

**14.б. Учитель:** «Откройте уровень 2 игры 14. Перенесите шифровку в шаблон программы на компьютере. Проверьте, что программа работает правильно.»

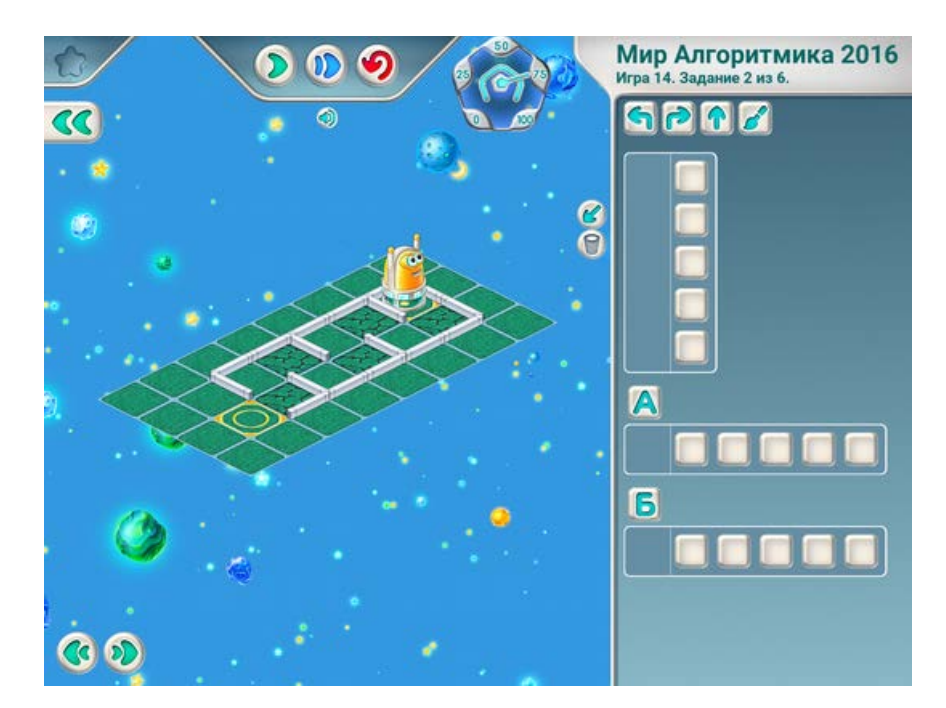

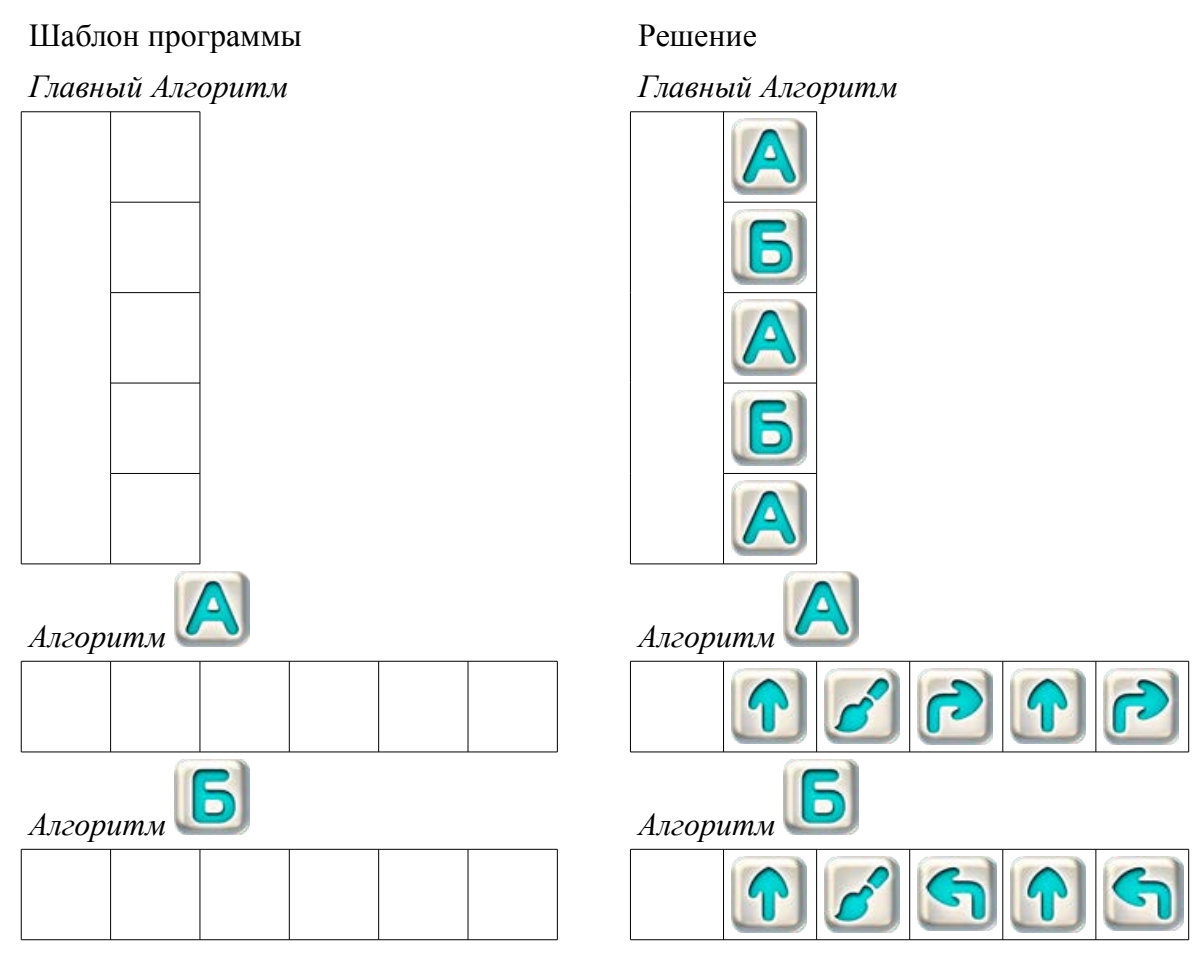

**14.в. Учитель**: « На уровне 3 программа не доделана. Запустите ее, посмотрите что уже сделано, а что нет. Закончите Главный Алгоритм.»

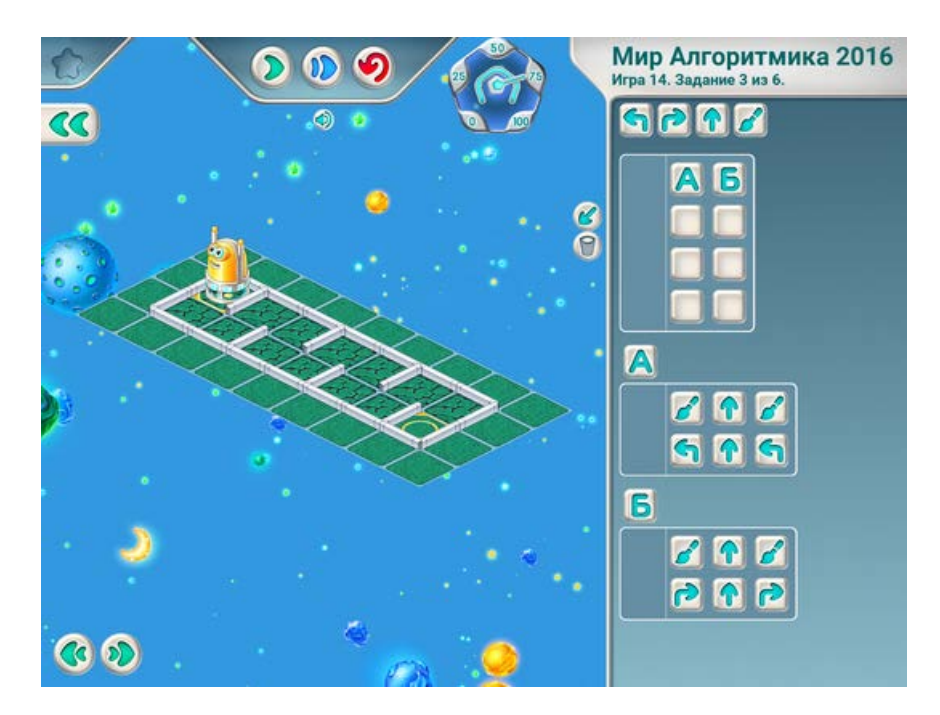

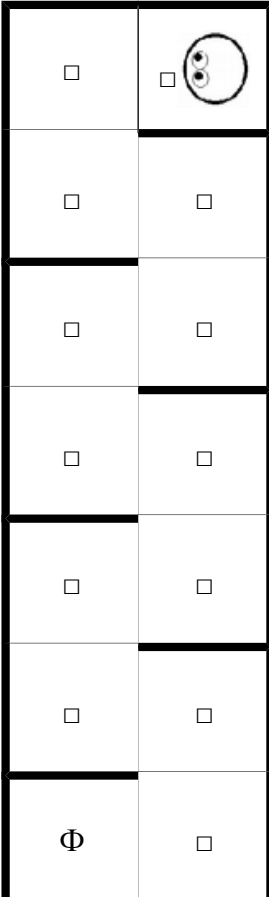

# Шаблон Решение: программы: *Главный Алгоритм Главный Алгоритм* Б ۵ *Алгоритм Алгоритм* 5 *Алгоритм Алгоритм*

#### **14.г. Раздаточный материал Проверка решения наложением на просвет**

Учитель делит детей на пары. Каждая пара получает две разные распечатанные страницы из файла «ris14.pdf».

Каждый ребенок вручную выполняет выданную ему зашифрованную программу, закрашивая карандашом нужные клетки. После выполнения задания дети в паре накладывают свои страницы одна на другую и рассматривают на просвет.

Если оба выполнили программу верно, то при наложении получится «решето».
## План 1.

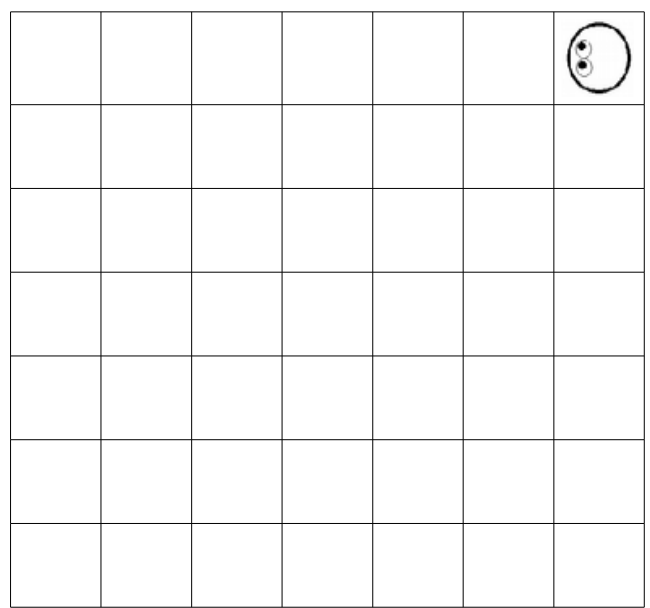

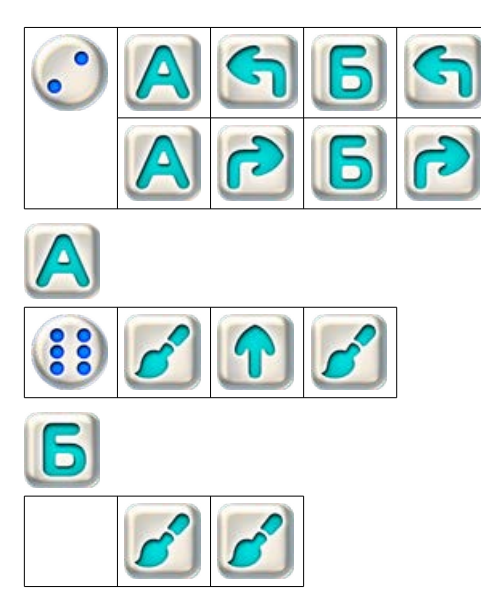

После правильного выполнения программы поле выглядит так:

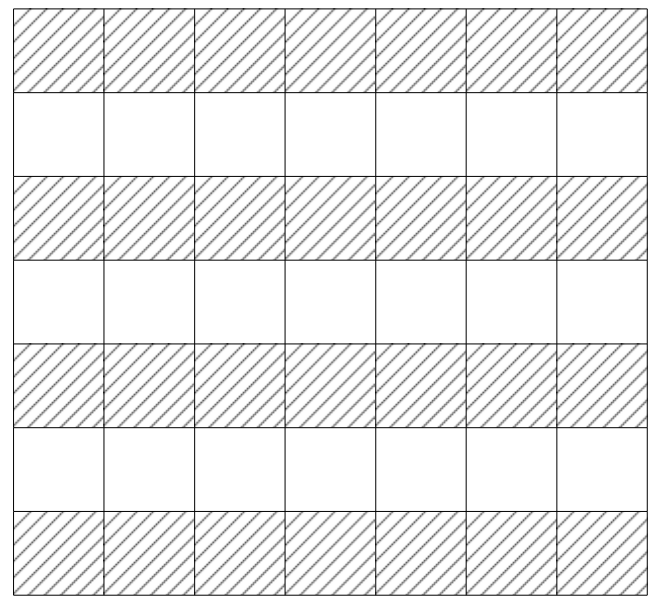

План 2.

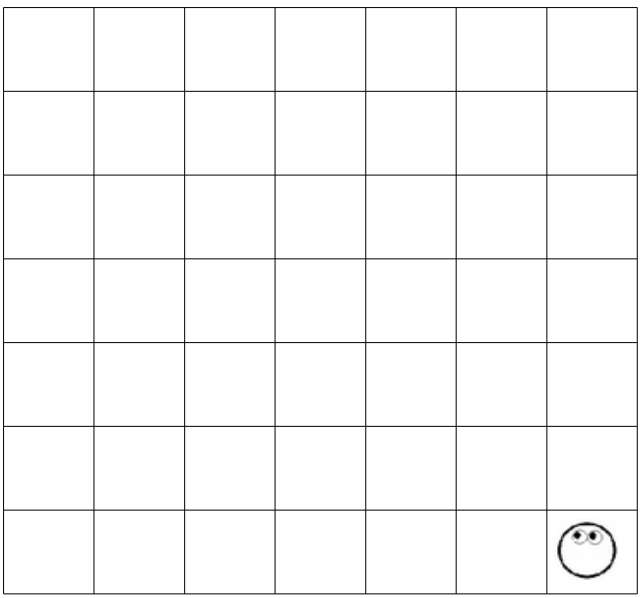

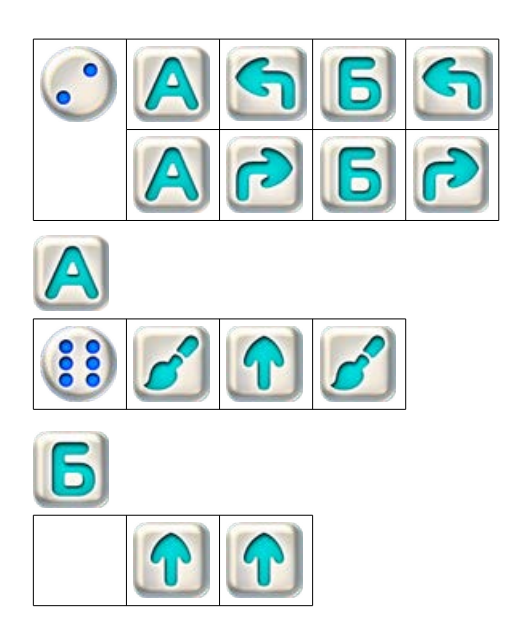

После правильного выполнения программы поле выглядит так:

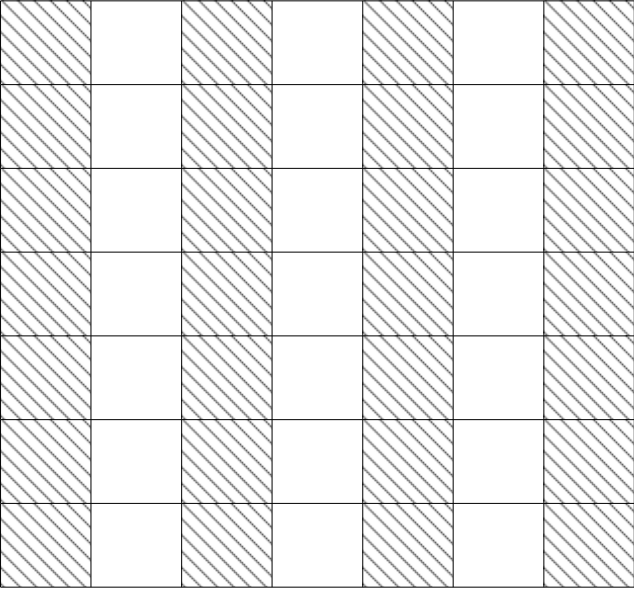

**Учитель**: «Совместите свой рисунок с рисунком соседа. Что видно на просвет?» **Правильный ответ**: «Решето».

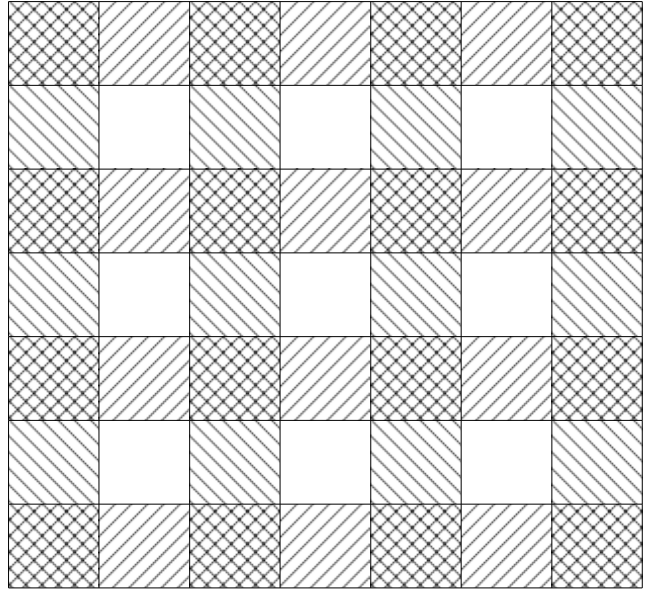

**14.д.** Дети самостоятельно выполняют задание уровня 4 игры 14.

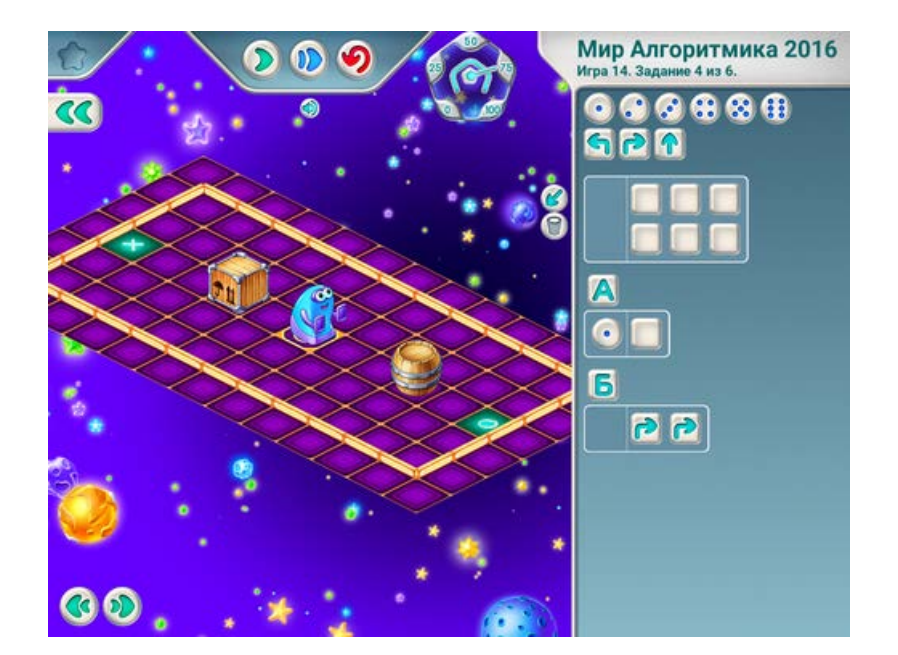

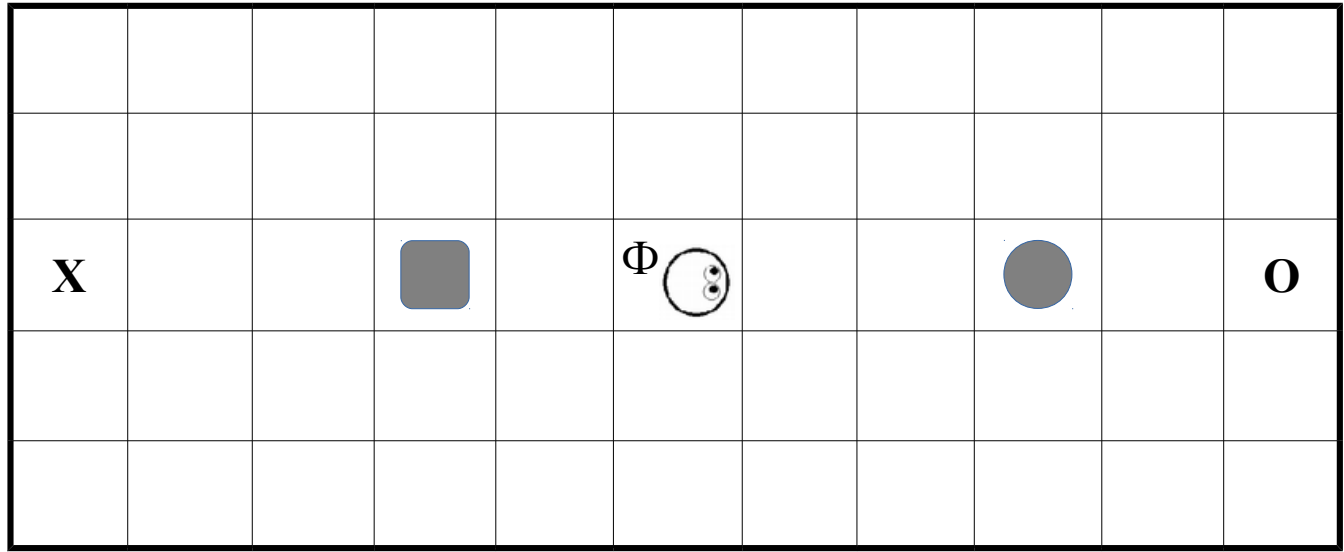

Шаблон программы: Решение:

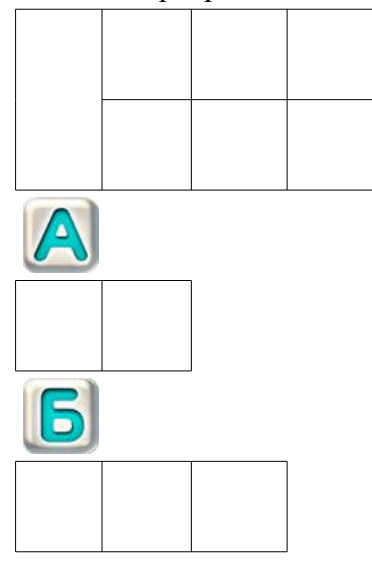

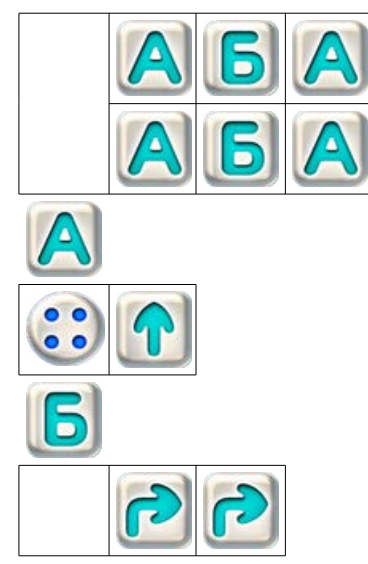

**Замечание для учителя:** Если у ребенка возникли проблемы с выполнением задания Уровня 14.4, то можно показать ему в качестве подсказки частично заполненный шаблон программы:

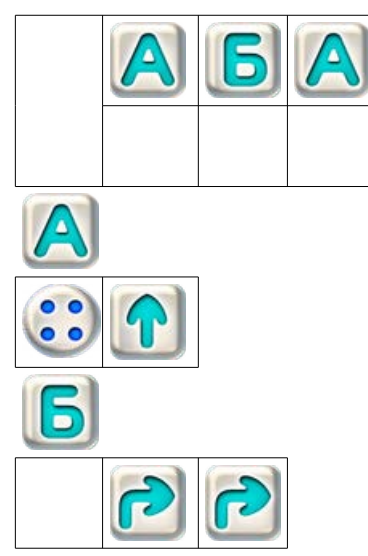

**Пояснение для учителя.** Если ребенку удалось выполнить задание 14.4, то это означает, что он уже справился с обязательным материалом занятия 14. Если после этого ребенок сумел (успел) пройти еще уровни 5 и 6 игры 14 – замечательно, если же не успел – то ничего страшного.

**14.е.** Уровень 5.

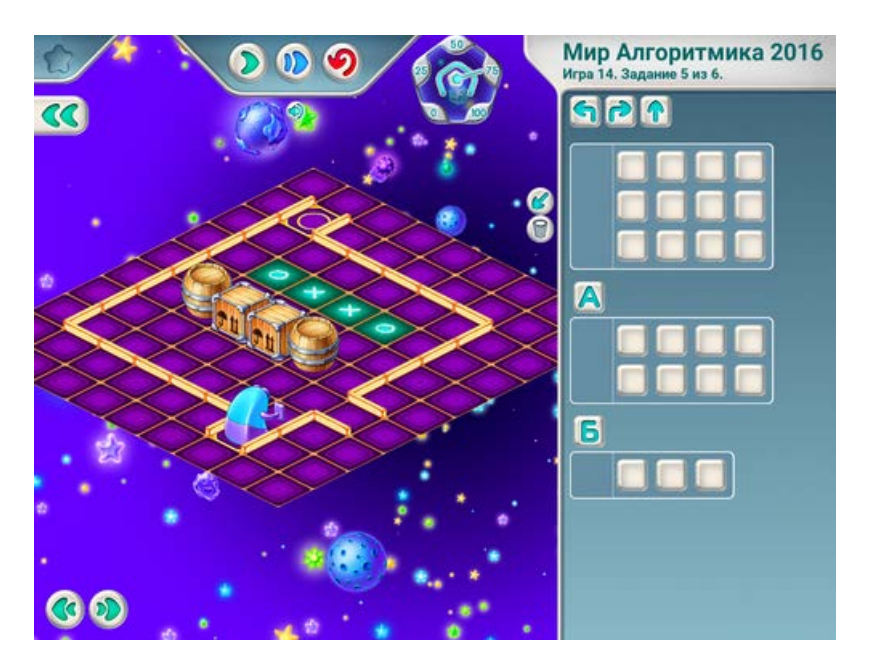

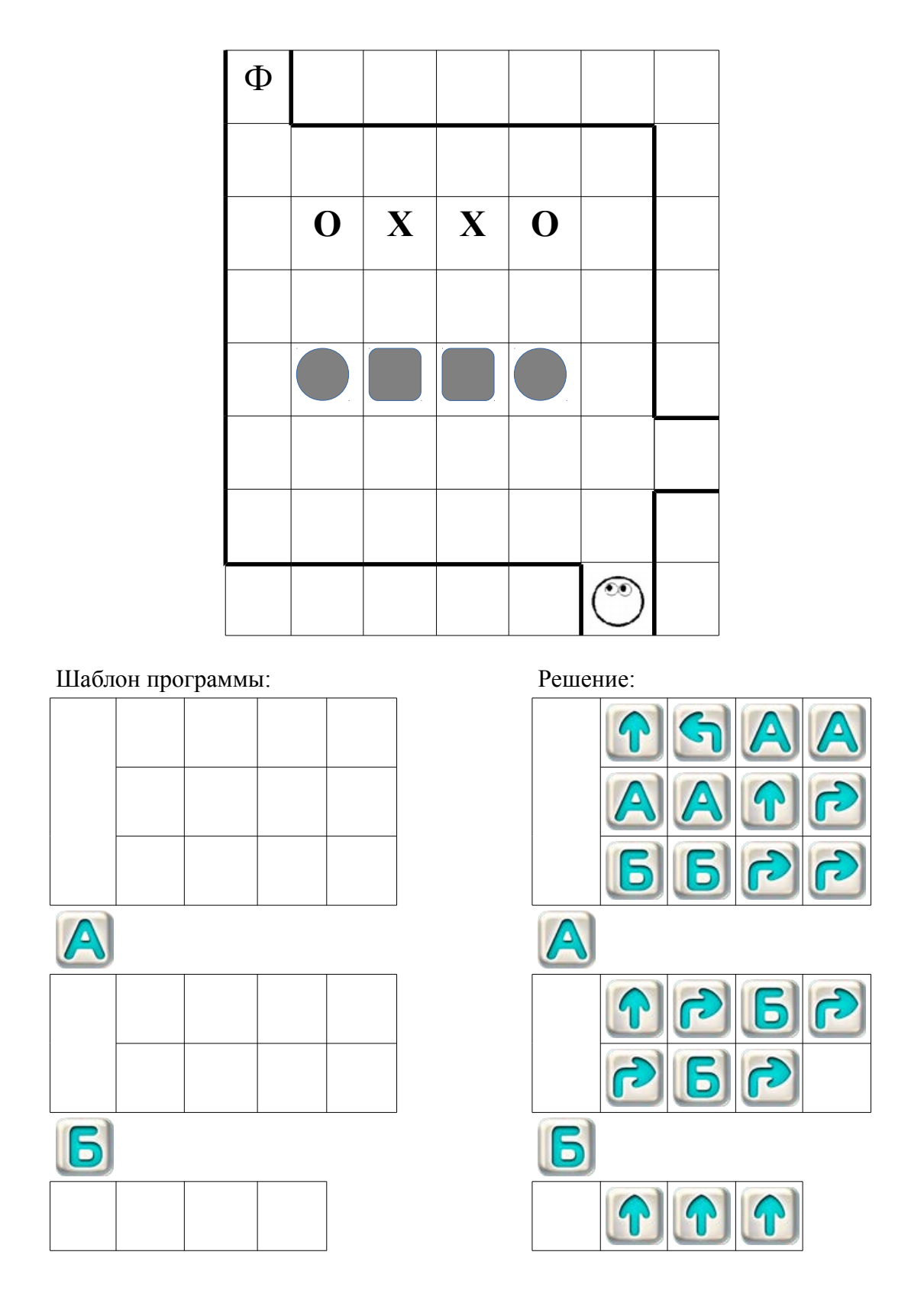

**Замечание для учителя**: на Уровнях 5 и 6 программы для решения задания одинаковые. Поэтому решение приведено только к заданию Уровня 14.5.

**14.ж.** Уровень 6

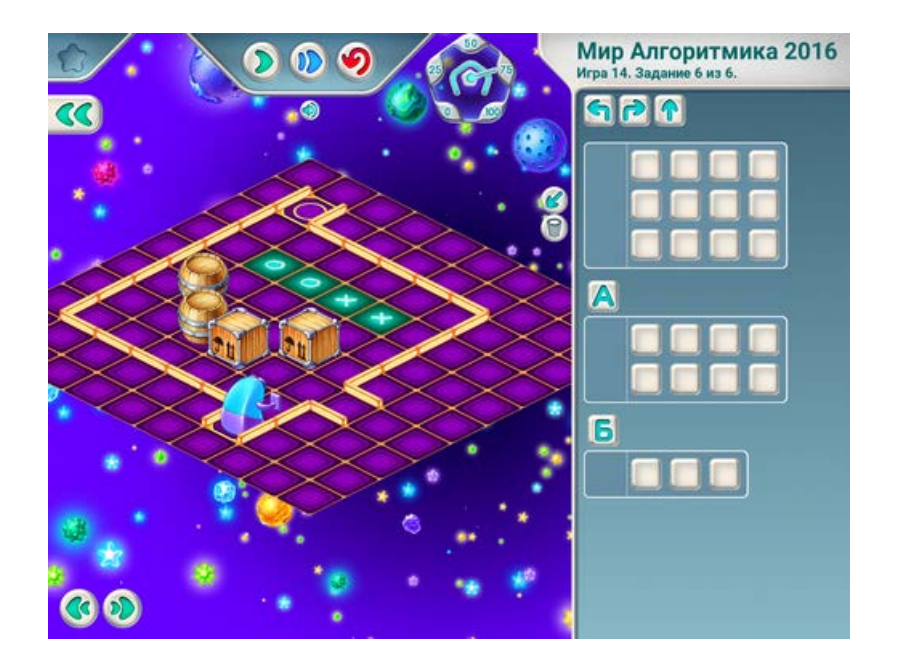

#### <span id="page-115-0"></span>**Занятие 15. Разгадываем шифр вдвоем**

Для этого занятия учитель должен подготовить раздаточный материал «bukvag15.pdf» («Буква Ж. Занятие 15»), «bukvau15.pdf» («Буква Ю. Занятие 15»)), карандаши и ластики для каждого ребенка.

Для подготовки раздаточного материала необходимо распечатать две страницы каждого файла из расчета на каждую пару детей.

**15.а.** Первая зашифрованная буква**.** 

Учитель делит детей на пары. Первый игрок получает страницу № 1 файла «bukvag15.pdf», второй игрок–страницу № 2 файла «bukvag15.pdf»» .

Каждый ребенок вручную выполняет выданную ему зашифрованную программу, закрашивая карандашом нужные клетки. После выполнения задания дети в паре накладывают свои страницы одна на другую и рассматривают на просвет. Если оба выполнили программу верно, то при наложении получится буква Ж.

Страница 1.

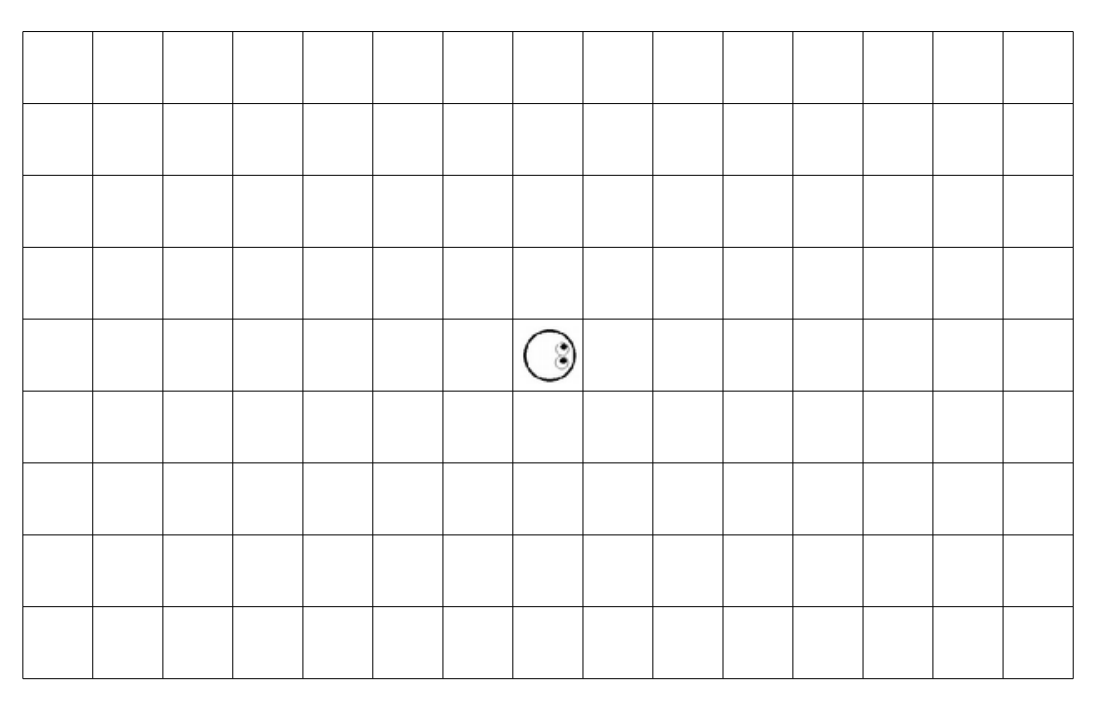

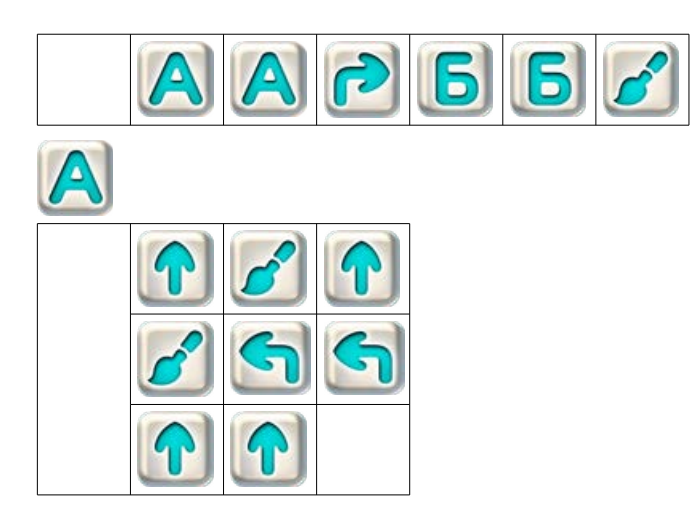

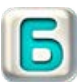

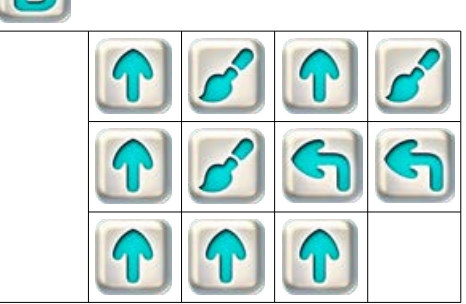

Если программа правильно выполнена:

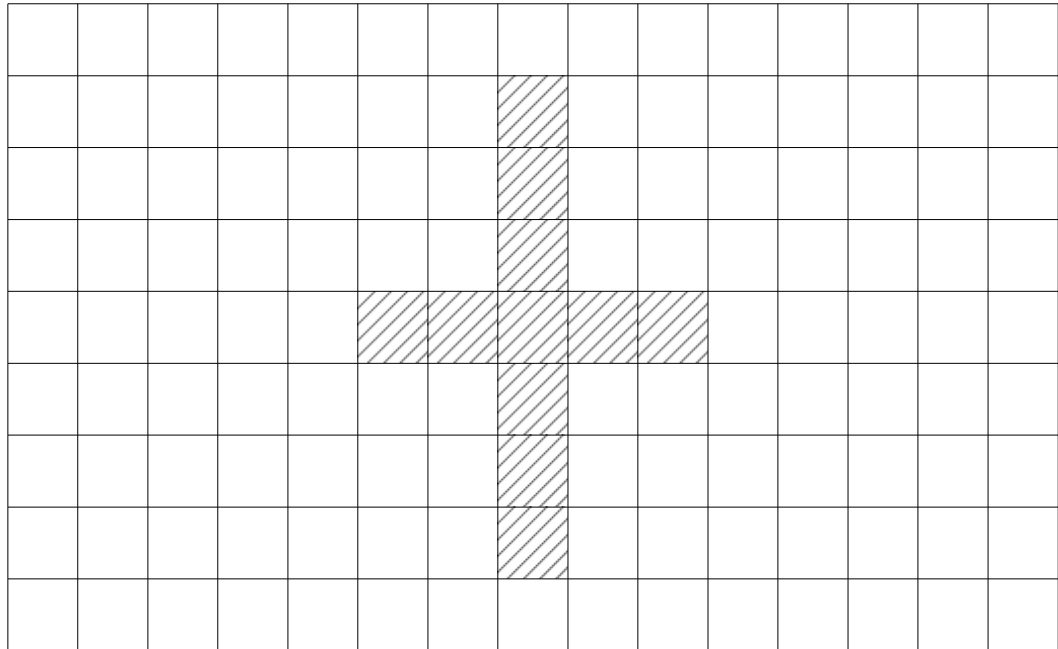

Страница 2.

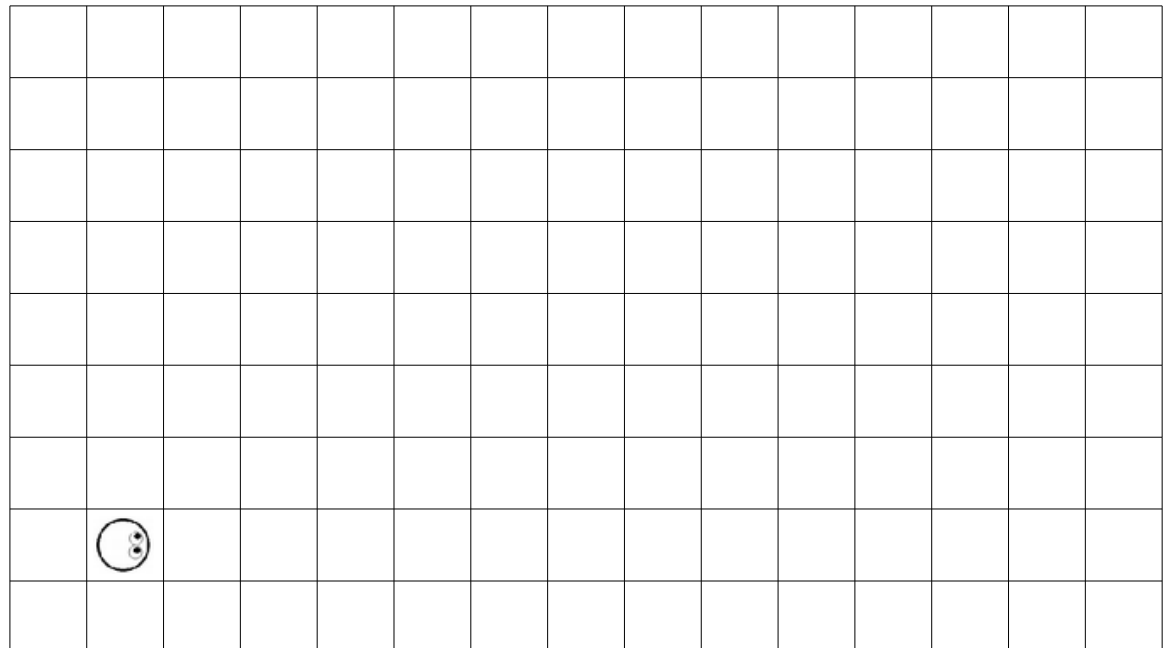

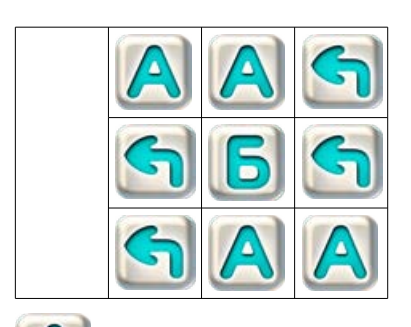

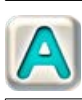

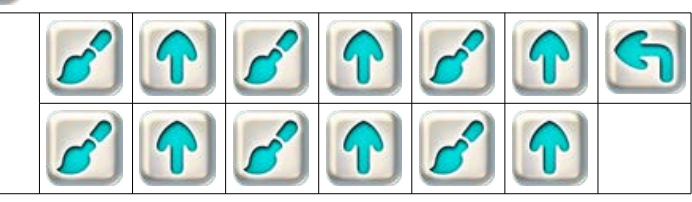

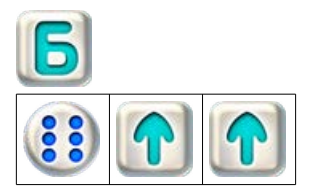

После правильного выполнения программы:

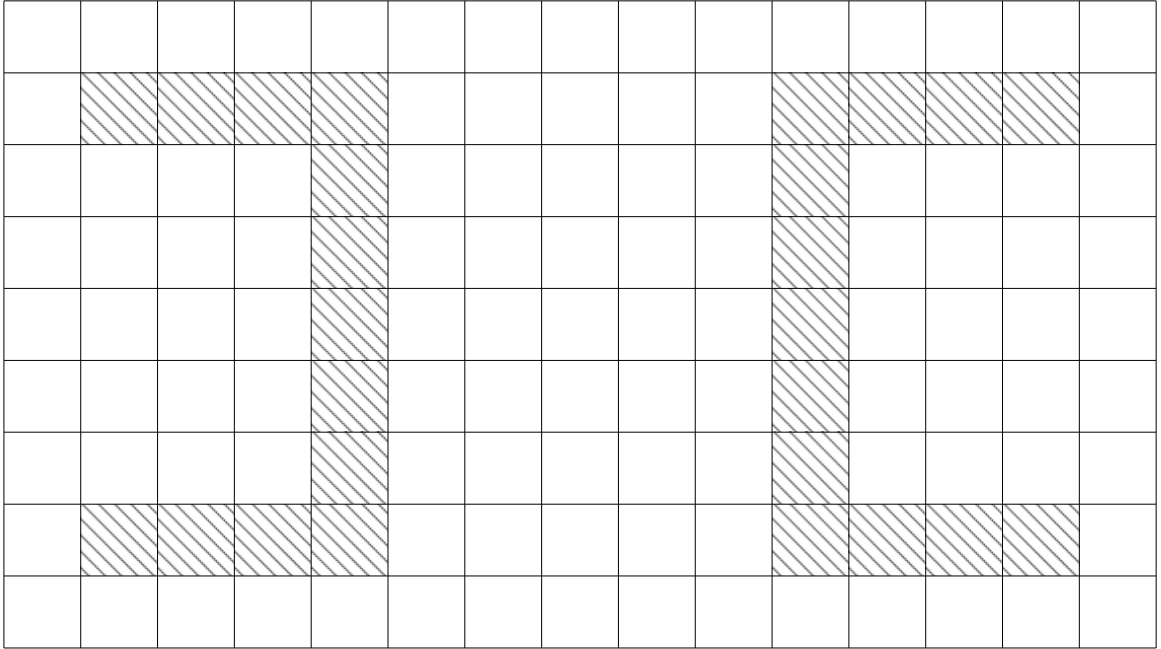

После наложения страниц и просмотра на просвет:

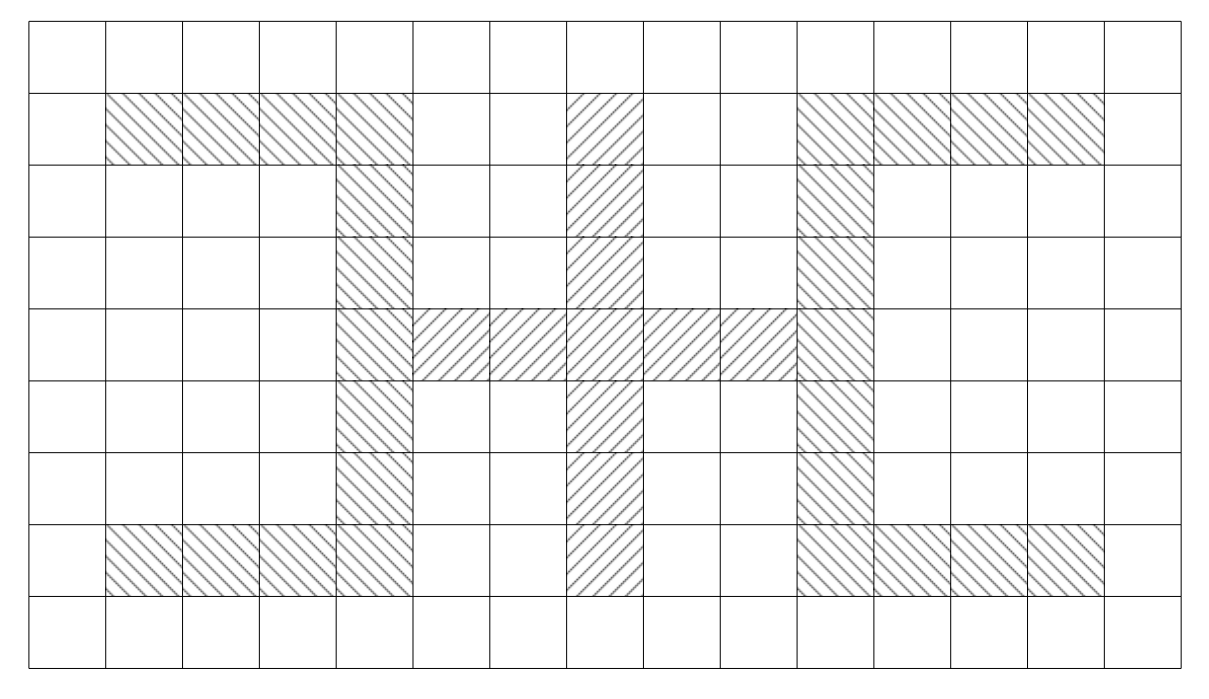

**15.б.** Если детям игра понравится, то можно повторить ее для буквы Ю.

Не меняя состав пары, учитель раздает страницы 1 и 2 файла «bukvau15.pdf». Каждый ребенок вручную выполняет выданную ему зашифрованную программу, закрашивая карандашом нужные клетки. После выполнения задания дети в паре накладывают свои страницы одна на другую и рассматривают на просвет. Если оба выполнили программу верно, то при наложении получится буква Ю.

Страница 1.

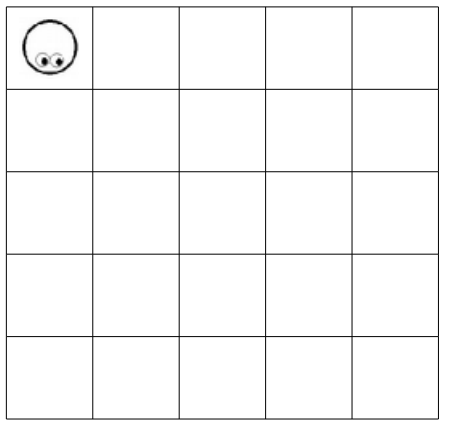

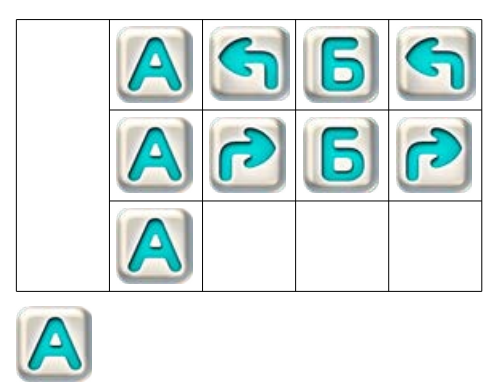

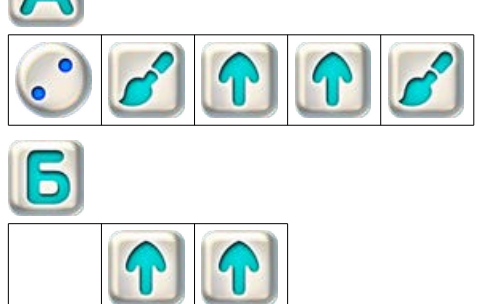

После правильного выполнения программы:

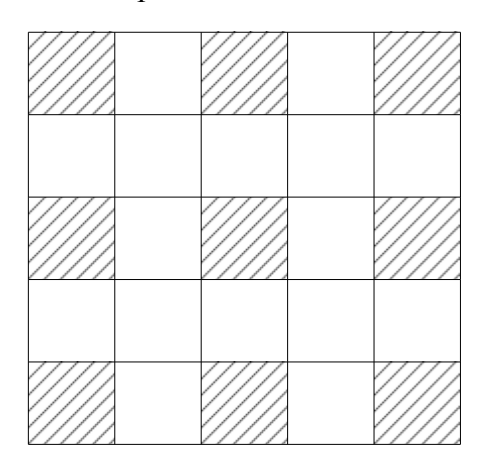

Страница 2.

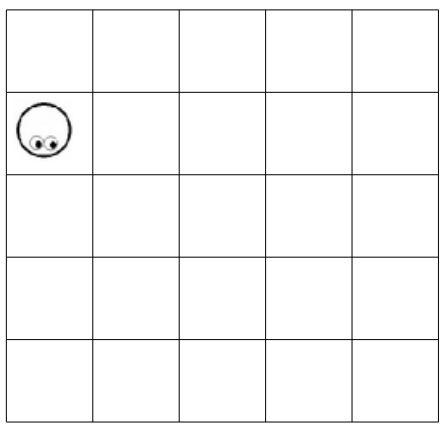

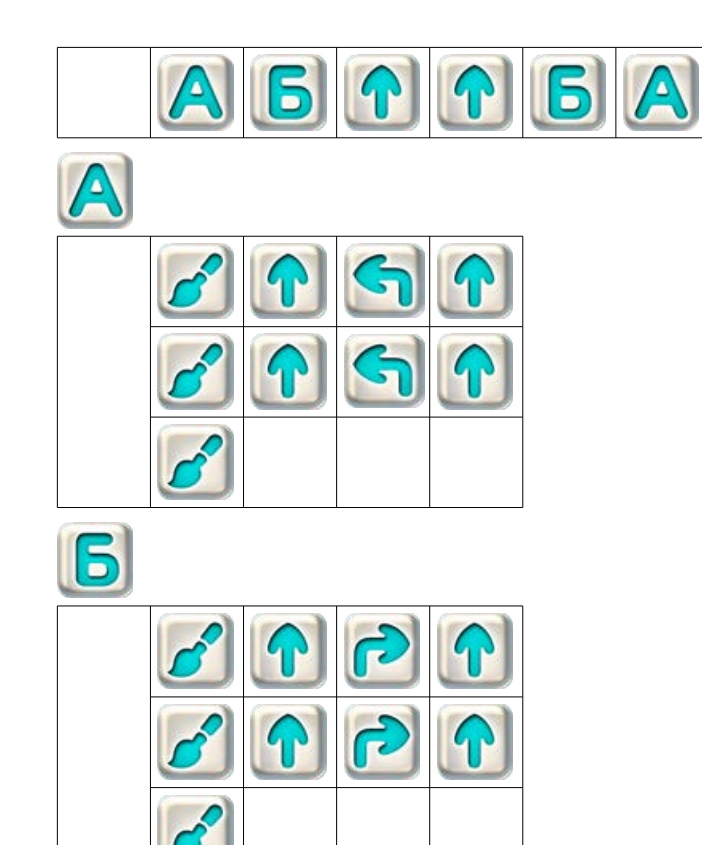

После правильного выполнения программы:

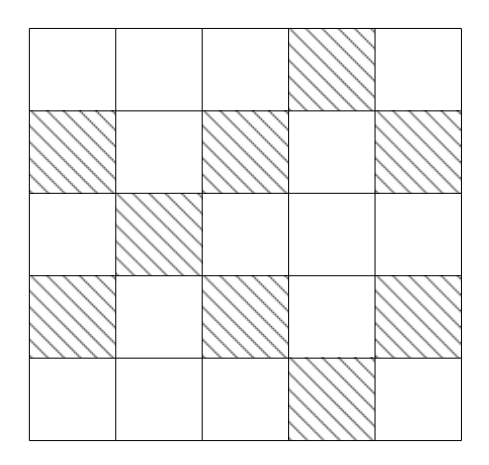

После наложения страниц и просмотра на просвет:

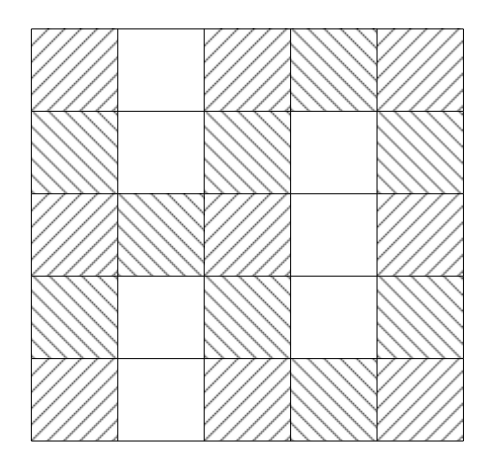

**15.в. Учитель: «** Откройте уровень 1 игры 15. В этом задании вы должны проложить маршрут для Вертуна, используя в *Главном Алгоритме* только и .**»**

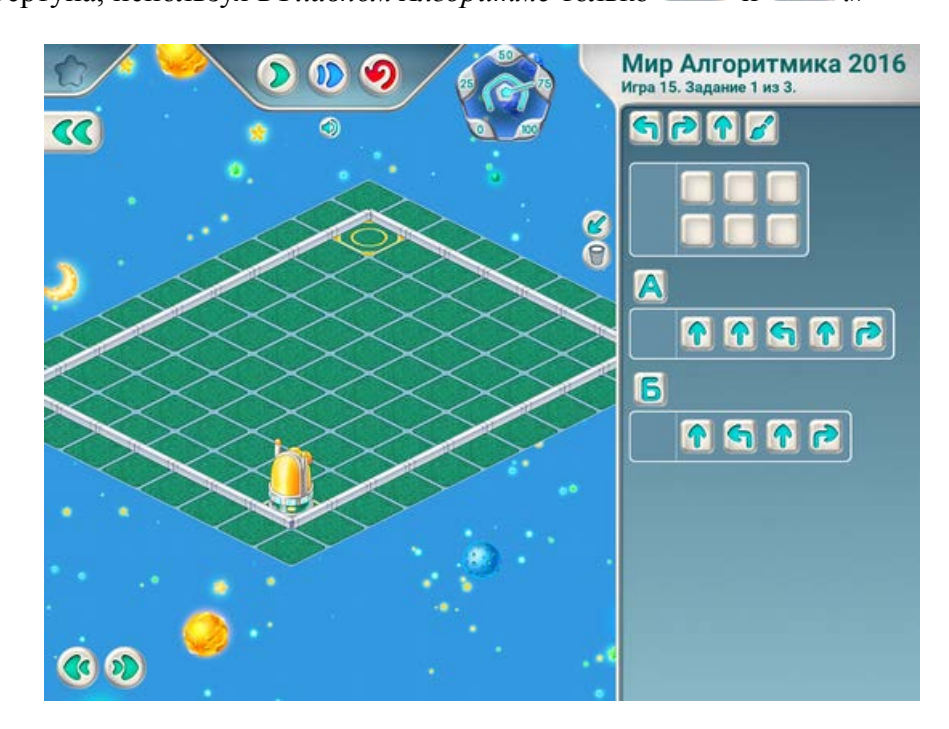

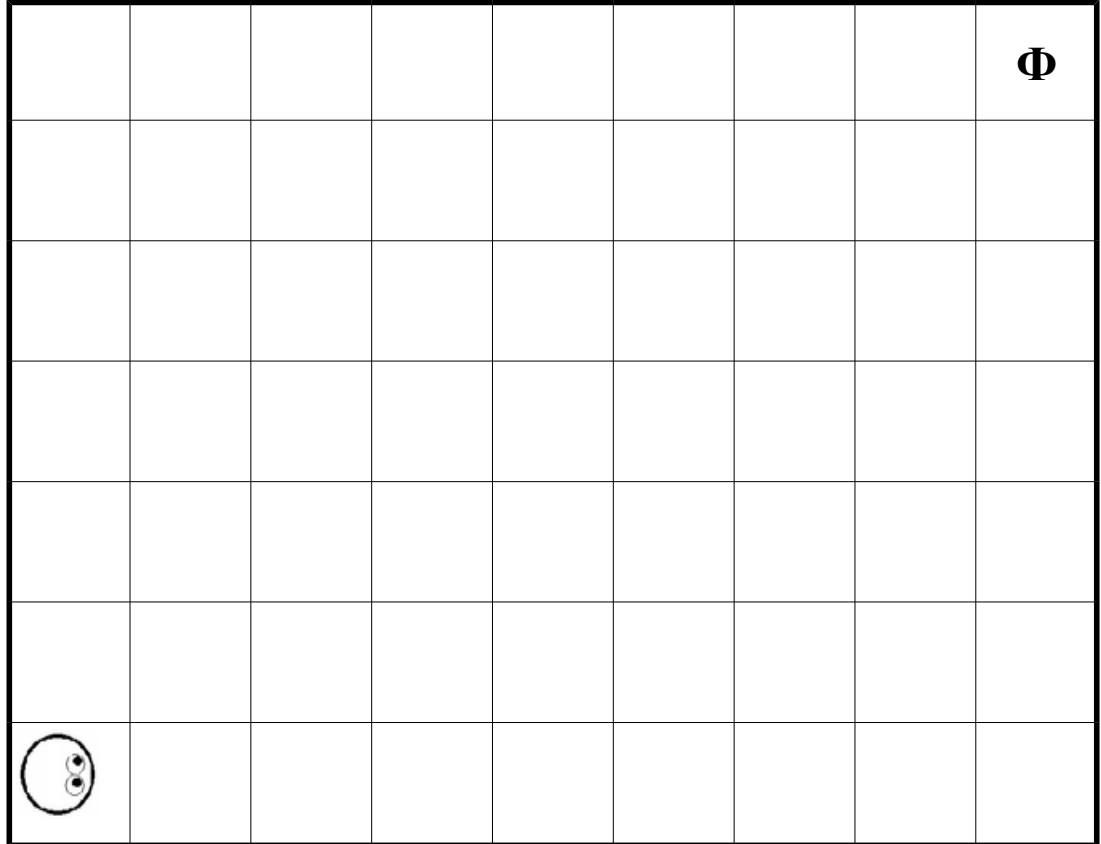

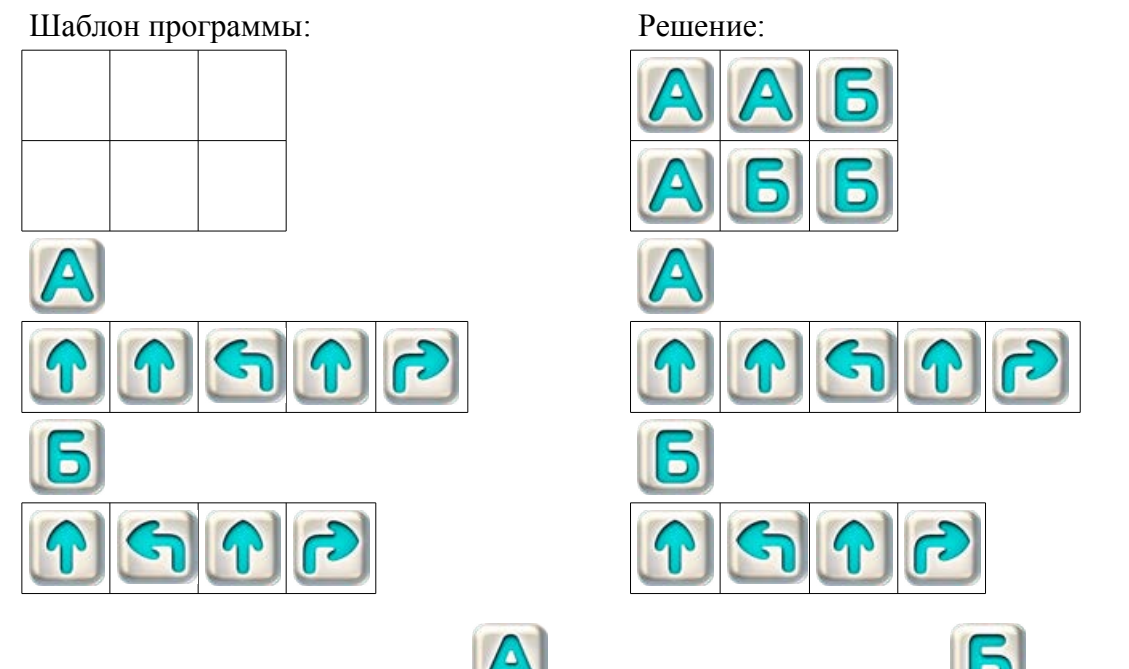

**Пояснение для учителя:** *Алгоритм* – это ход конем, а *Алгоритм* – ход слоном. Если ходить только конем, то попадем ниже финишной позиции, а если ходить только слоном, то попадем левее финишной позиции. Значит, в решении нужно комбинировать и

**15.г. Указание для учителя**: если какой-то ребенок «засиделся» на уровне 15.1, то предложите ему перейти на уровень 15.2, где есть подсказка к уровню 15.1

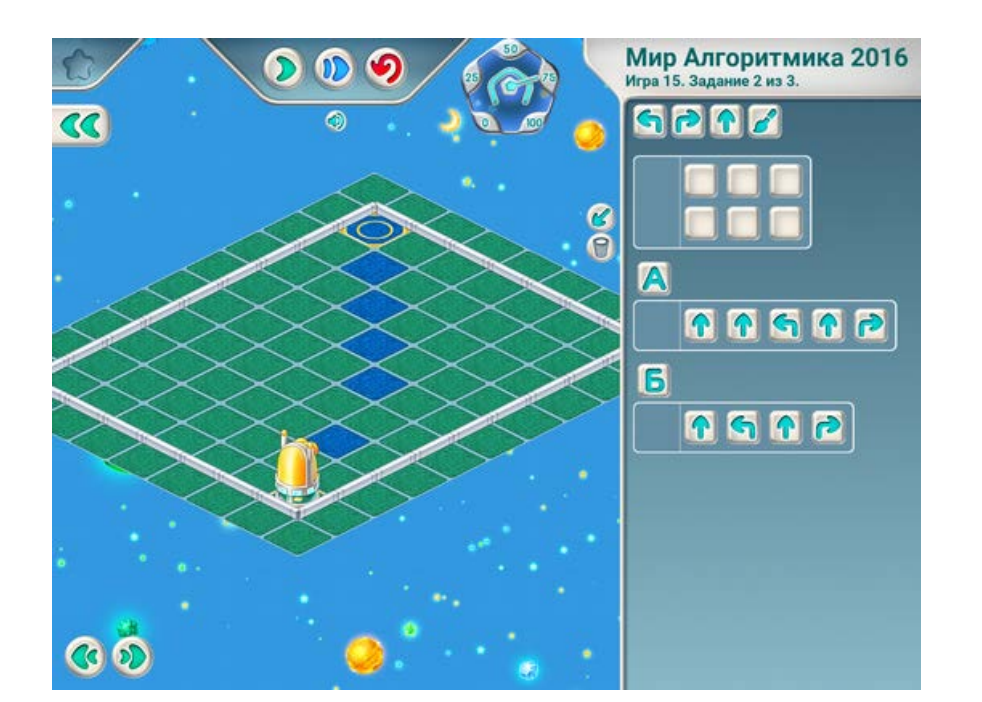

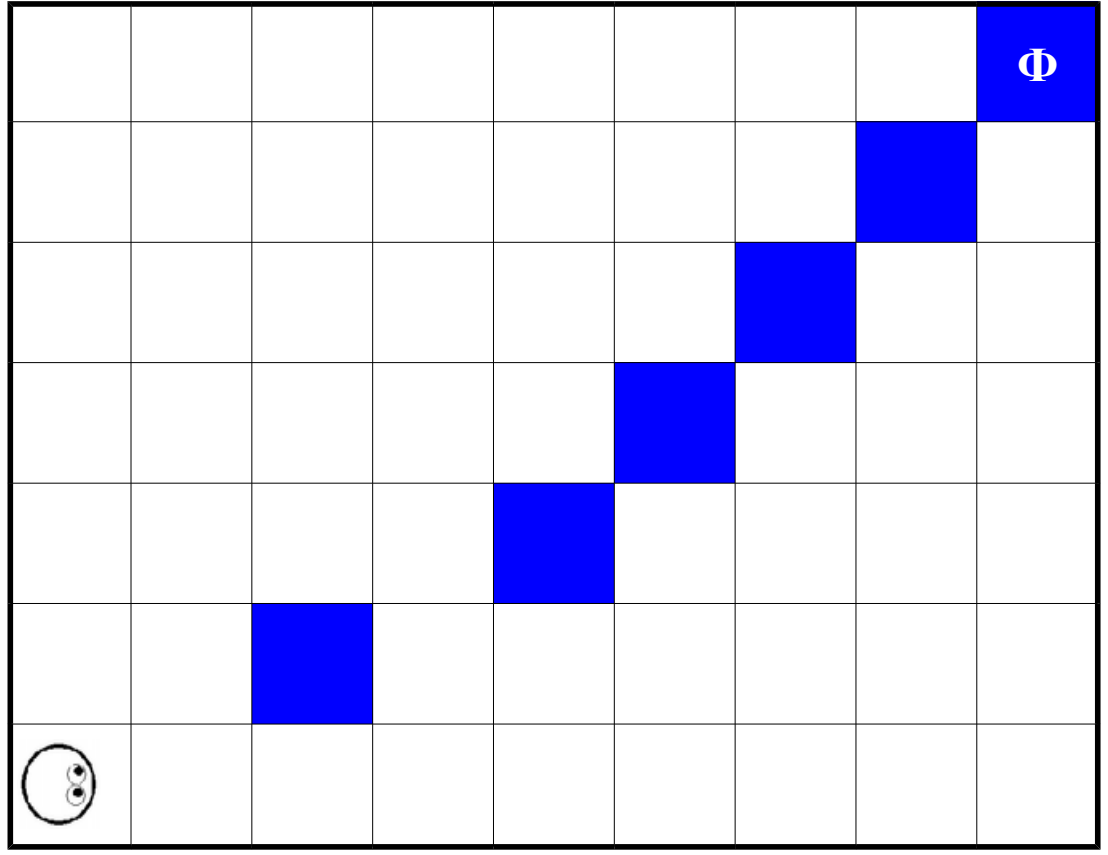

**Подсказка в задании уровня 15.2**: составьте главный алгоритм так, чтобы Вертун побывал на всех закрашенных клетках.

**15.д.** Уровень 15.3.

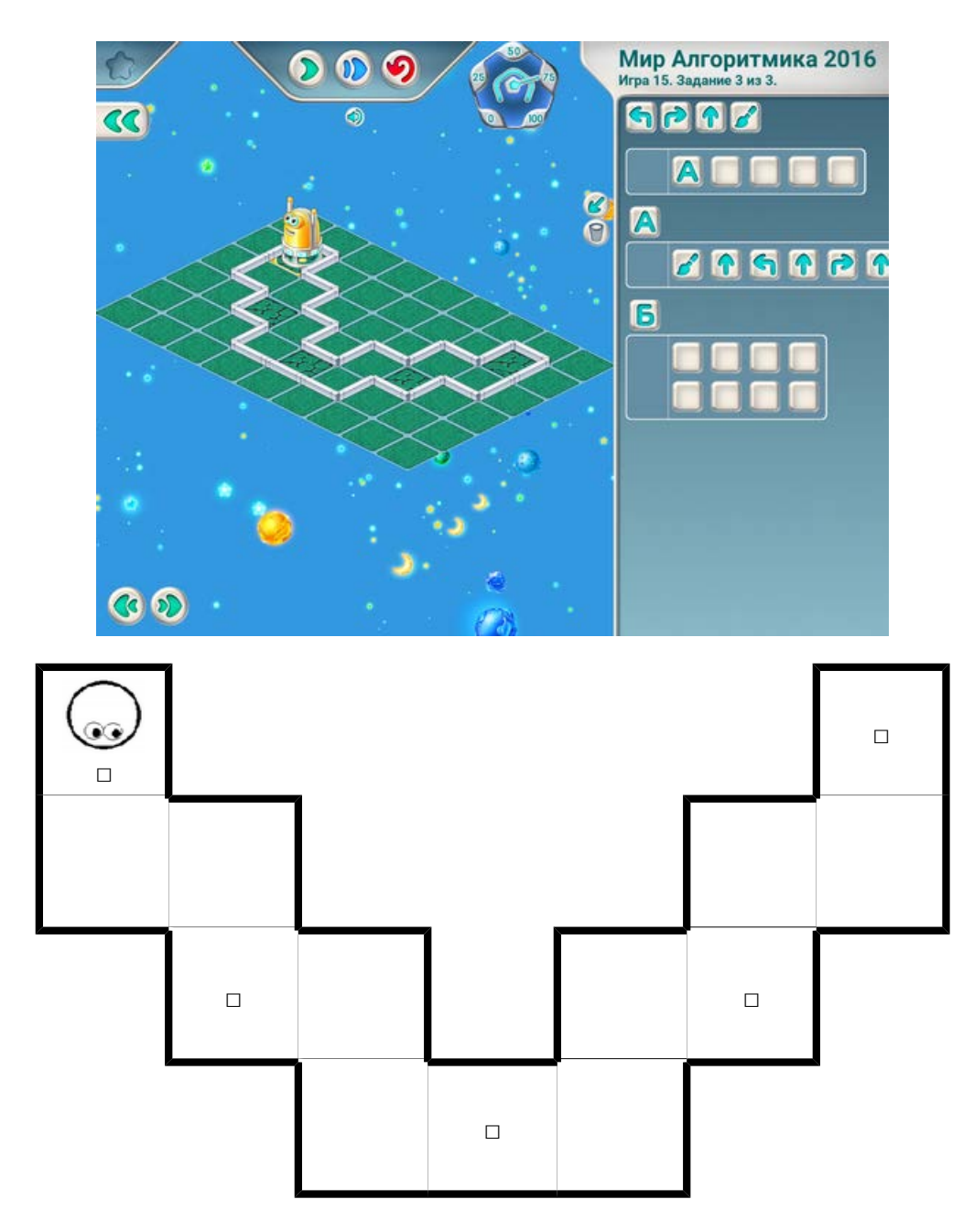

**Учитель**: «Программа не доделана, выполните ее по шагам, посмотрите, что уже сделано и доделайте. Подсказка: *Алгоритм* В должен получиться похожим на *Алгоритм* 

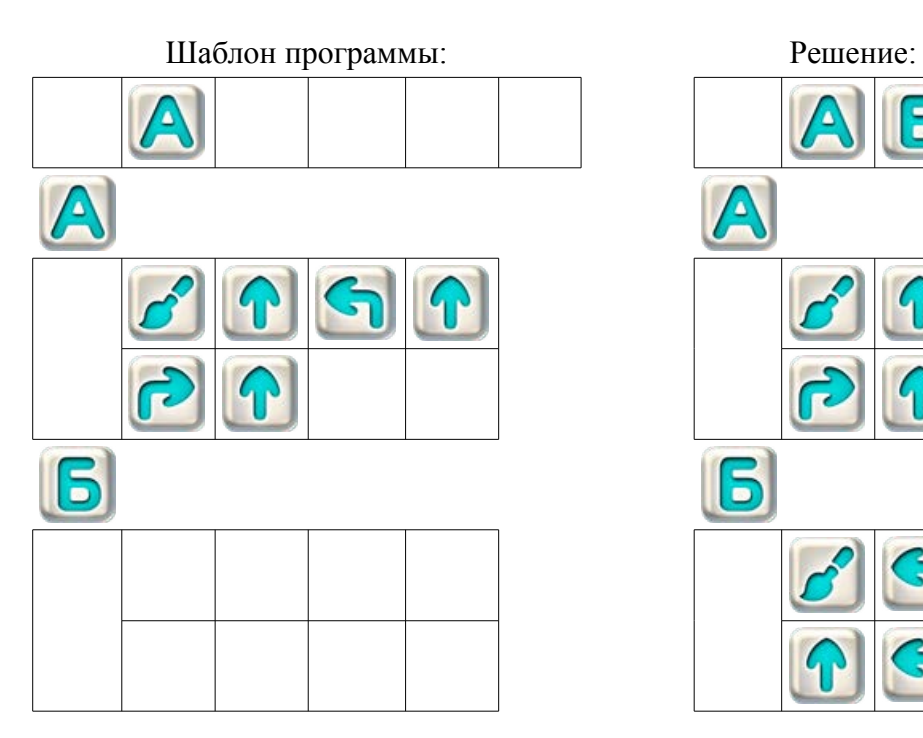

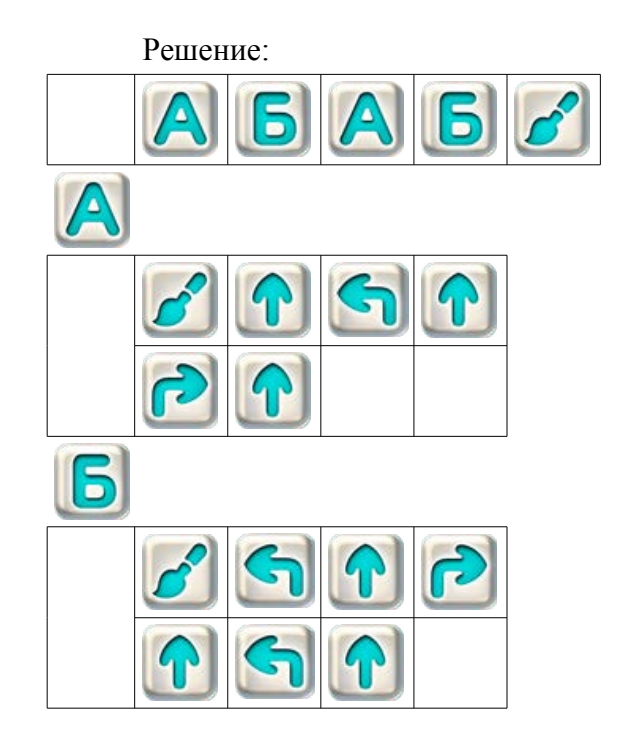

### **Занятие 16. Тренируем роботов. Секретные пакеты 2.**

Для этого занятия учитель должен подготовить раздаточный материал «sekpak16.pdf» («Секретные пакеты 2. Занятие 16»).

<span id="page-126-0"></span>Для подготовки раздаточного материала :

- распечатать для каждого ребенка три страницы файла «sekpak16.pdf»;
- каждый лист превратить в пакет с номером , сгибая по пунктирным линиям, начиная снизу

**Указание учителю**: Поговорить о понятиях и словах, с которыми познакомились за предыдущие занятия.

**16.а.** Игра «Секретные пакеты 2».

Каждый ребенок получает три пакета с номерами 1, 2 и 3 ( подготовленные заранее учителем) и карандаш с ластиком.

**Учитель: «**Каждый из вас получил три секретных пакета. В каждый пакет положили зашифрованную программу и ее расшифровку, но в дороге пакеты попали под дождь, программы попортились и нужно восстановить правильные программы.»

«В первом пакете нужно найти неверную команду в расшифрованной программе. Зачеркните ее и ниже нарисуйте правильную.»

Программа с подпрограммой:

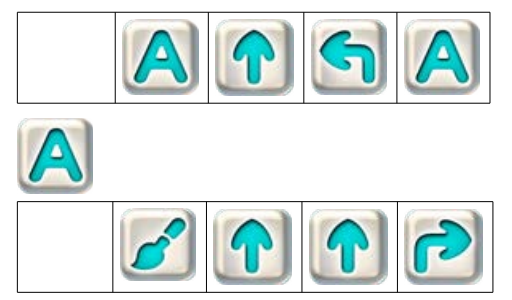

Расшифрованная программа с одной ошибкой:

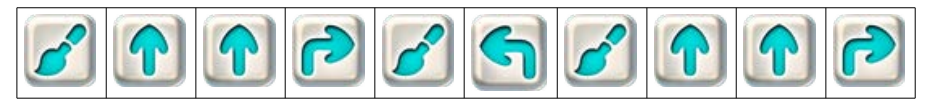

Правильное решение:

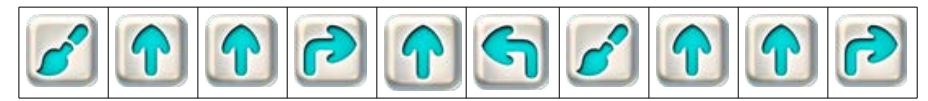

**Учитель: «**Во втором пакете в зашифрованной программе стерлись две команды, а в расшифровке–одна команда. Дорисуйте недостающие три команды.» Программа с подпрограммой с двумя стертыми командами:

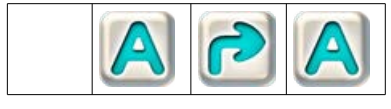

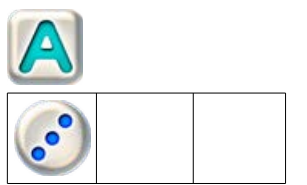

Расшифрованная программа с одной стертой командой:

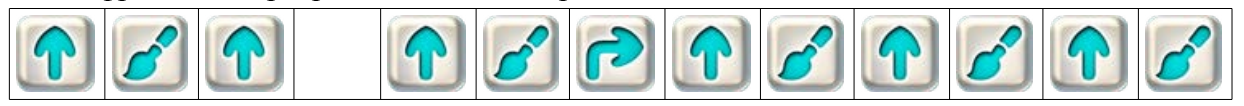

### Правильное решение:

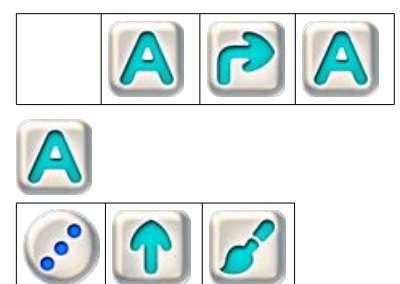

Расшифрованная программа с одной стертой командой:

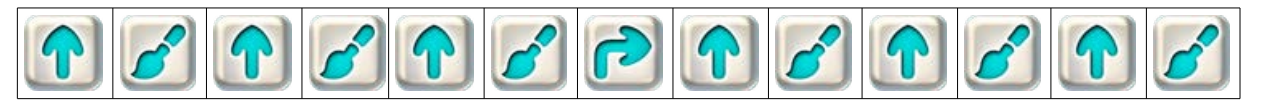

**Учитель: «**В третьем пакете – программа с двумя подпрограммами со стертыми командами.» Программа со стертыми командами :

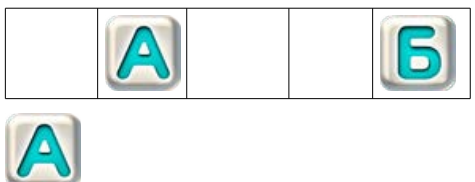

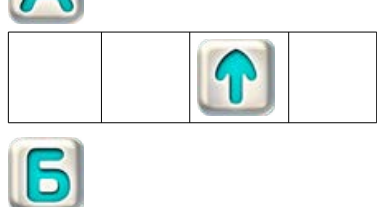

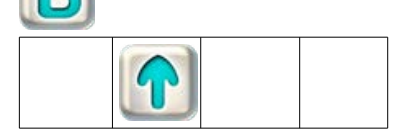

Расшифрованная программа со стертыми командами

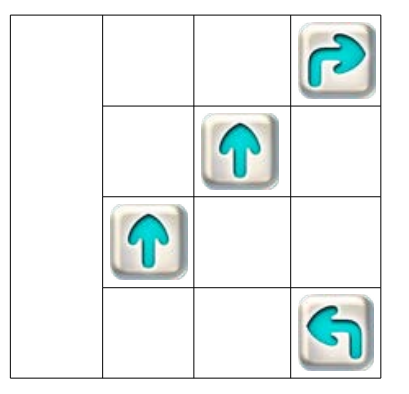

Правильное решение:

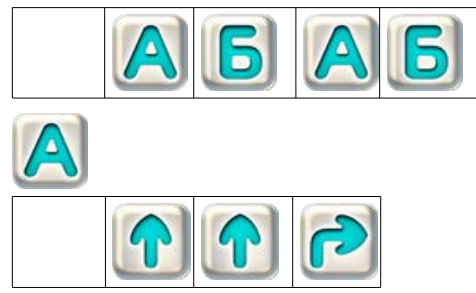

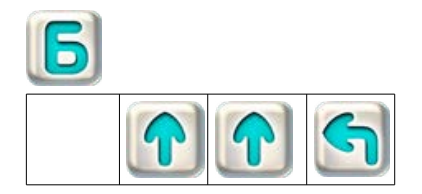

Расшифрованная программа со стертыми командами

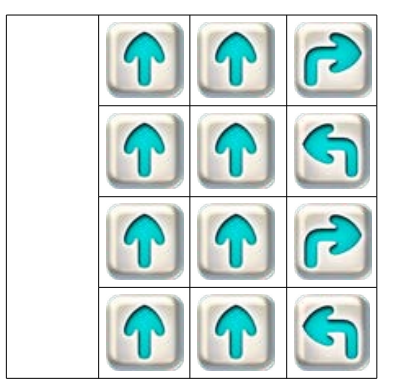

**Учитель:** « Сравните свои исправленные пакеты с пакетами соседа»

**16.б. Учитель**: « Откройте игру 16 уровень 1». Дети самостоятельно выполняют задание.

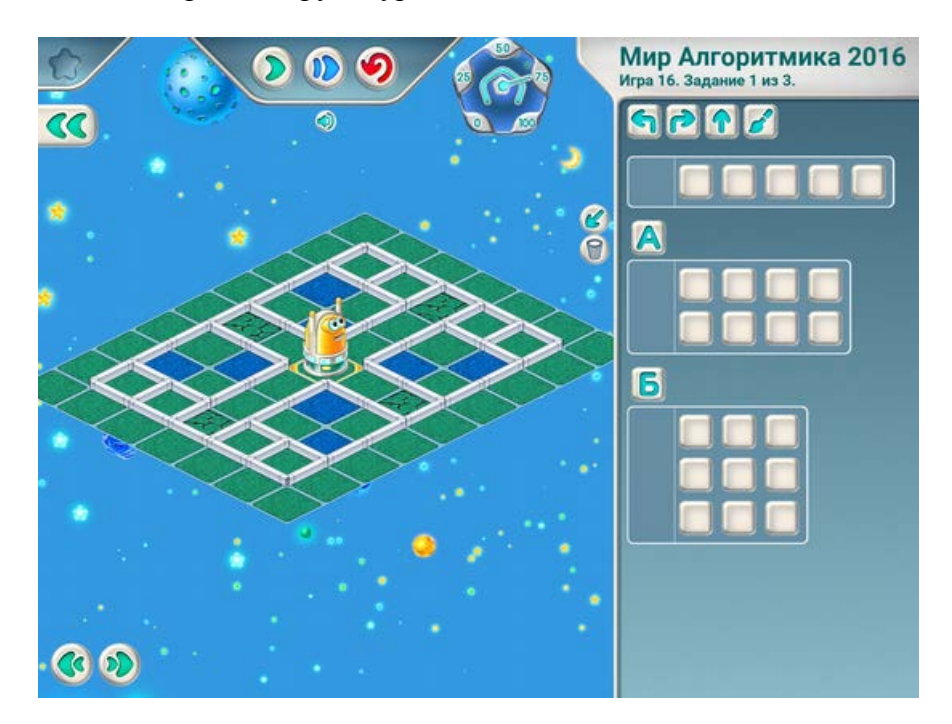

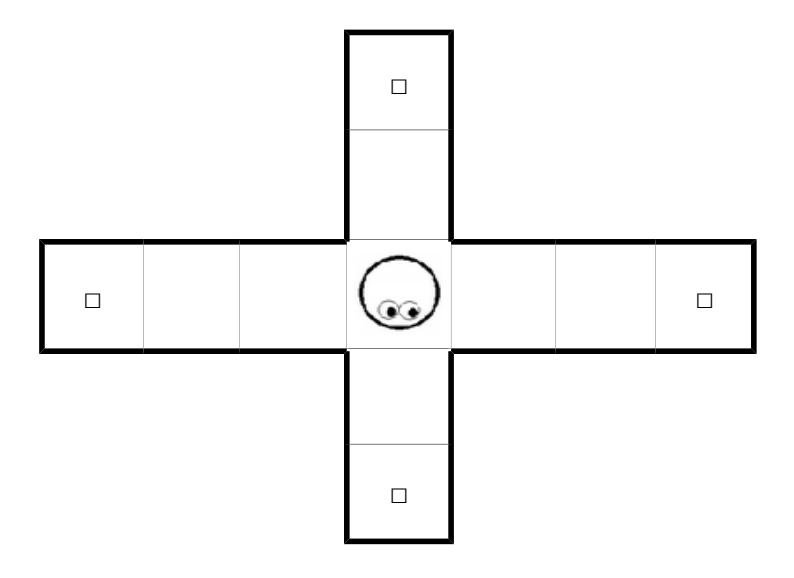

Шаблон программы: Решение:

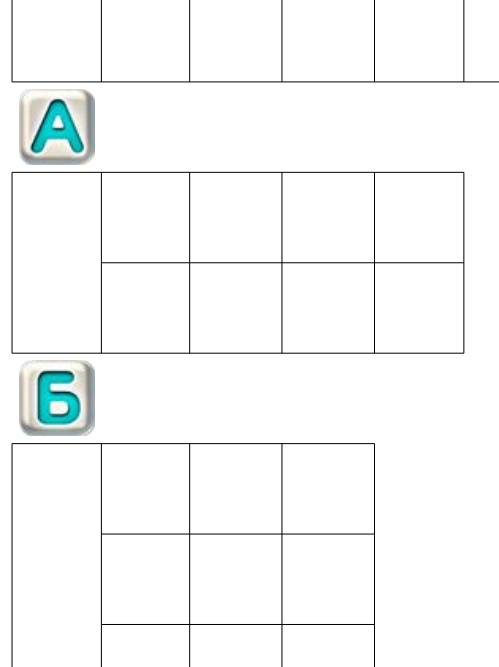

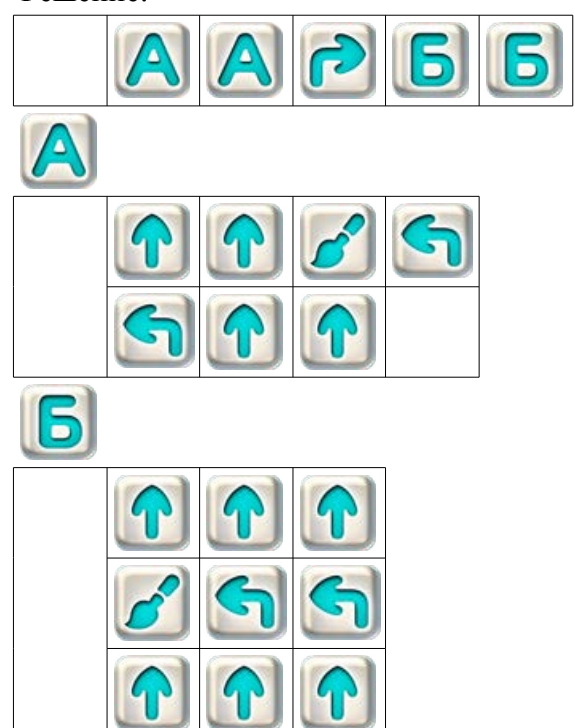

## **16.в.** Дети играют на уровне 16.2.

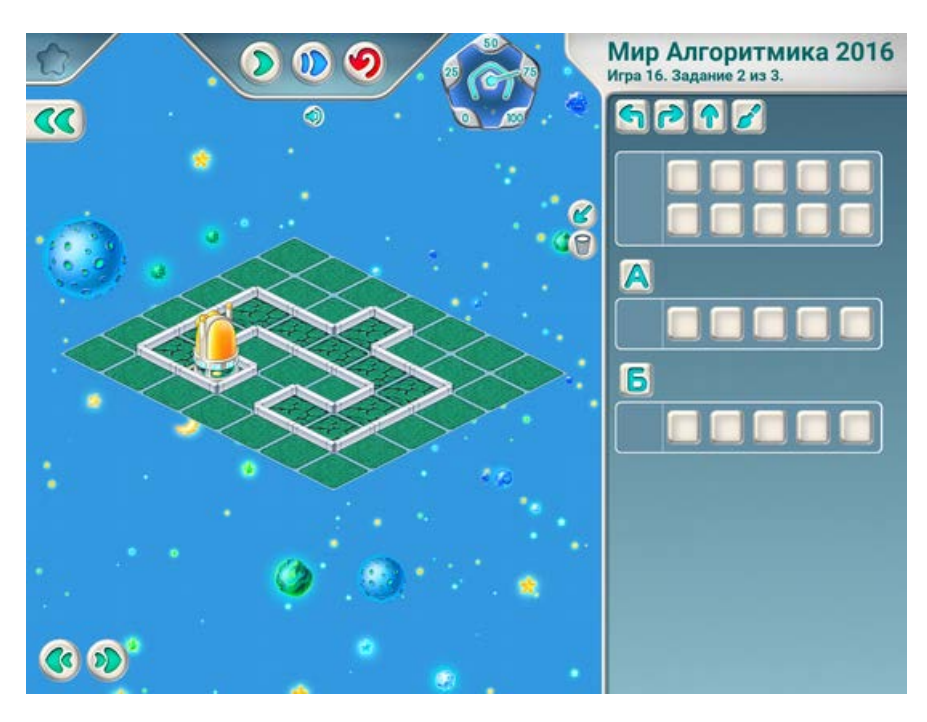

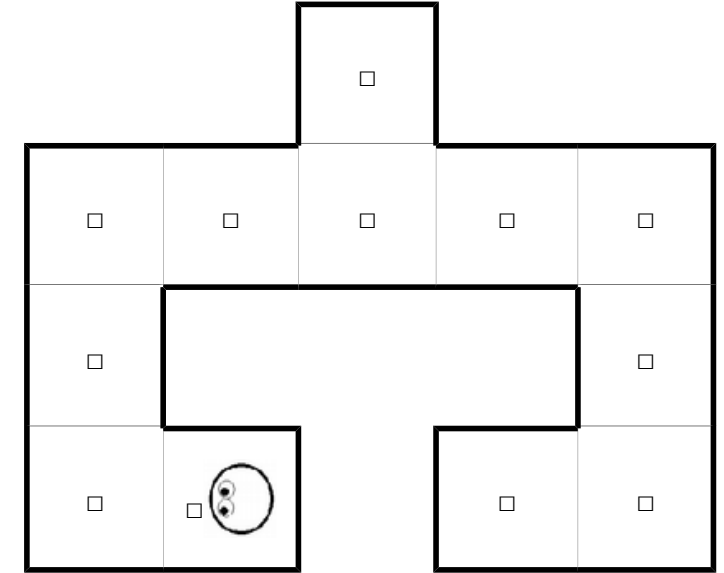

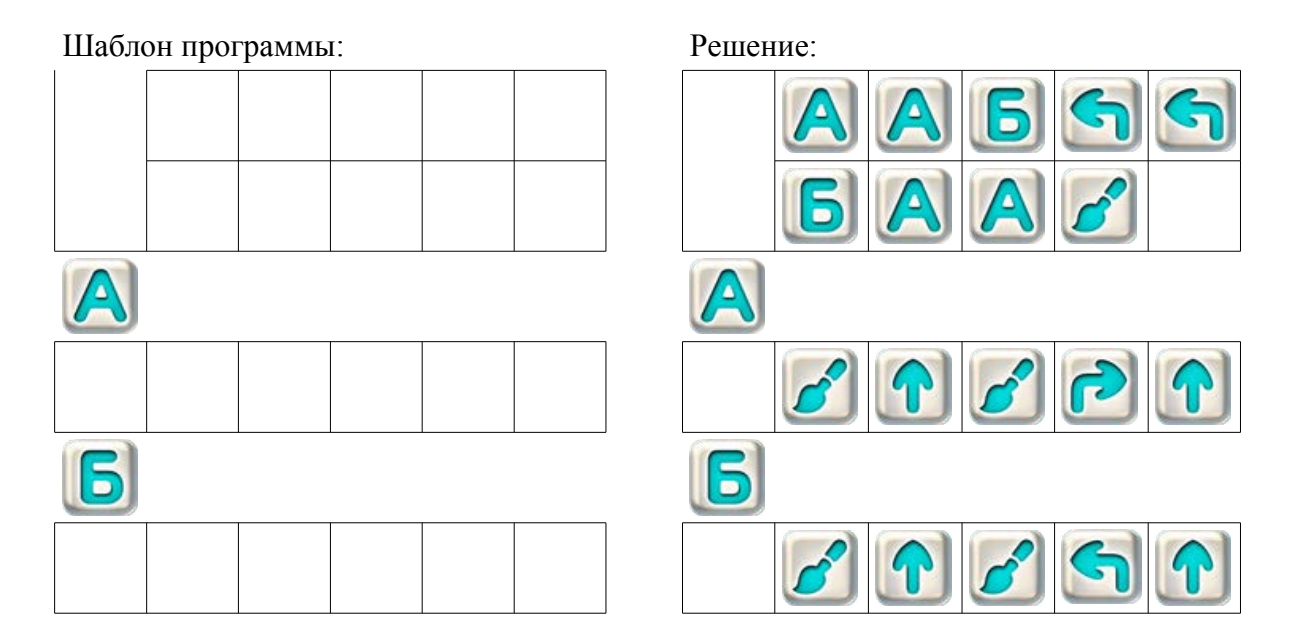

**16.г.** Дети самостоятельно выполняют задание уровня 16.3.

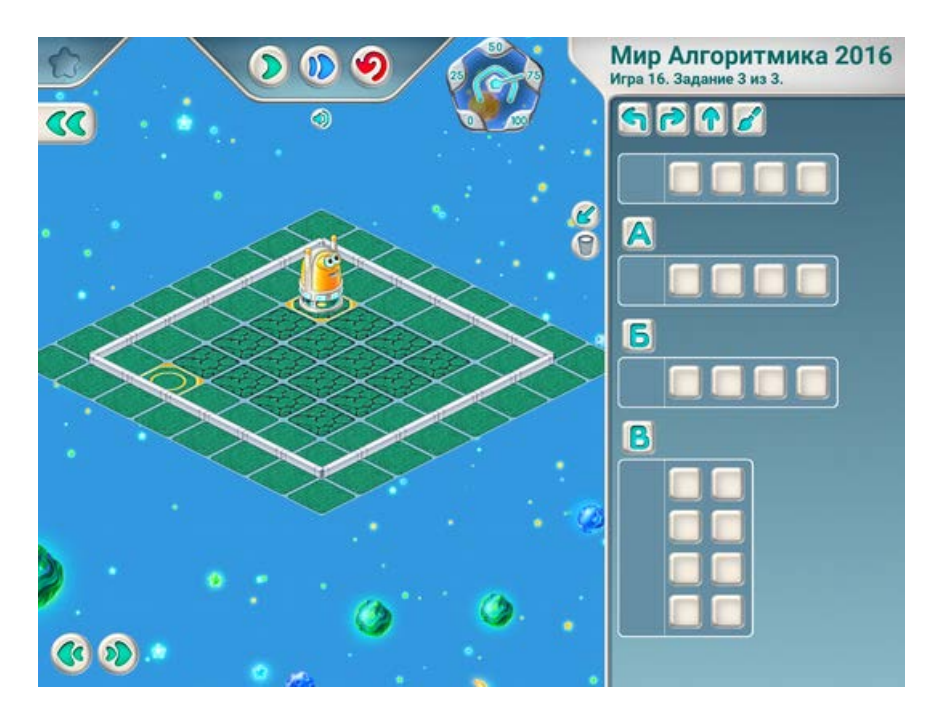

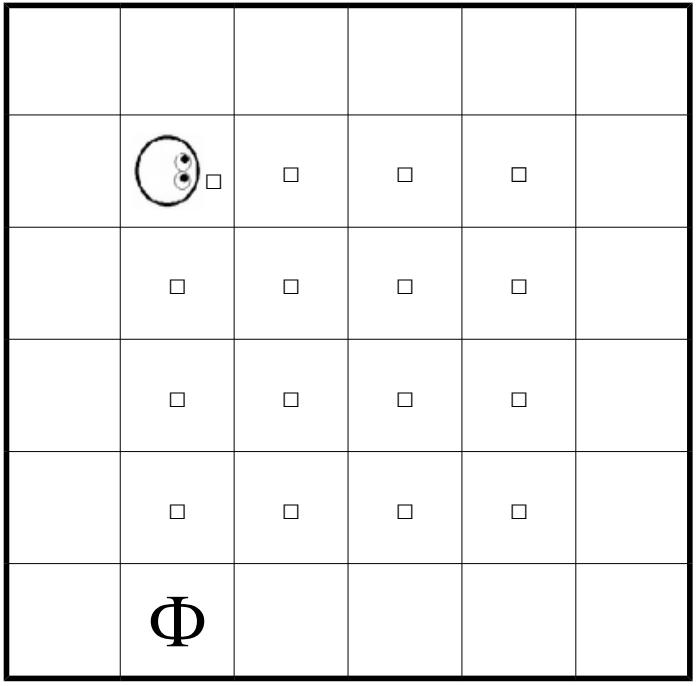

**Пояснение для учителя**: в программе этого задания шифровка двойная. *Главный Алгоритм* шифруется с помощью  $\left(\begin{array}{c|c} A & B \end{array}\right)$ , а *Алгоритмы*  $\left(\begin{array}{c|c} A & B \end{array}\right)$ , в свою очередь, с помощью *Алгоритма* .

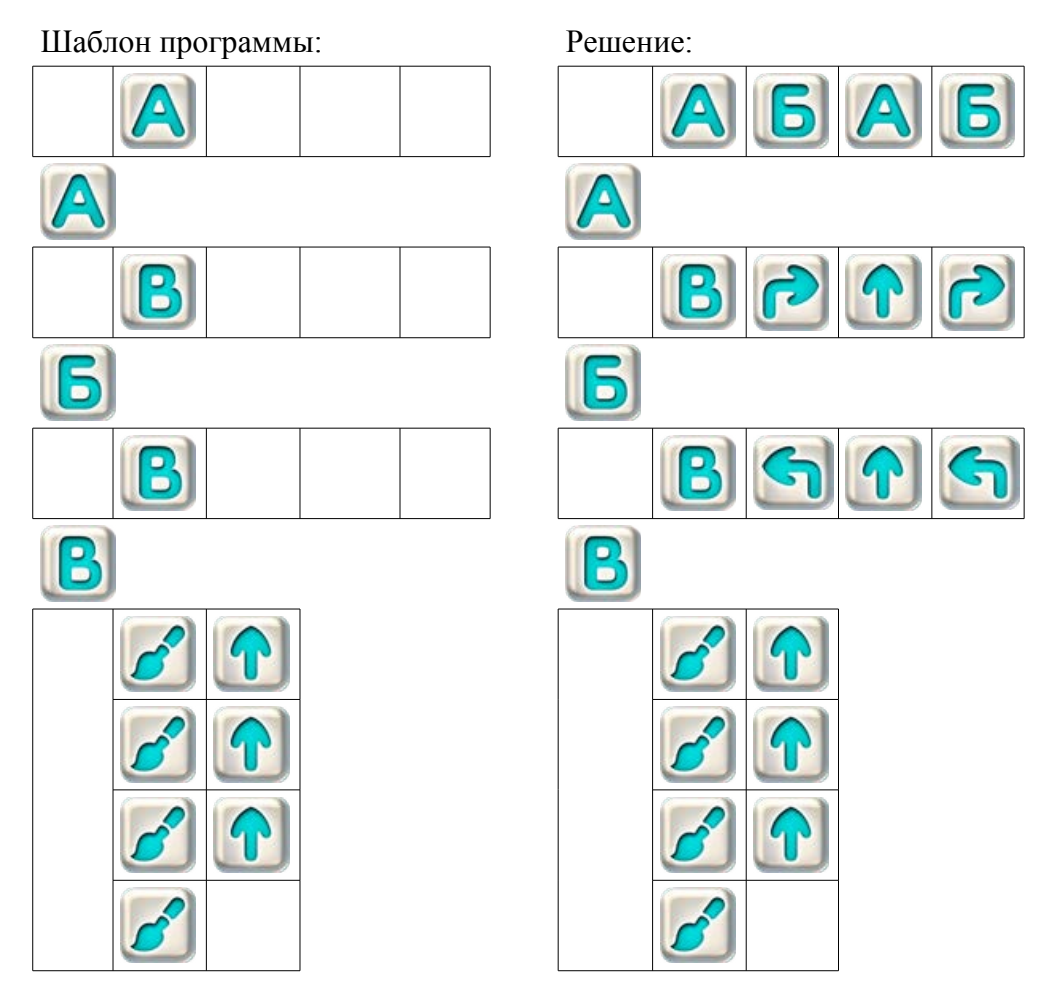

### **Занятие 17. Реальный Робот. Робот-Ползун.**

<span id="page-133-0"></span>**Пояснение для учителя**: Занятие 17 — факультативное.

**17.а. Учитель**: «Сегодня поиграем в другого Робота. Его зовут Робот-Ползун. С этим роботом нам тоже нужно подружиться, и с ним мы будем играть на компьютерах. Как и Вертун с Двигуном, Ползун живет на клетчатой поверхности, замощенной квадратными плитками. Между некоторыми клетками есть стены. Ползун движется по клетчатому полю. Ползун понимает и умеет выполнять три команды:

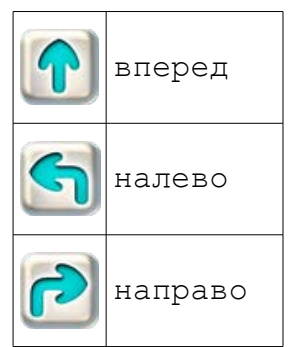

**Учитель**: «Сравним Ползуна и Вертуна. Ползуна и Двигуна Чем отличаются? Что общего?»

**Обозначения**. В данном методическом пособии задания на составление программ для Двигуна приводятся в виде рисунка лабиринта, в котором изображается

 – начальное положение Вертуна и его ориентация (куда смотрят глаза) – требуемое место прибытия Робота- Двигуна (Ф – от слова Финиш),

**17.б. Учитель:** «Откройте на ваших компьютерах игру 17, уровень 1»

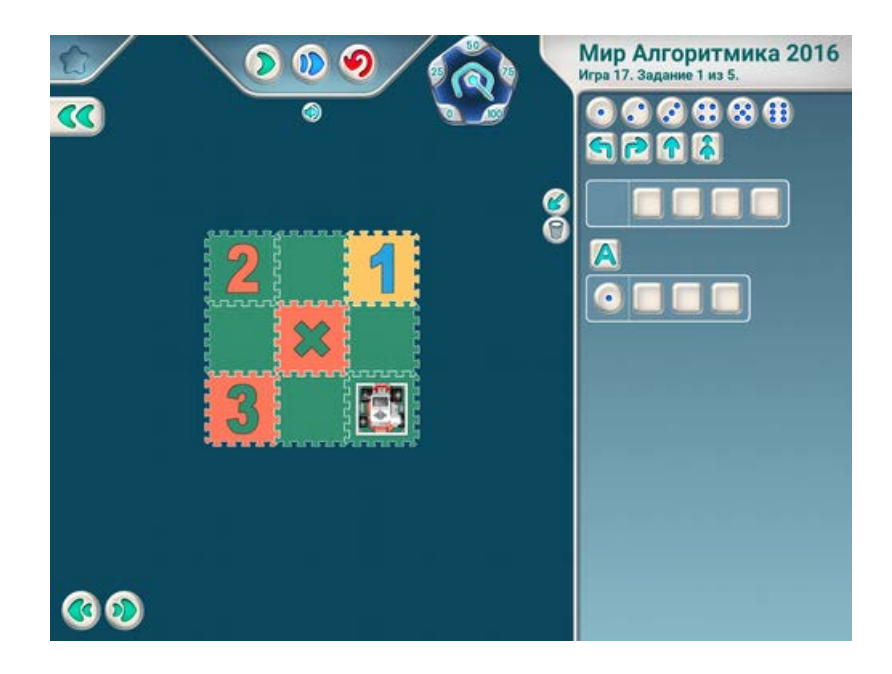

**17.в.** Уровень 2

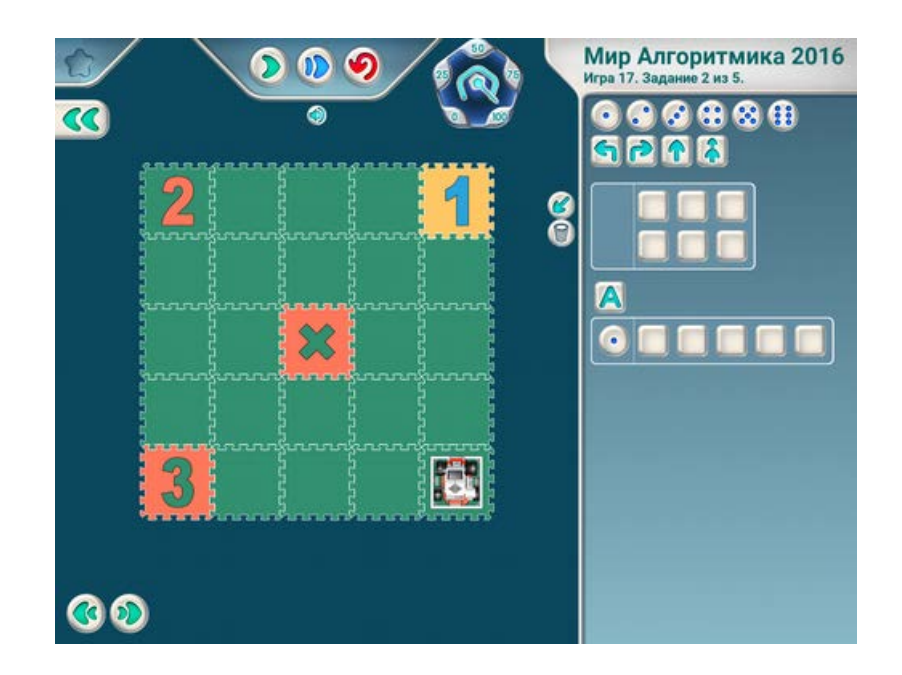

# **17.г.** Уровень 3

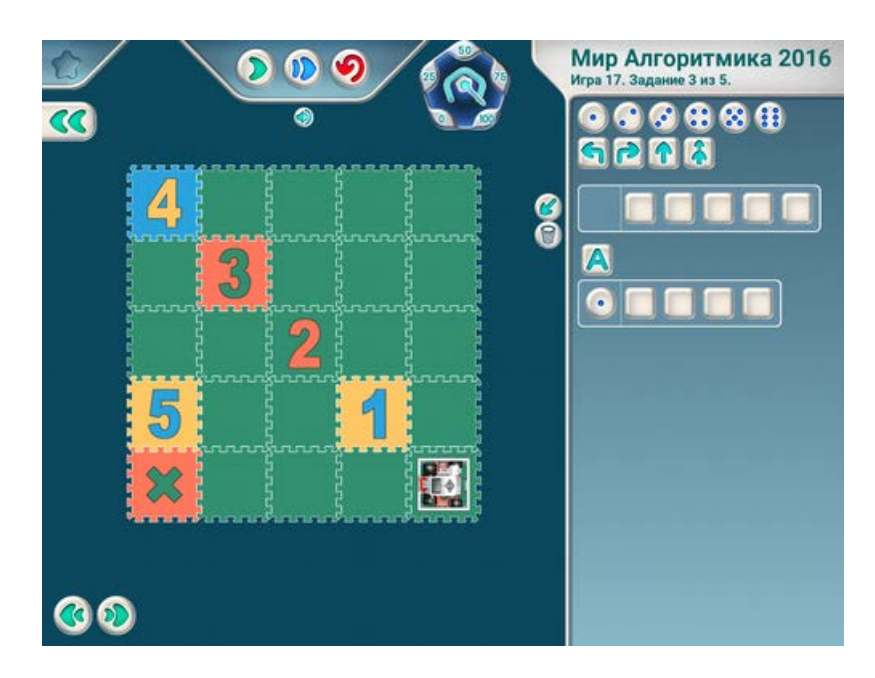

**17.д.** Уровень 4

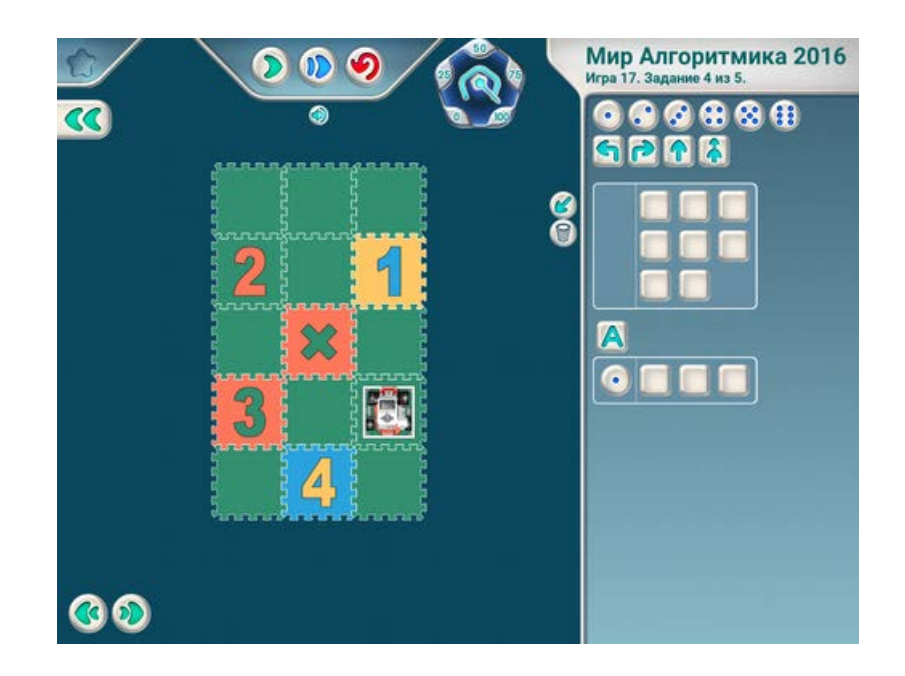

# **17.е.** Уровень 5

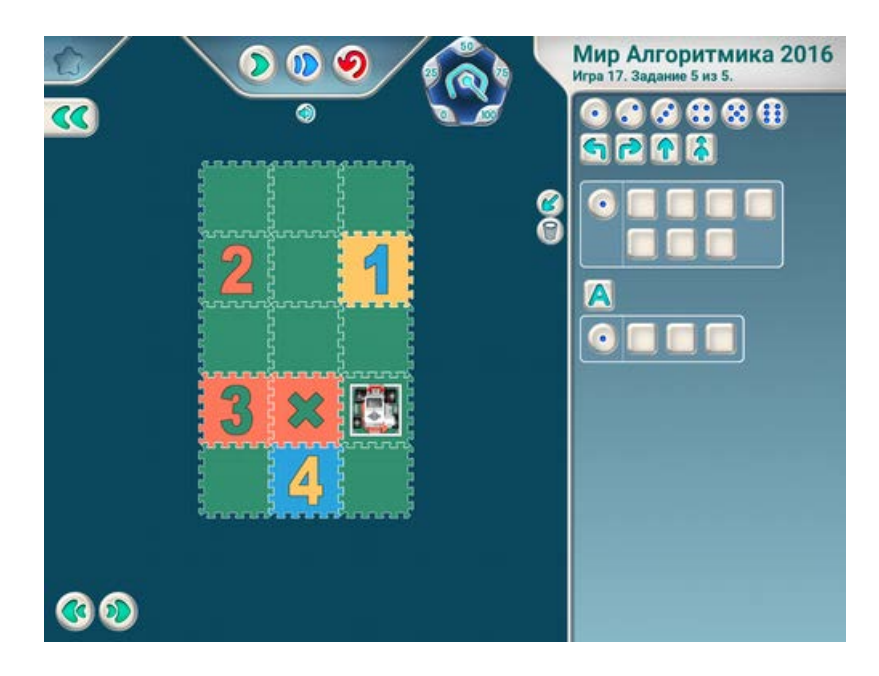

### <span id="page-136-0"></span>**Приложение 1. Наглядные пособия.**

Для проведения занятия в группе 6-8 человек необходимы:

- 1. Магнитно-маркерная доска, размером не менее 60см х 90см.
- Средняя цена такой доски 1650 руб.
- 2. Комплект учителя магнитные карточки с командами в количестве 112 штук. При заказе от 100 штук средняя цена не более 20 руб. за штуку.
- 3. Памятка с командами Вертуна для каждого ребенка. Такую памятку можно просто напечатать на цветном принтере. Чтобы памятка дольше сохранилась и чаще попадалась на глаза ребенку, можно изготовить ее как магнит на холодильник.

Памятка-магнит–прямоугольник 10,5см х 14,5см.

При заказе от 100 штук средняя цена 80 руб за штуку.

4. Канцелярские круглые магниты. Выдаются детям перед началом очередного занятия, в конце занятия собираются.

Например, «Смайлики», диаметром 30 мм. В упаковке 5 шт, цена 45 руб. за упаковку. Либо купить любые круглые магниты и позволить детям самостоятельно наклеить бумажные «глазки».

#### 1. В комплект учителя входят магниты размером 55мм х 55 мм:

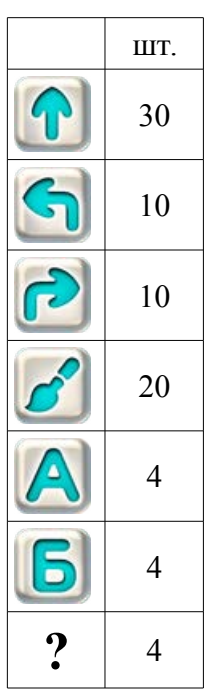

По 4 повторителя каждого из шести типов:

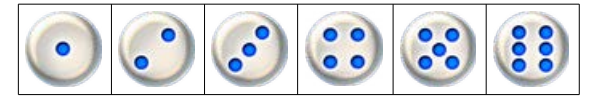

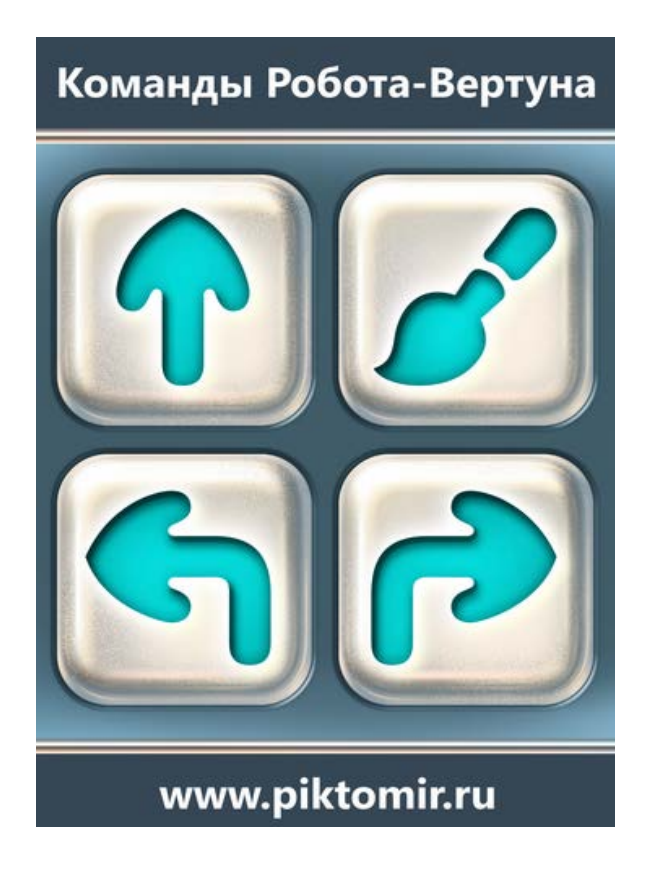

# <span id="page-138-0"></span>**Приложение 2. Перечень раздаточных материалов**

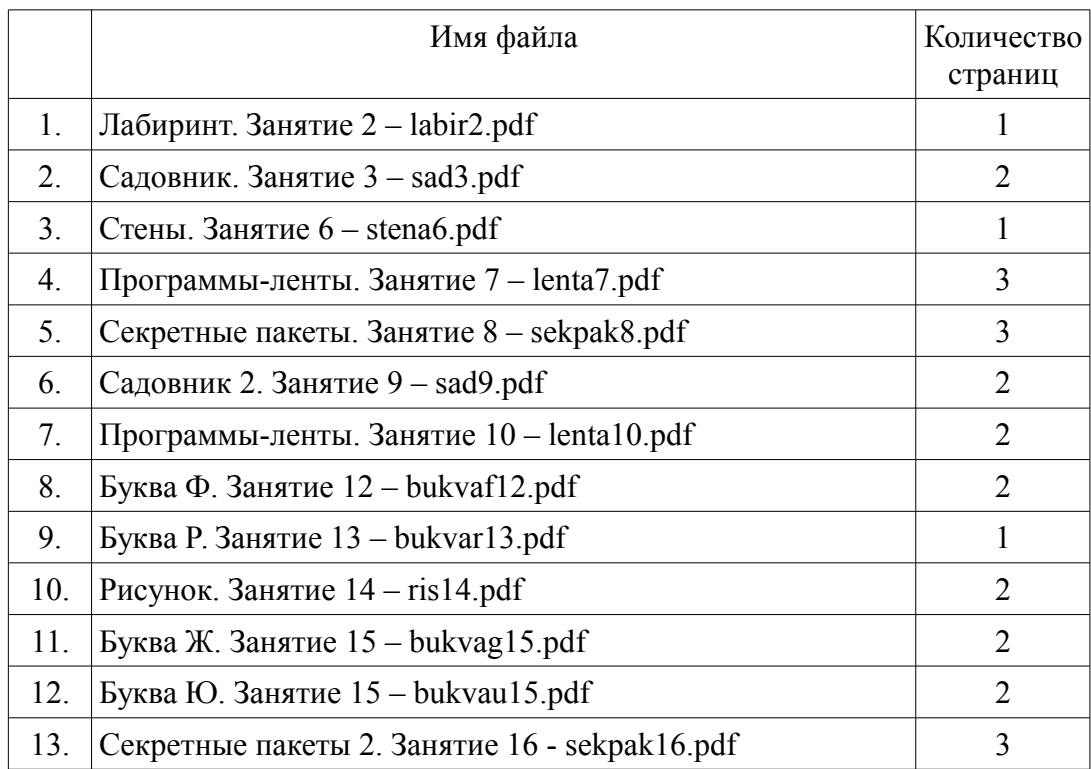

# Оглавление

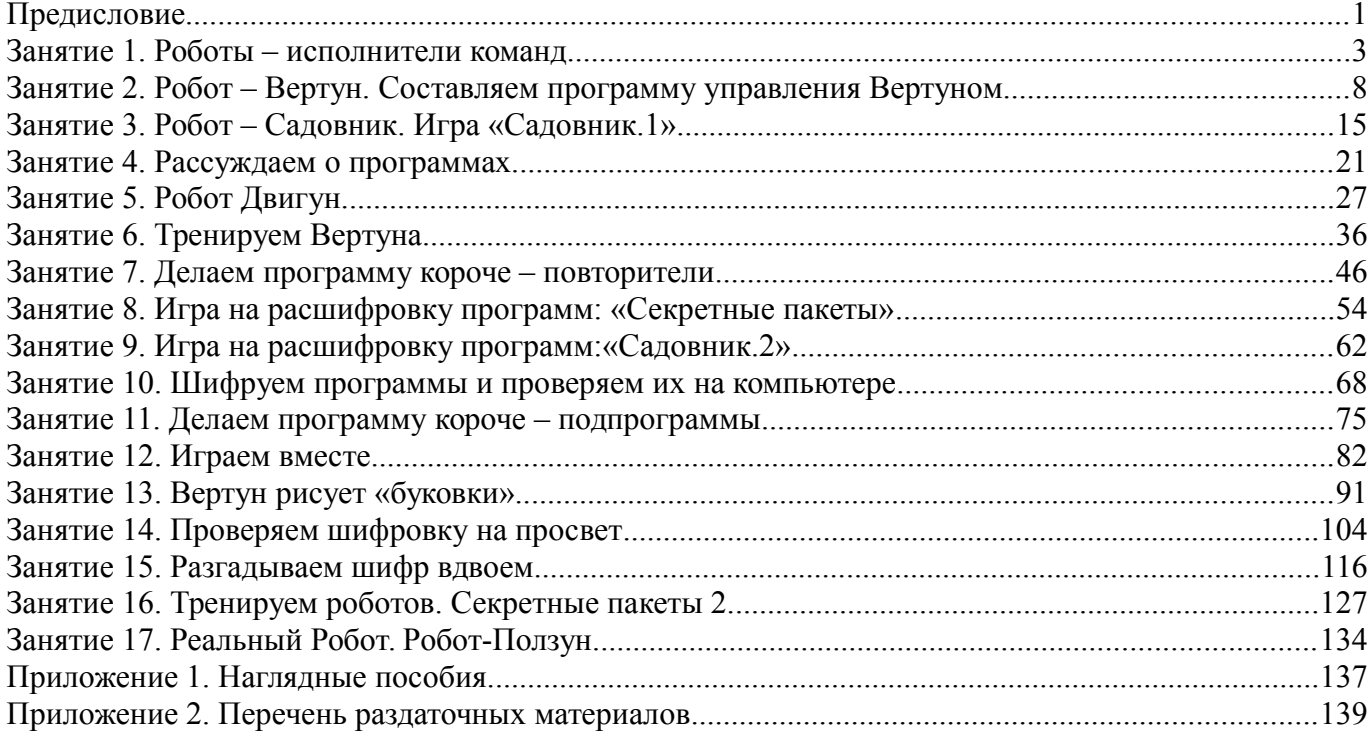